## **Chapter 01: Building a Foundation beyond the Basics**

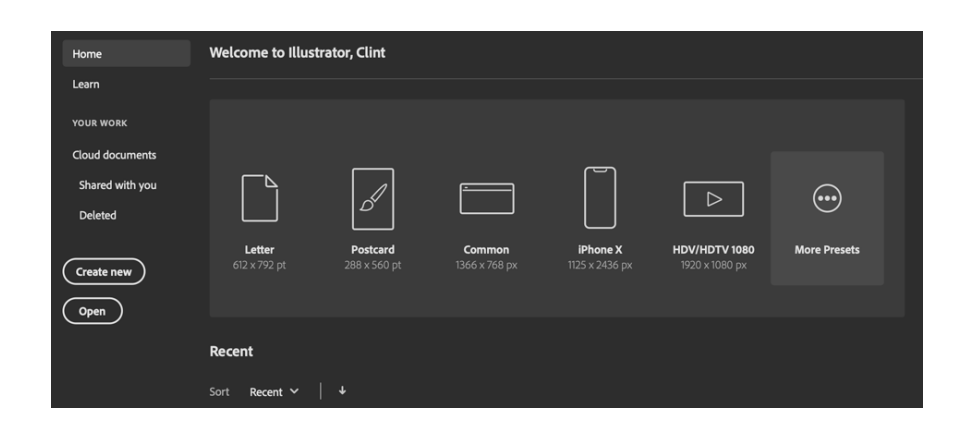

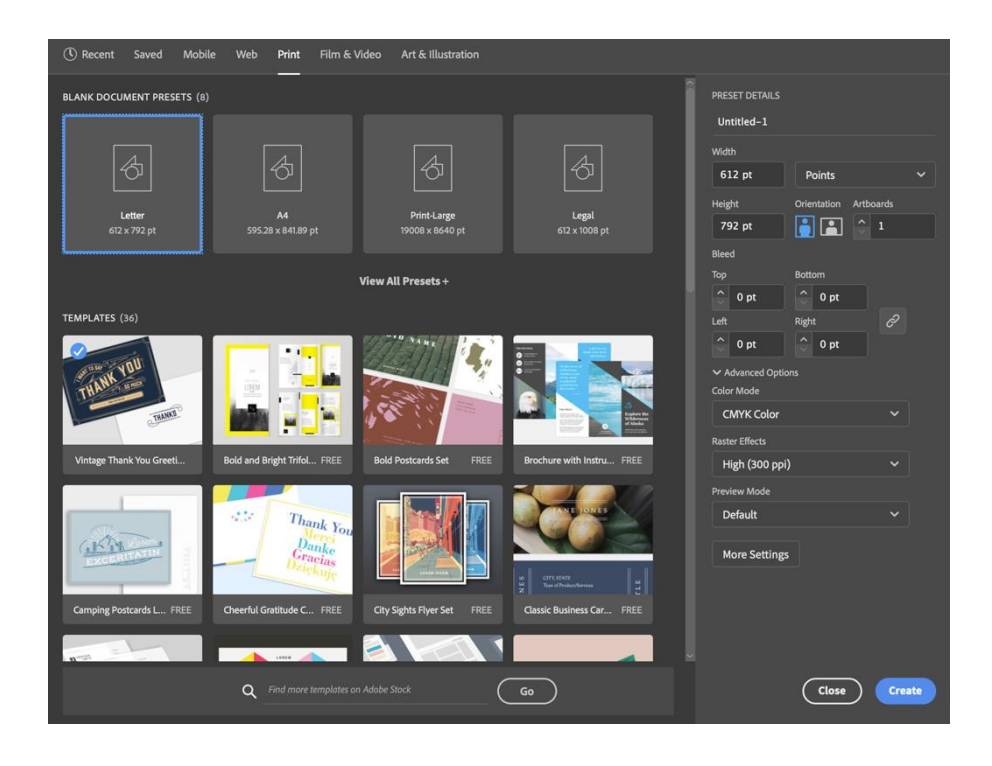

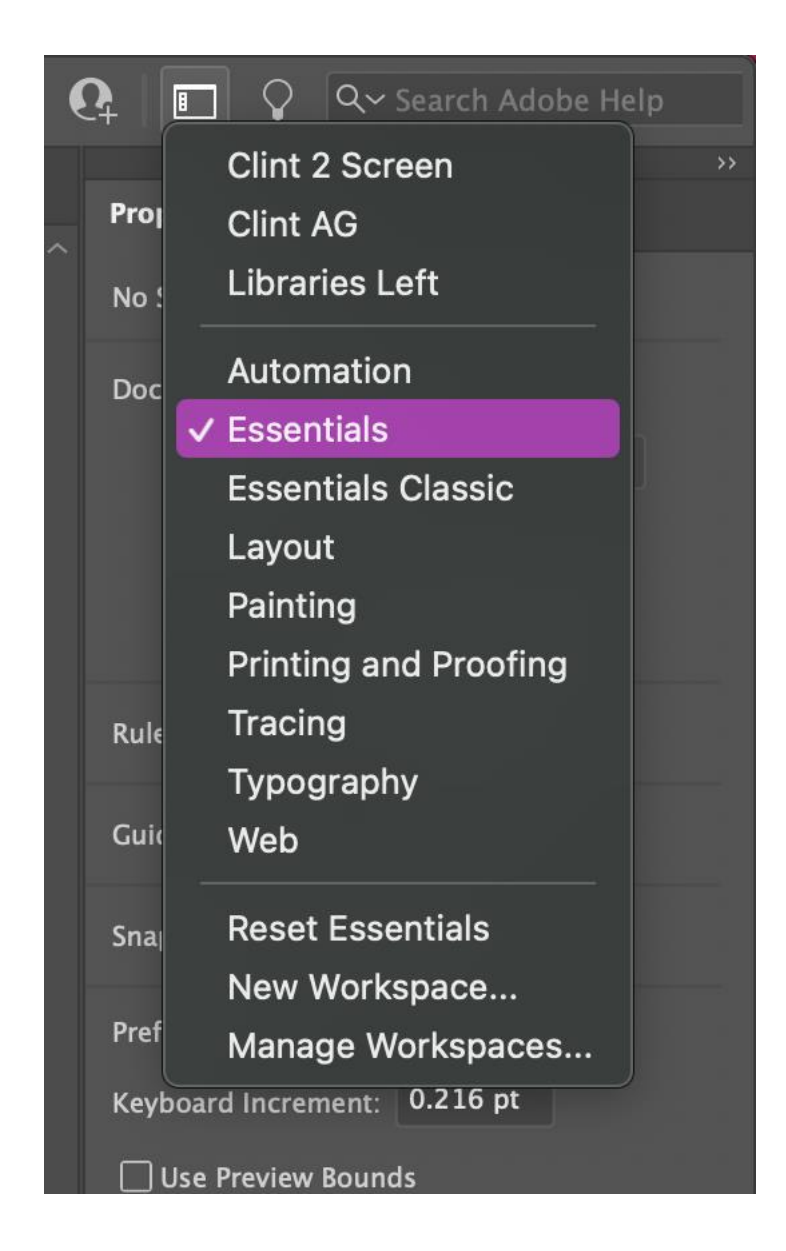

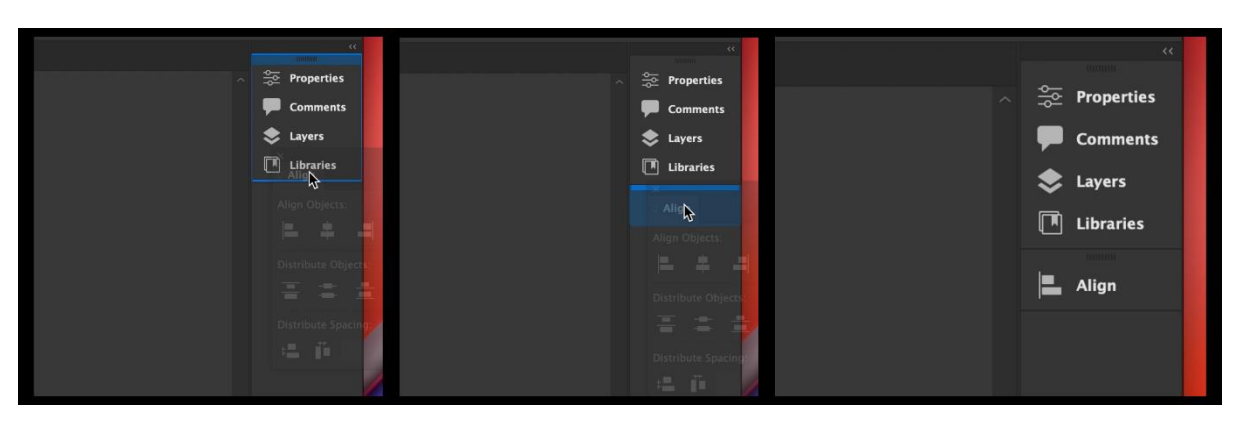

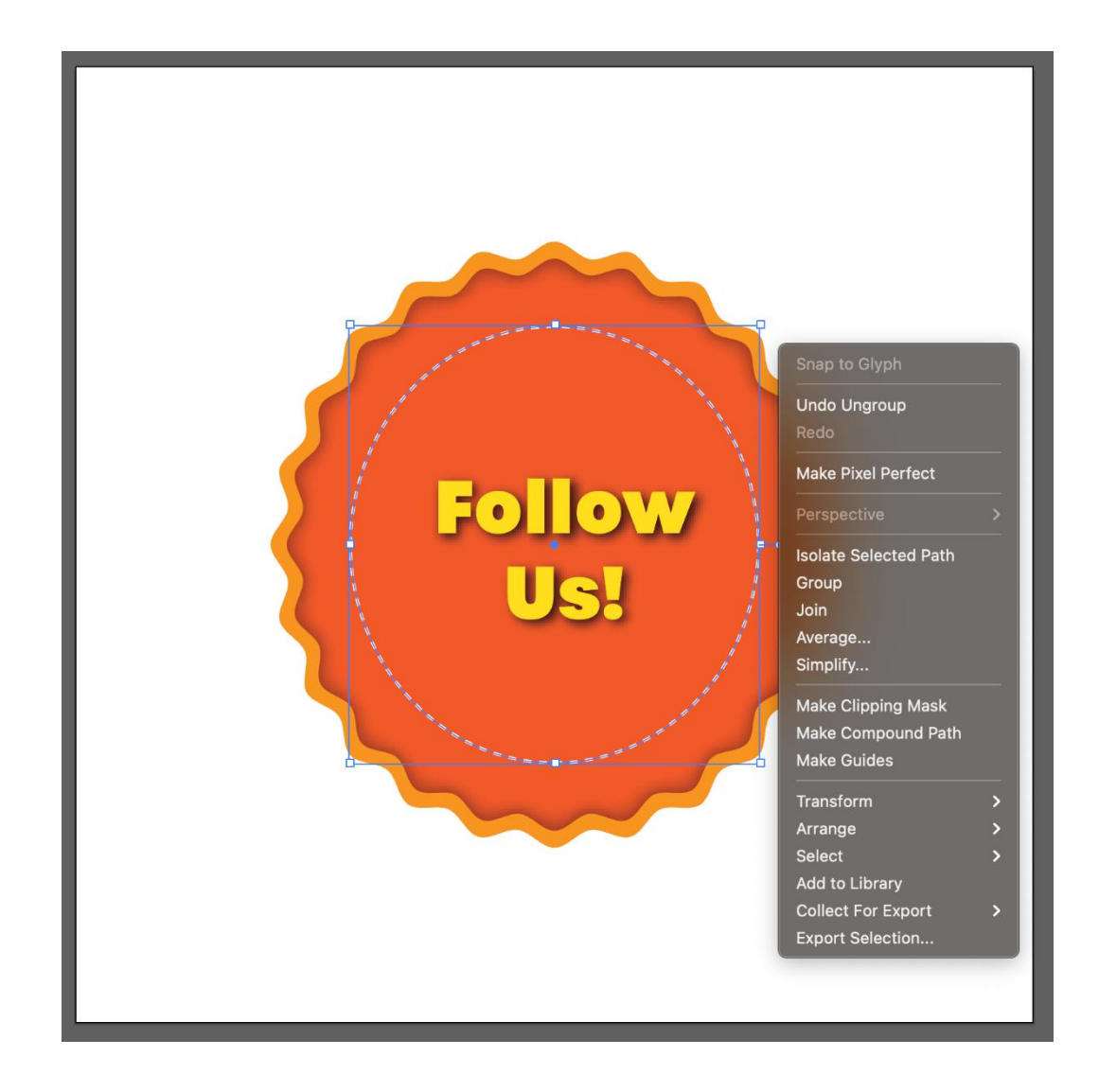

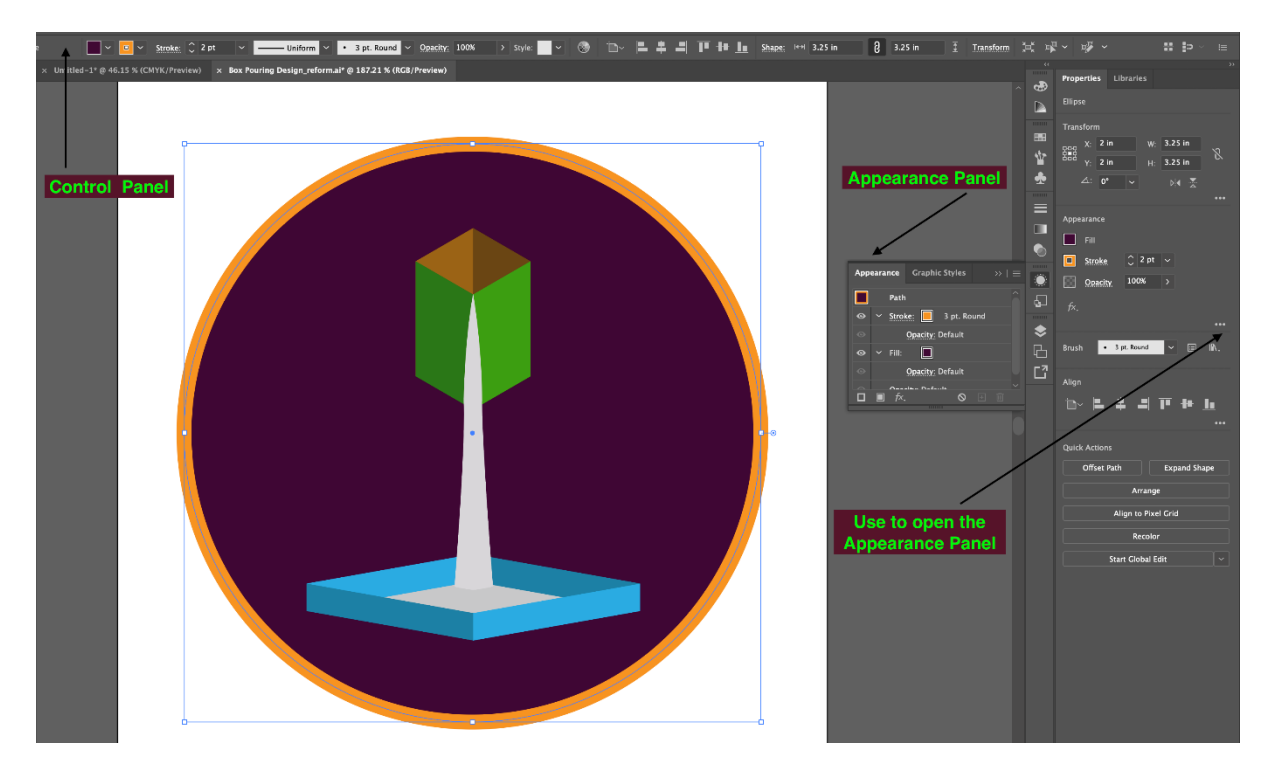

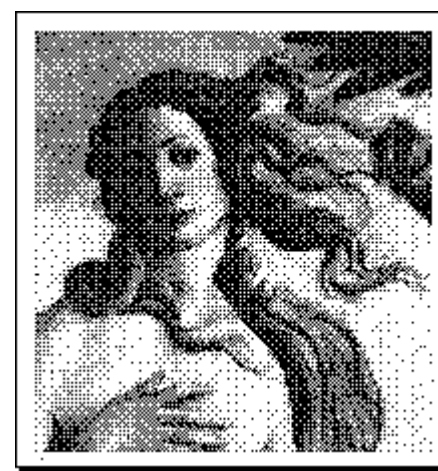

### ADOBE ILLUSTRATOR™

Mike Schuster, Bill Paxton, and John Warnock.<br>Version 1.1. March 19, 1987.<br>Copyright © 1987 Adobe Systems Incorporated. All Rights Reserved. Image licensed from The Bettmann Archive. Adobe Illustrator is a trademark of Adobe Systems Incorporated.

Personalized for:

Serial xxxxxxxxx

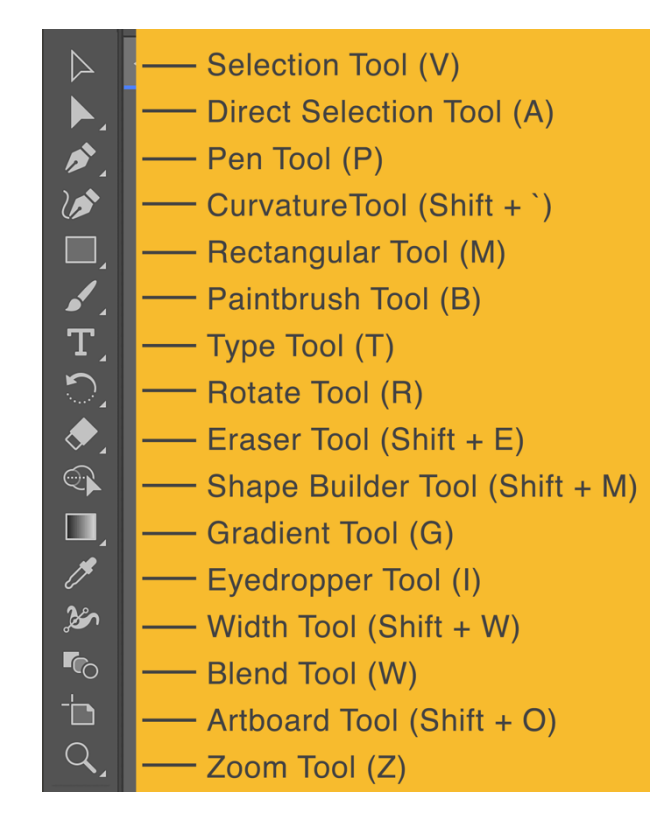

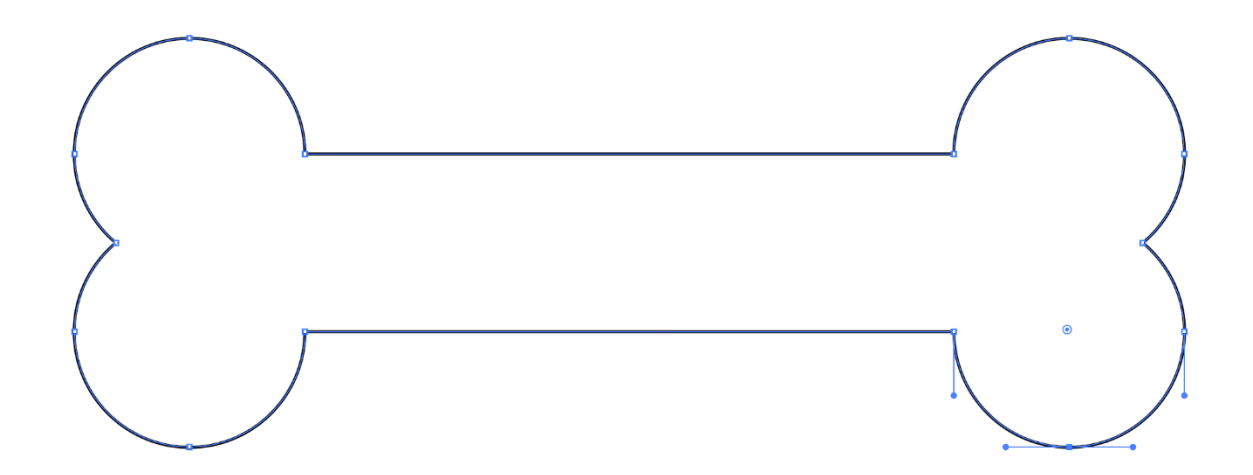

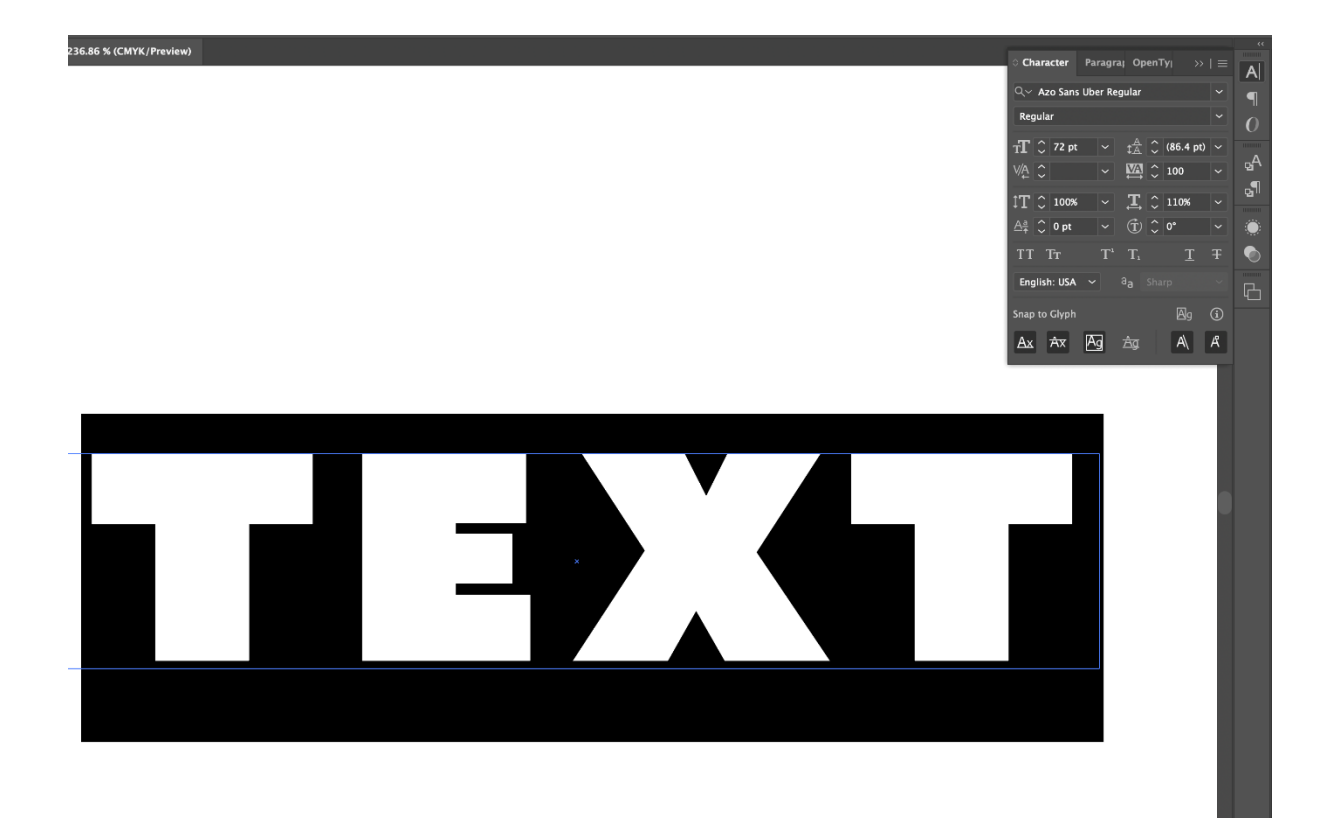

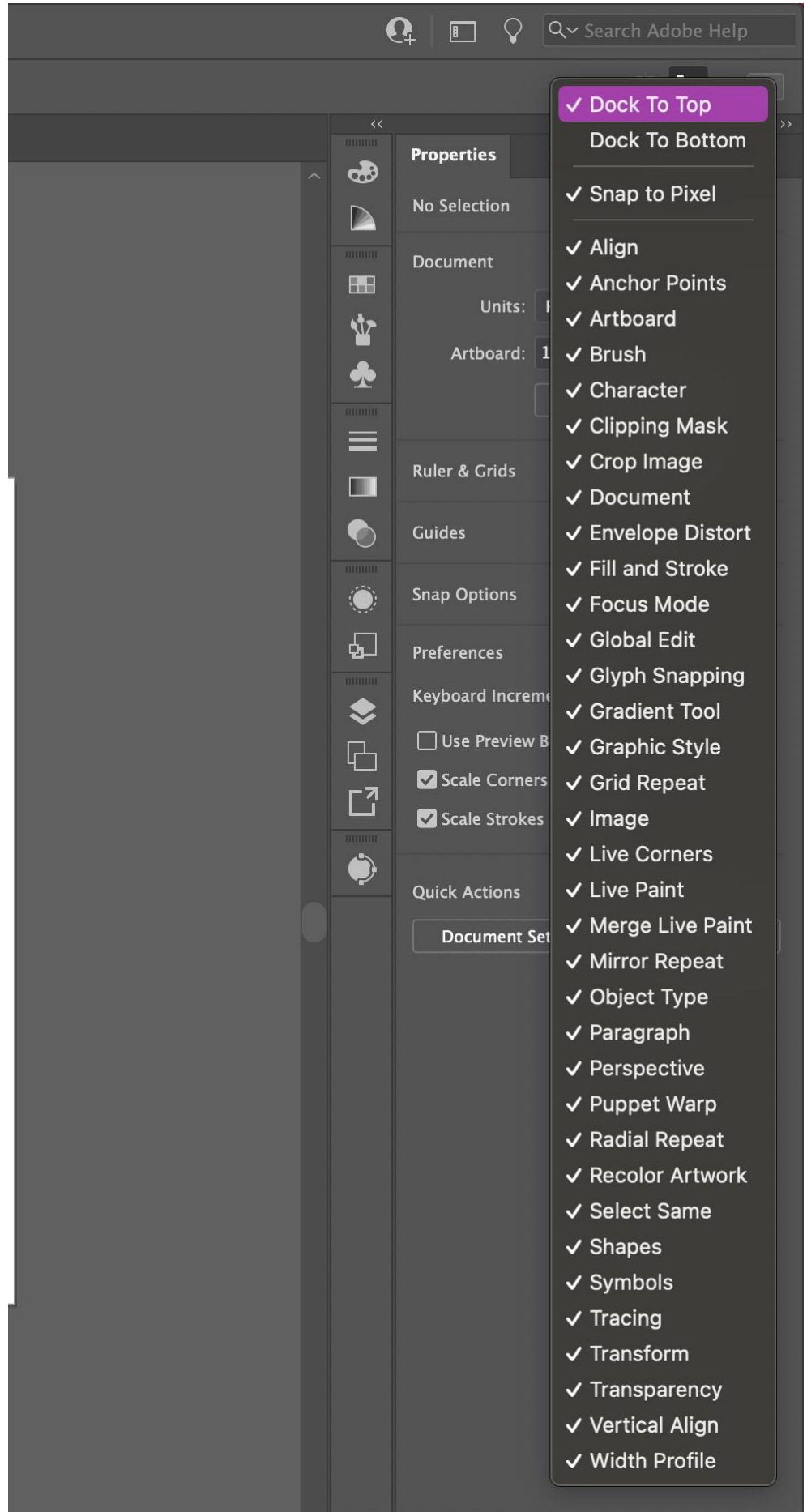

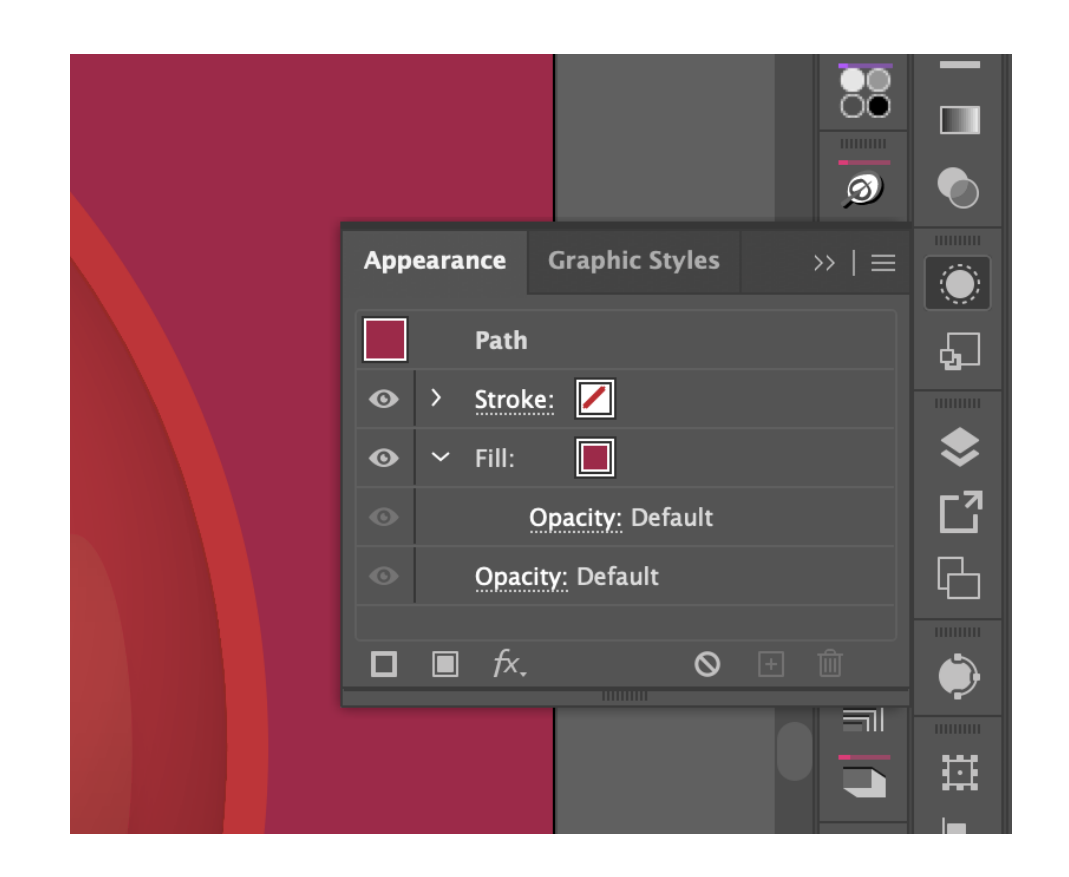

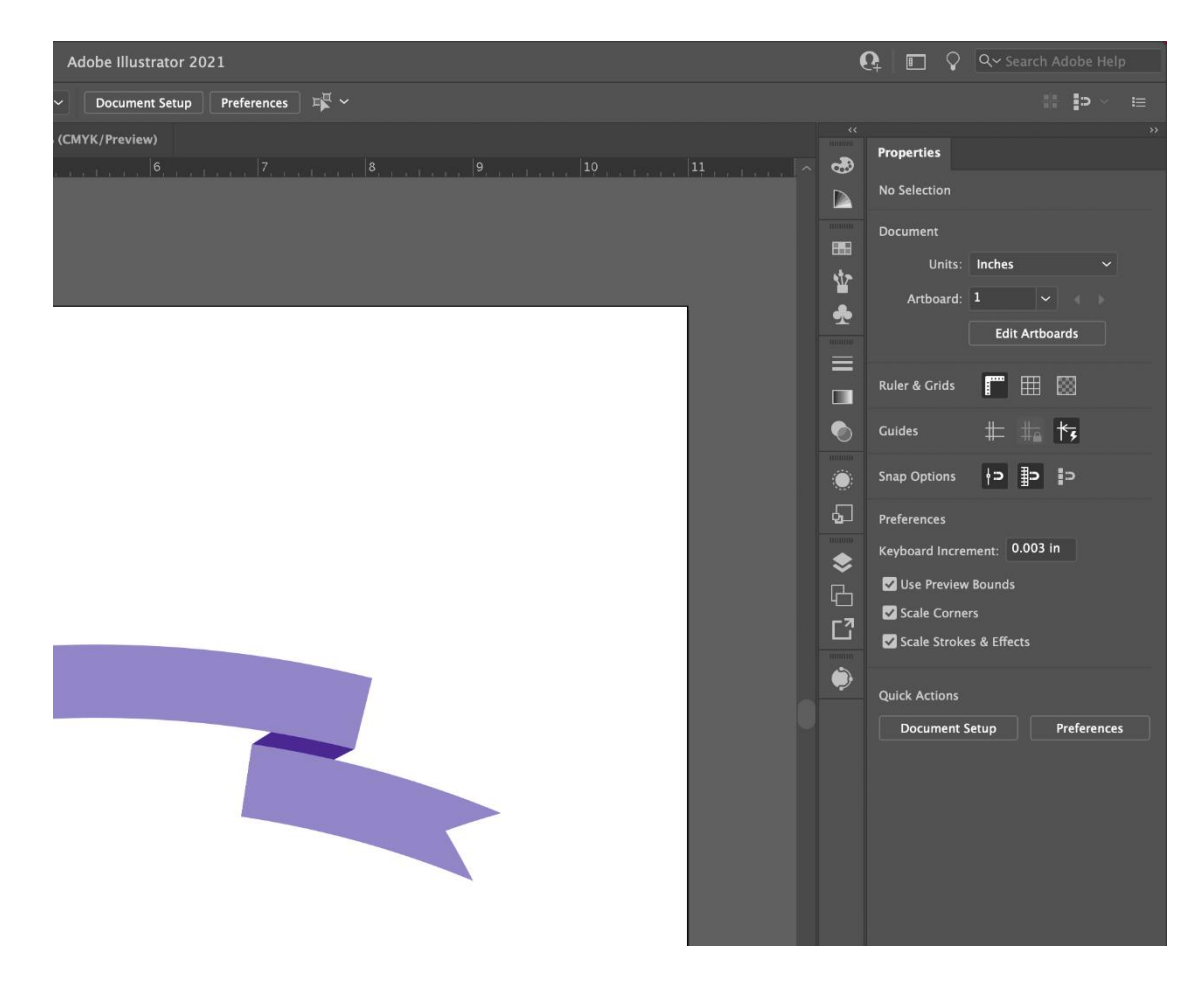

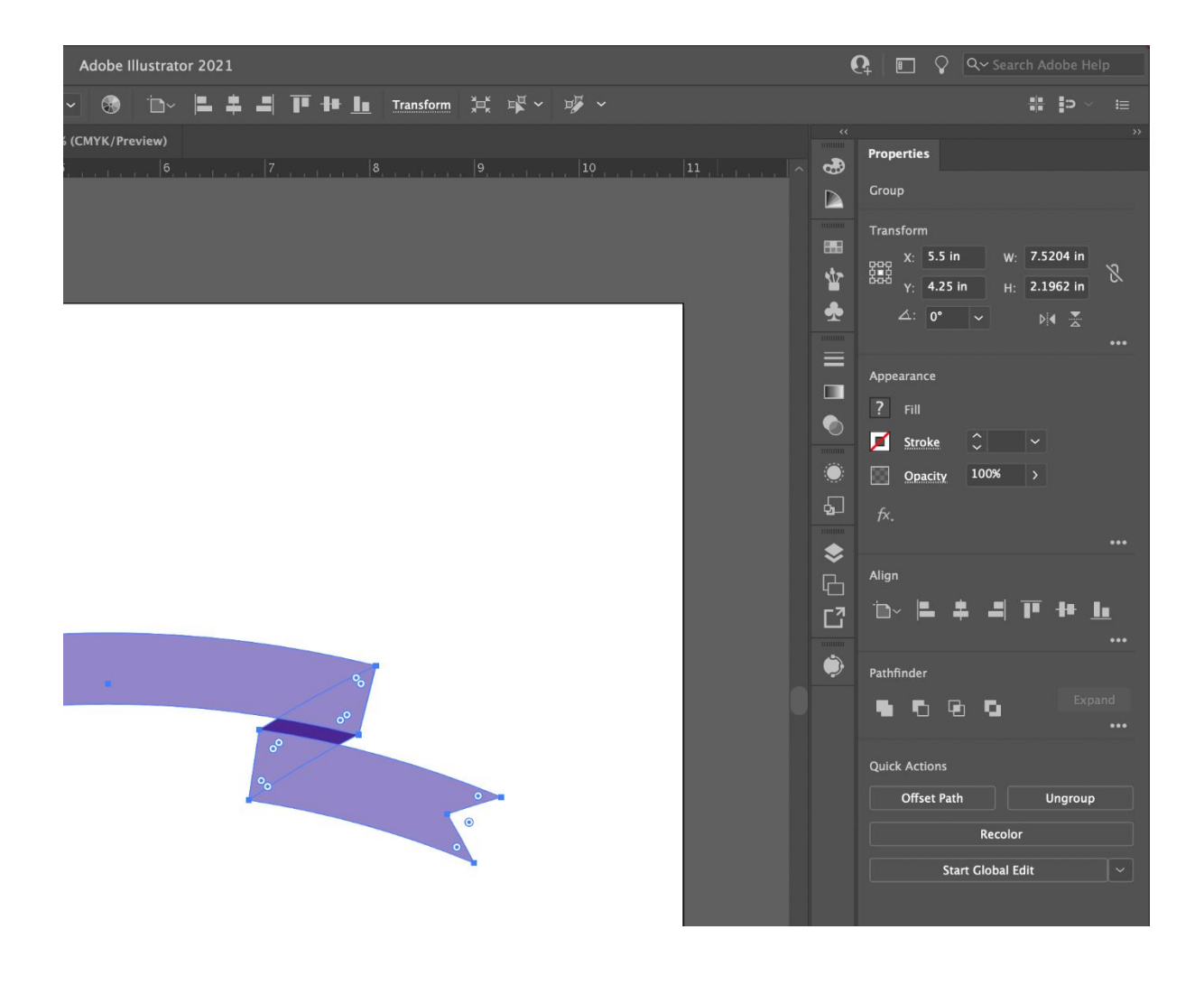

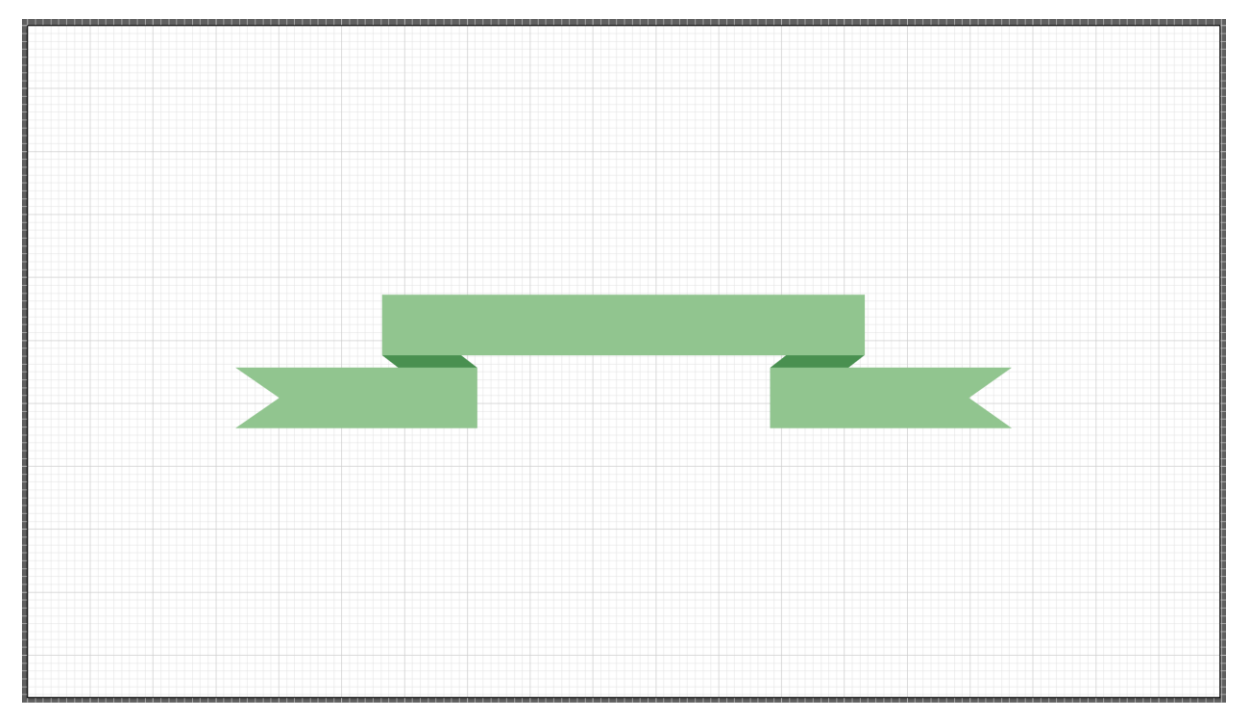

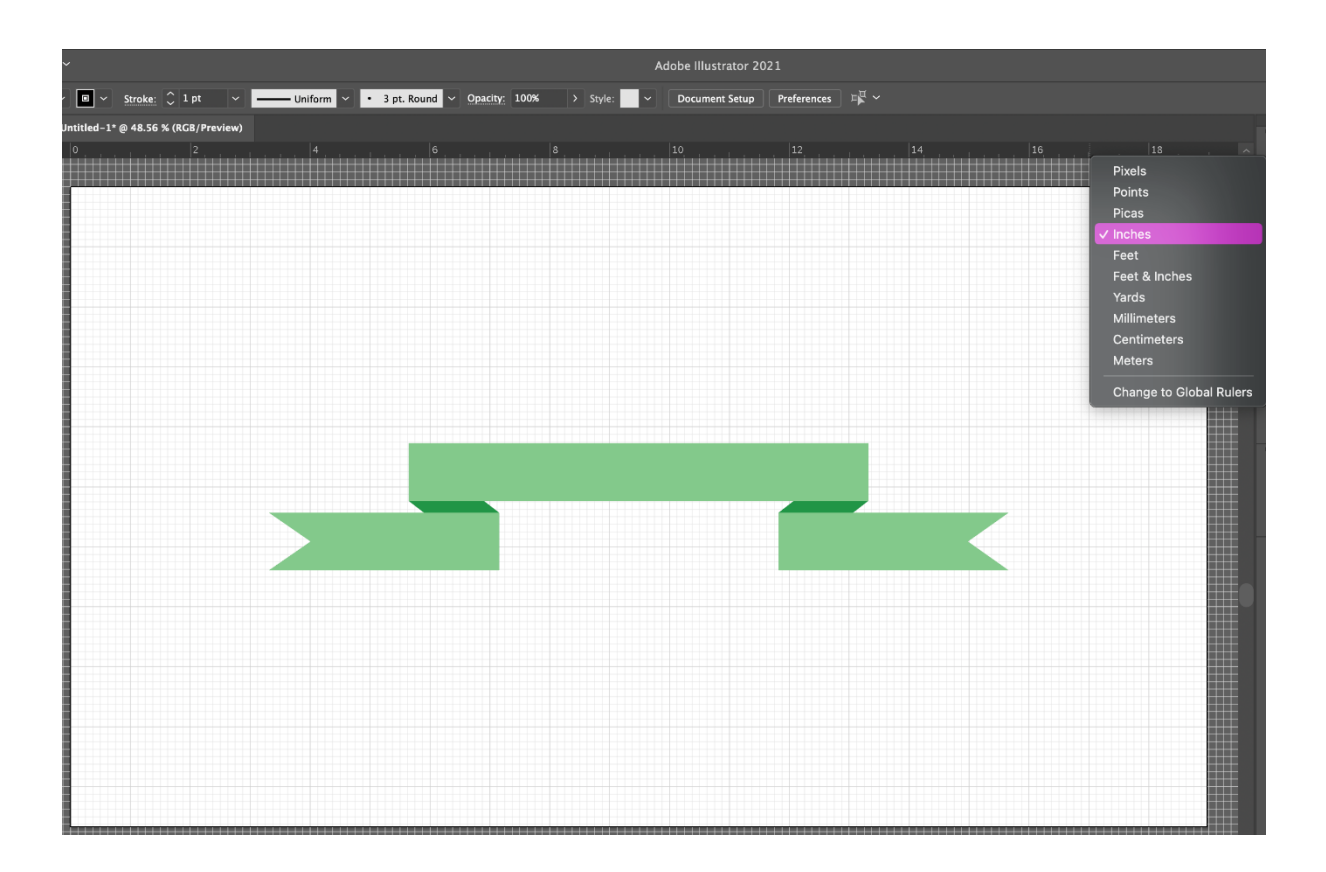

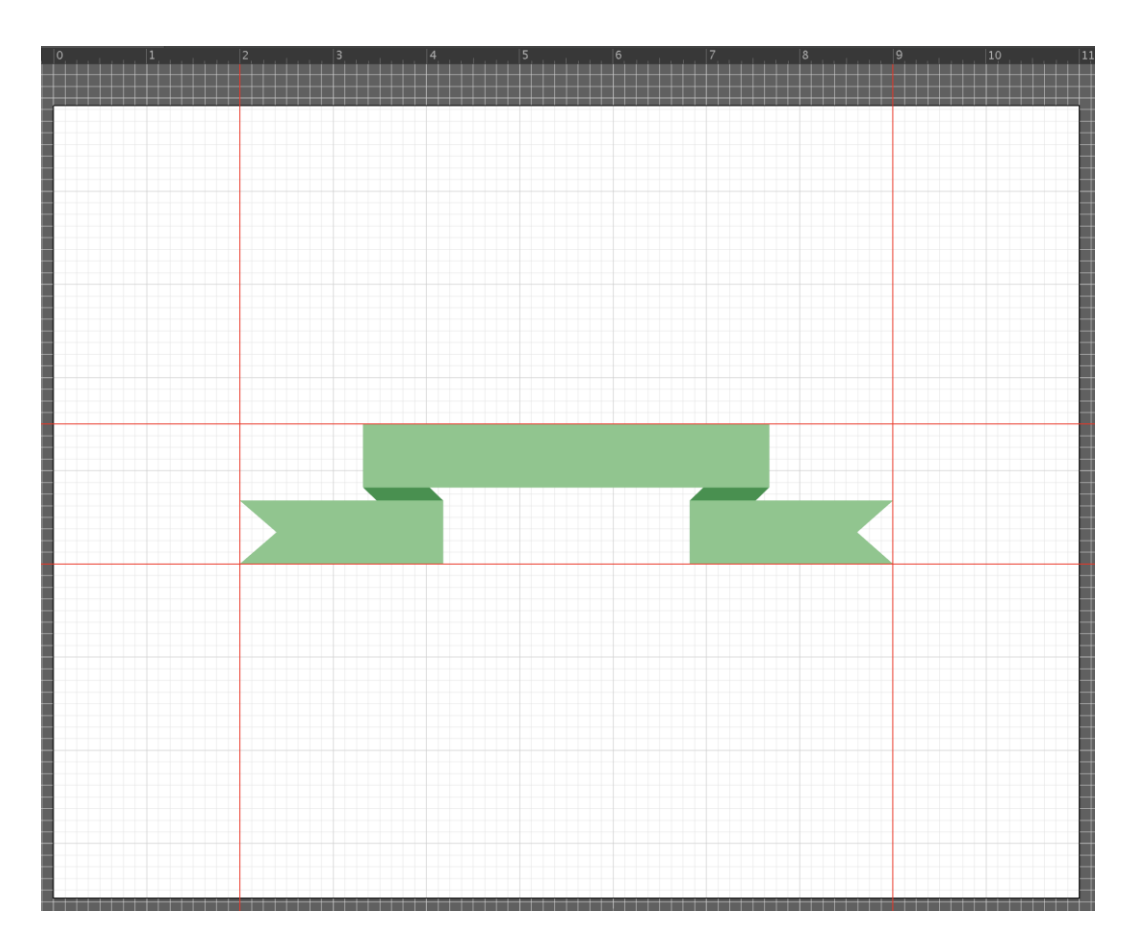

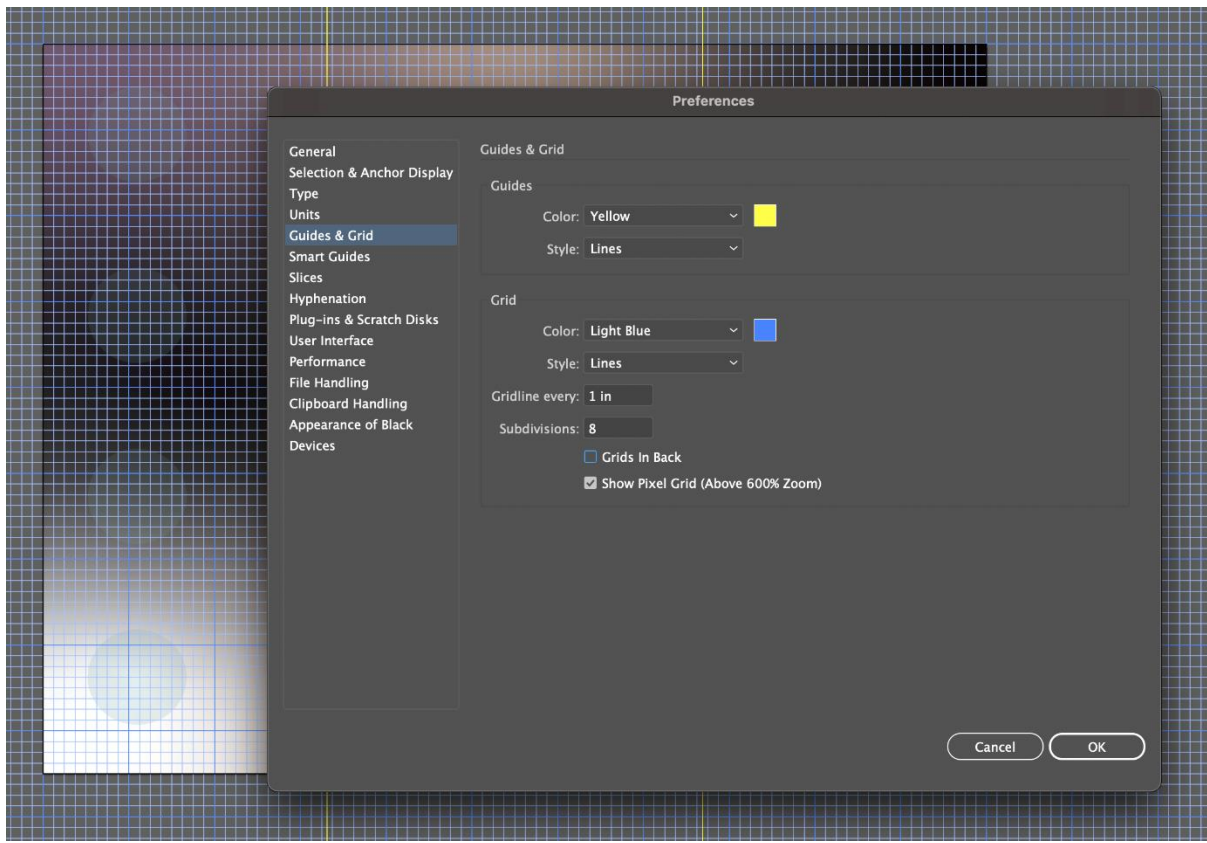

### **Chapter 02: Prepping for Illustrator**

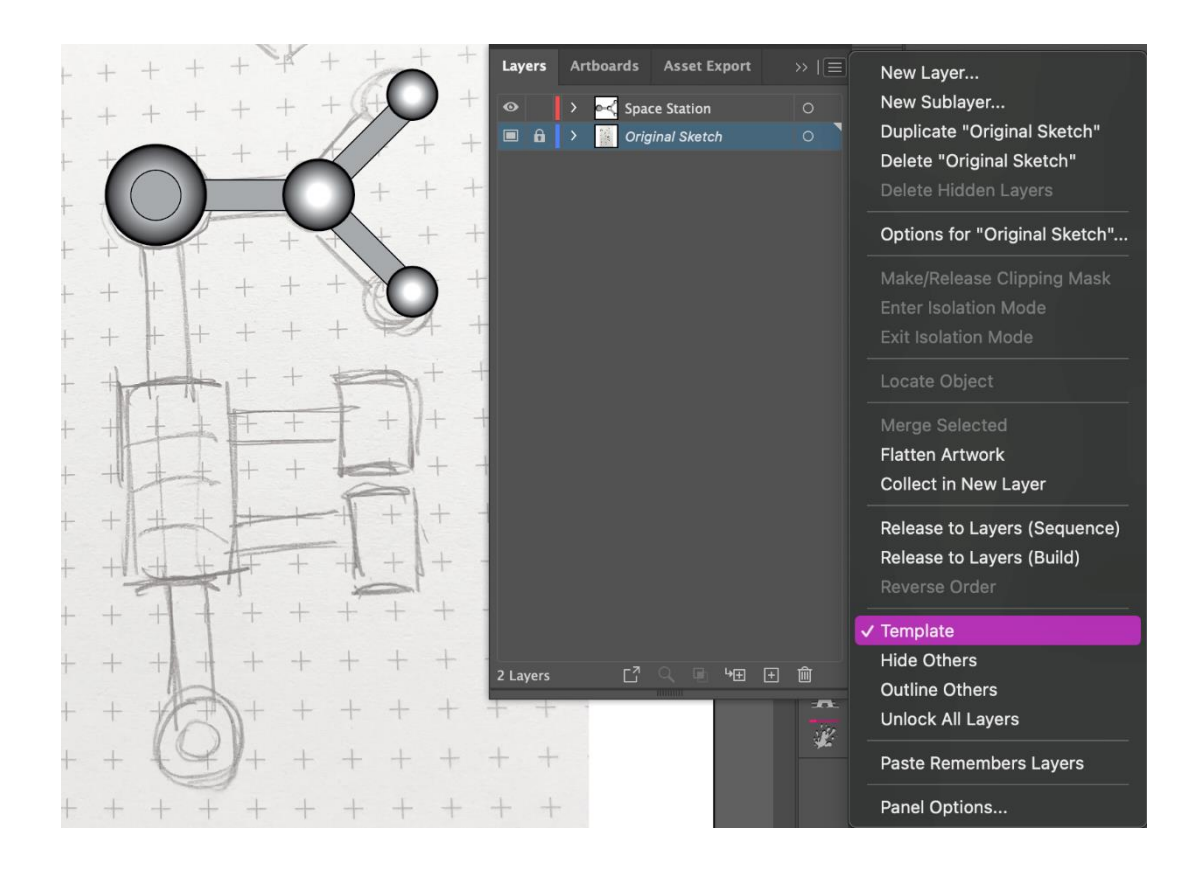

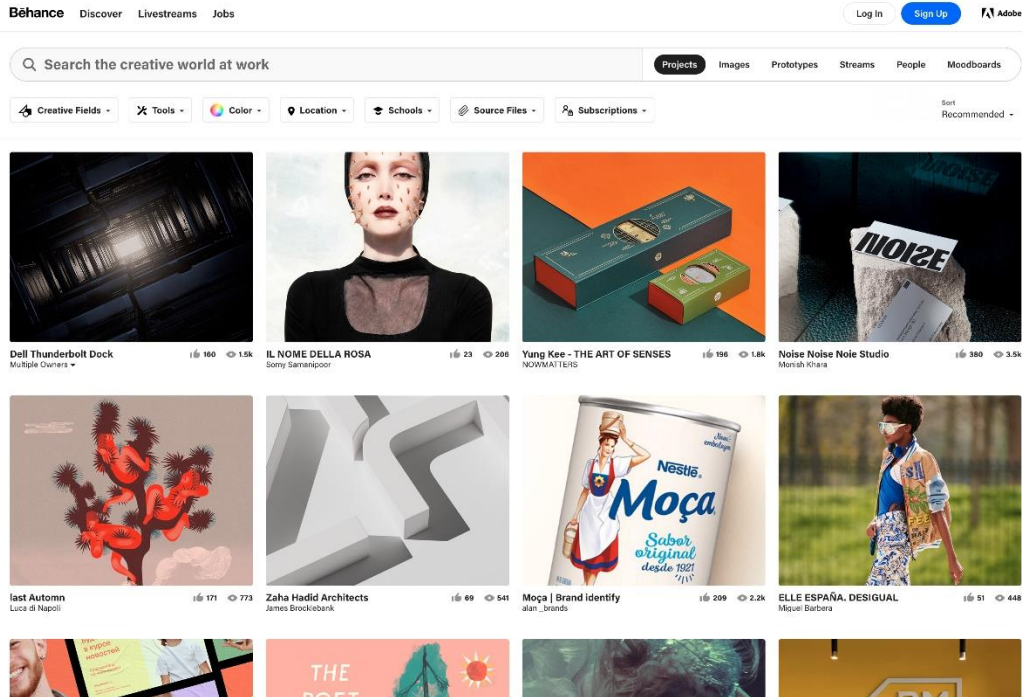

XN

 $\sqrt{2}$  $OC$ 

 $\overline{N}$  Adobe

<u>EMI</u>

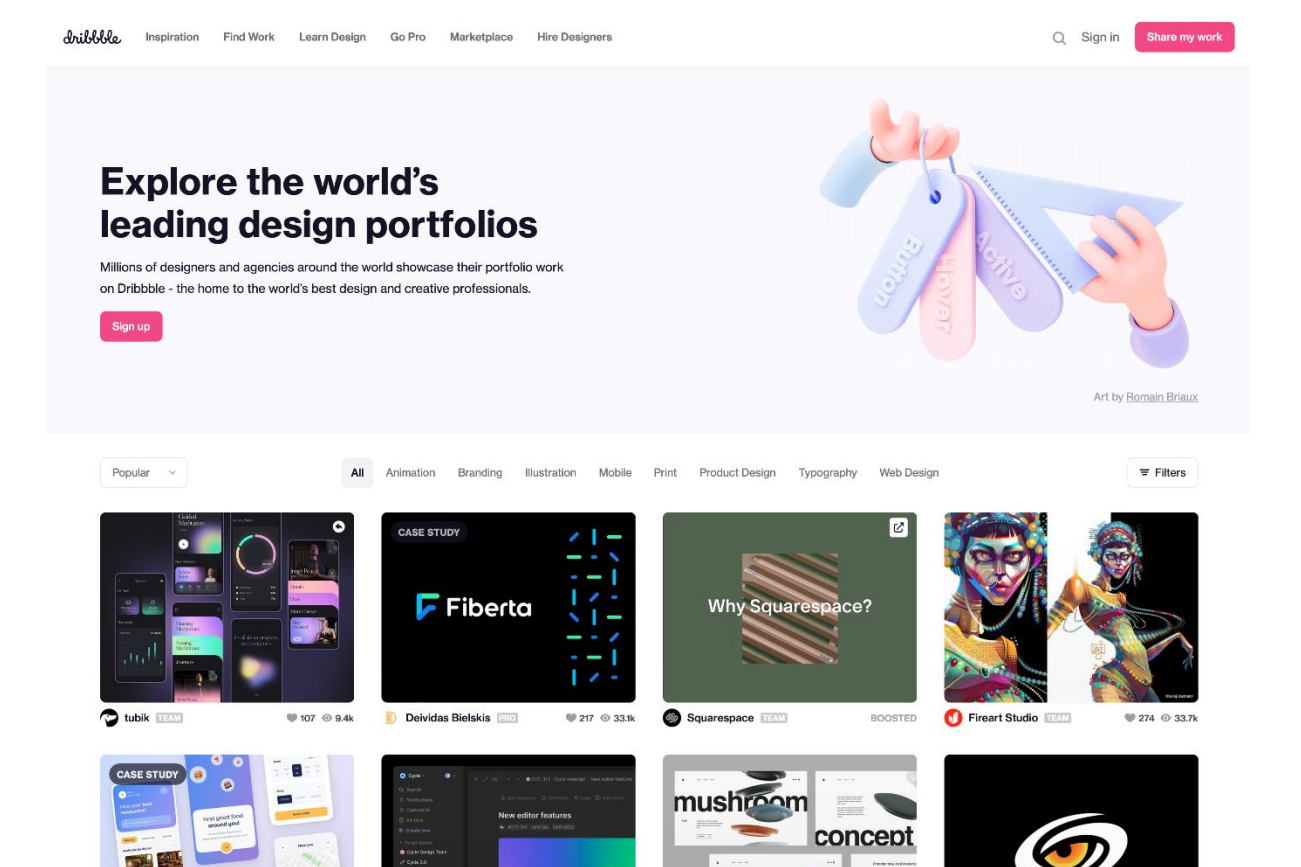

Jens Müller Julius Wiedemann (Ed.) **LOGO MODERNISM** 

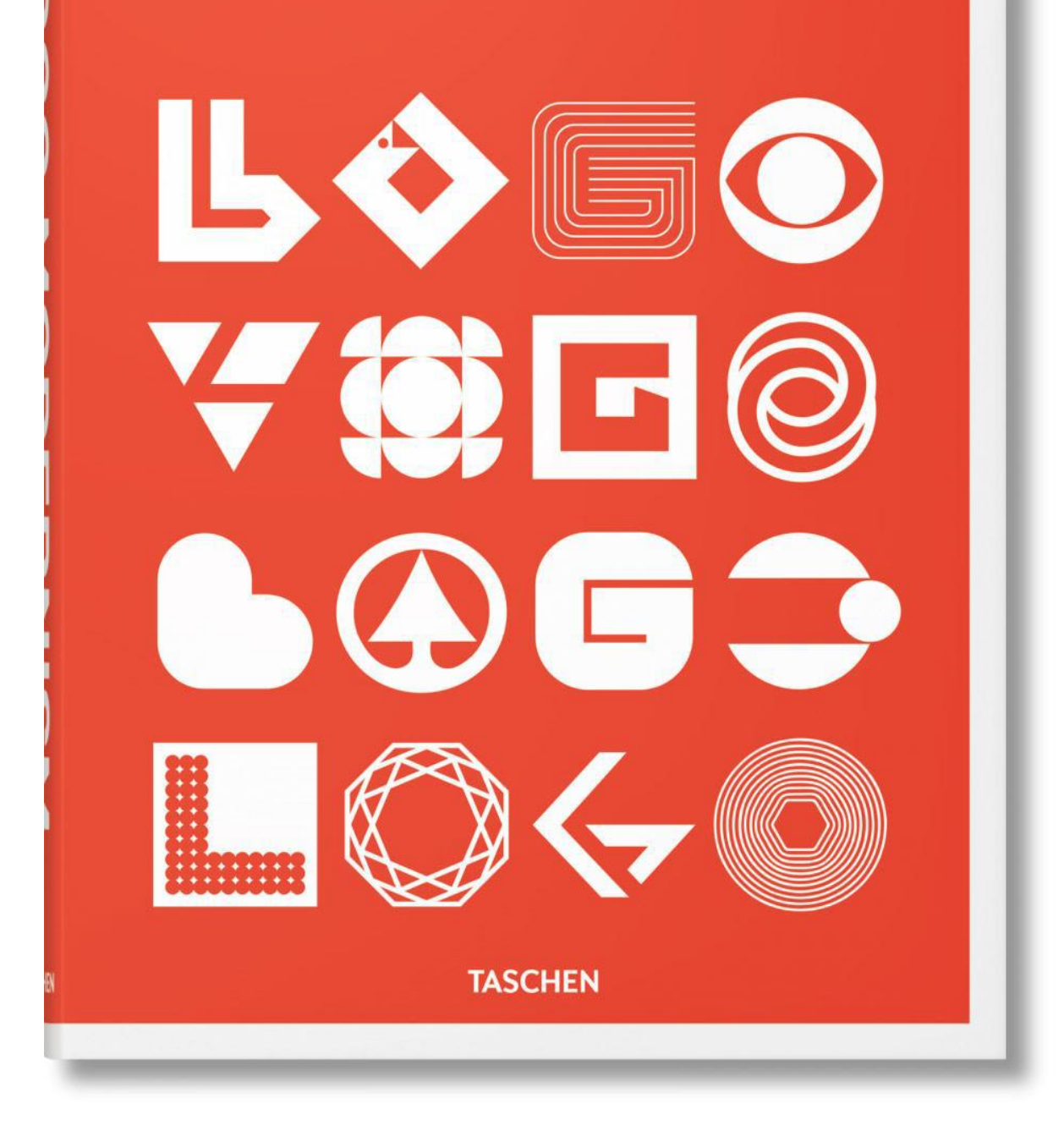

# **Draplin Design Co.**<br>**Pretty Much Everything**<br>Aaron James Draplin DDC

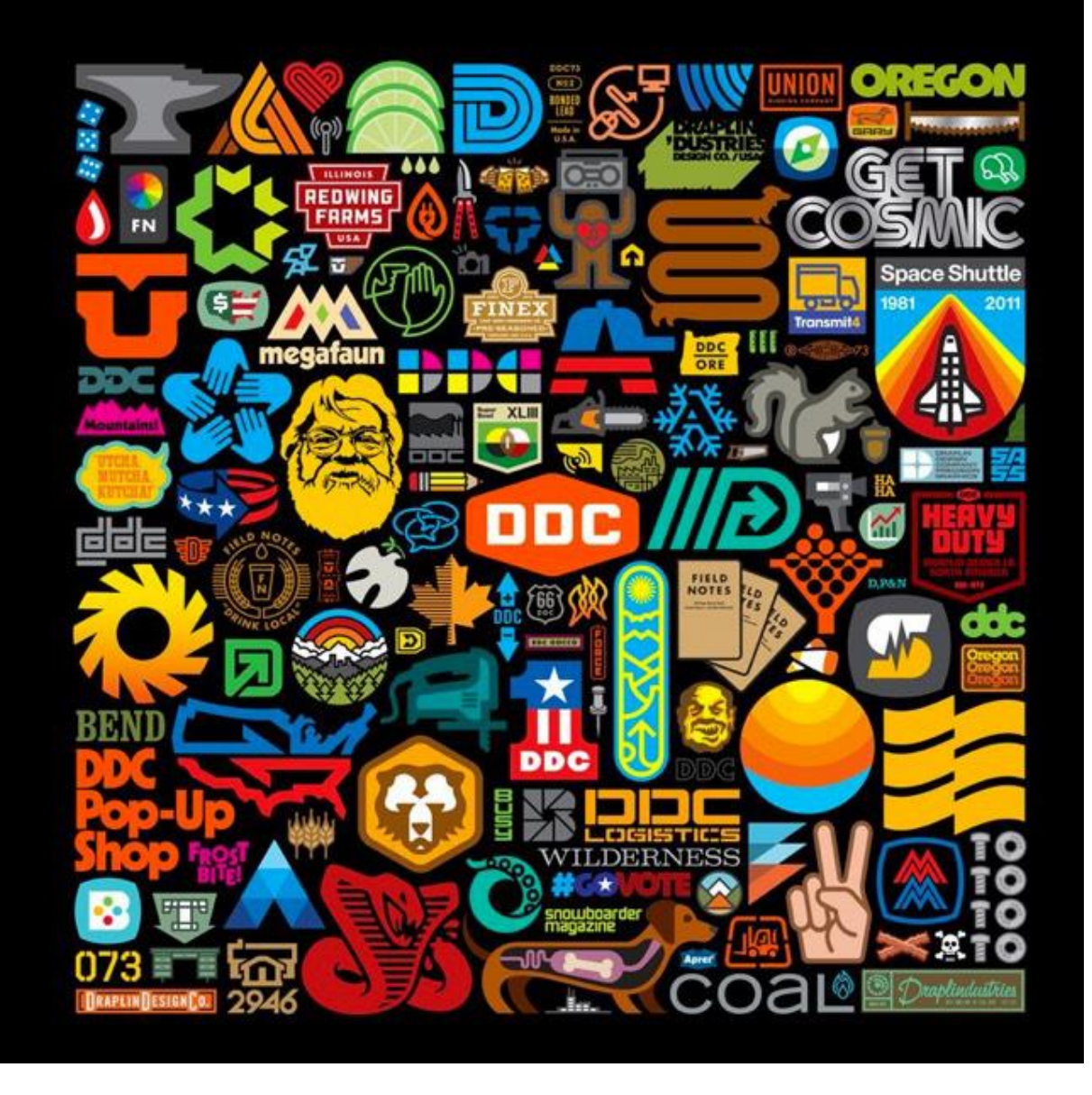

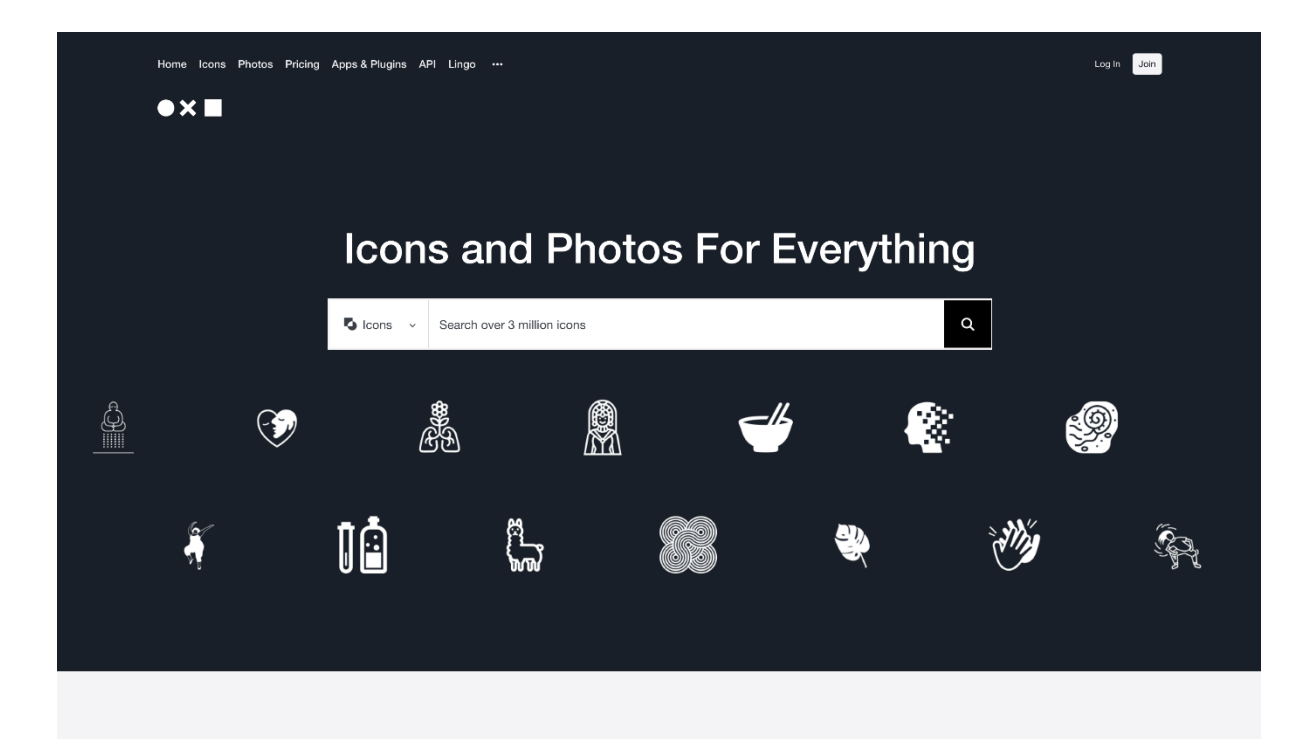

#### Noun Project is building a global visual language that unites us.

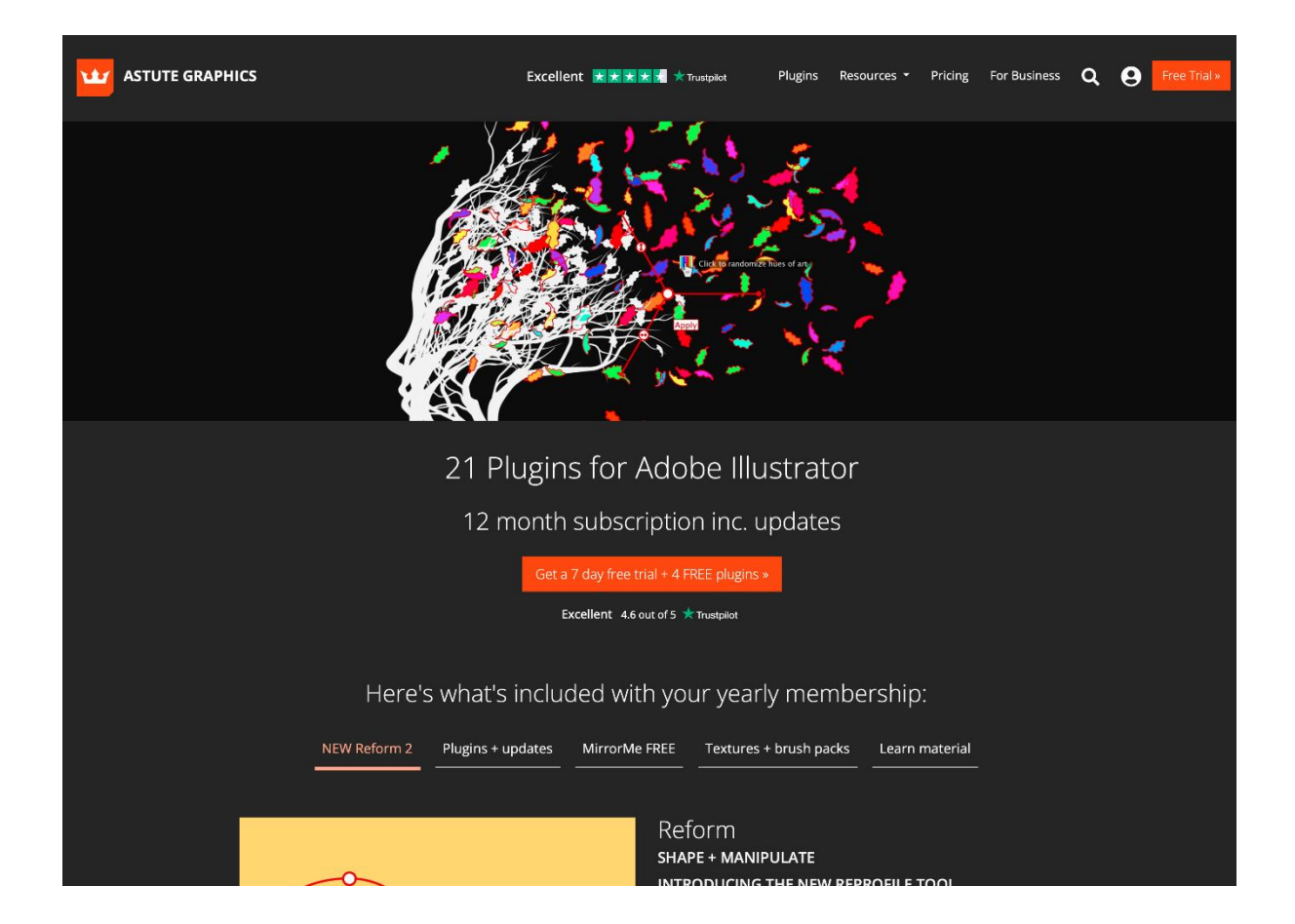

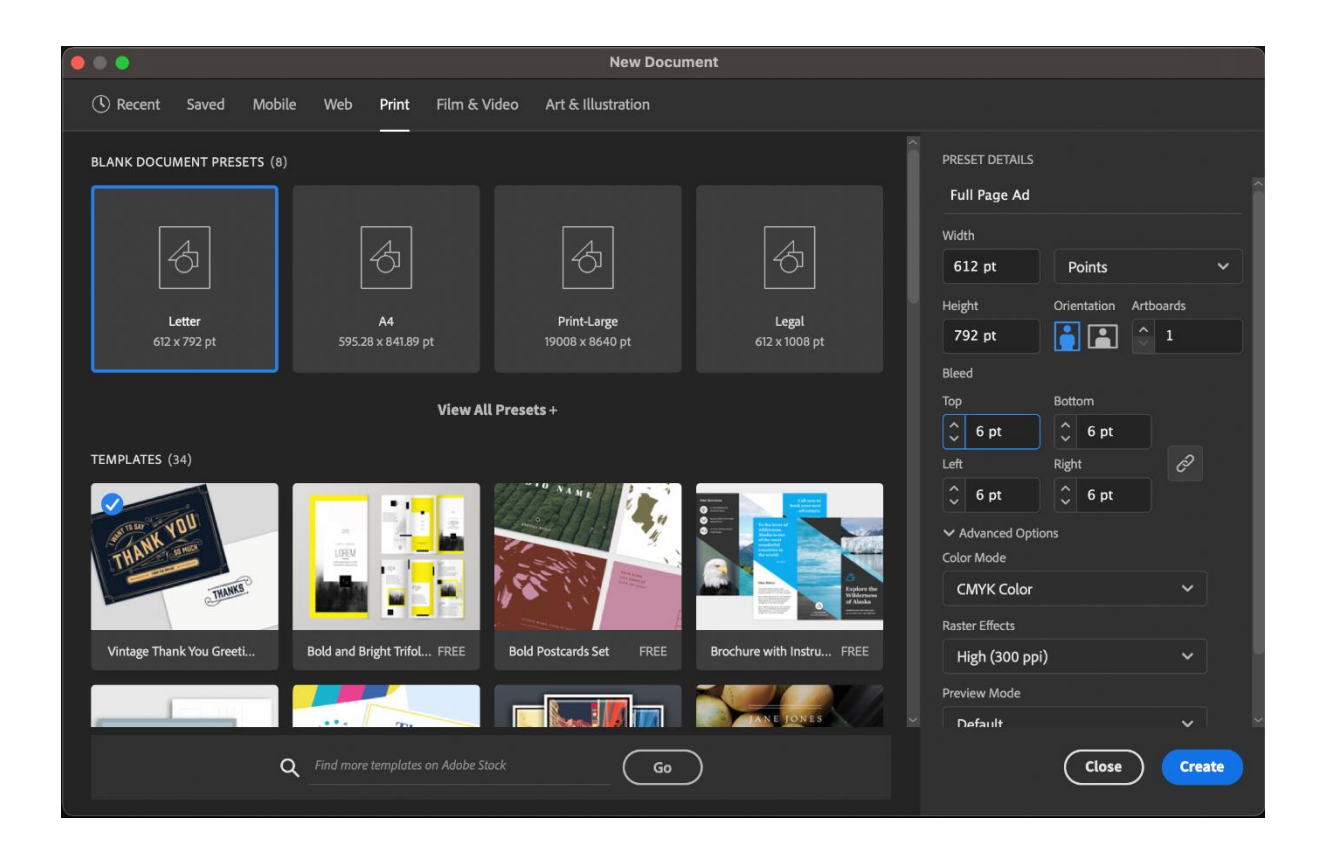

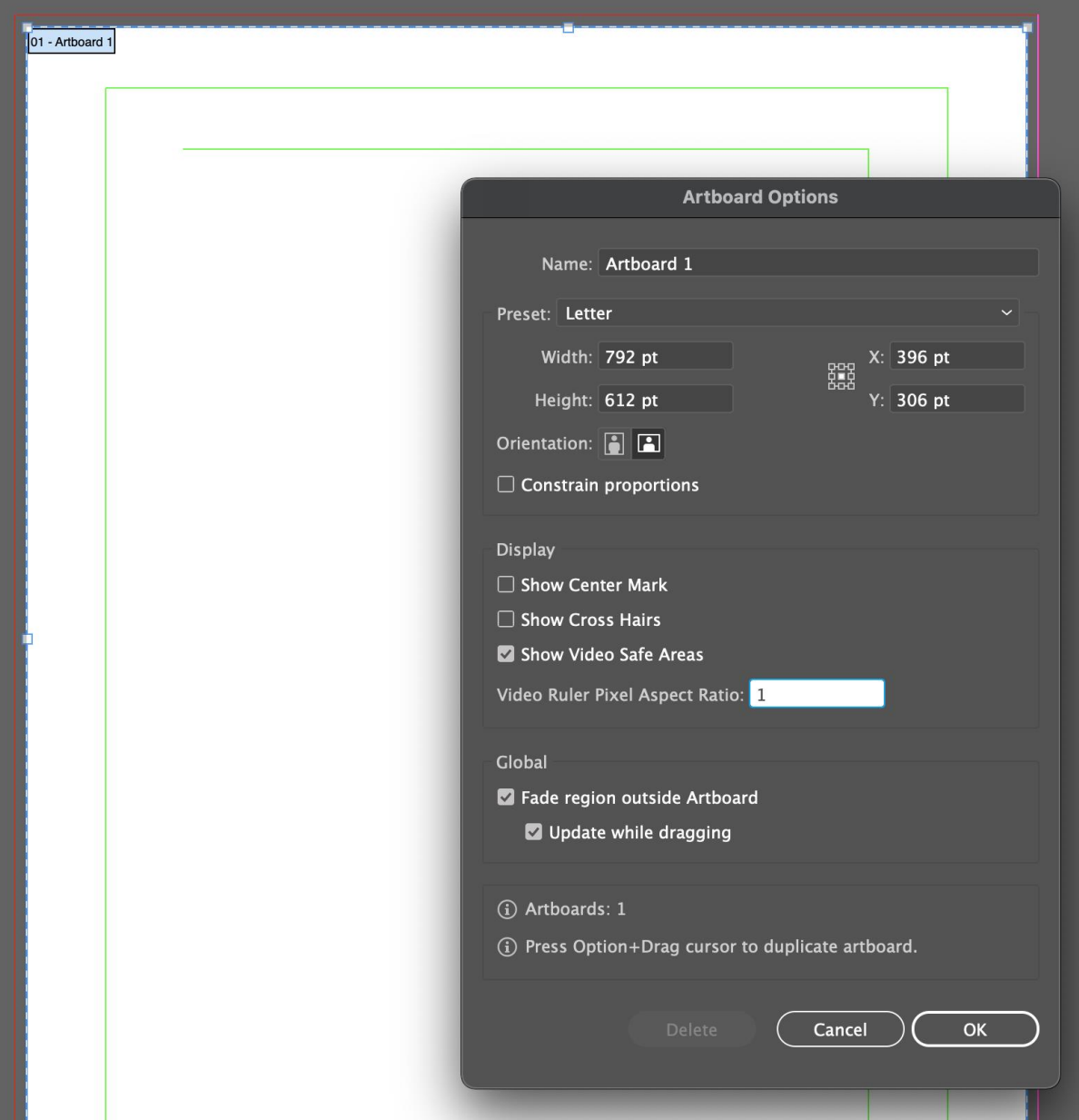

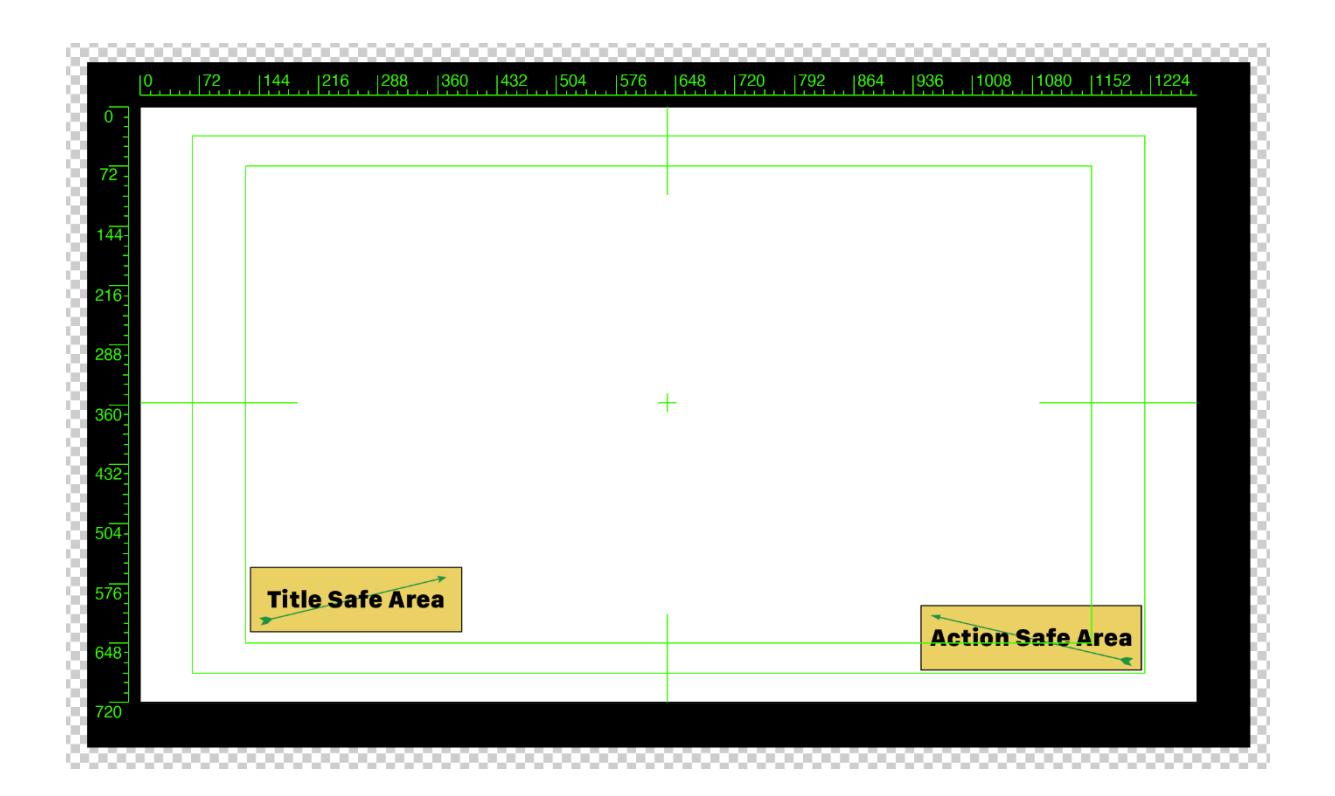

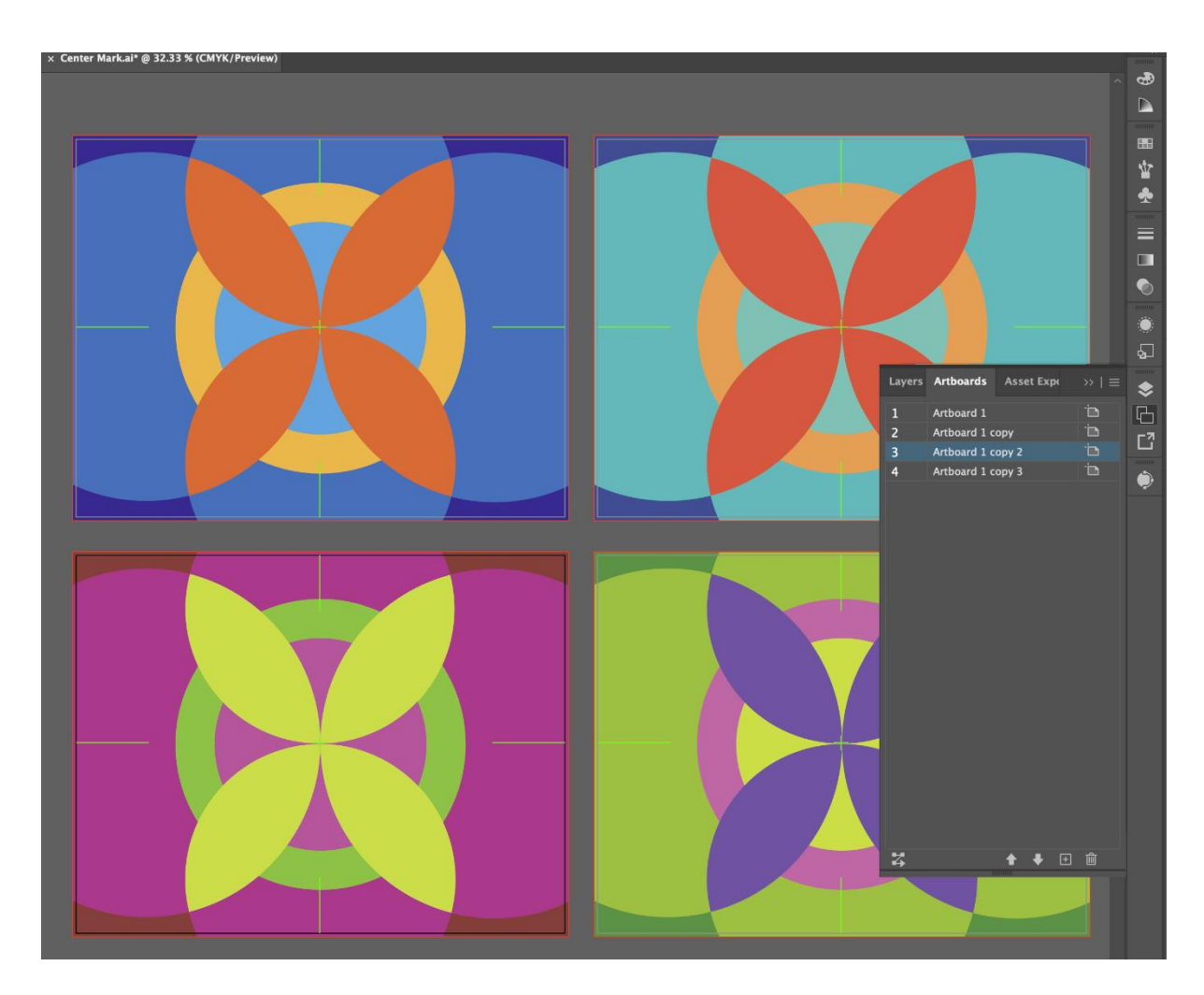

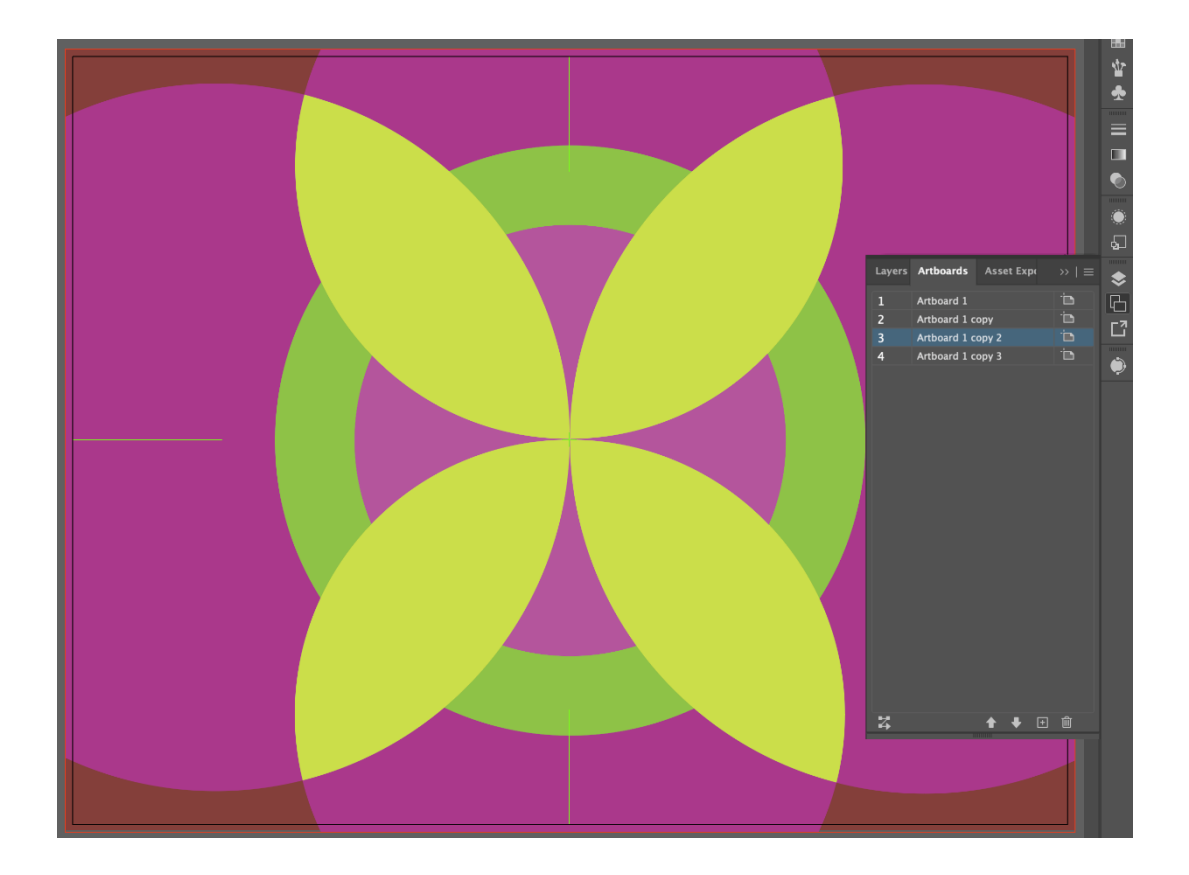

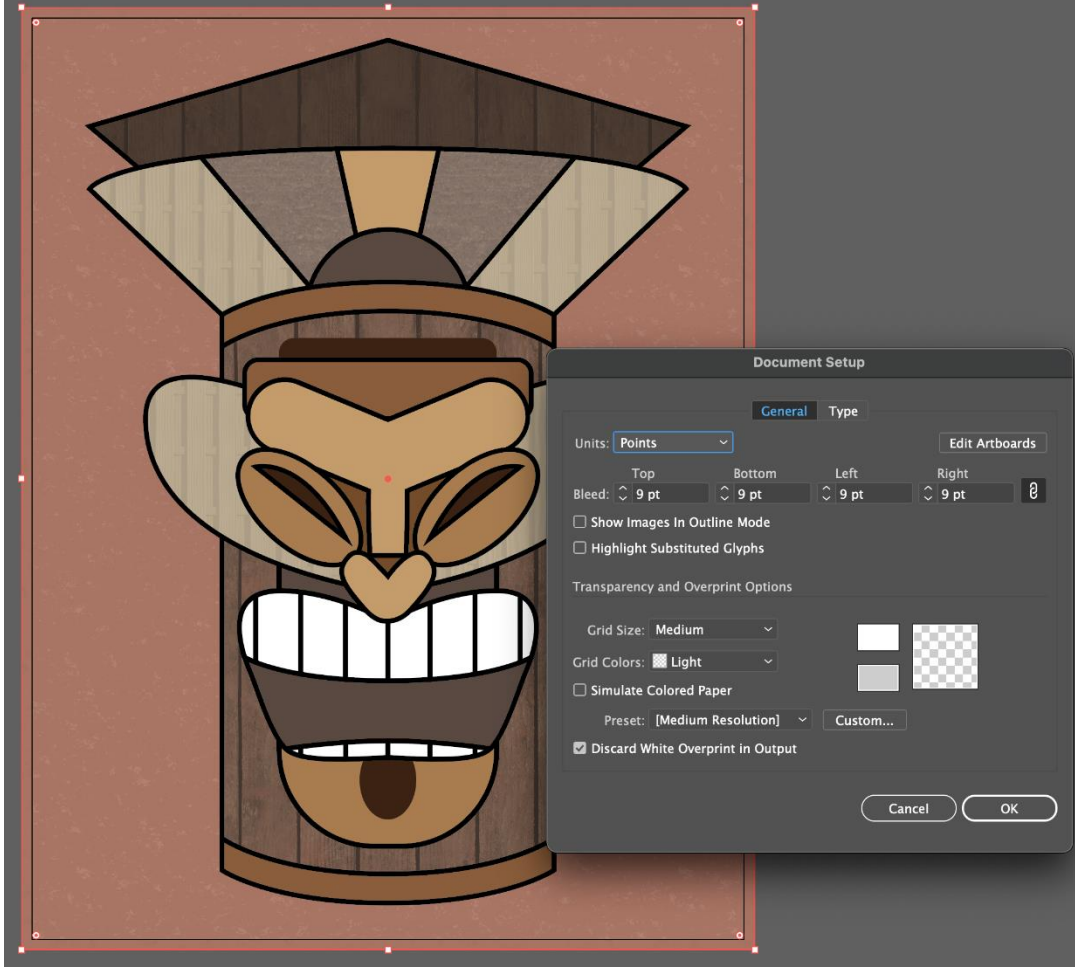

## **Chapter 03: Developing and Organizing Objects**

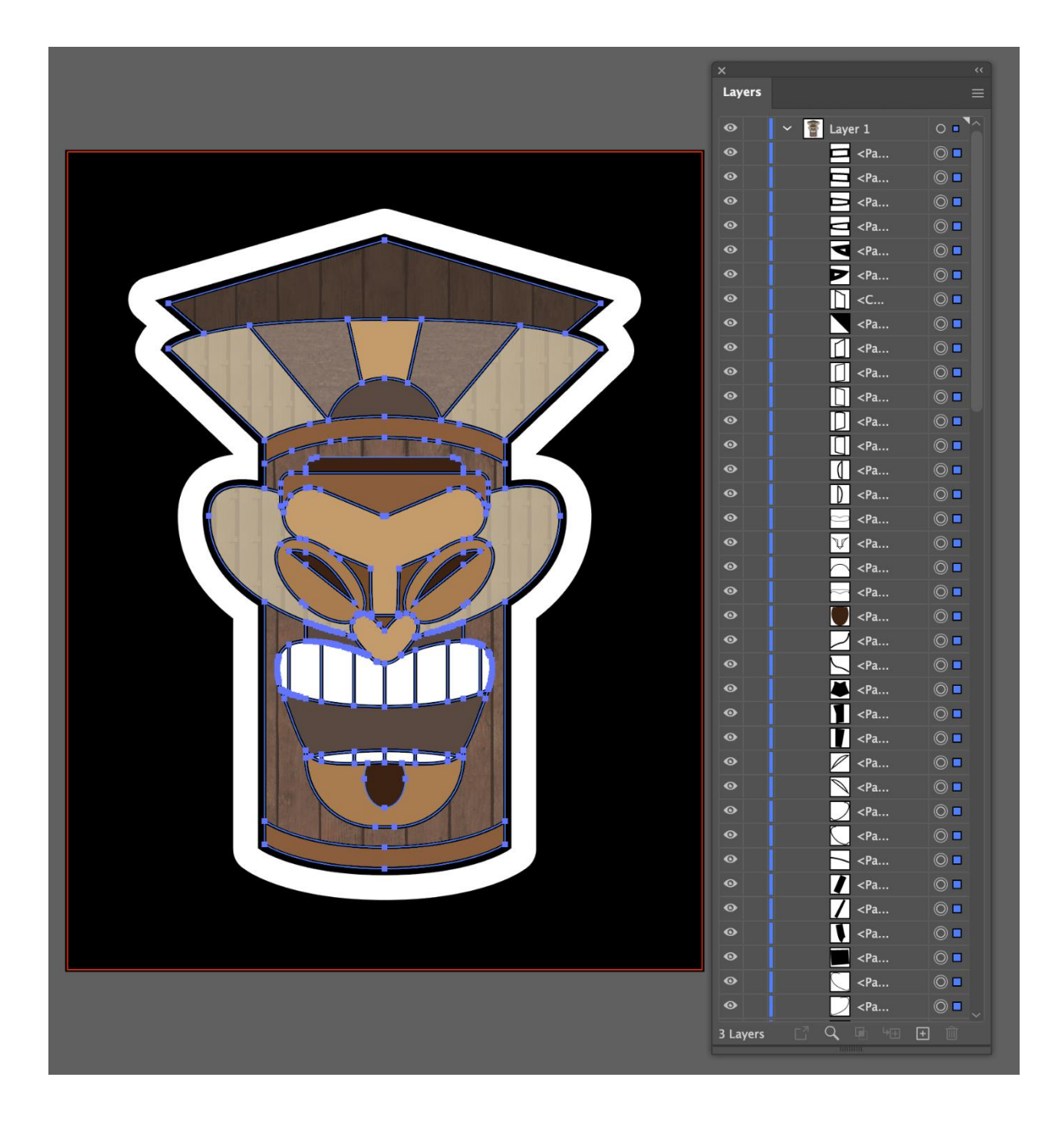

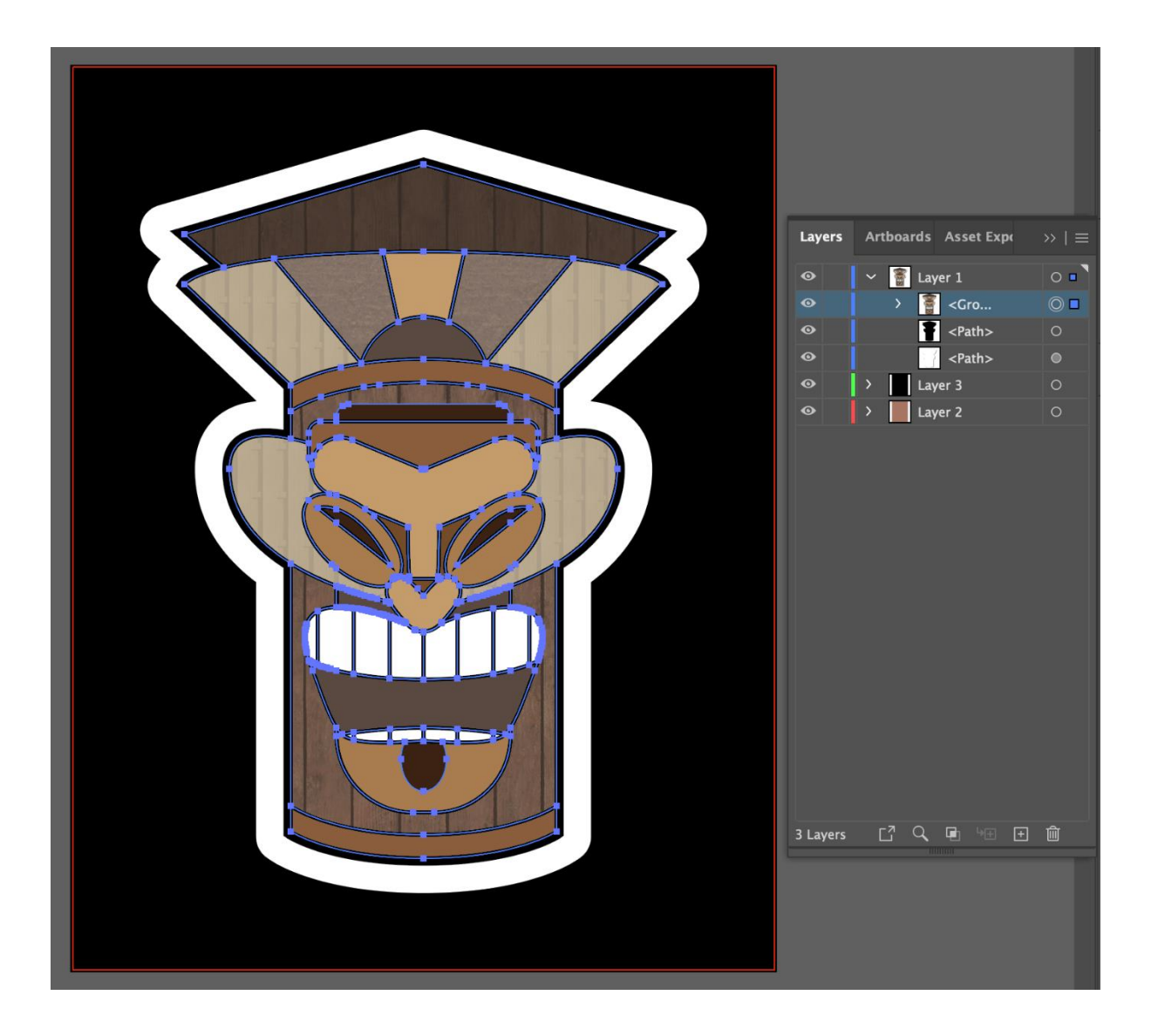

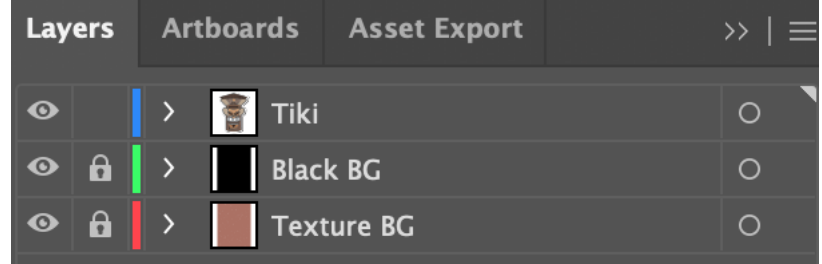

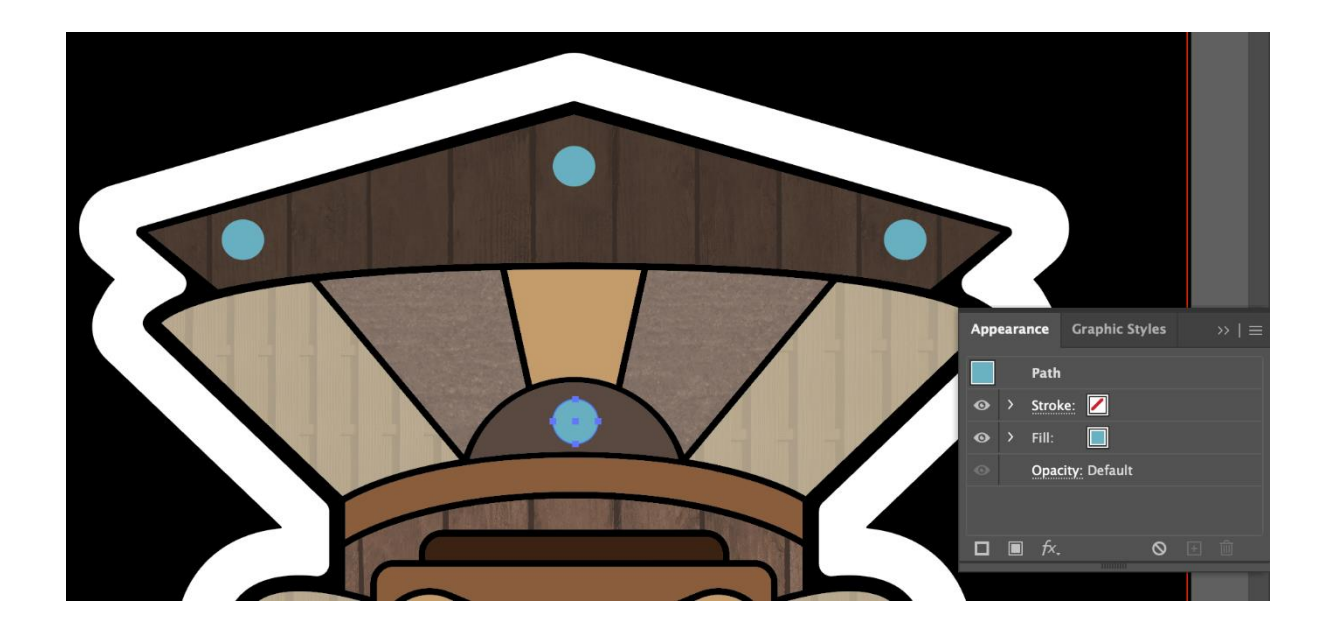

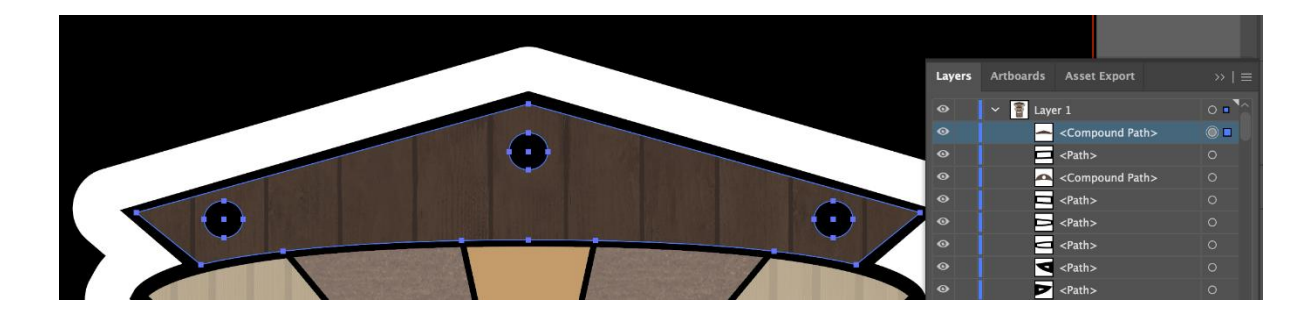

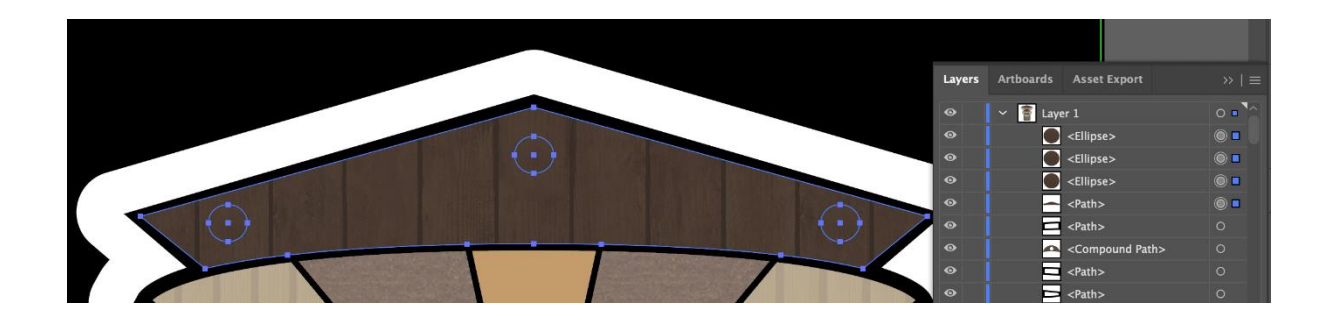

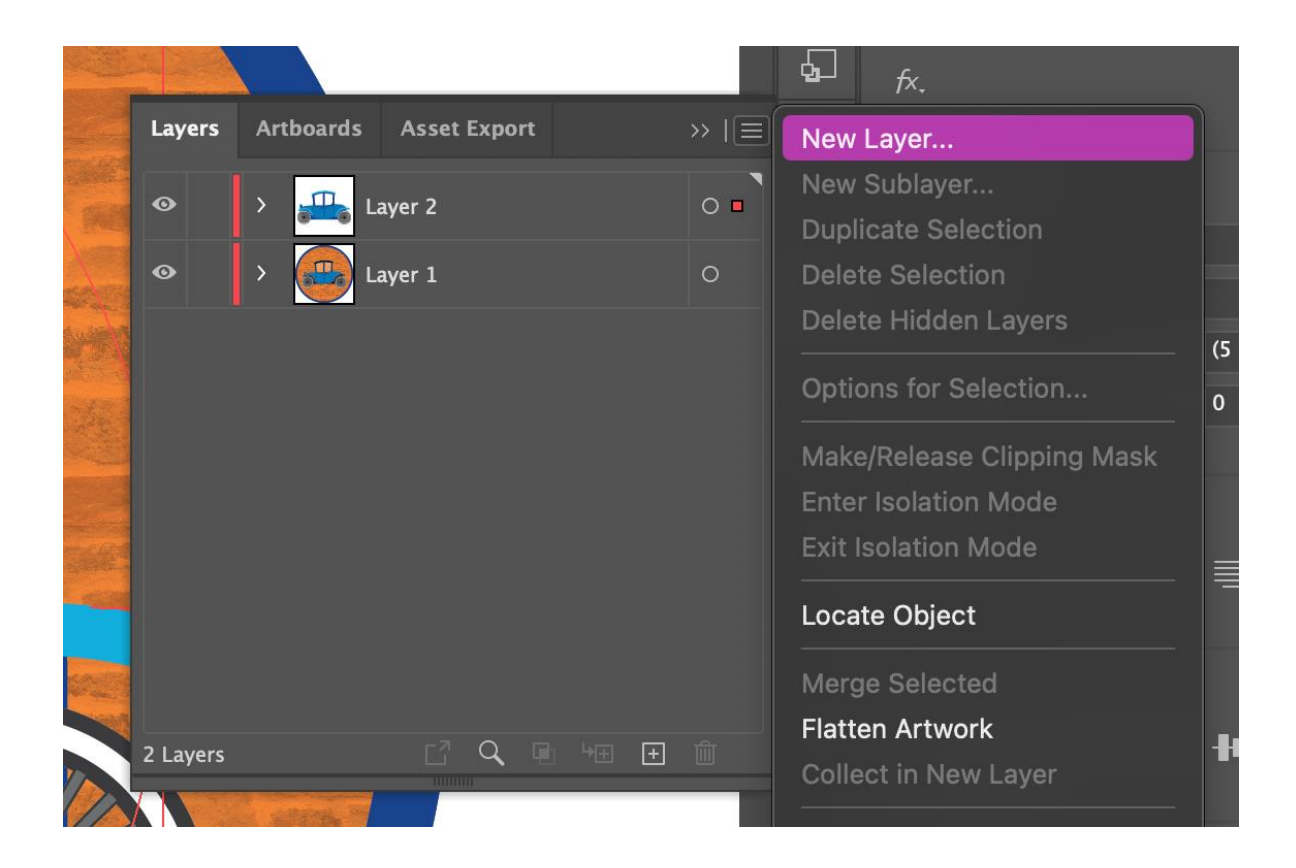

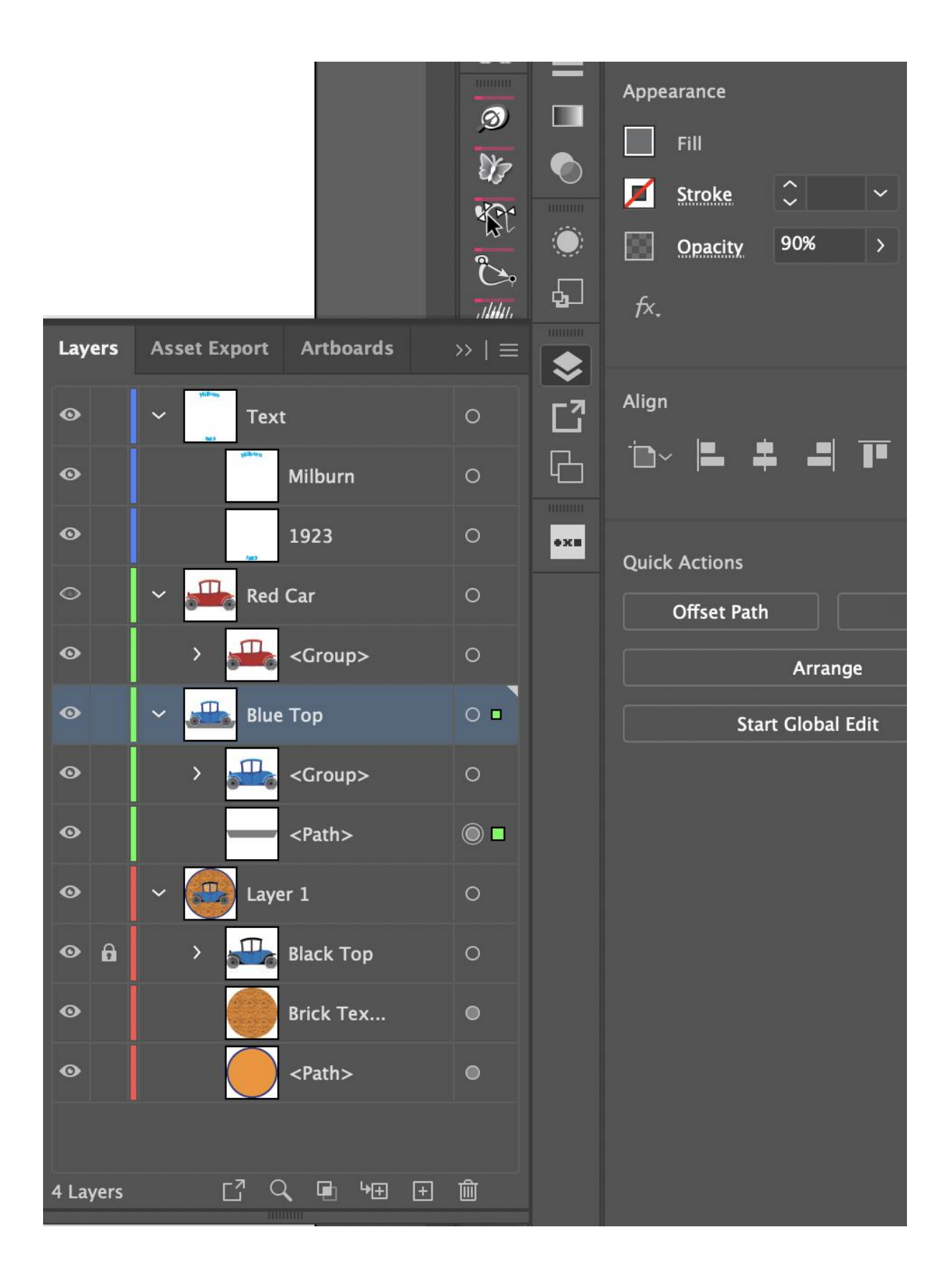

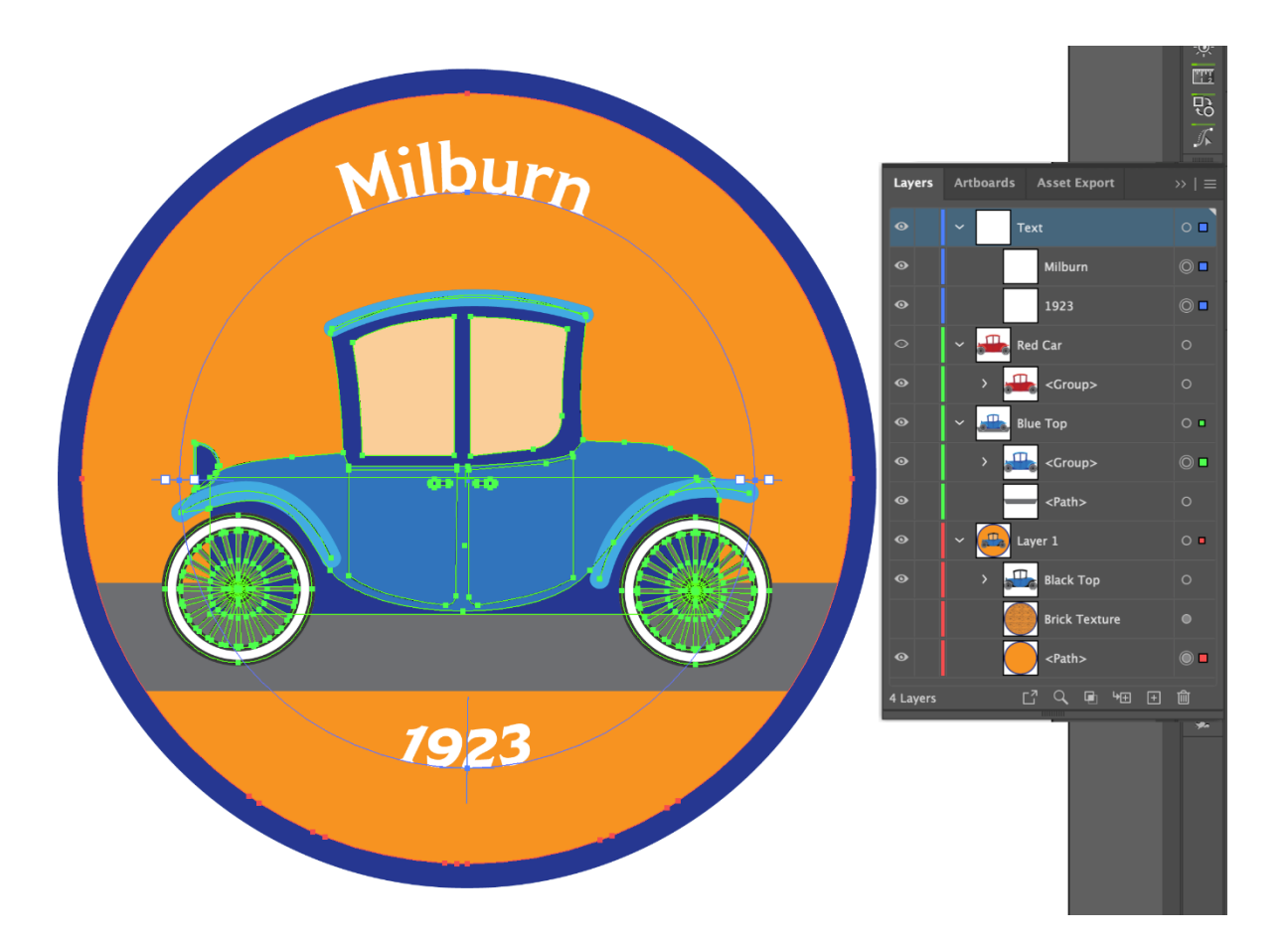

**Chapter 04: Drawing with the Pencil, Paintbrush, Pen, and Shape Tools**

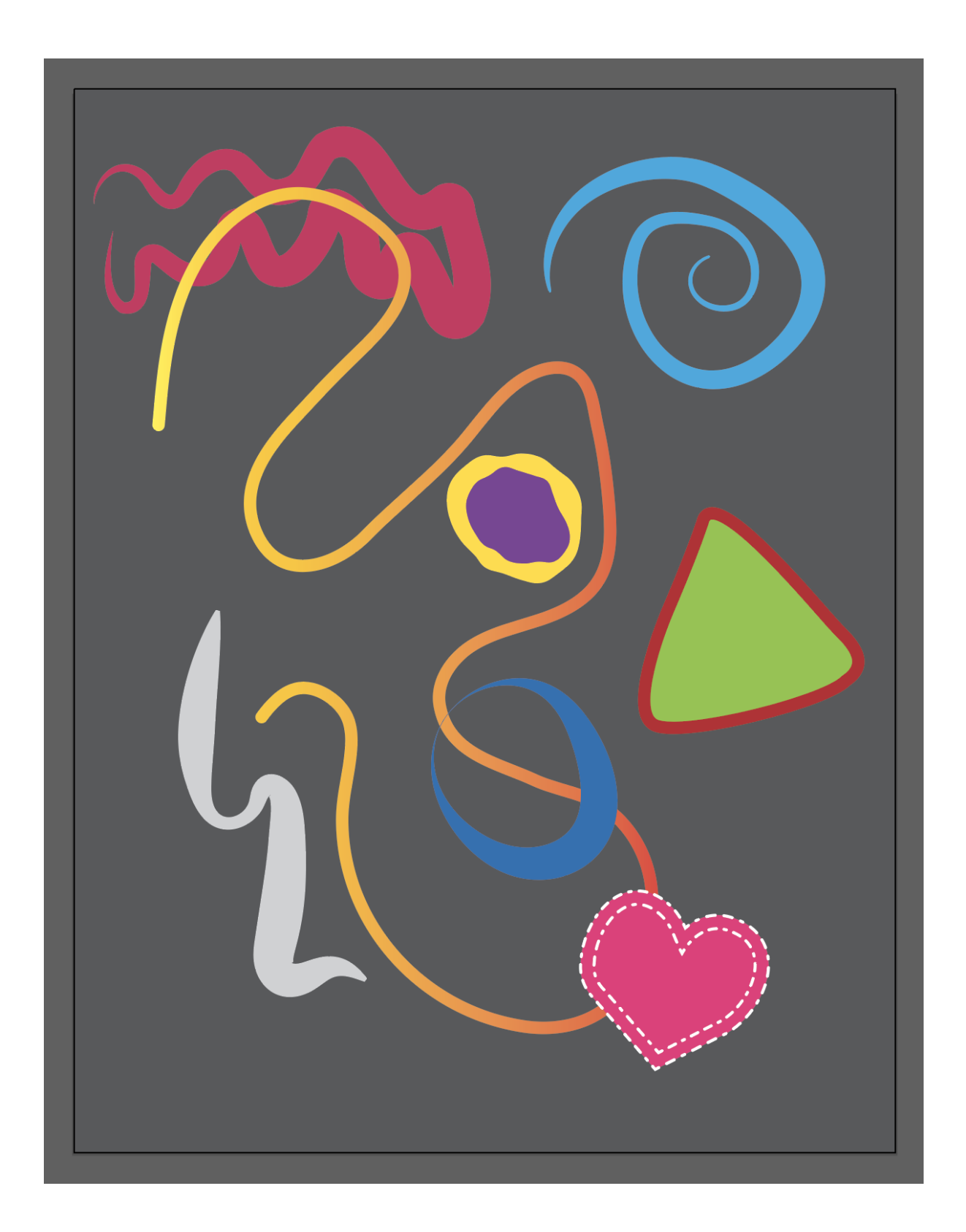

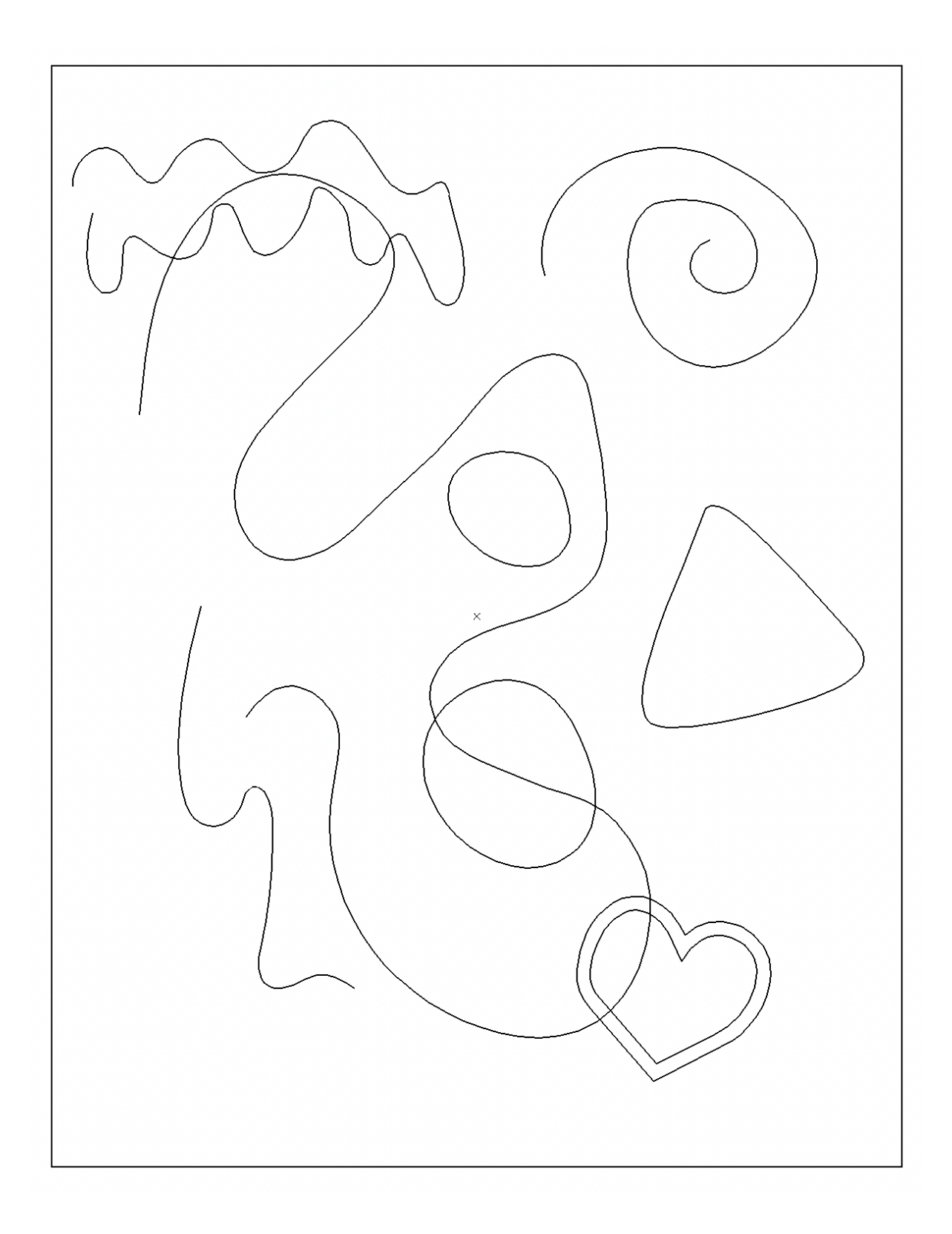

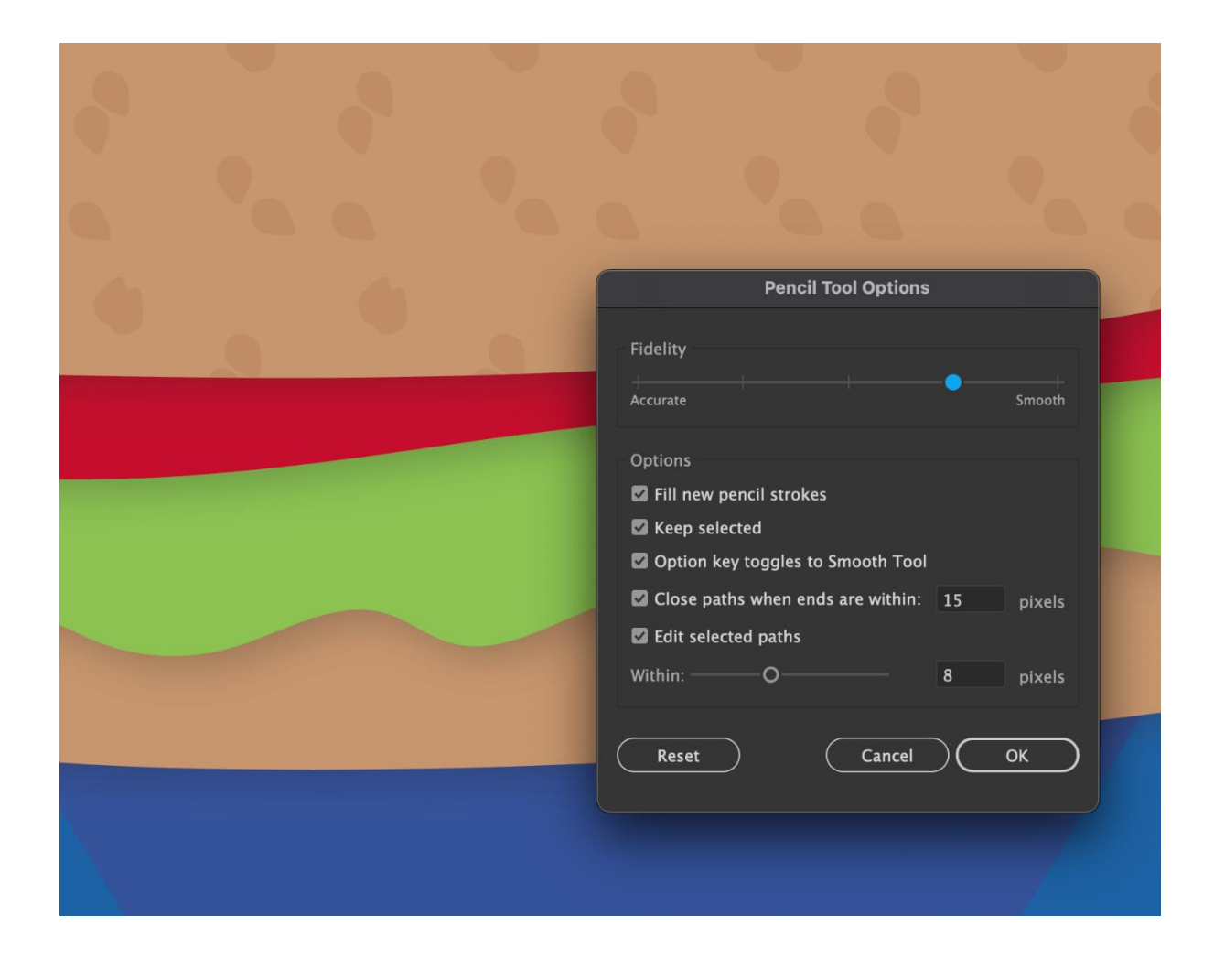

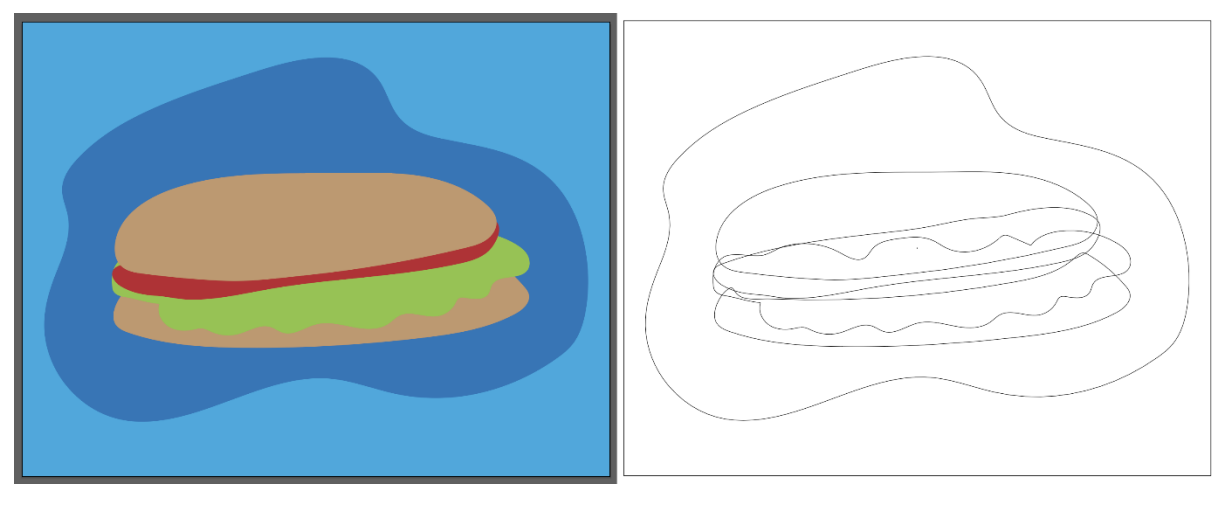

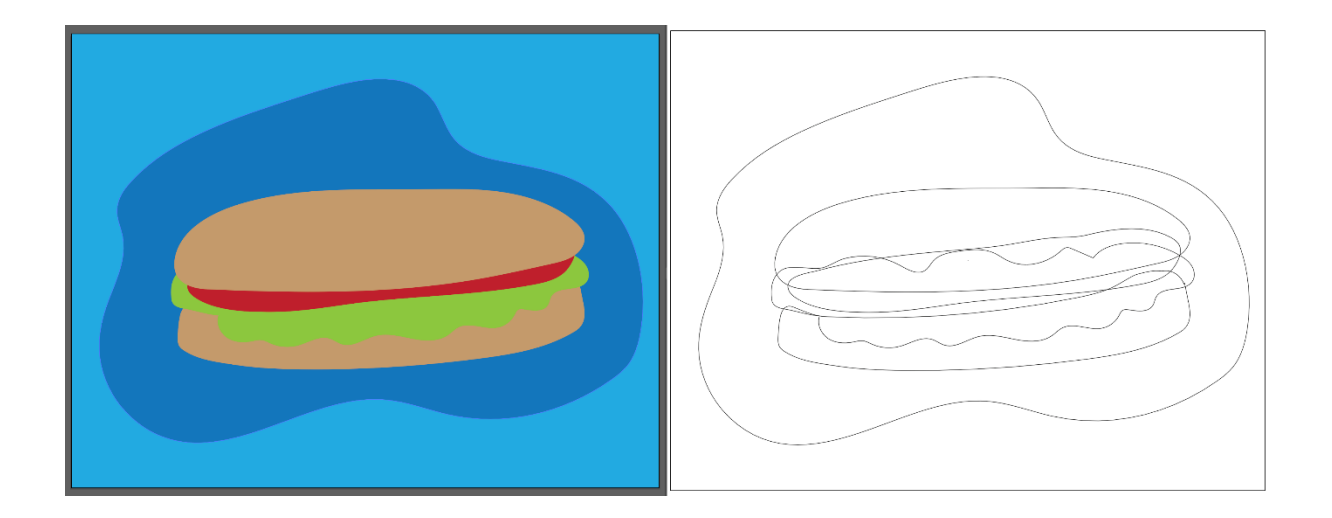

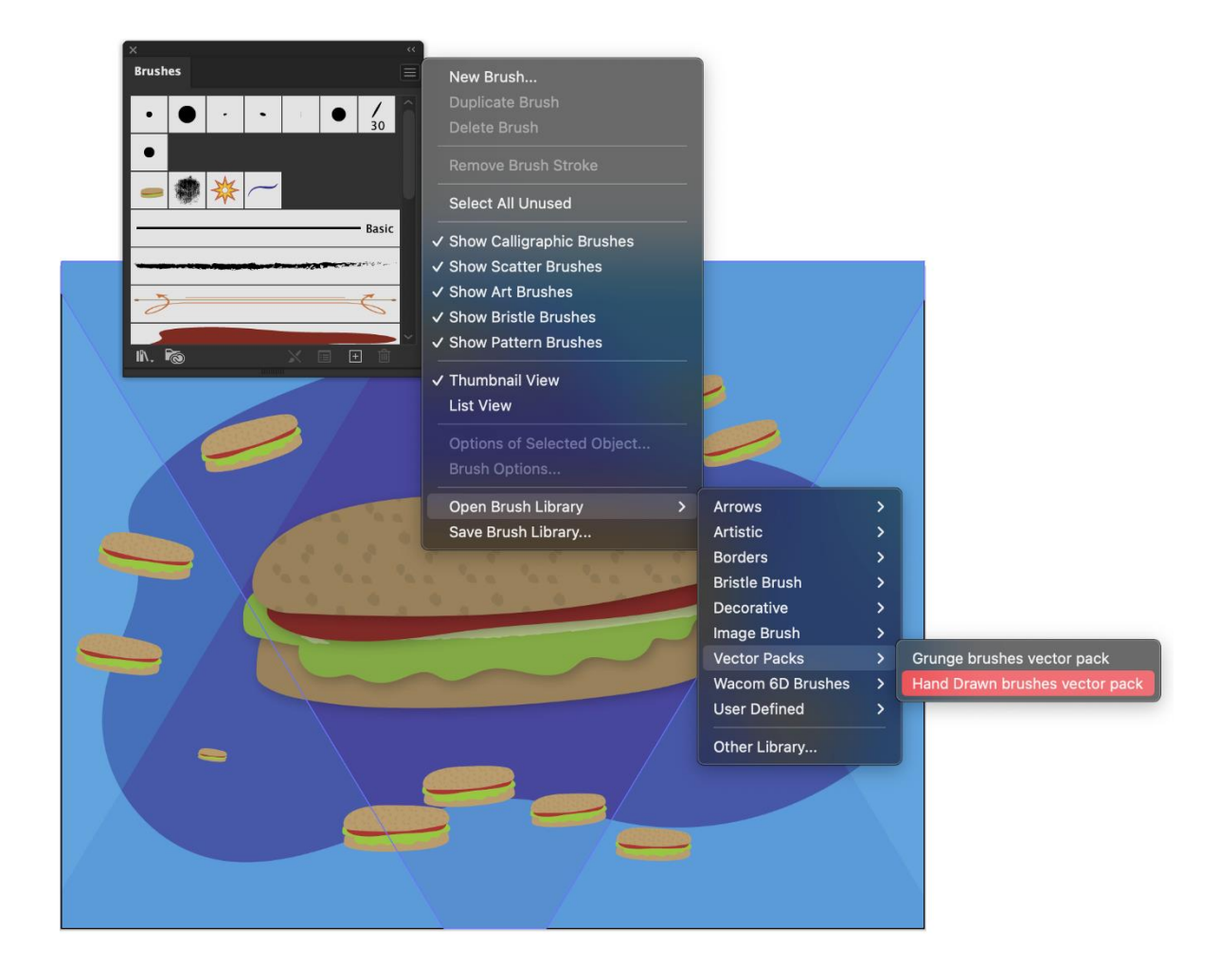

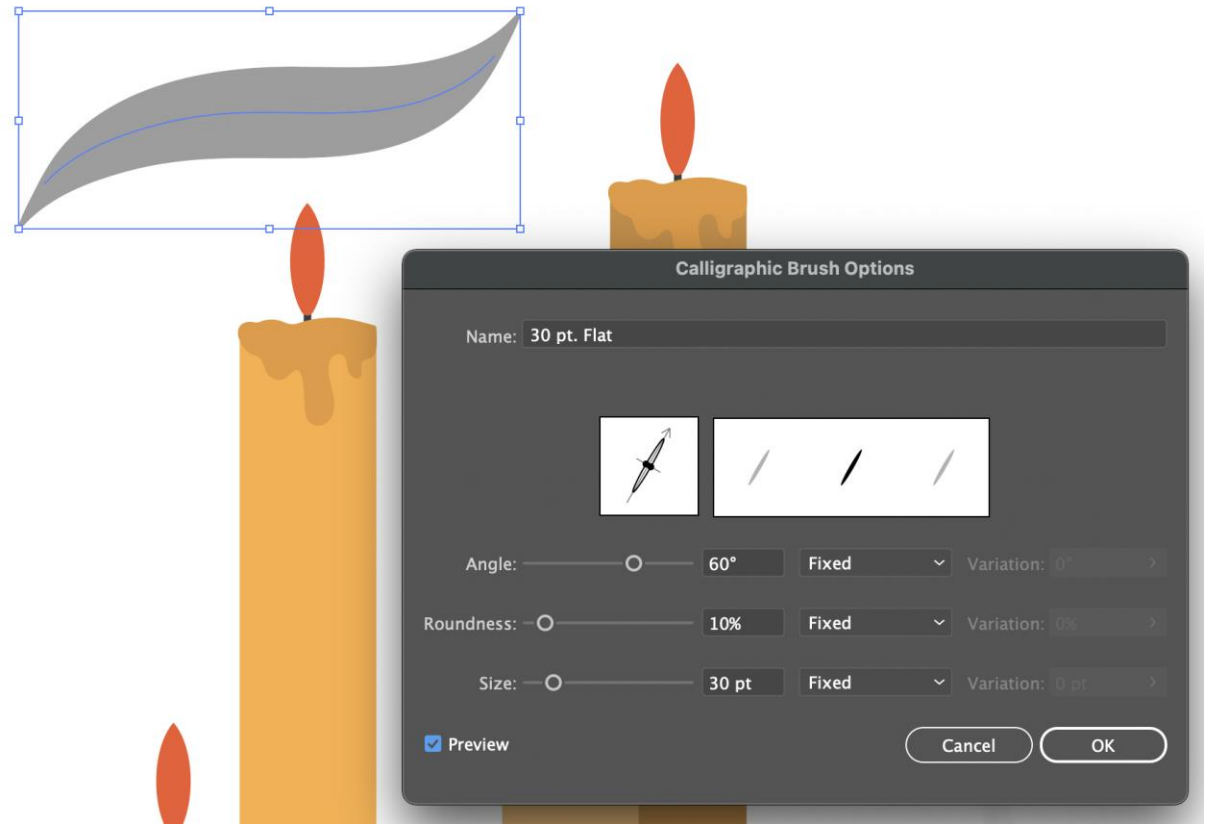

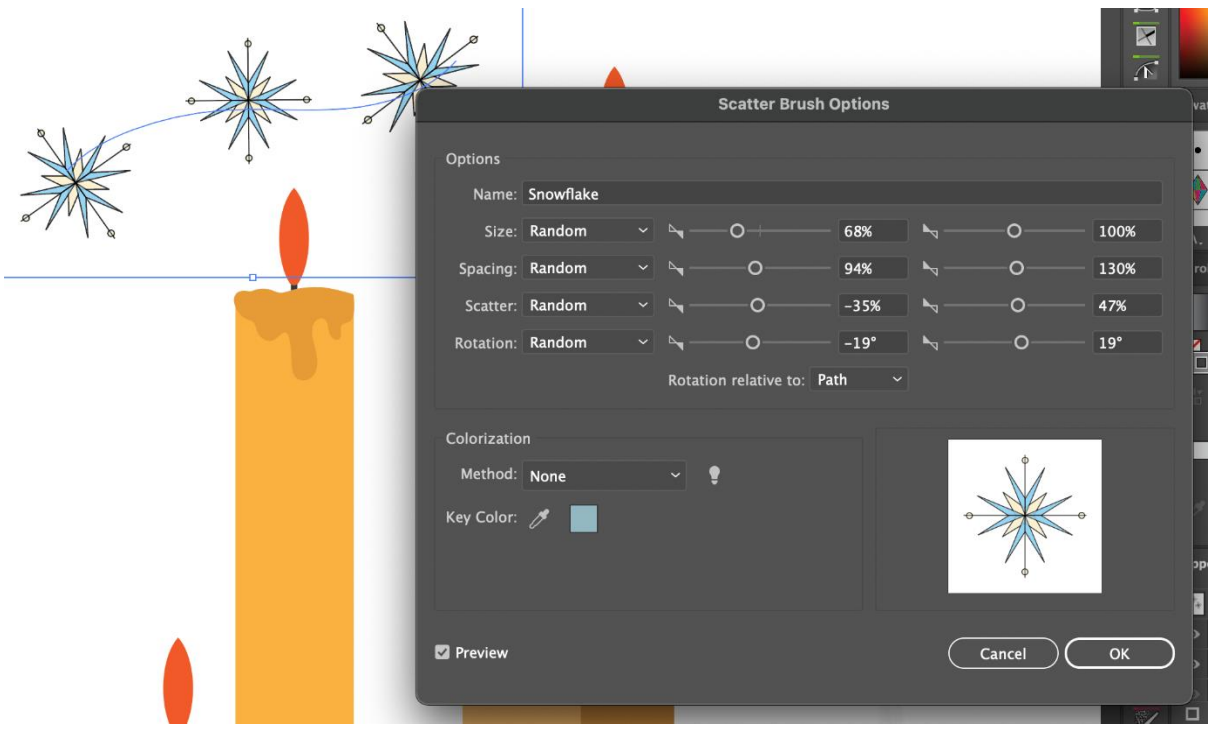

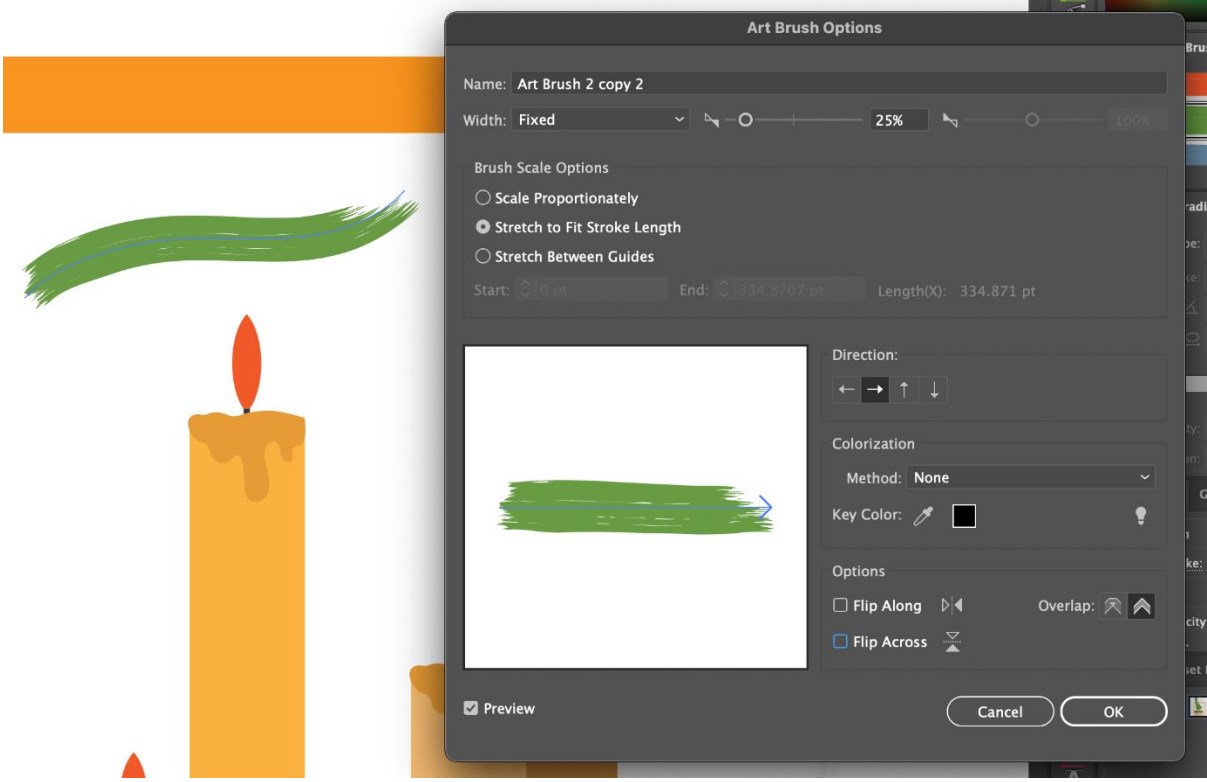

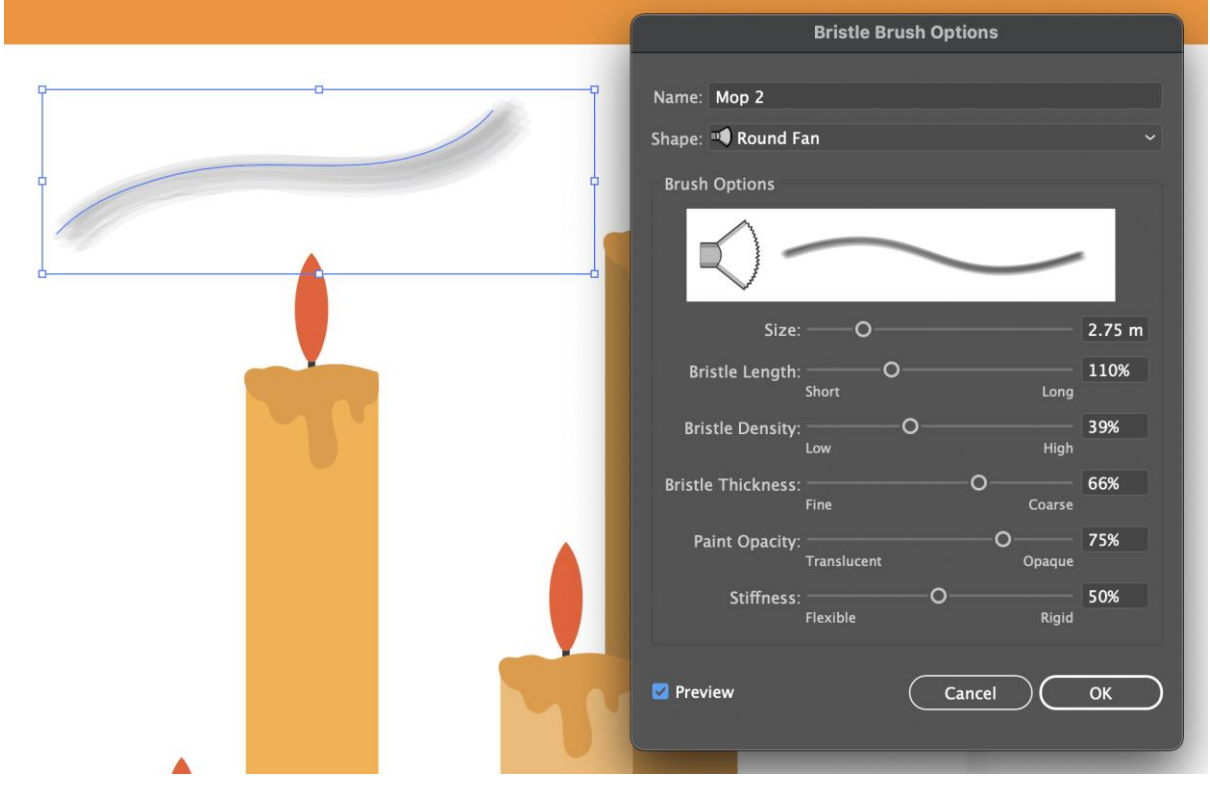

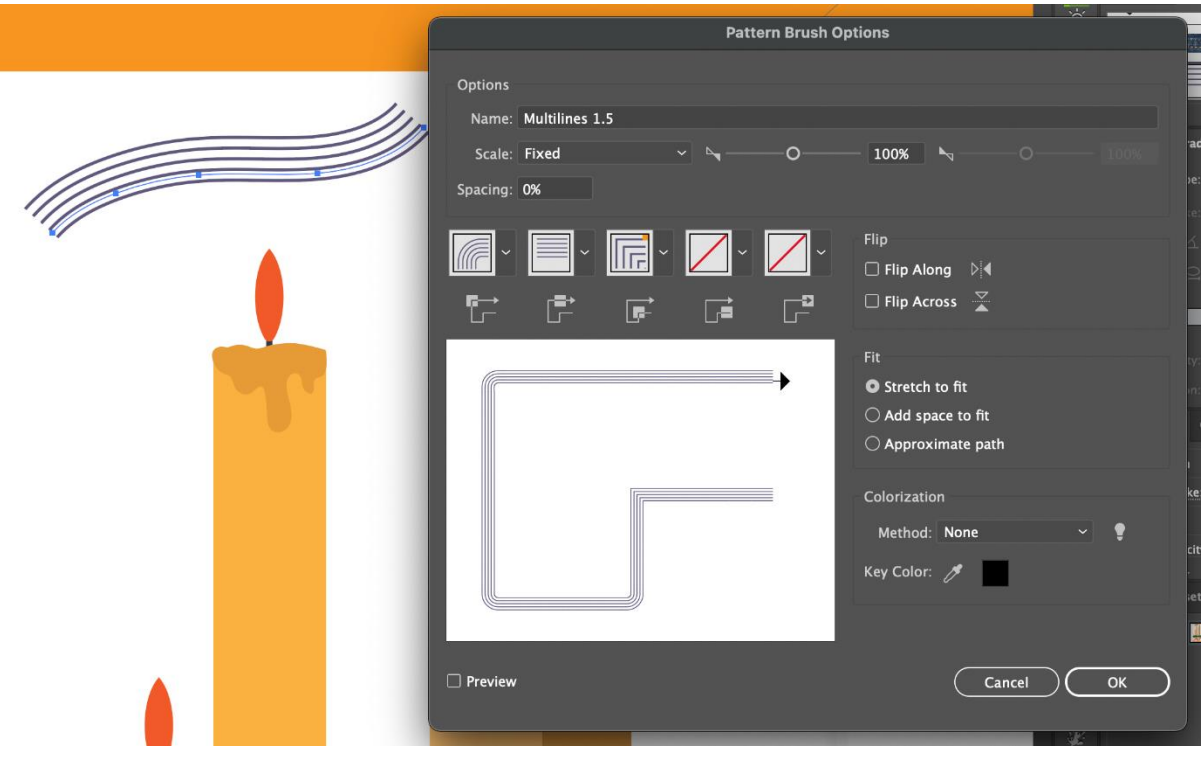

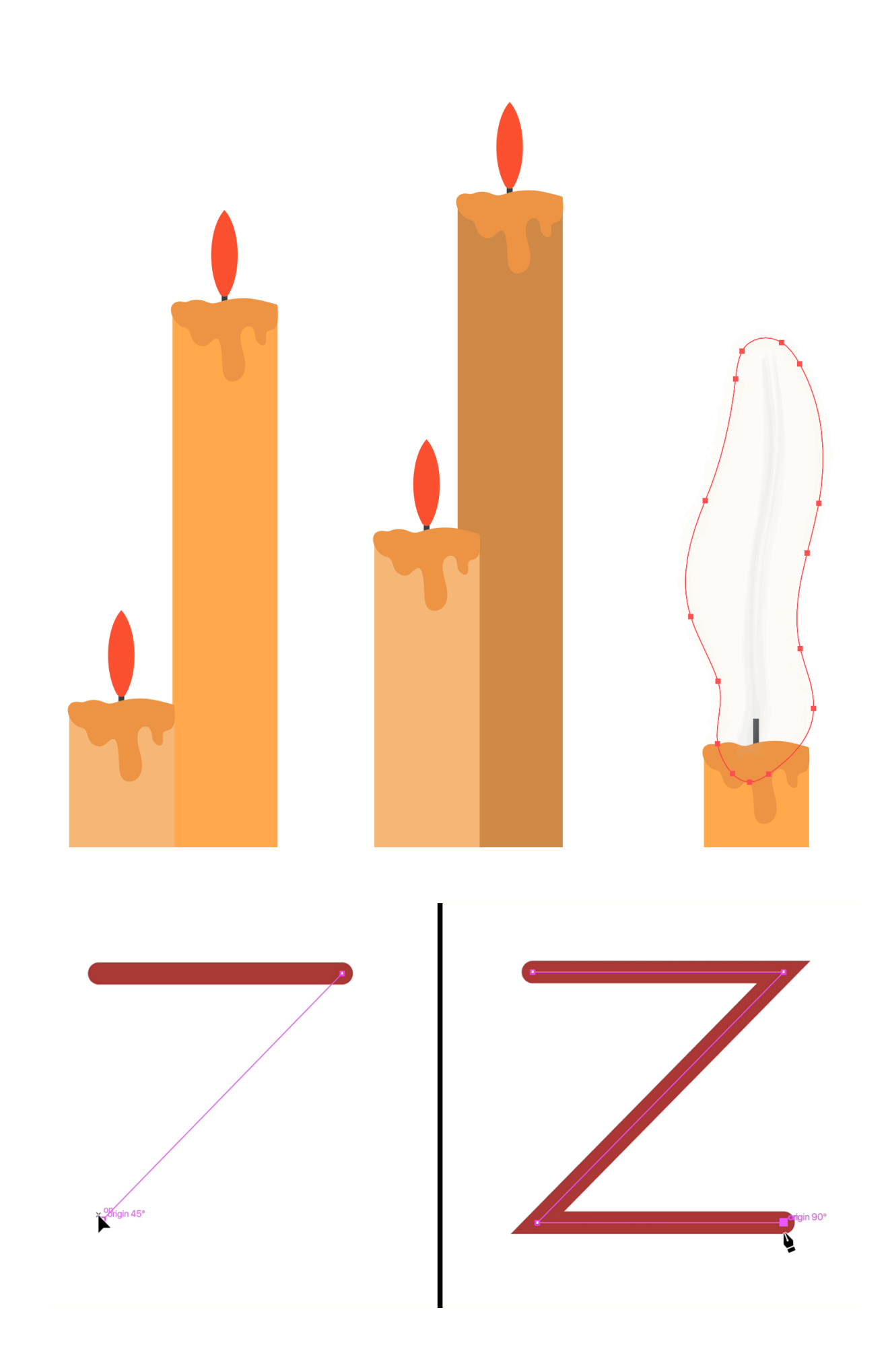

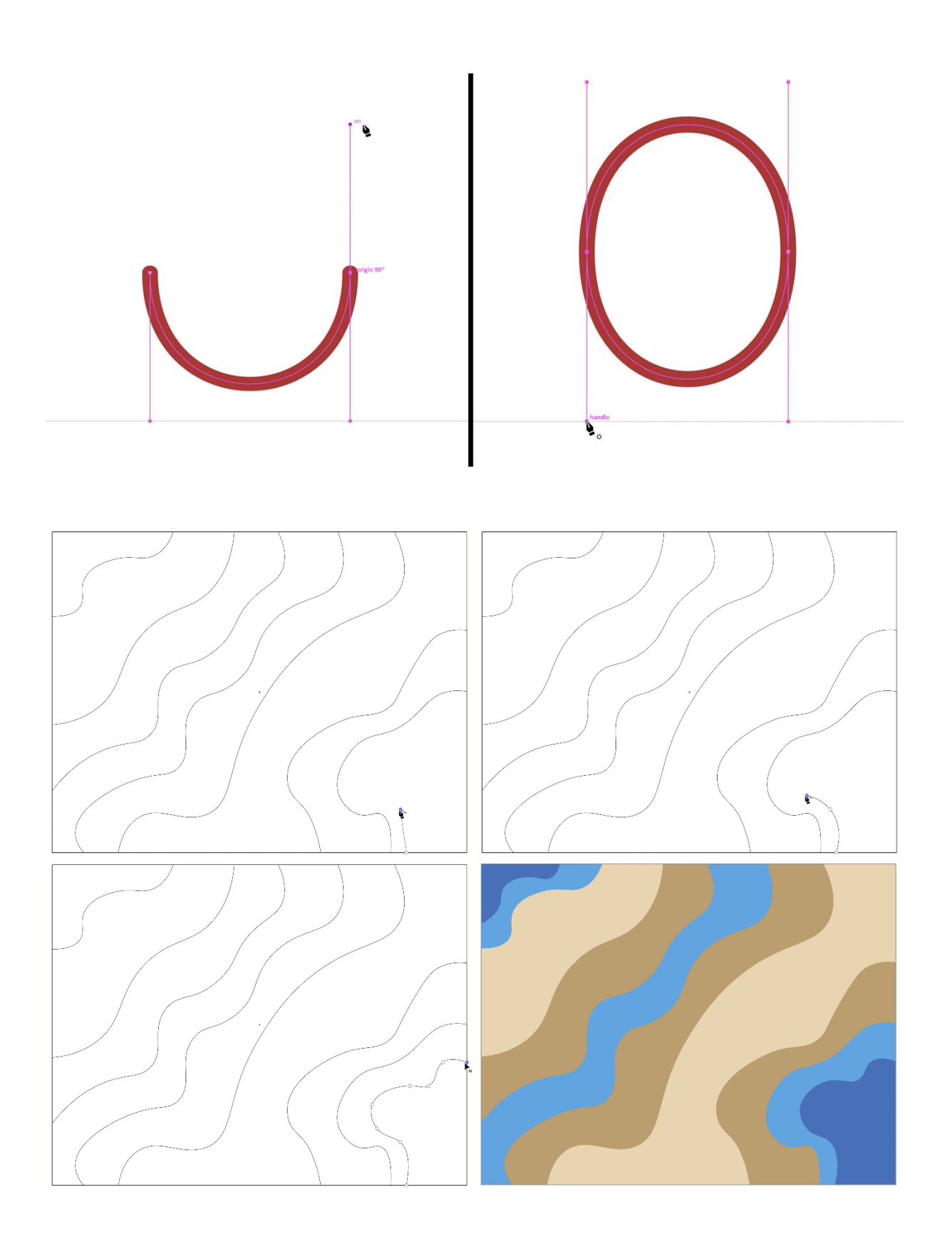

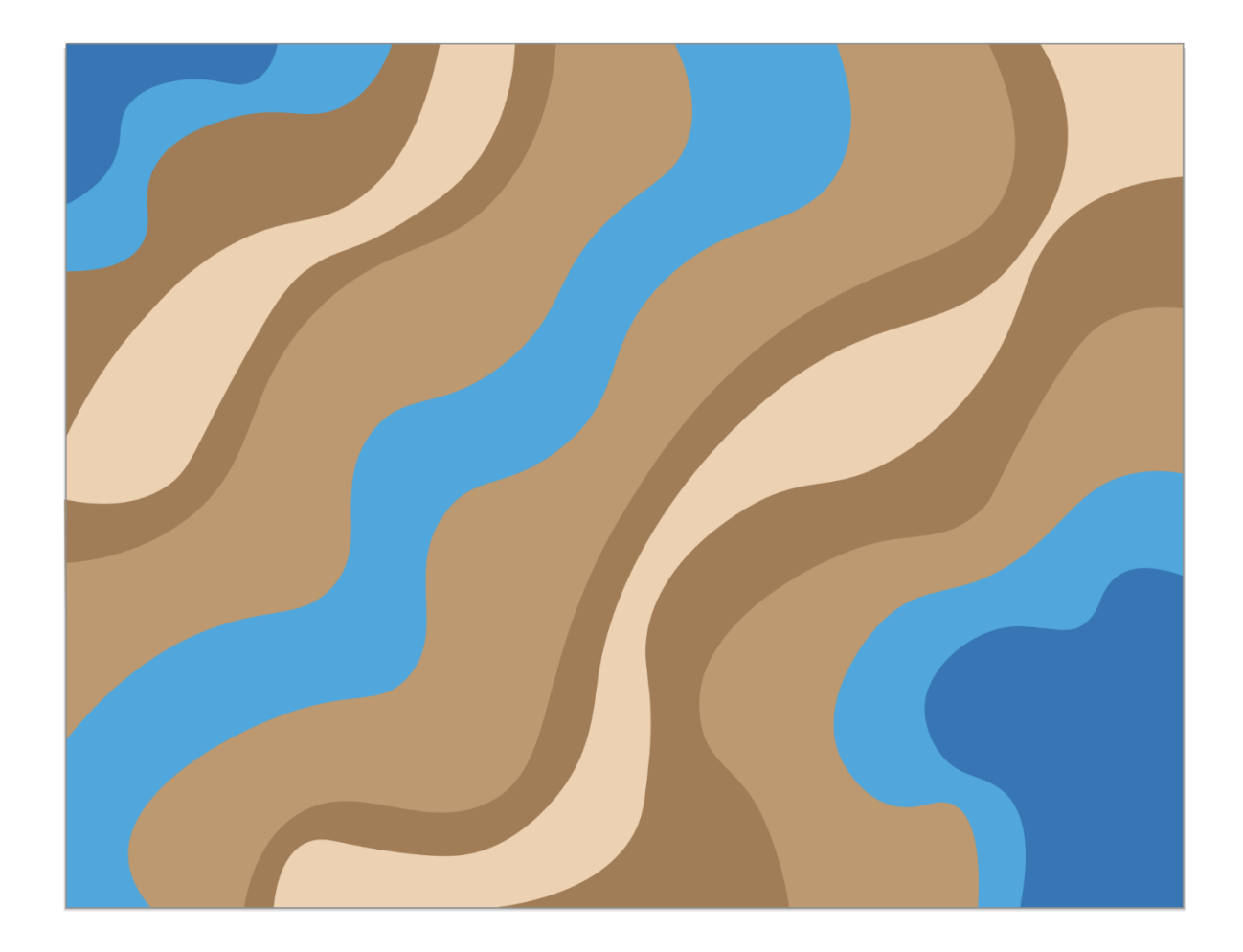

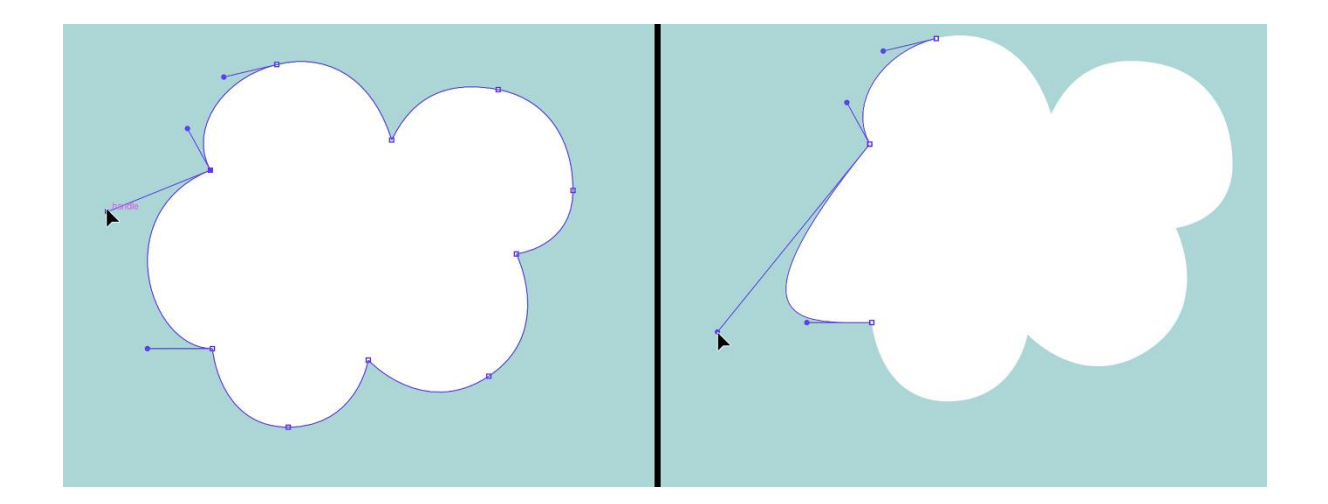

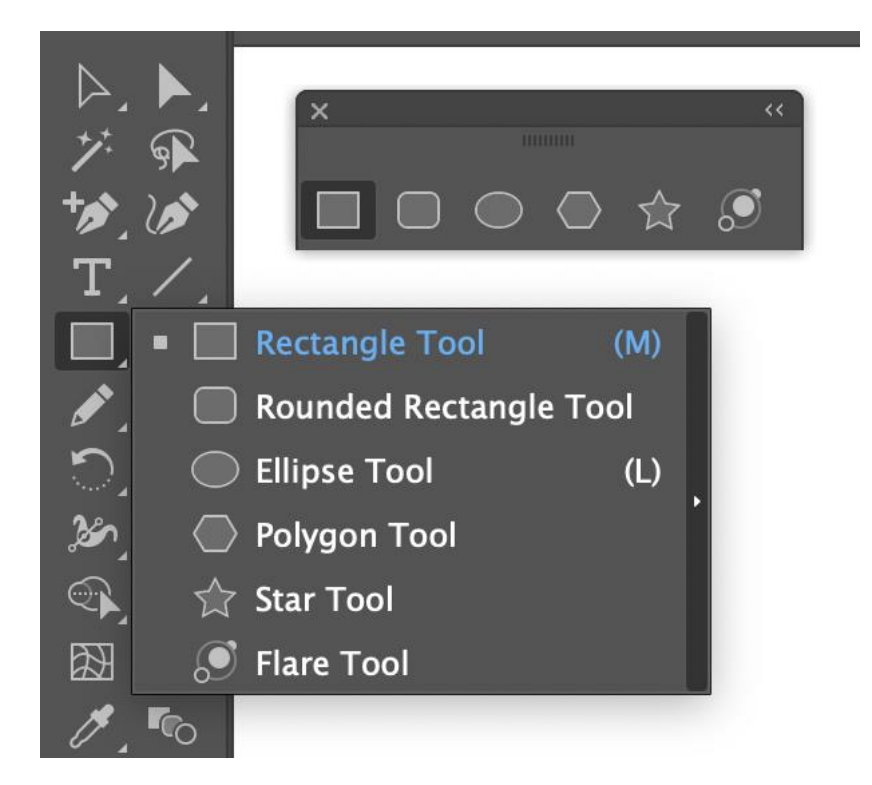

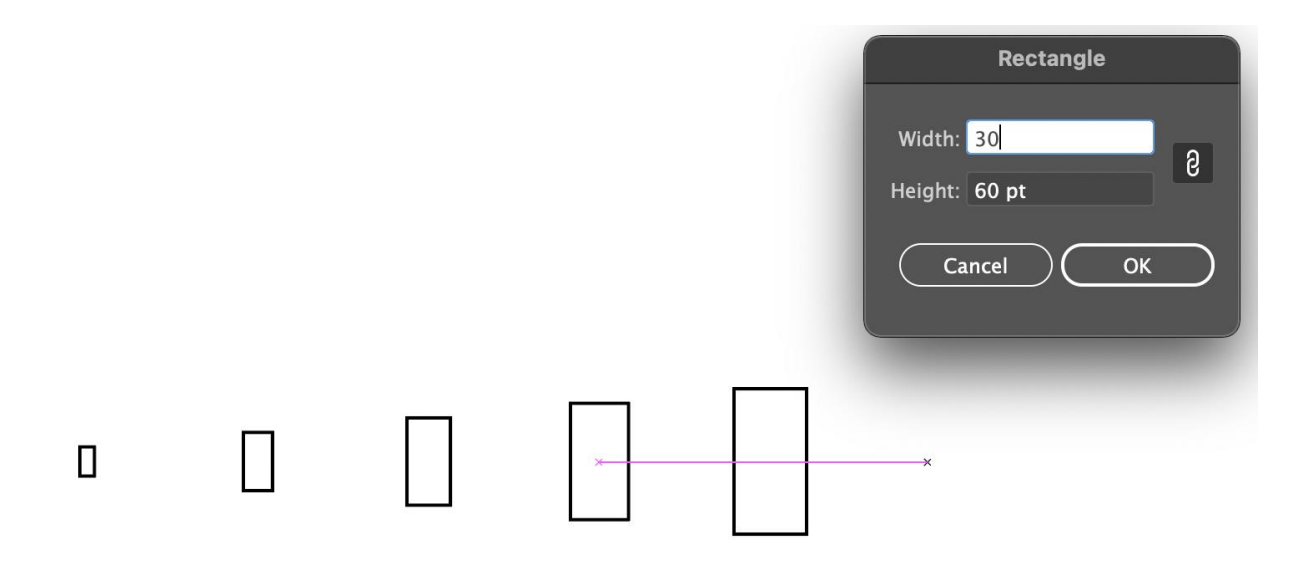
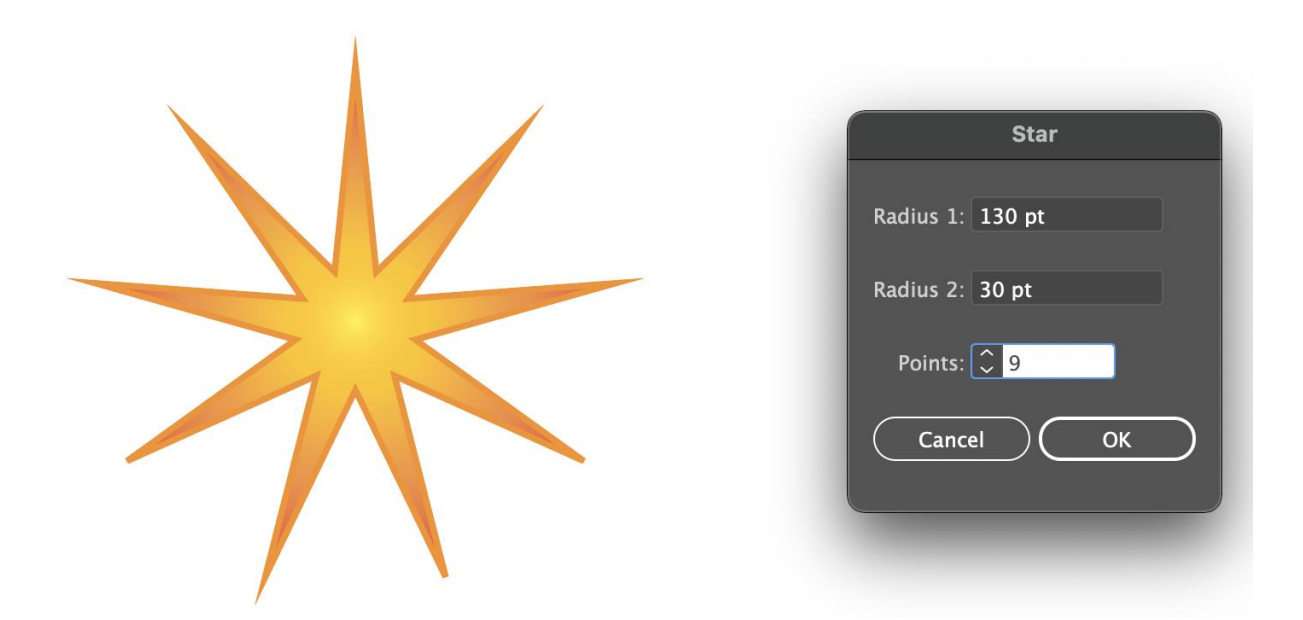

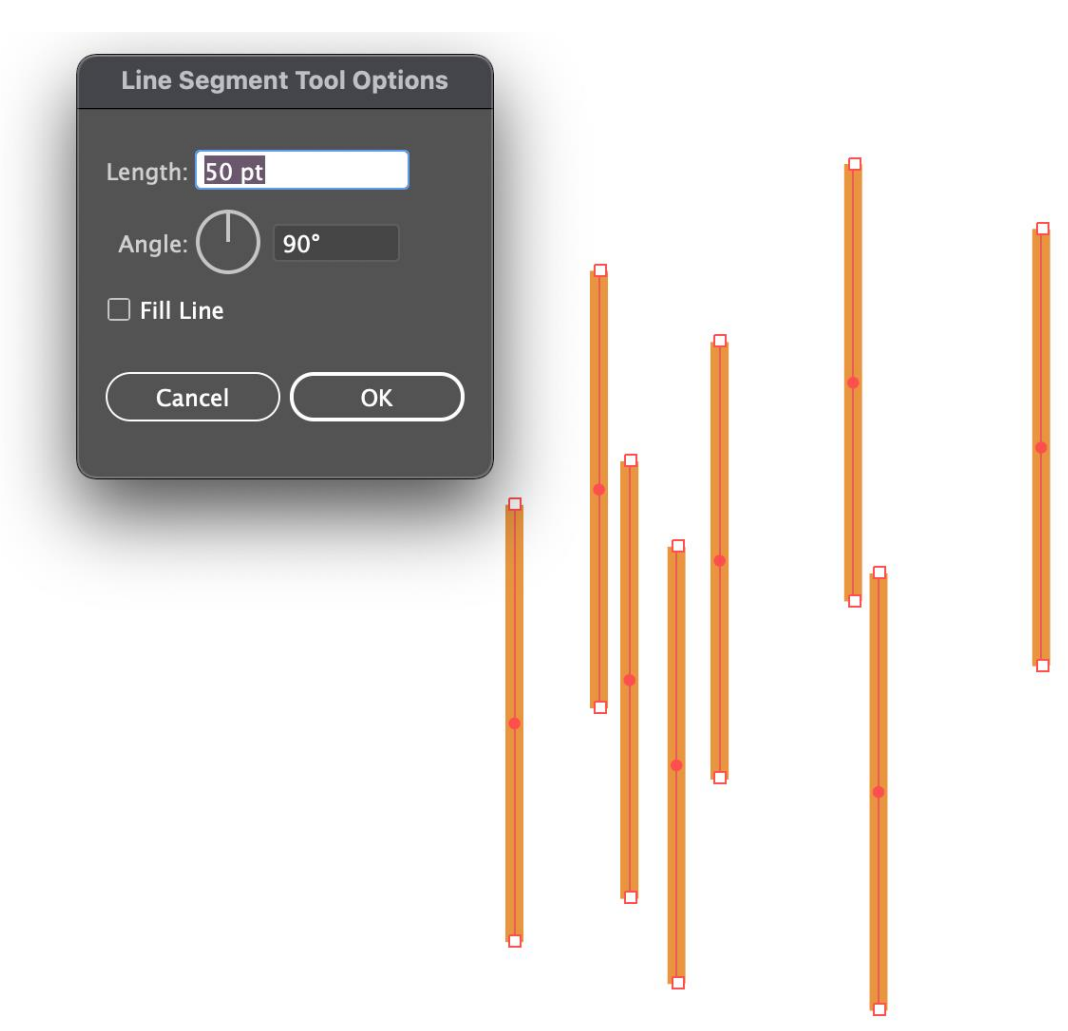

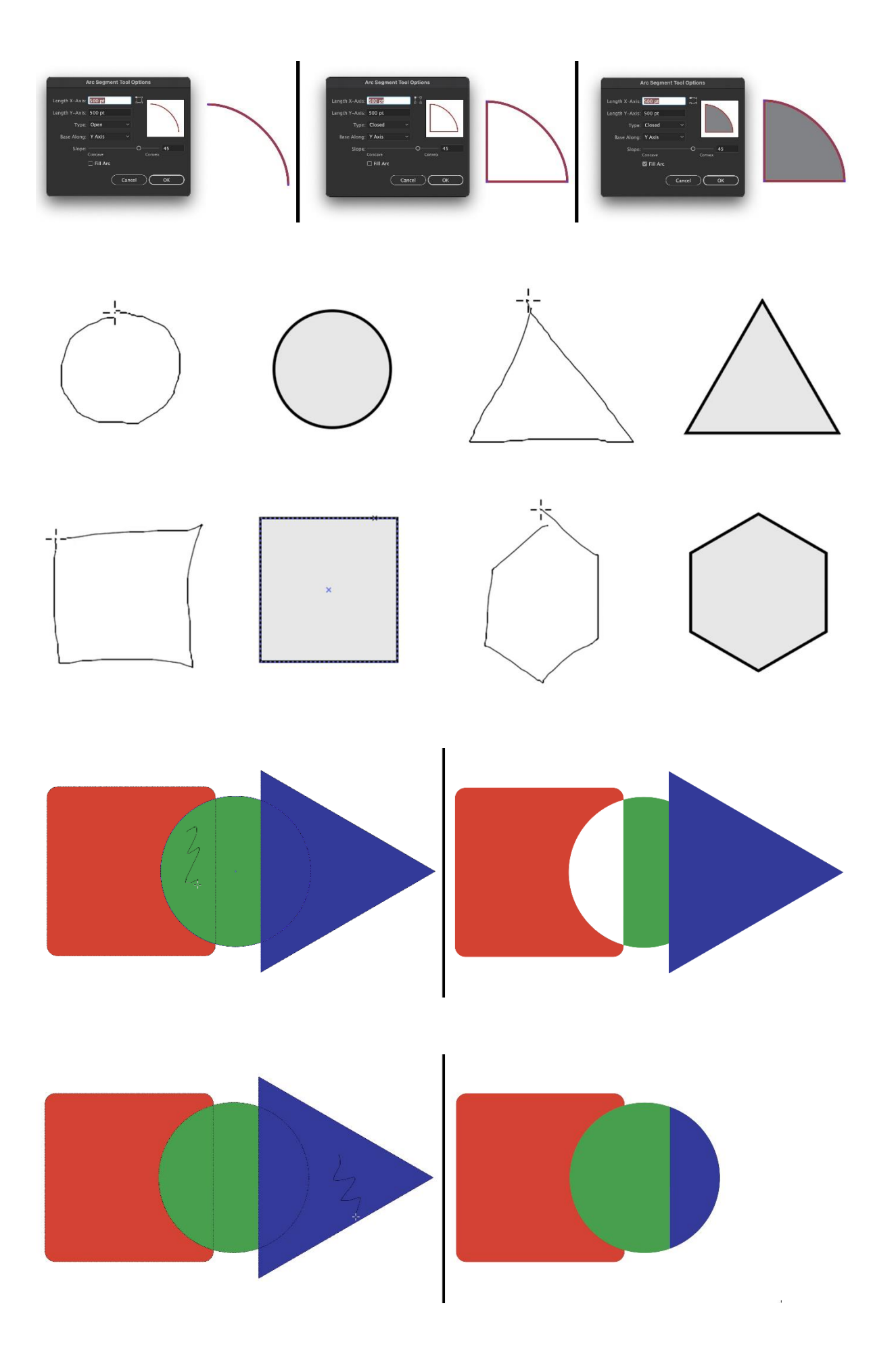

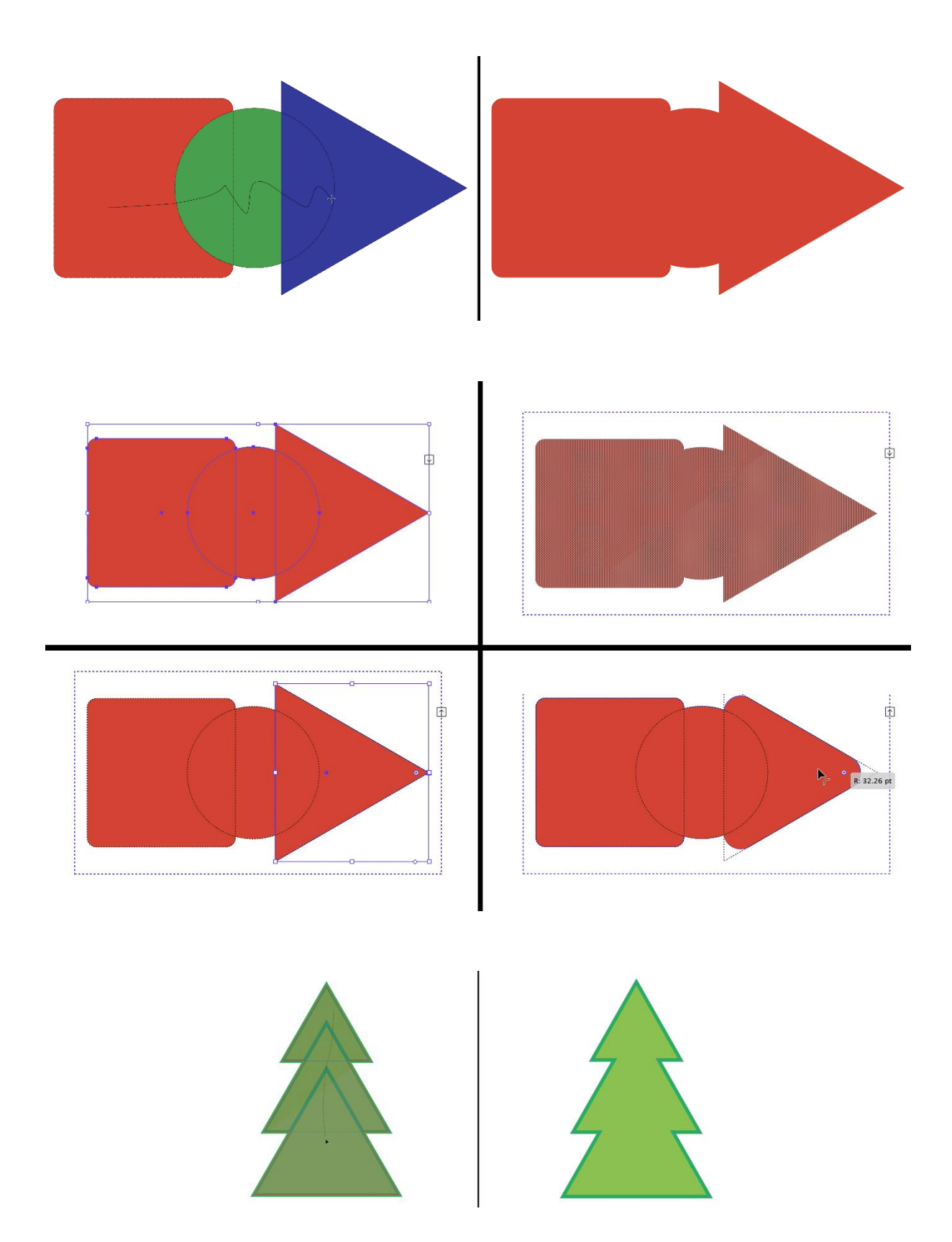

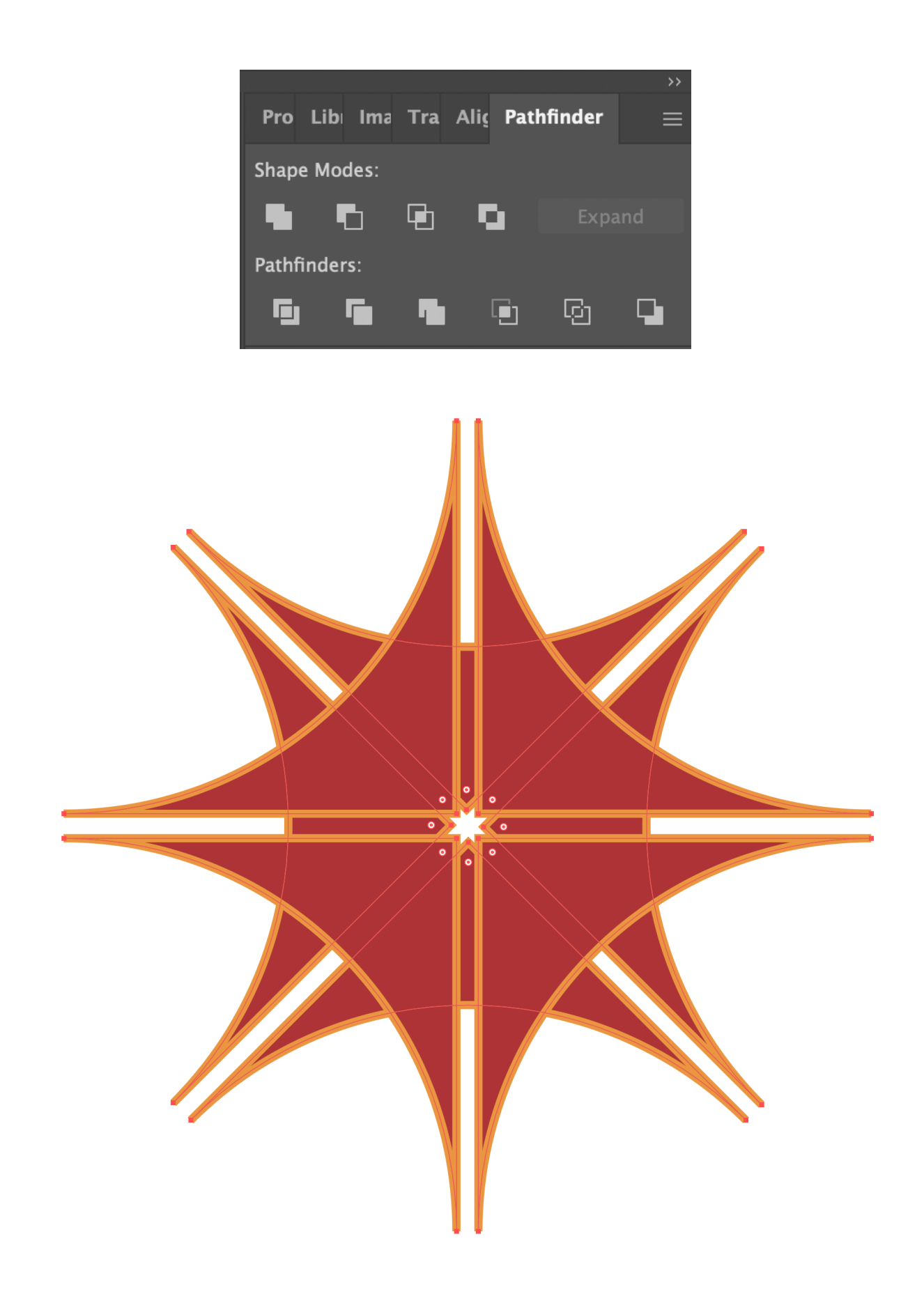

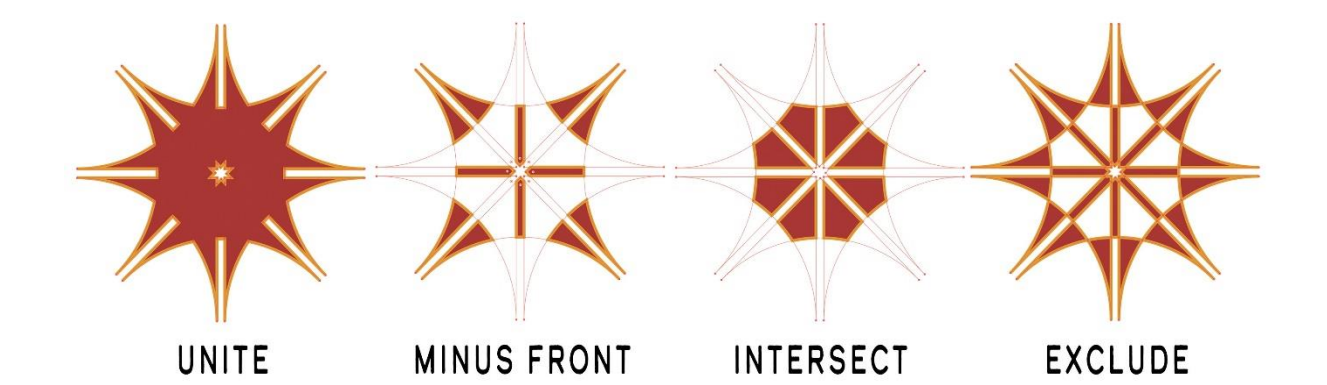

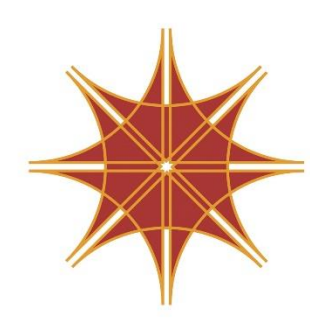

**DIVIDE** 

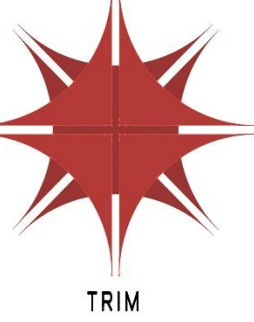

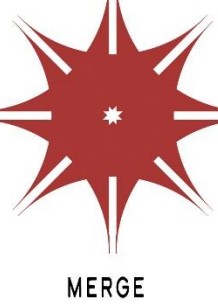

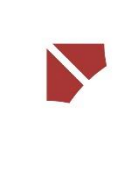

CROP

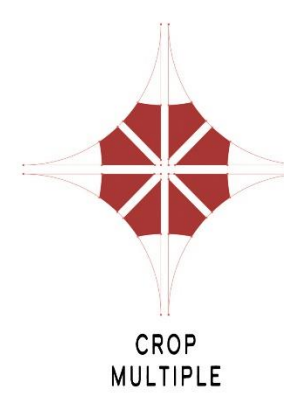

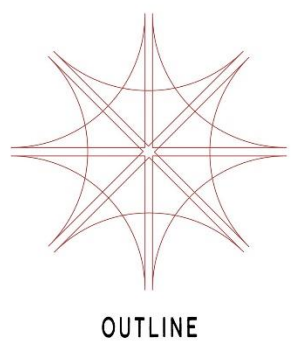

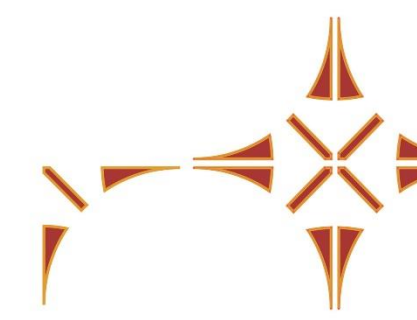

**MINUS BACK** 

MINUS BACK<br>MULTIPLE

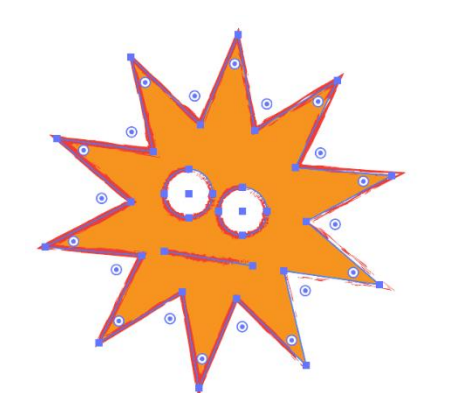

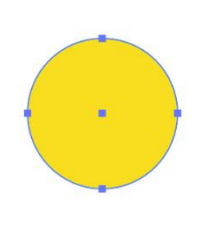

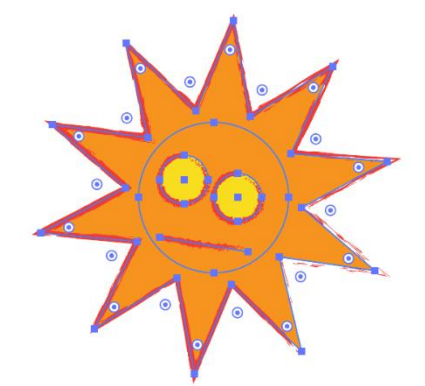

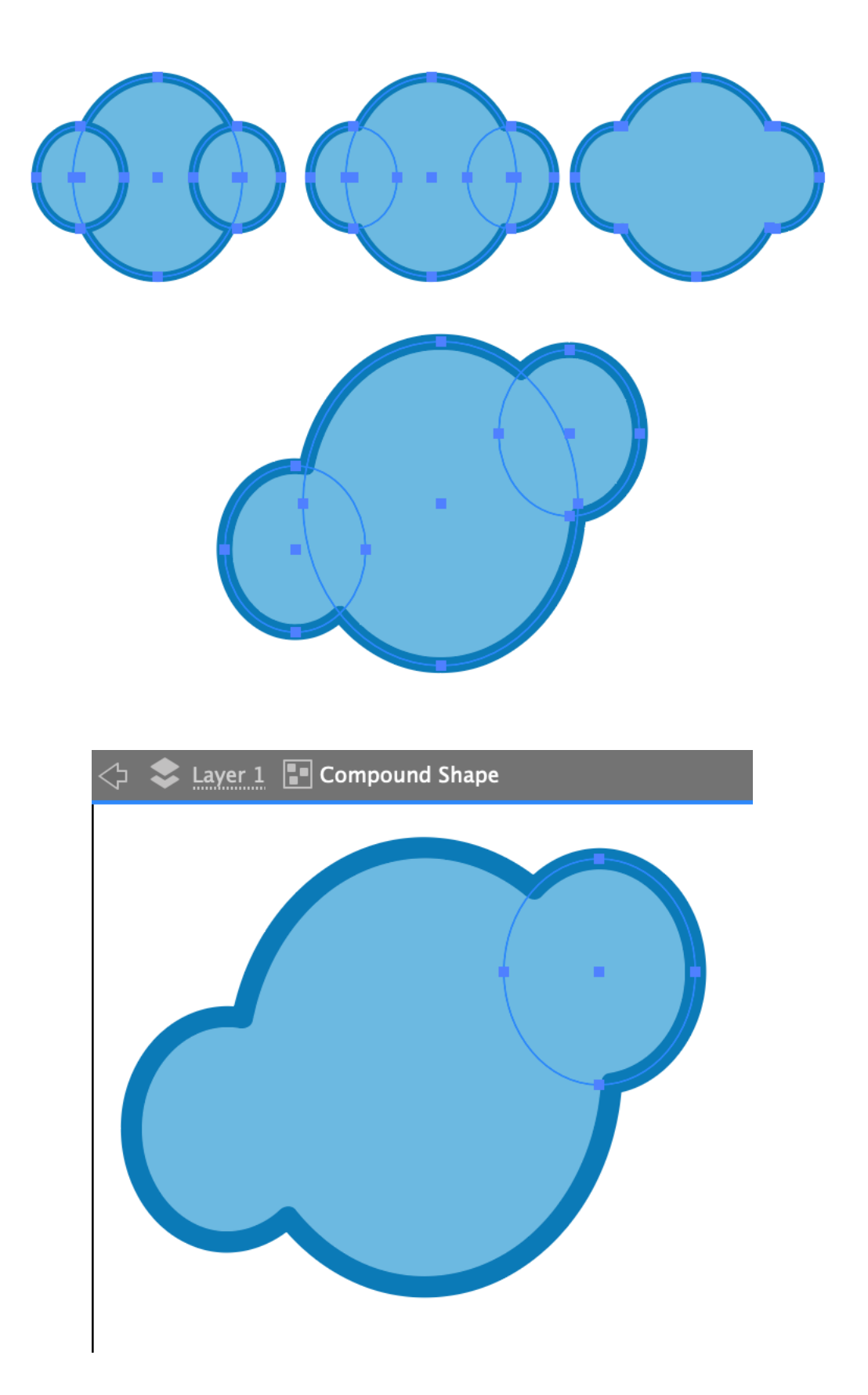

## **Chapter 05: Editing and Transforming Objects**

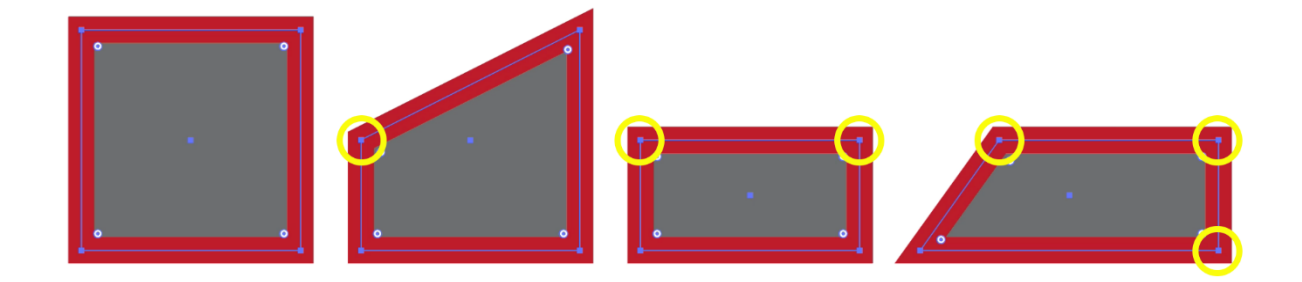

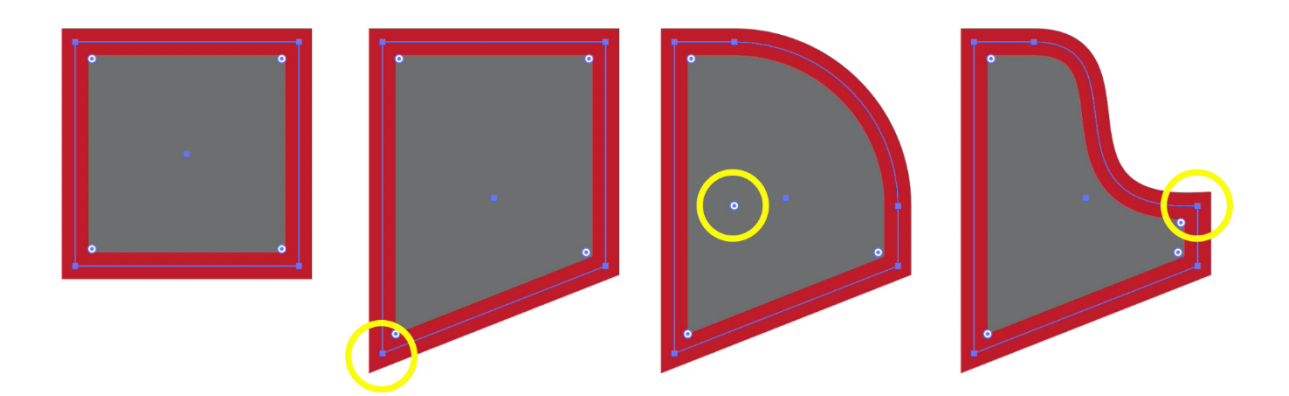

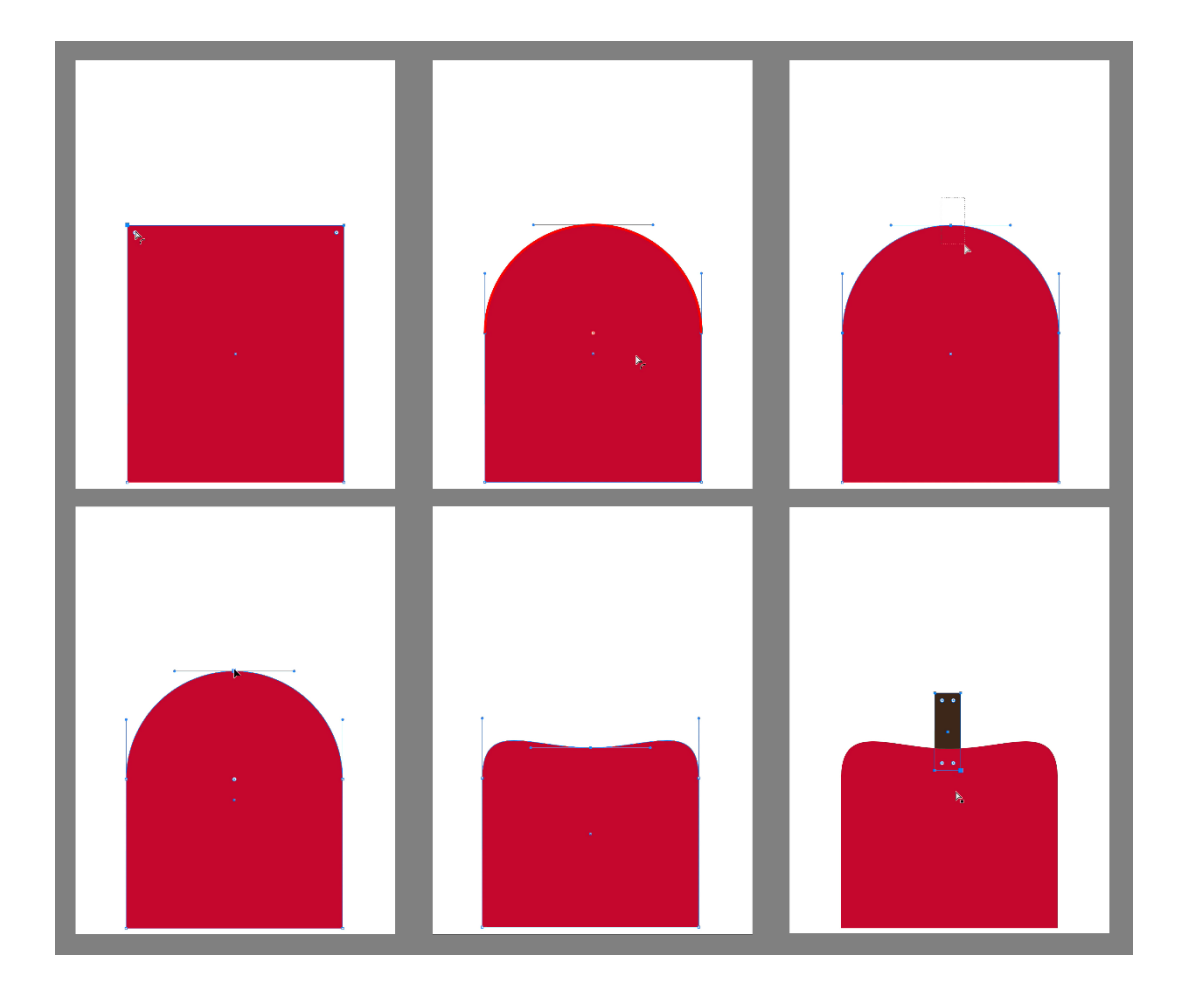

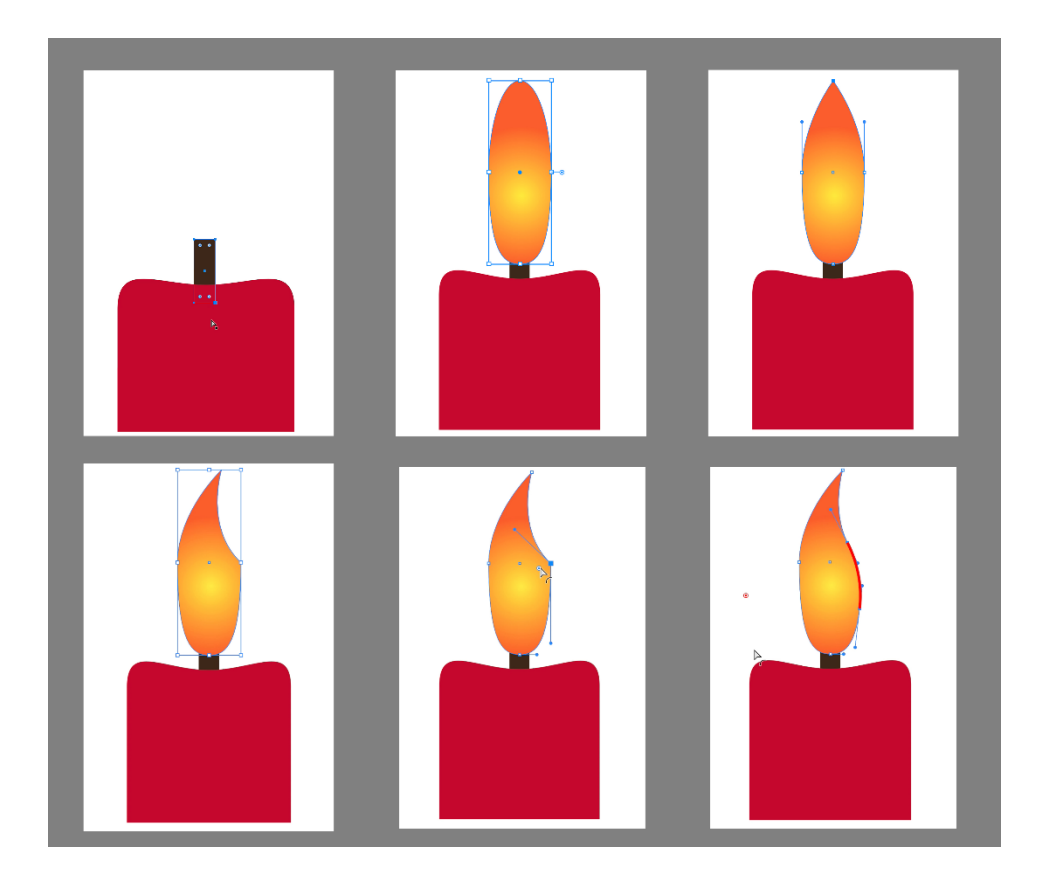

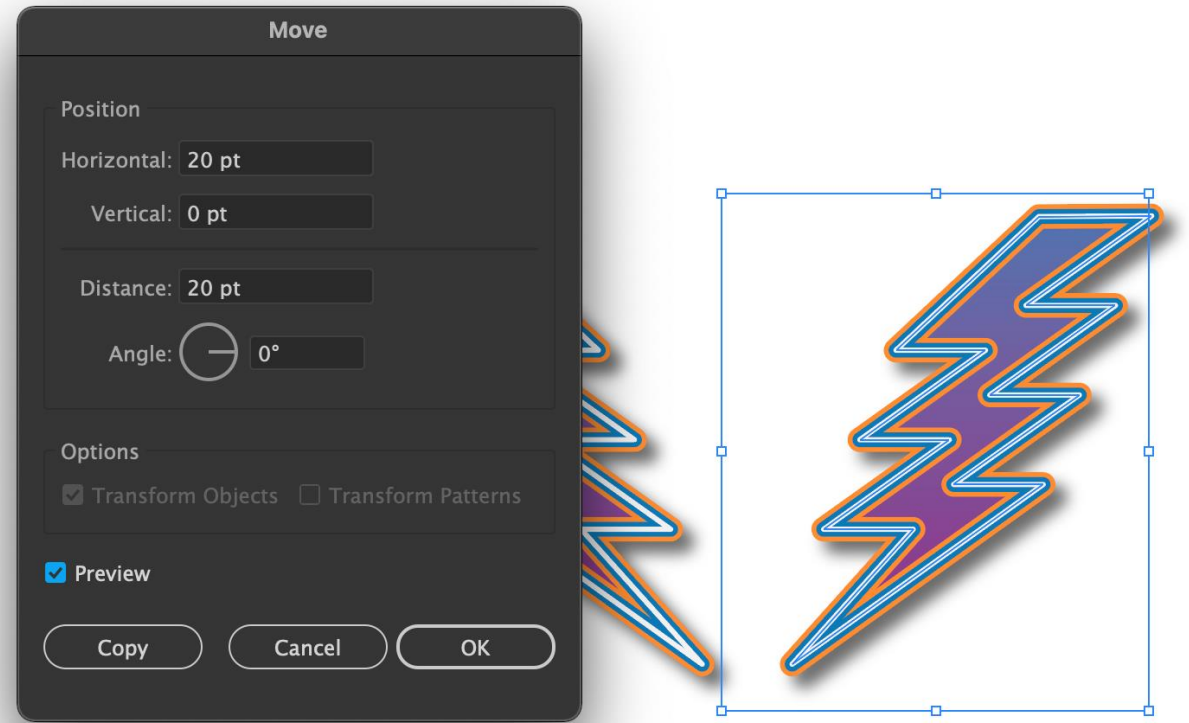

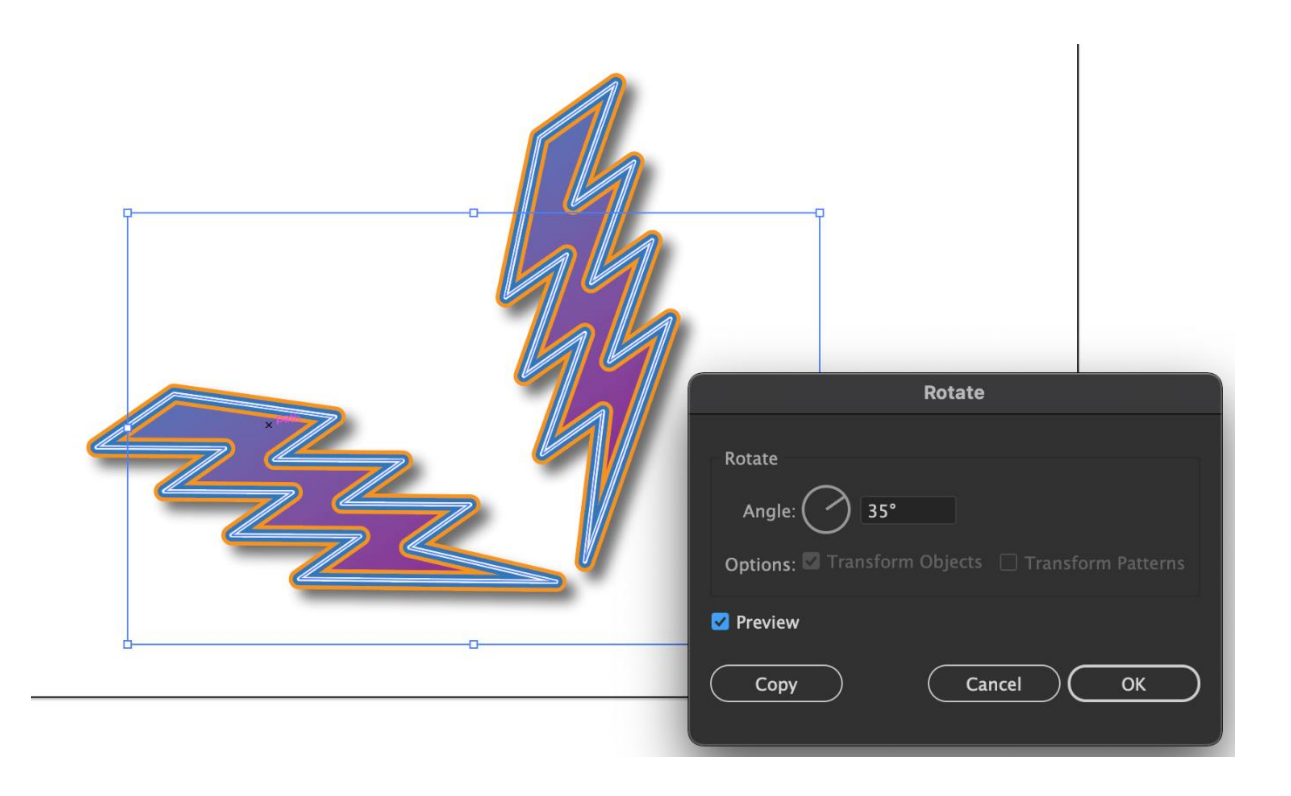

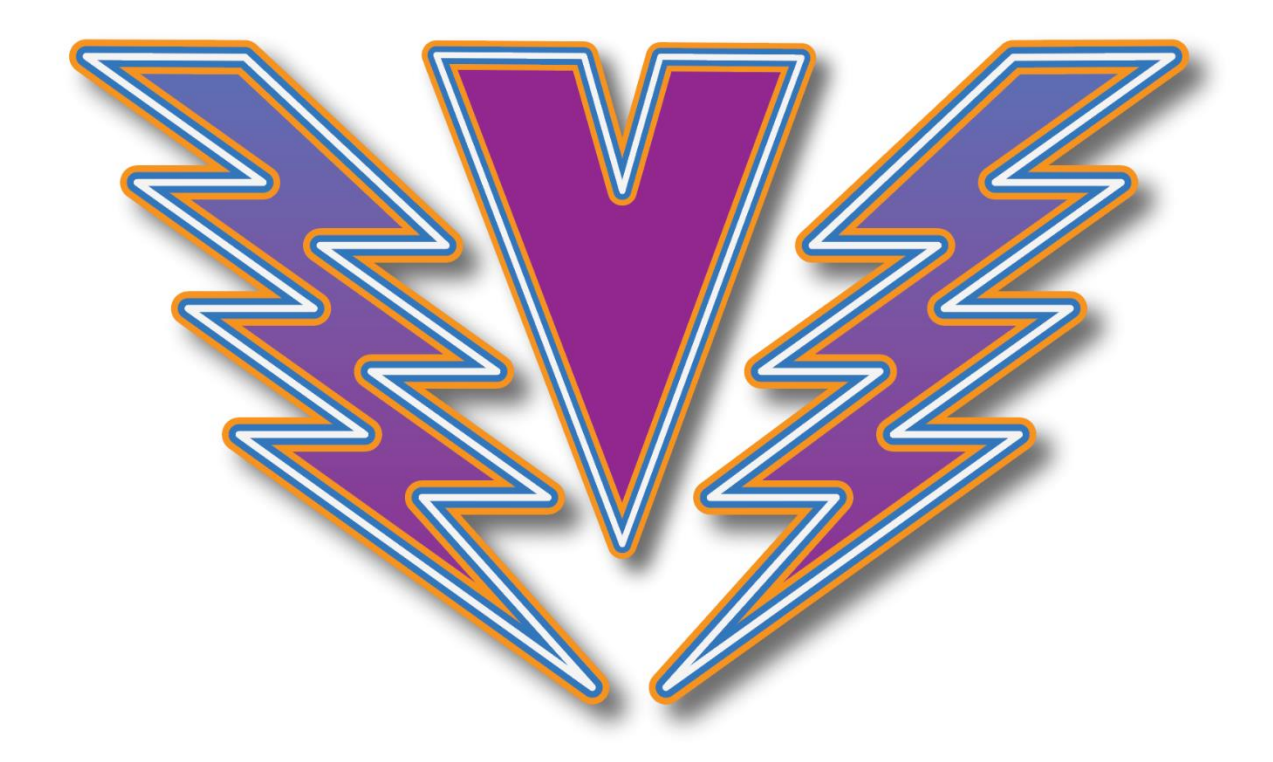

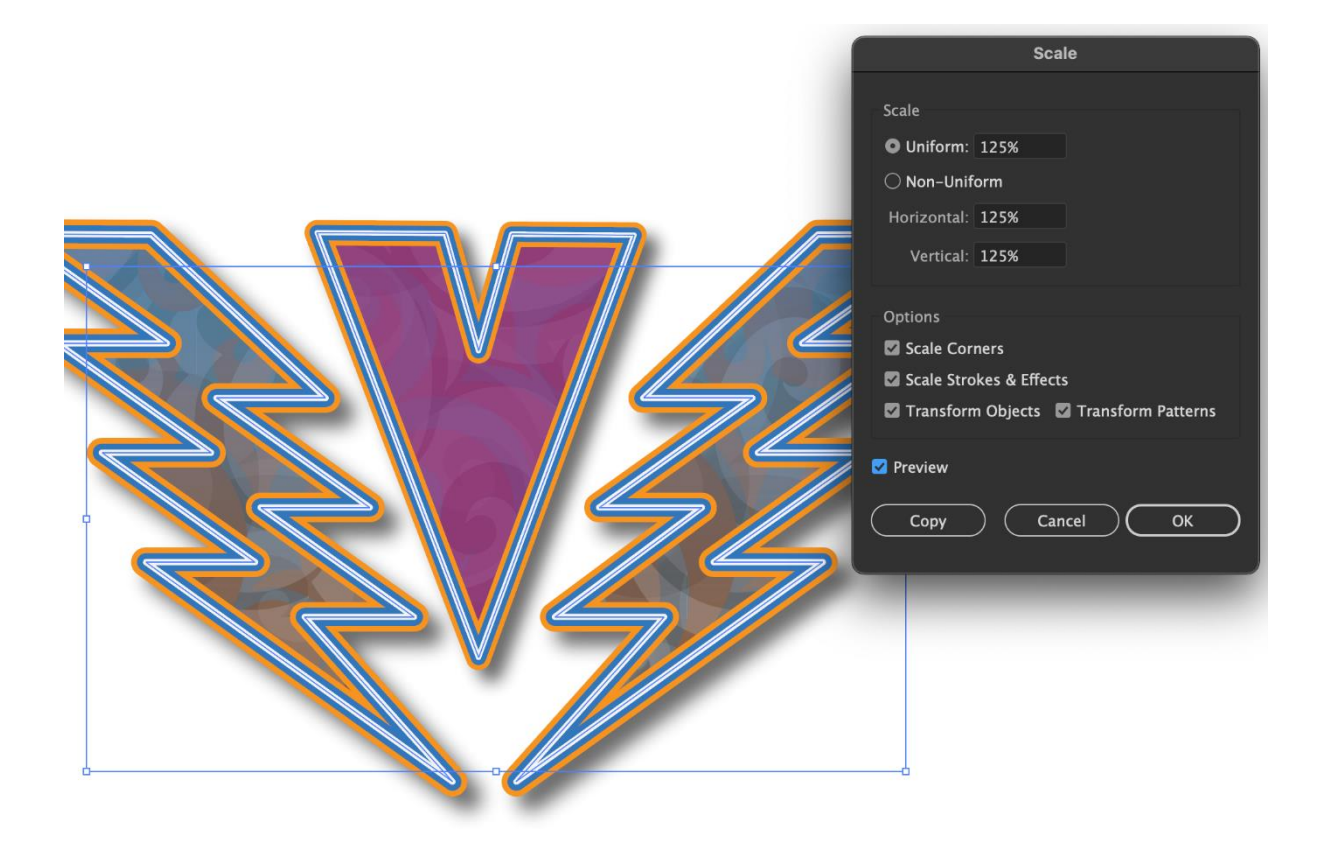

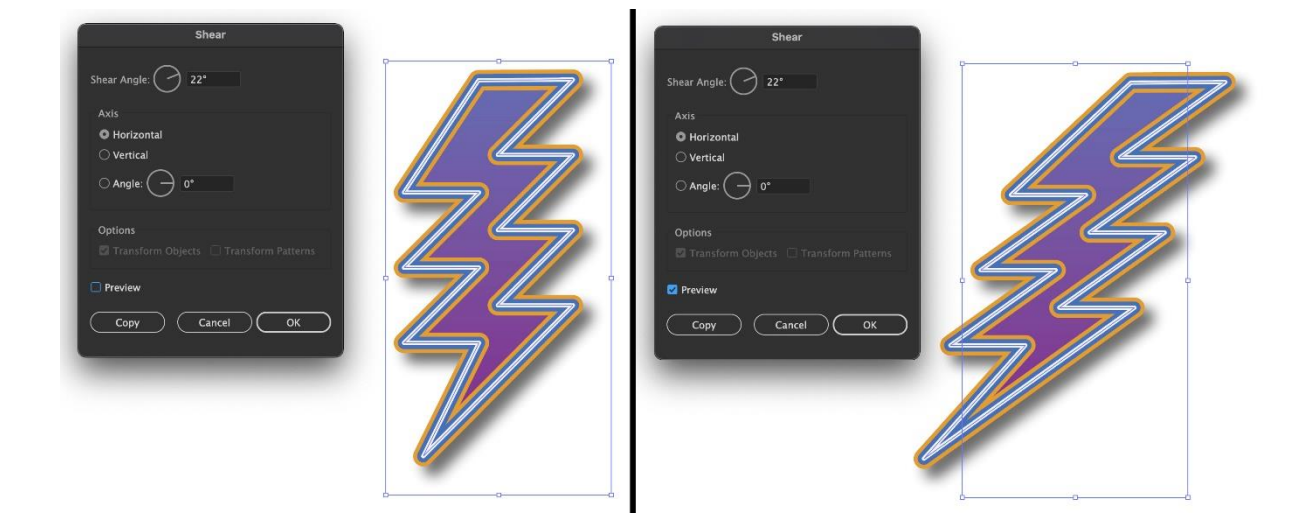

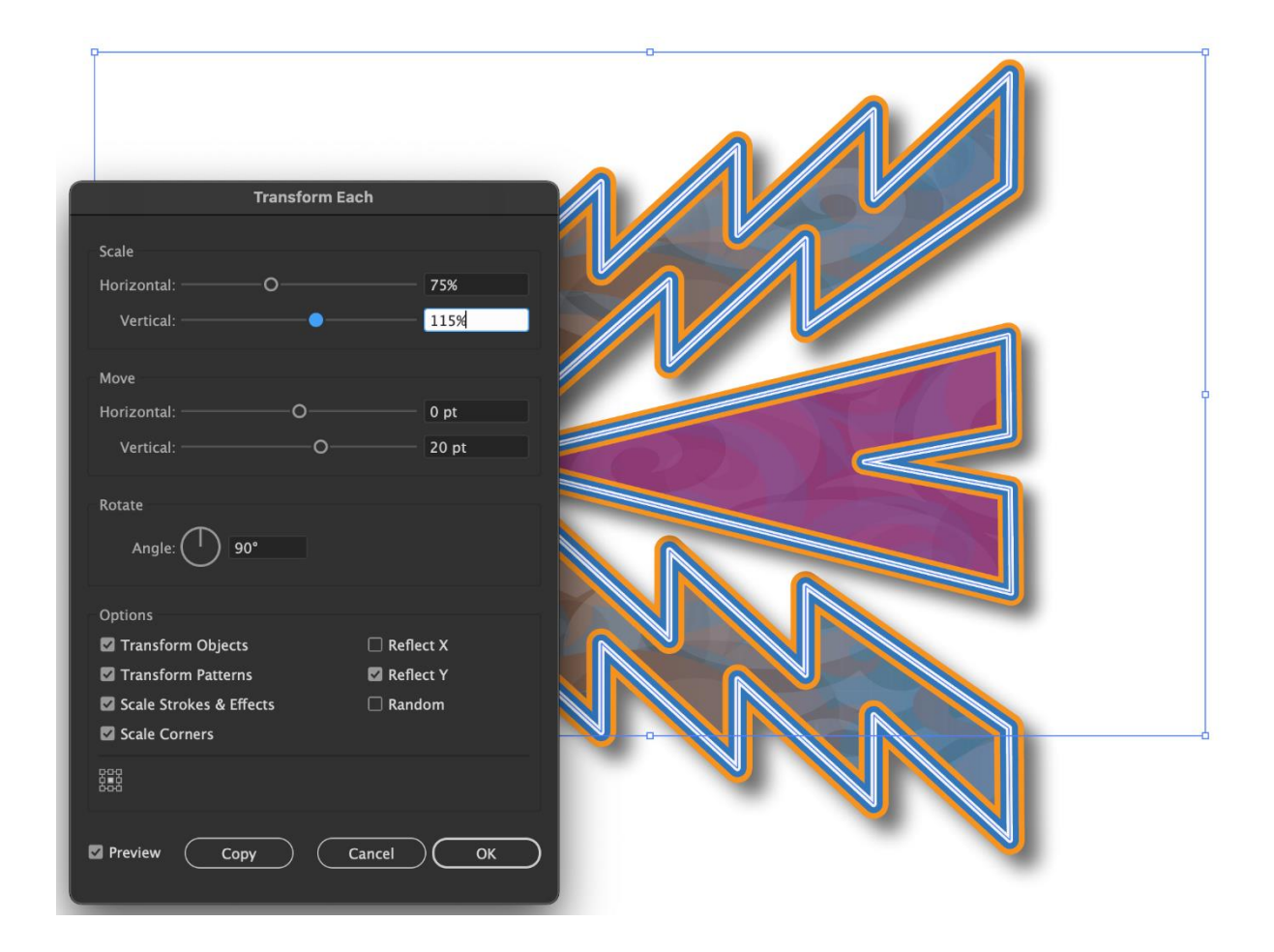

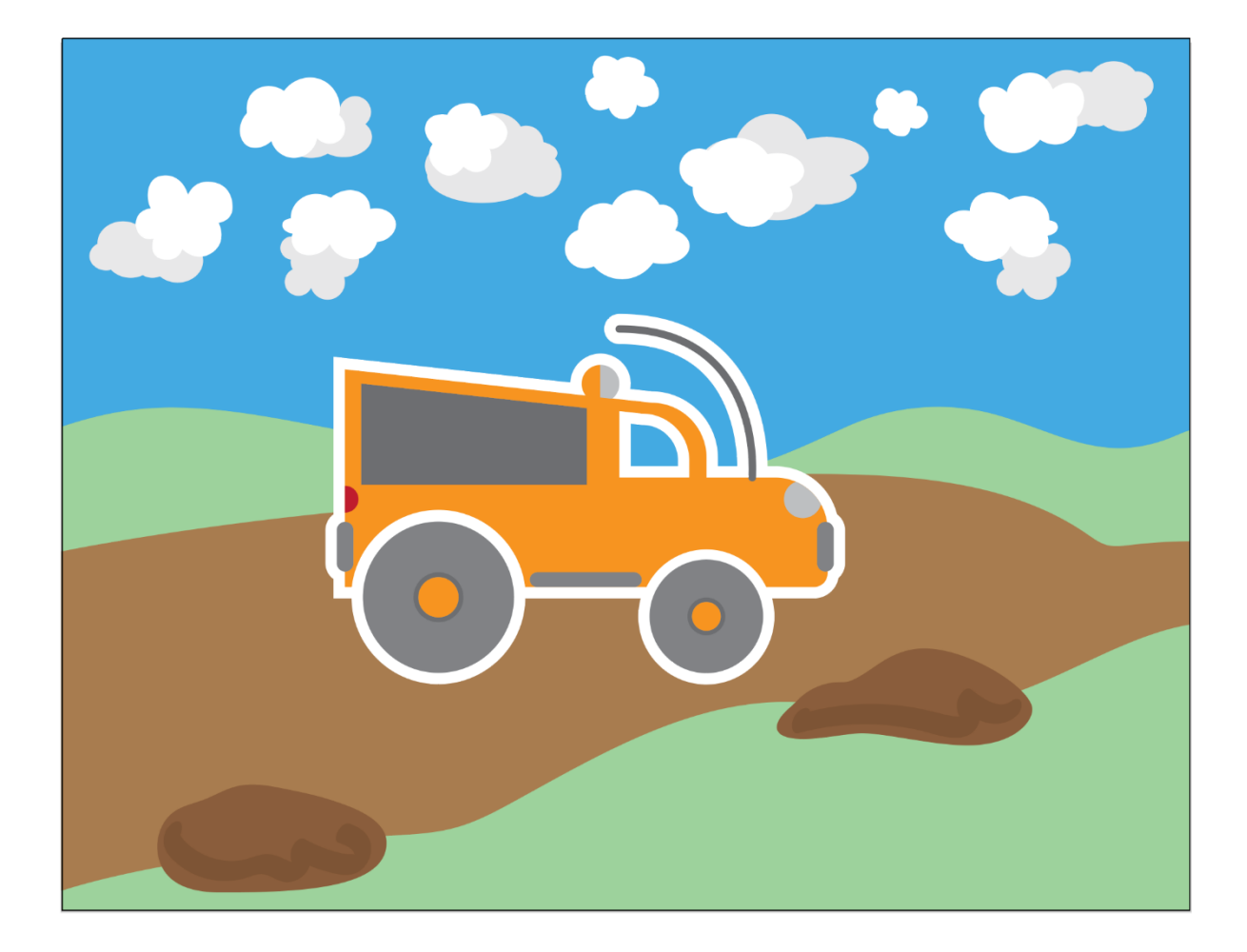

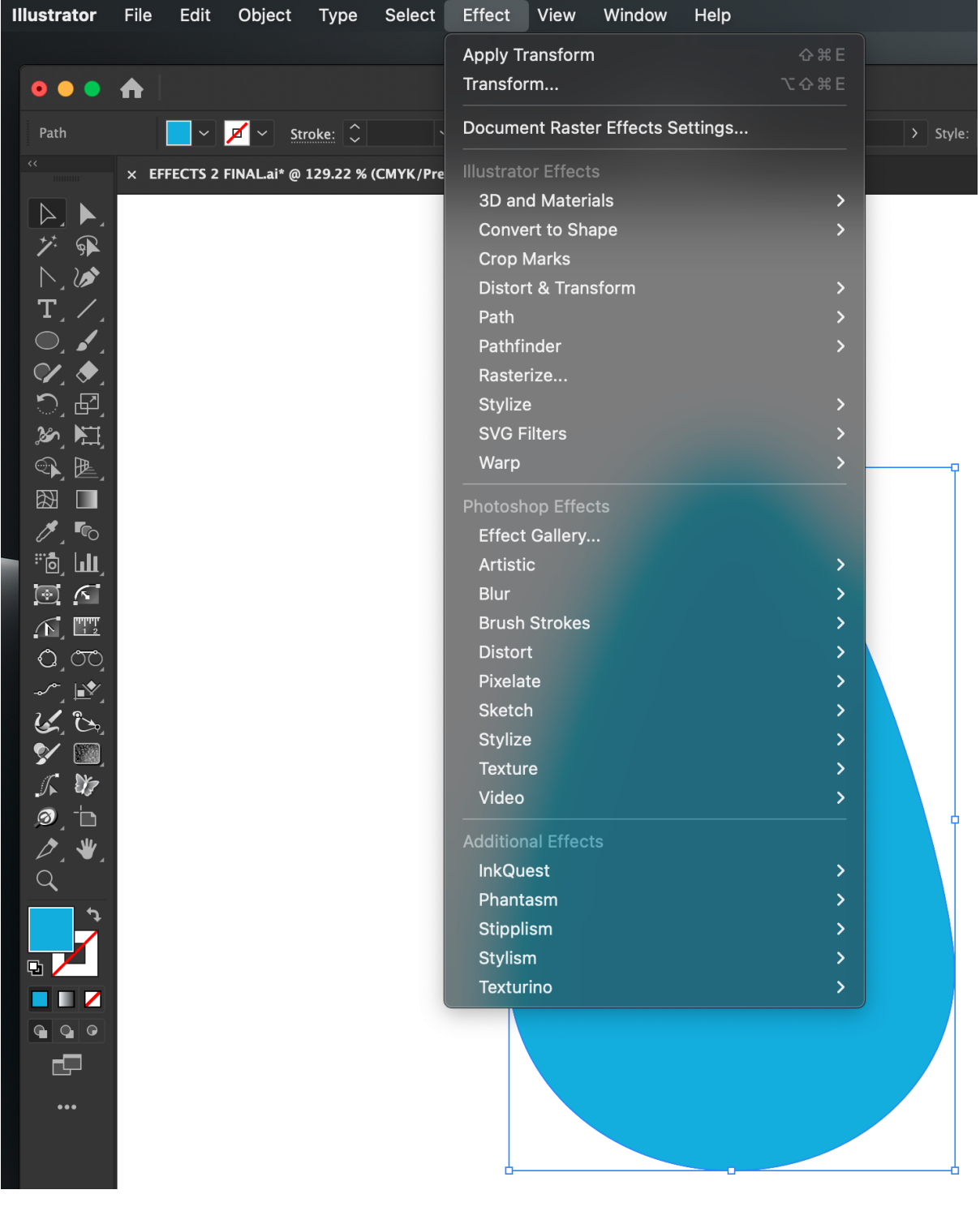

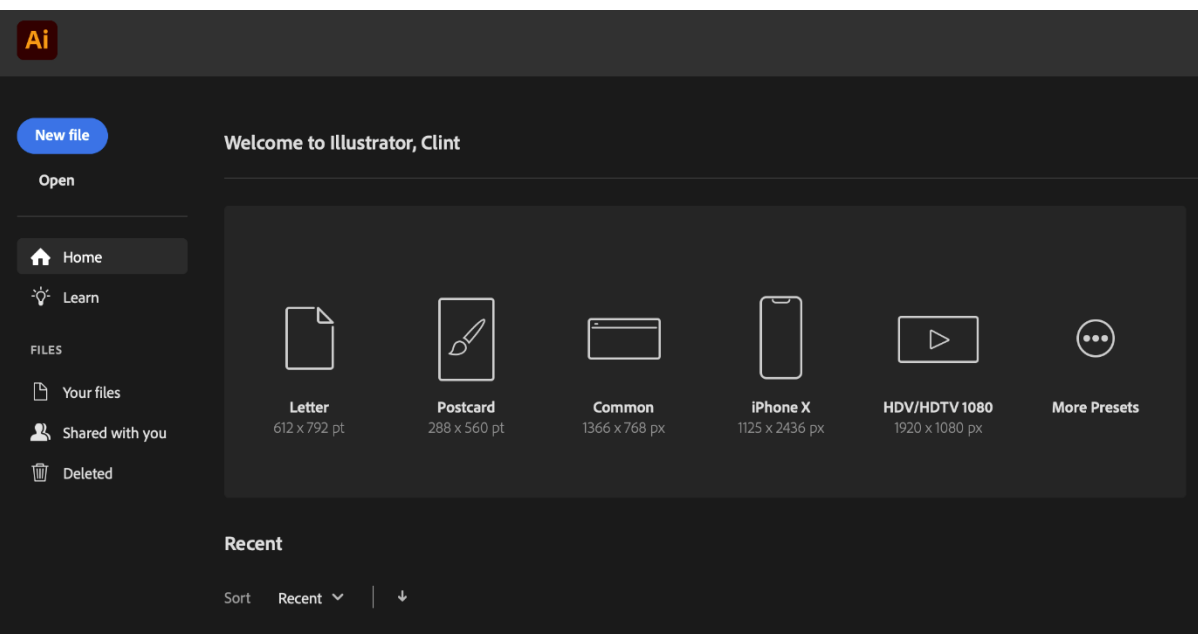

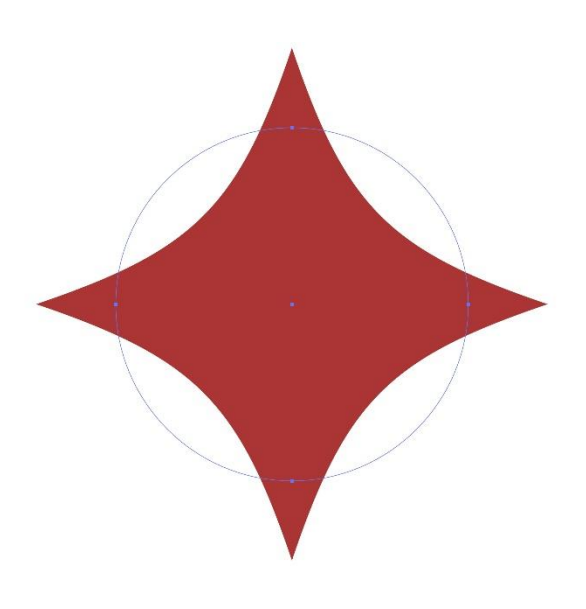

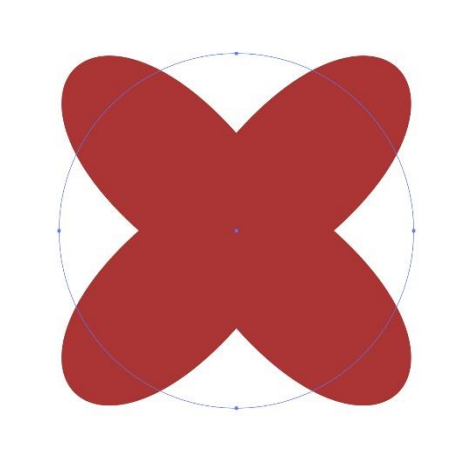

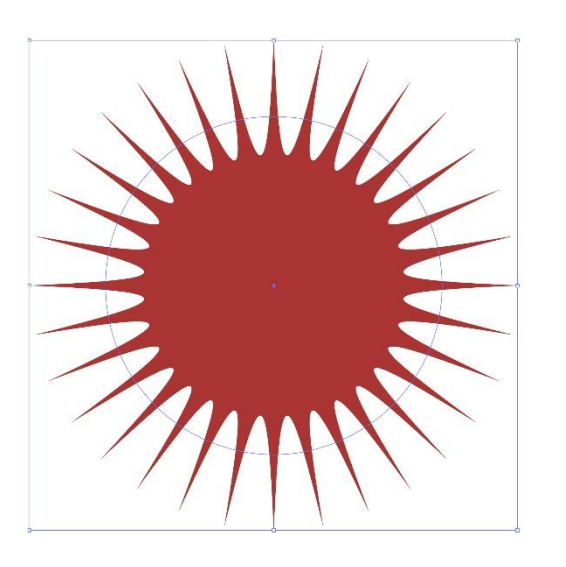

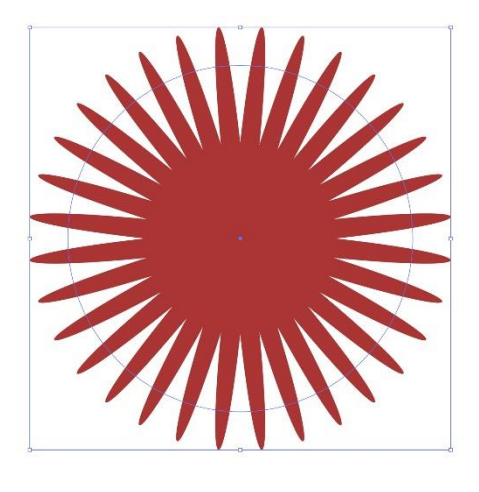

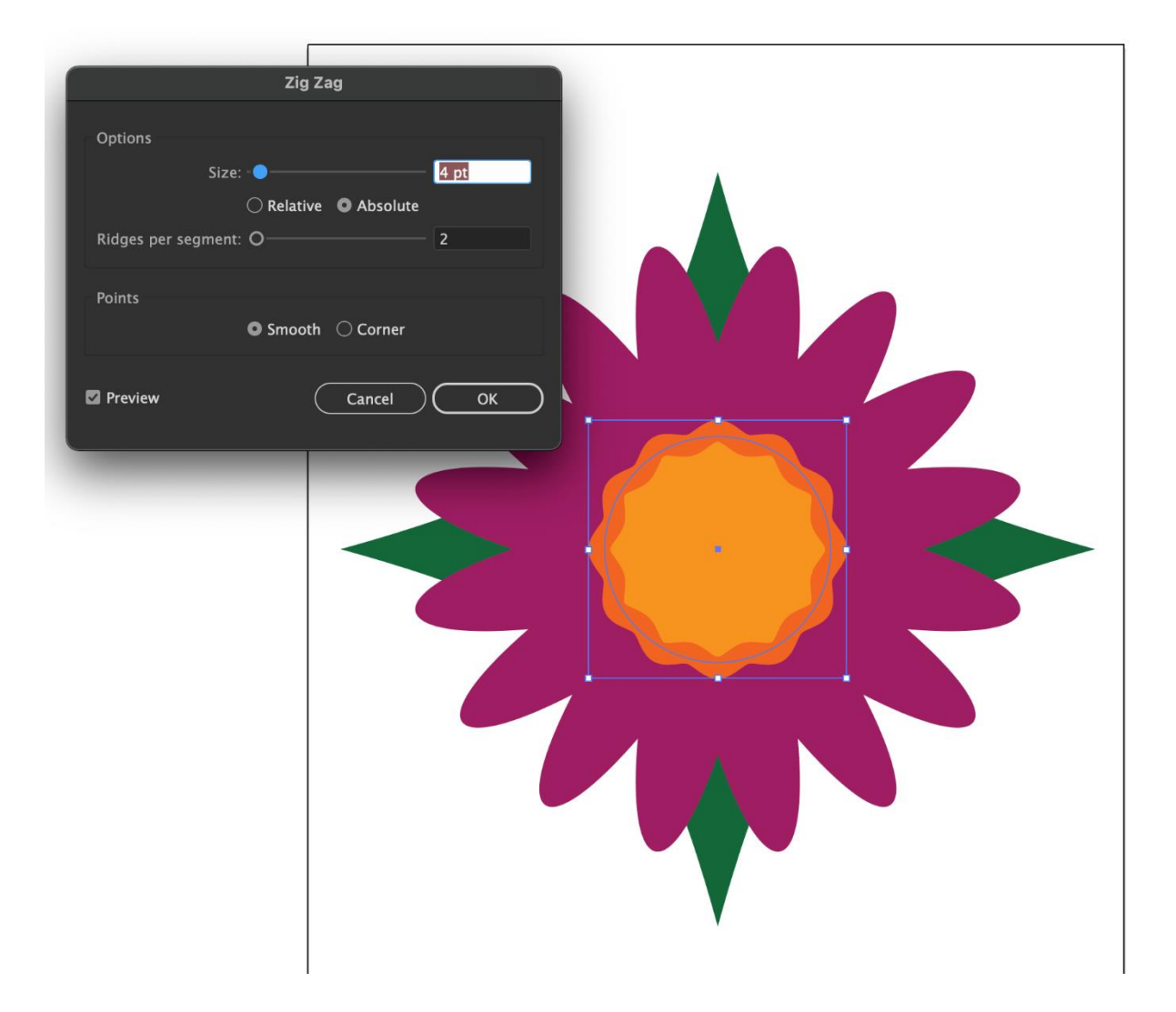

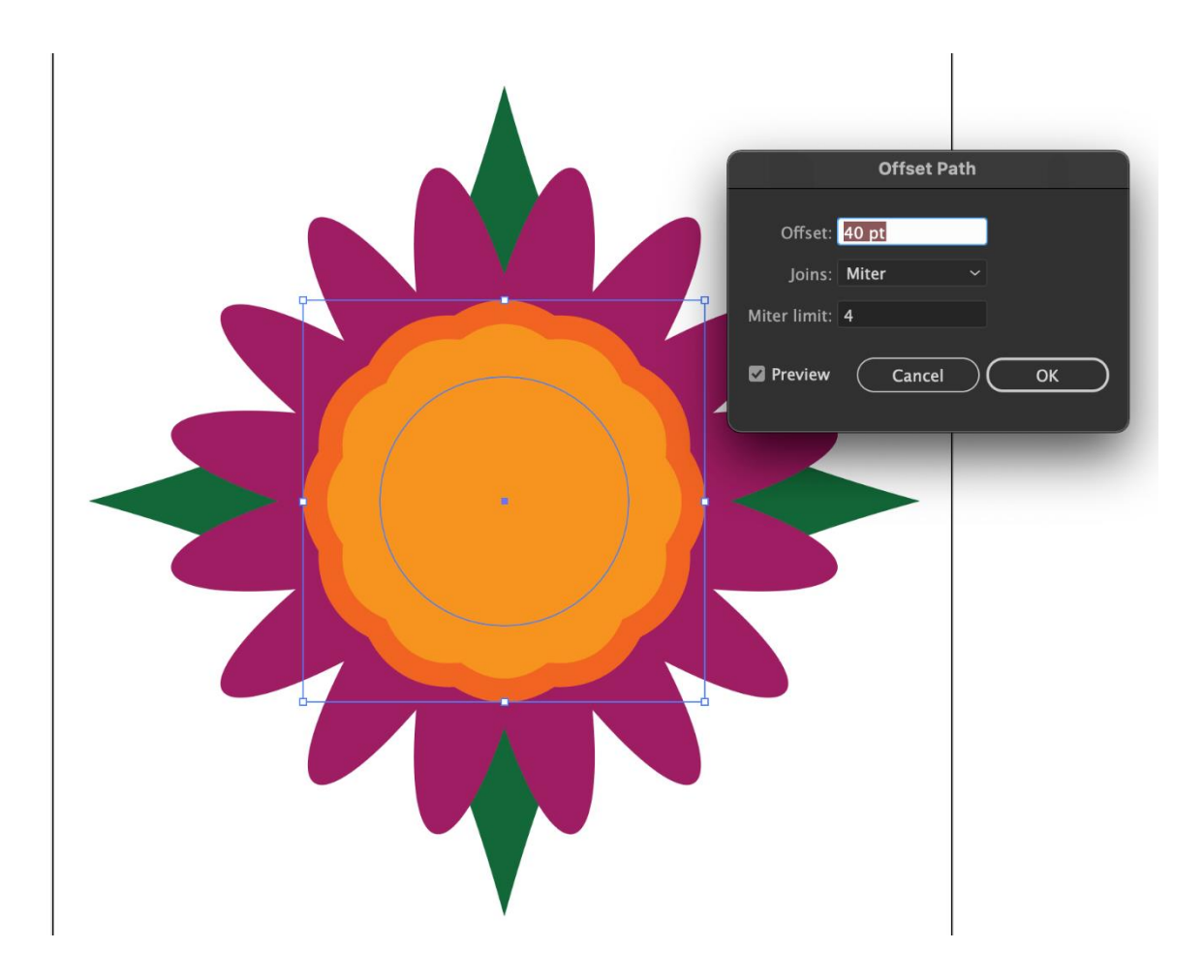

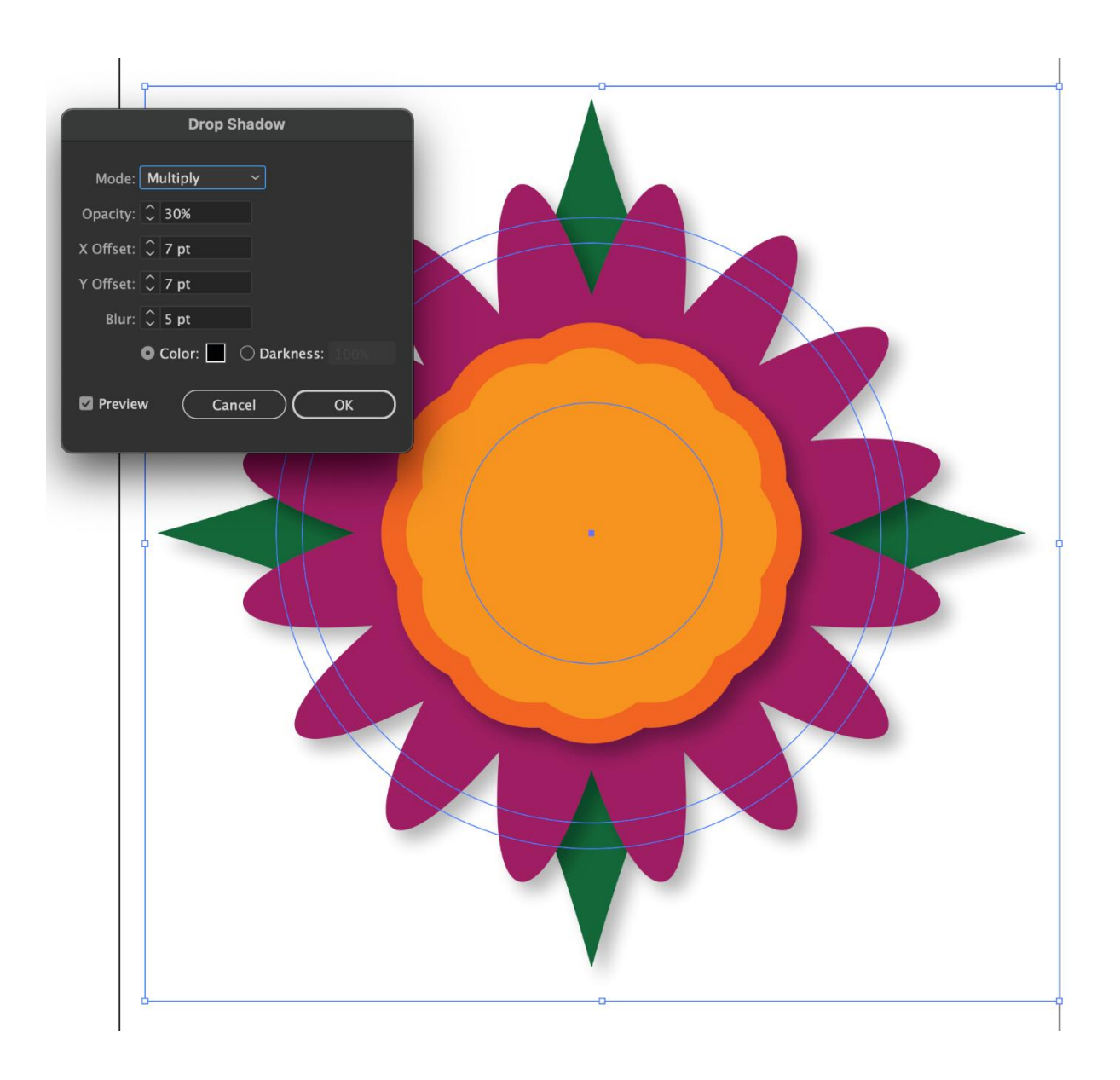

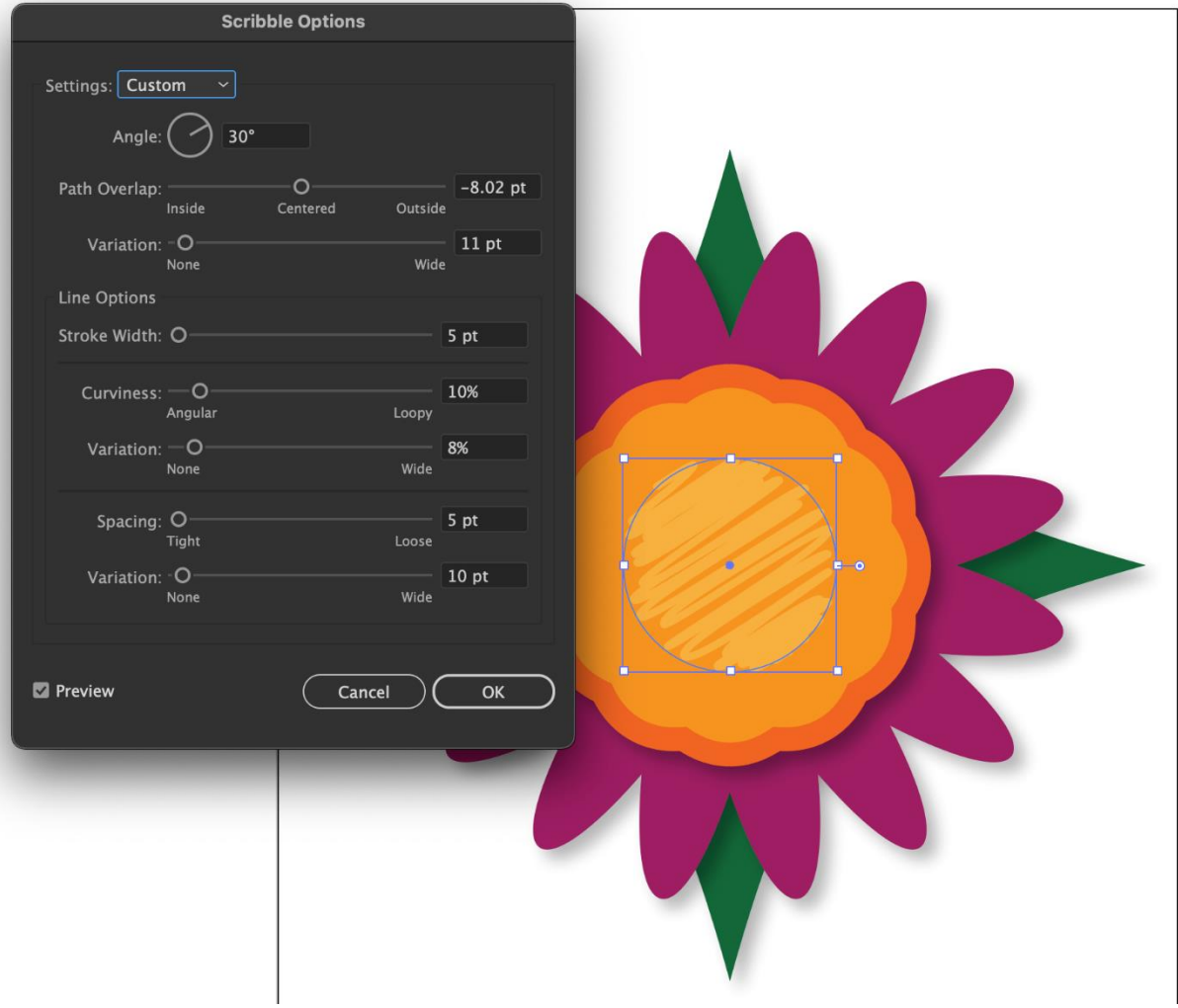

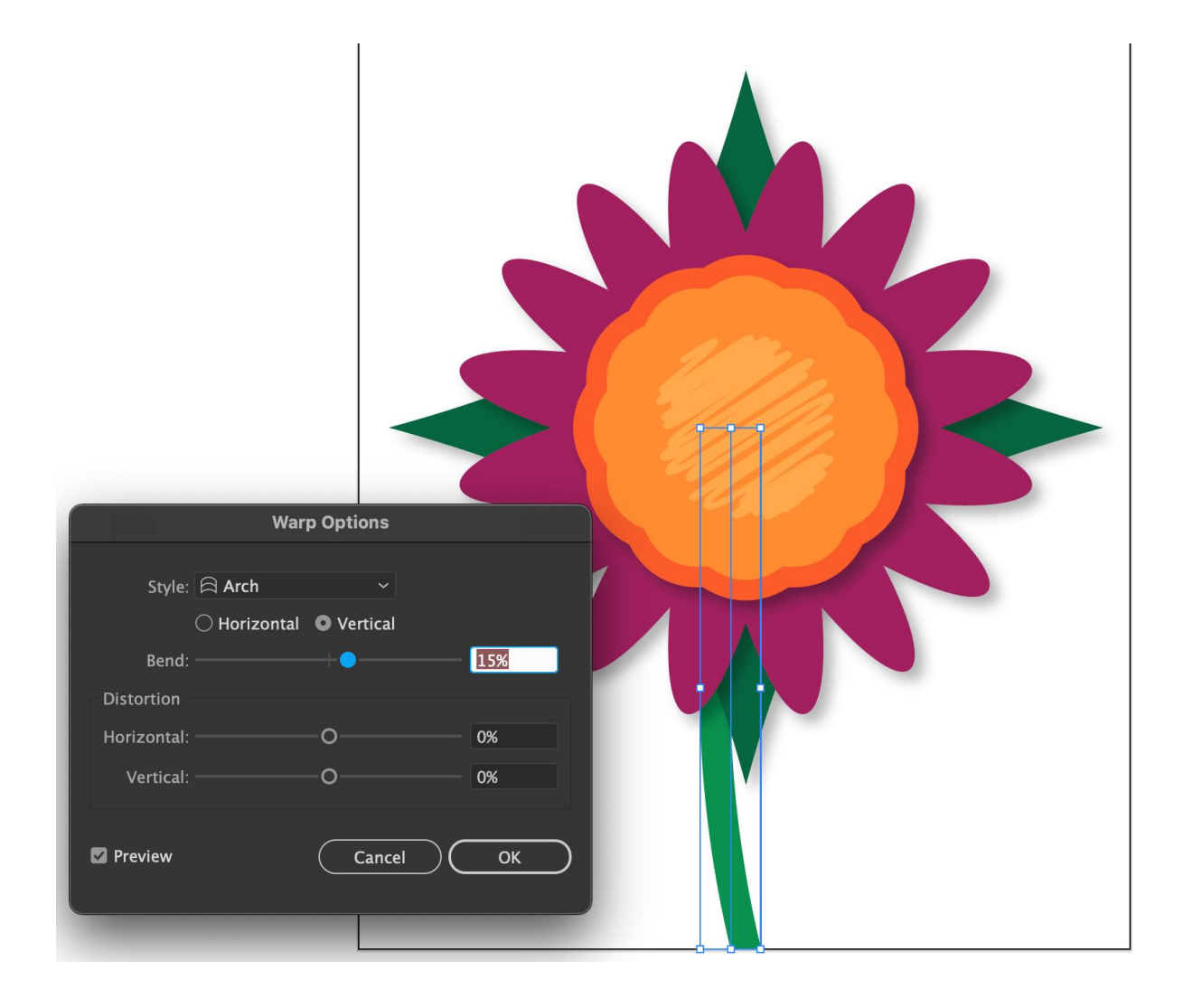

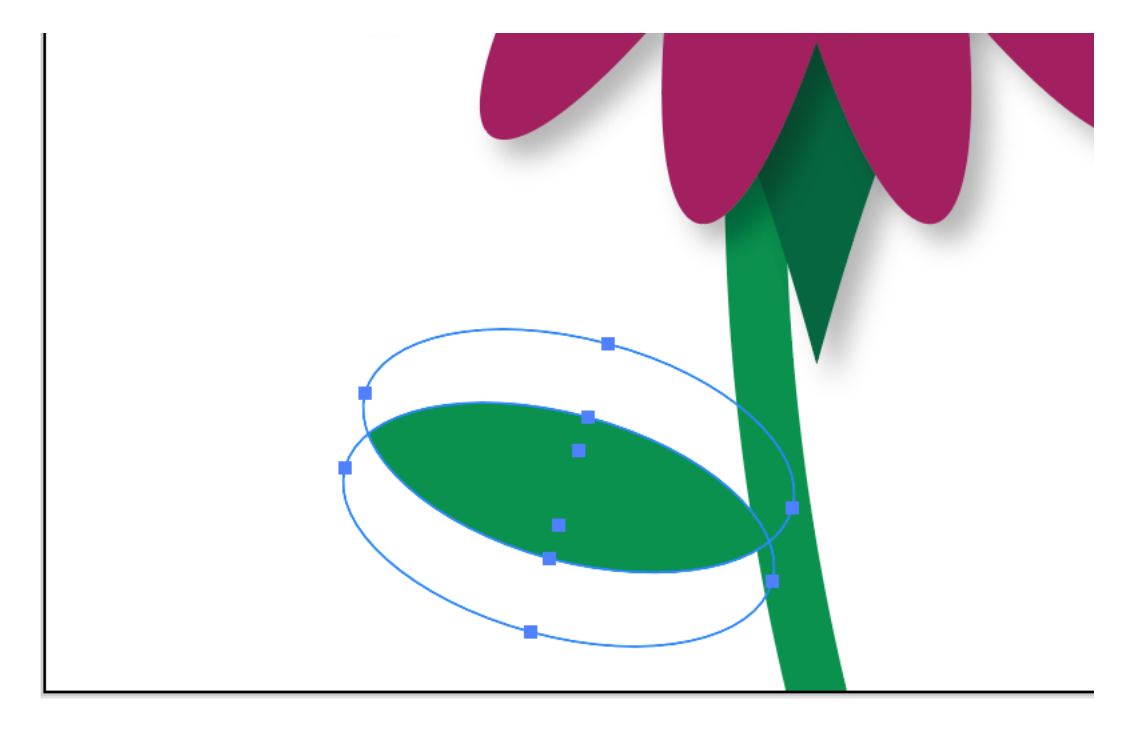

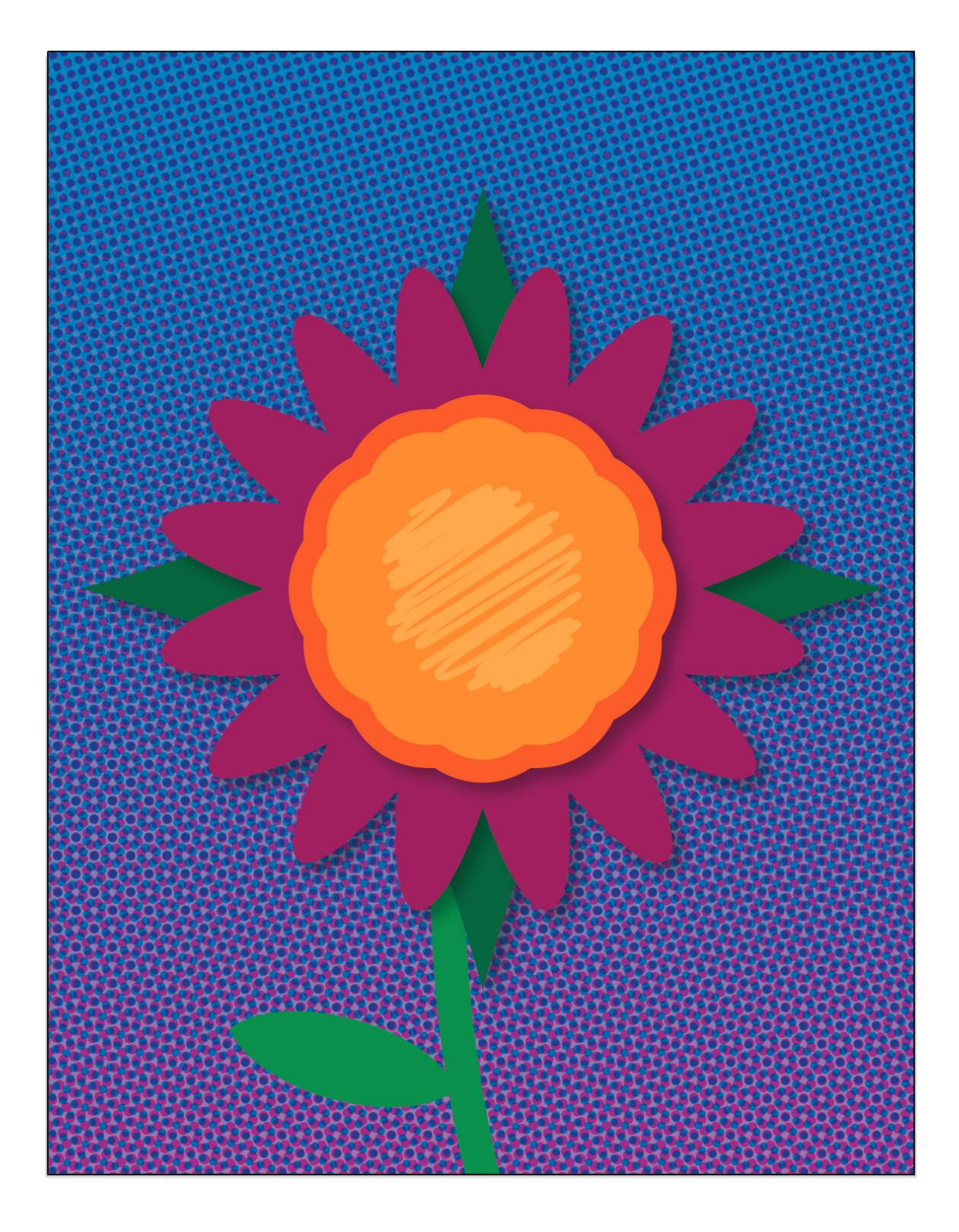

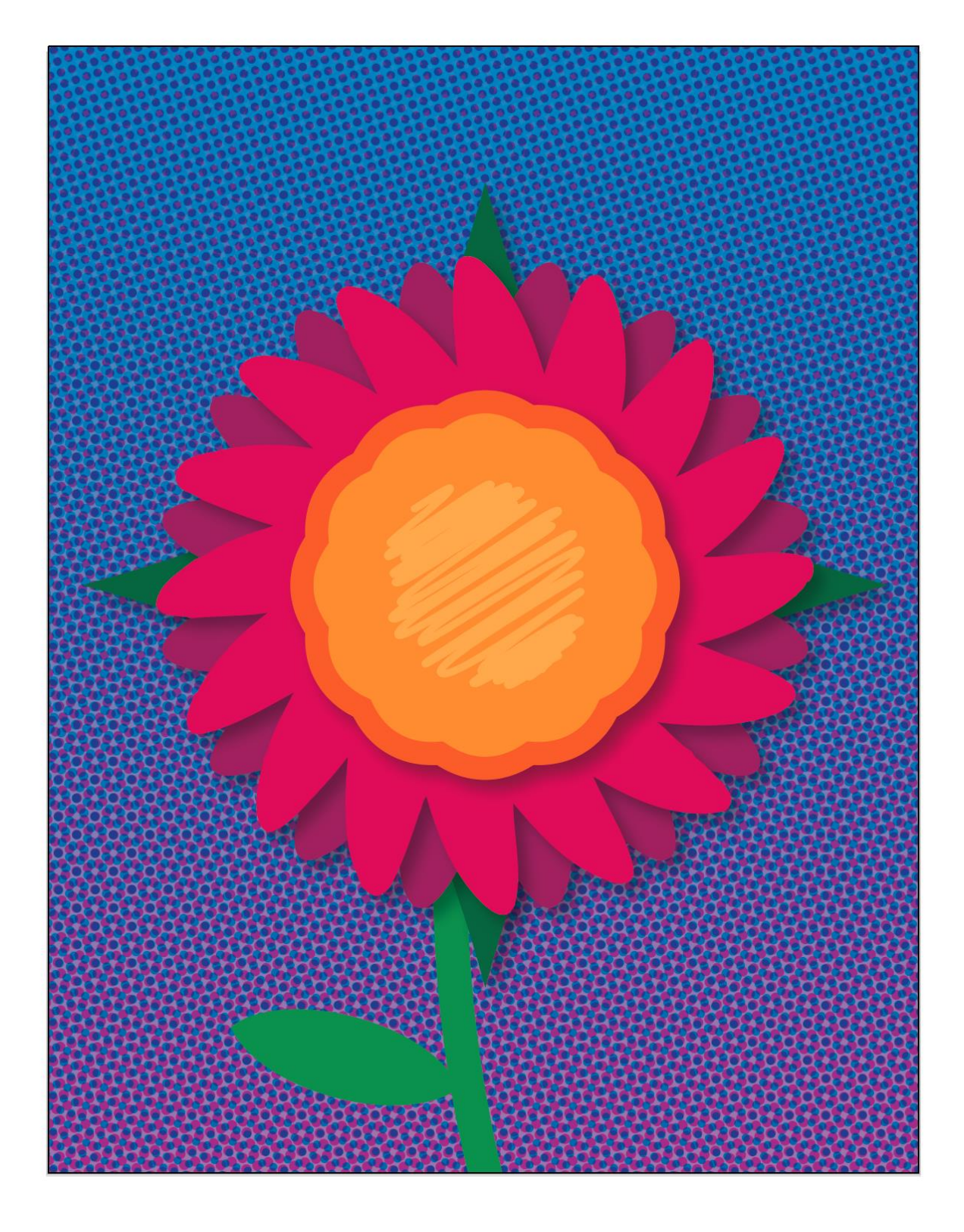

## **Chapter 06: Advanced Attribute Design**

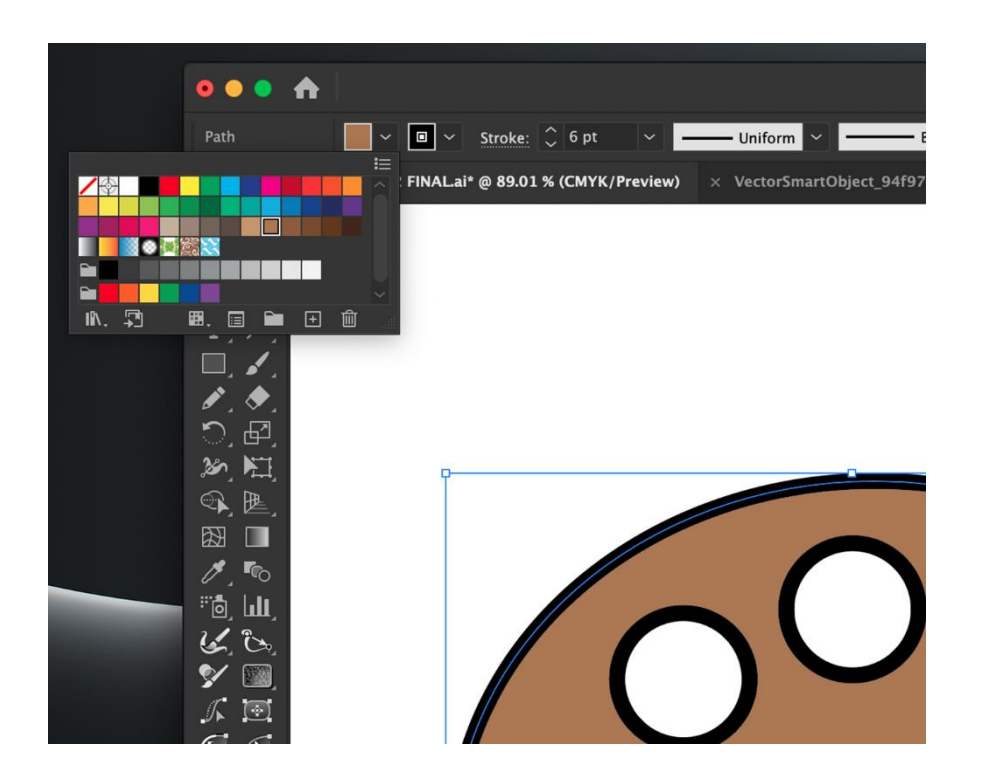

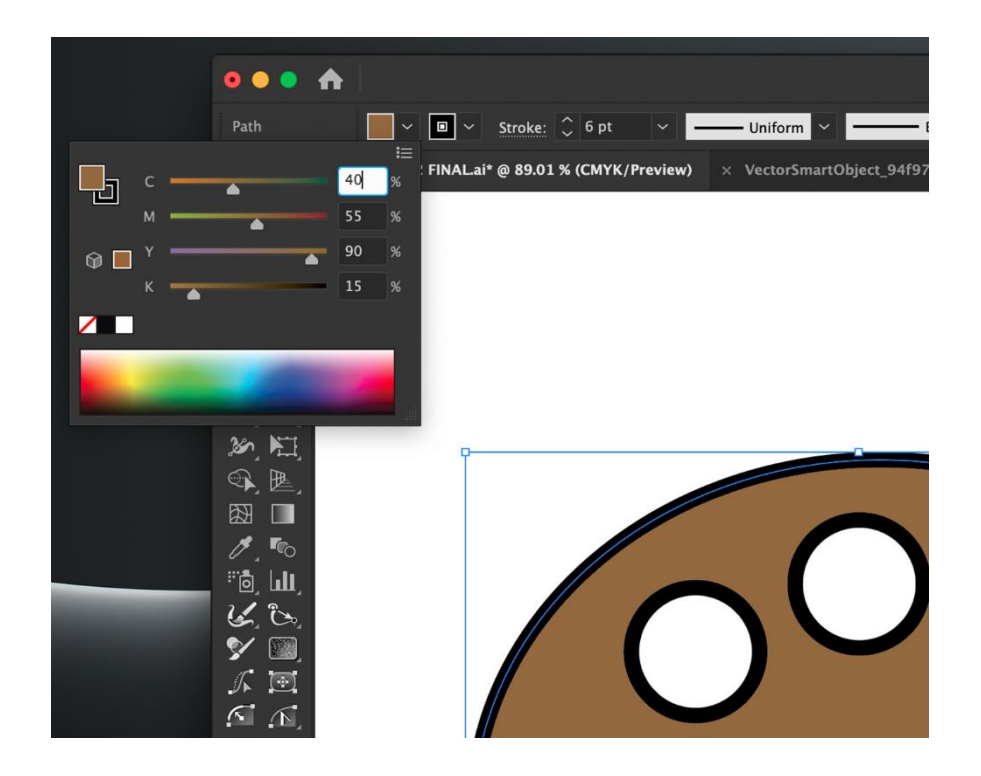

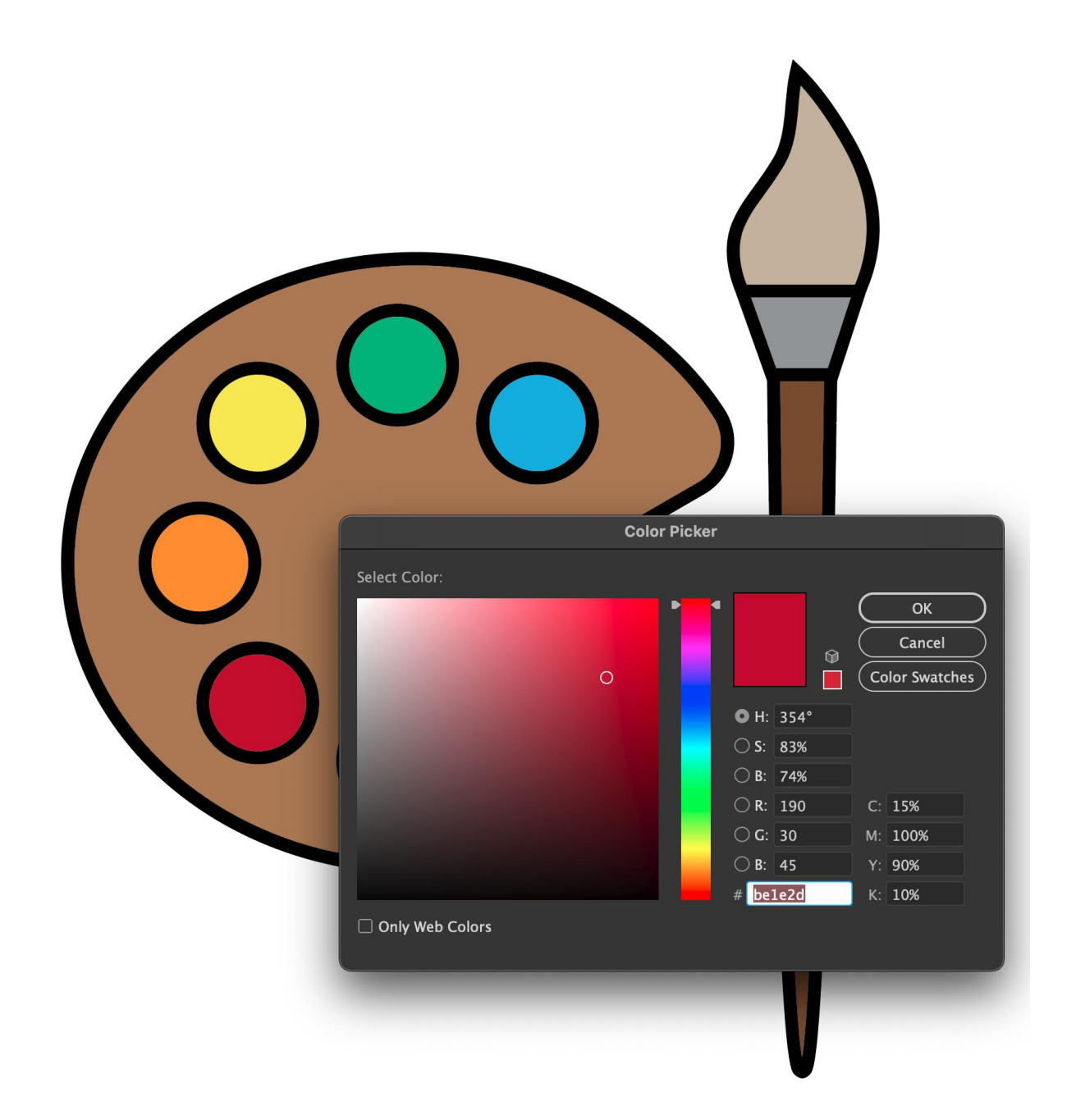

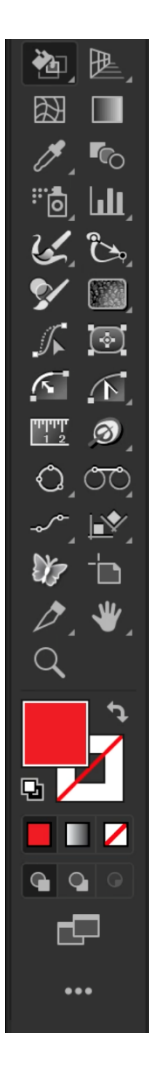

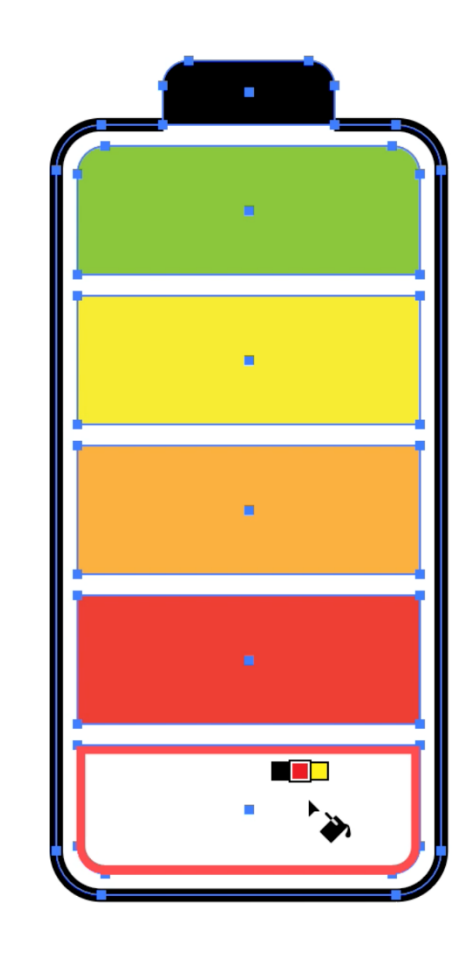

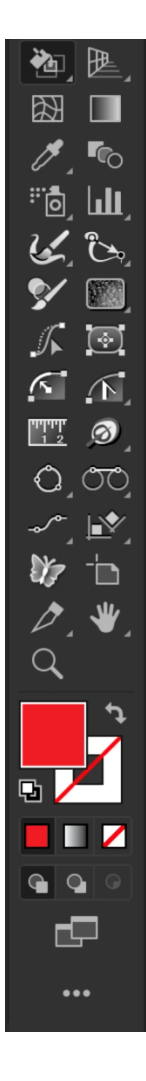

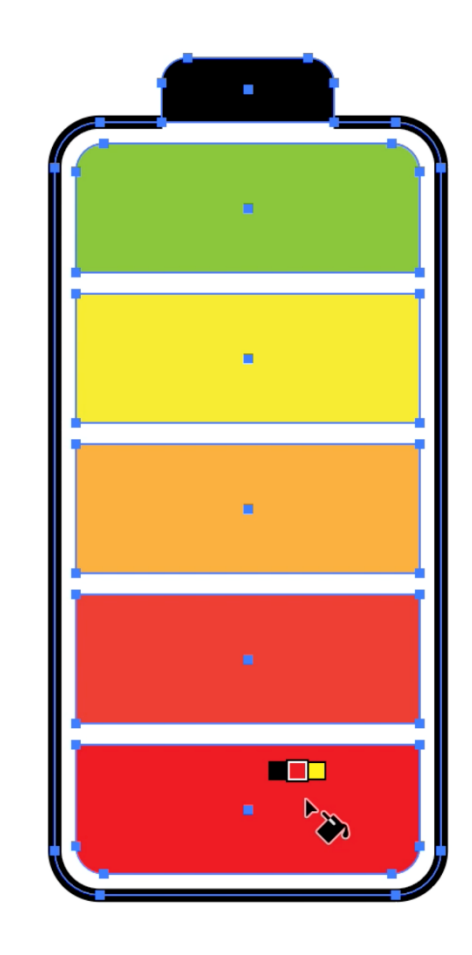

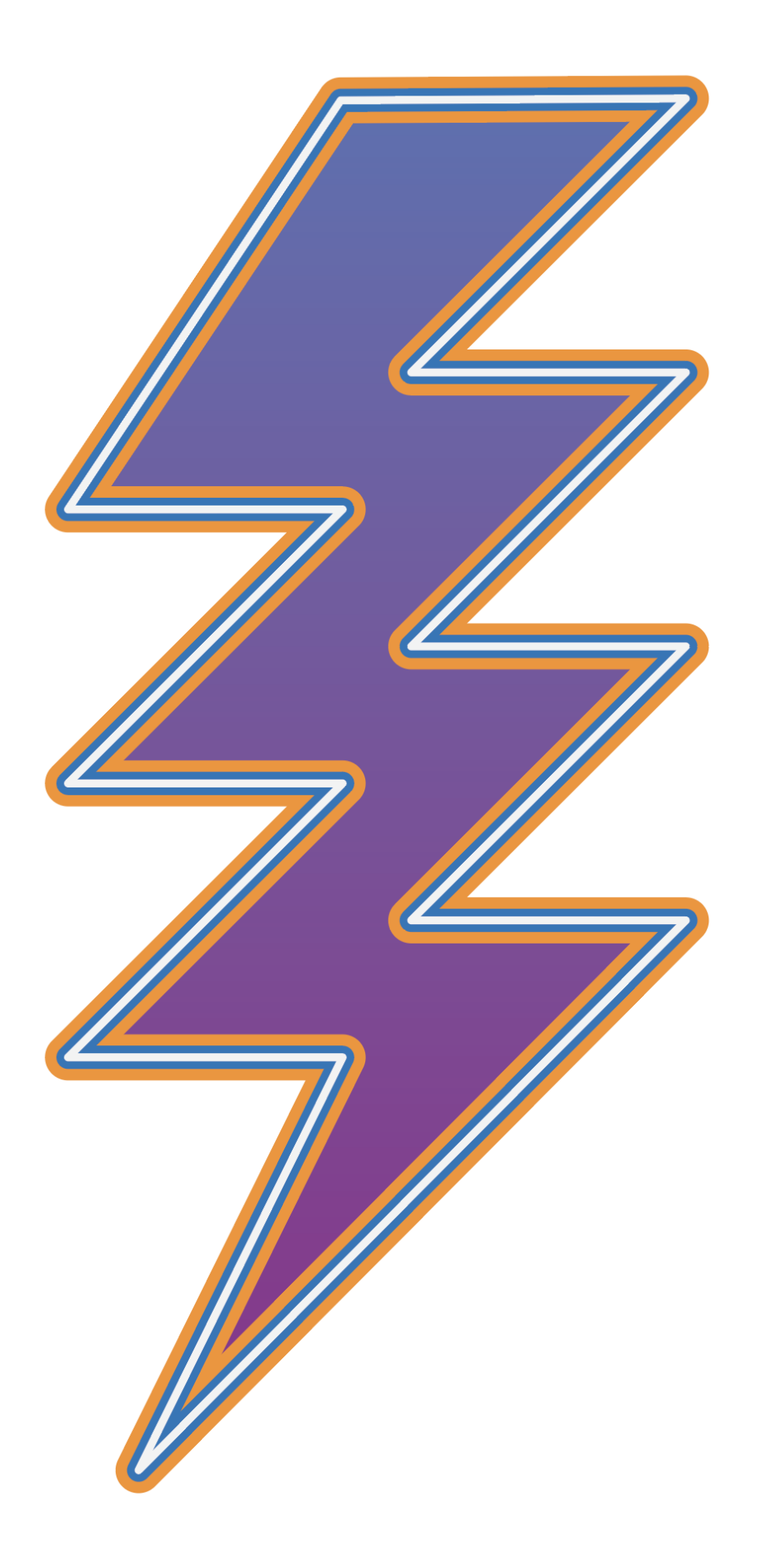

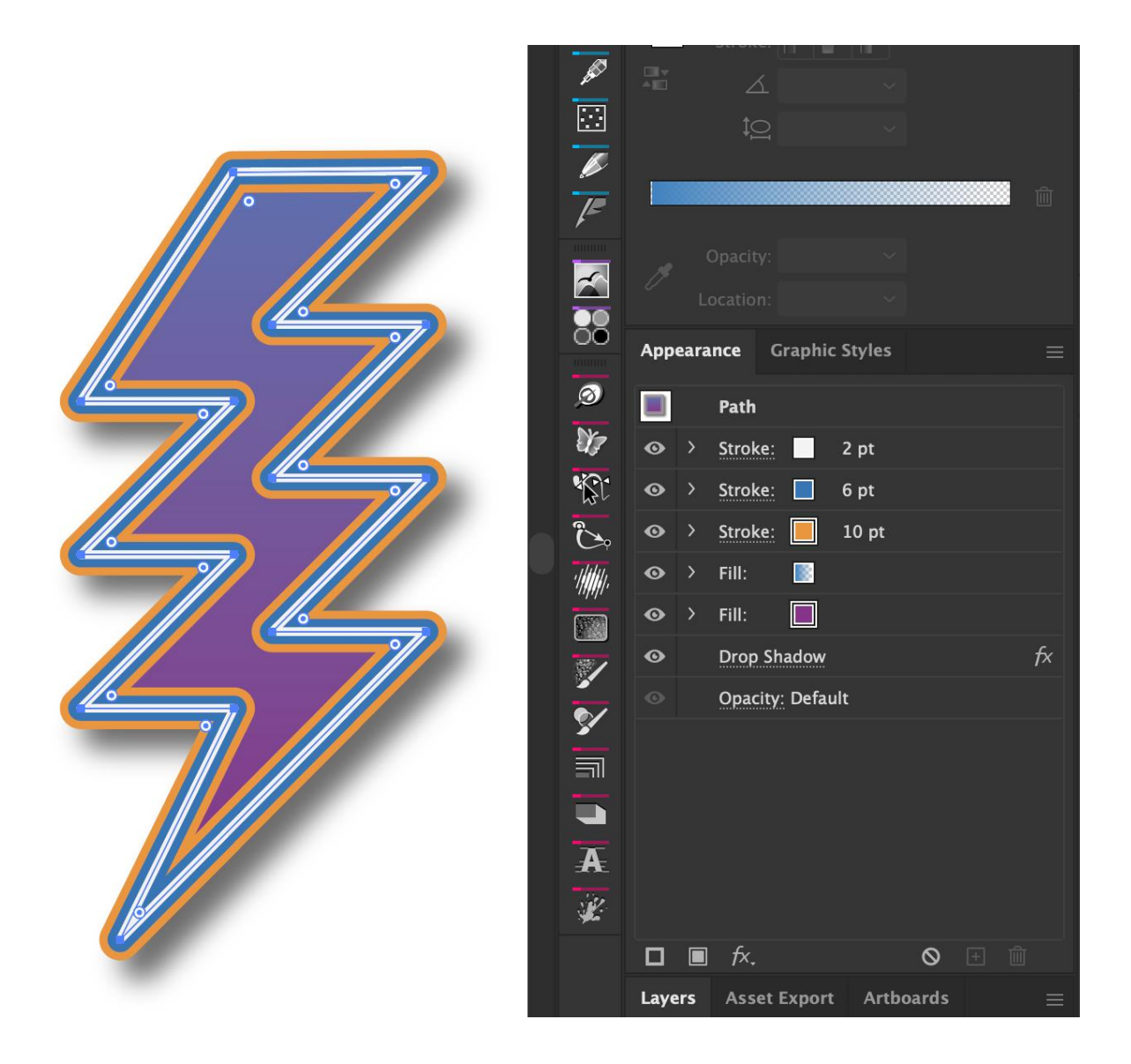

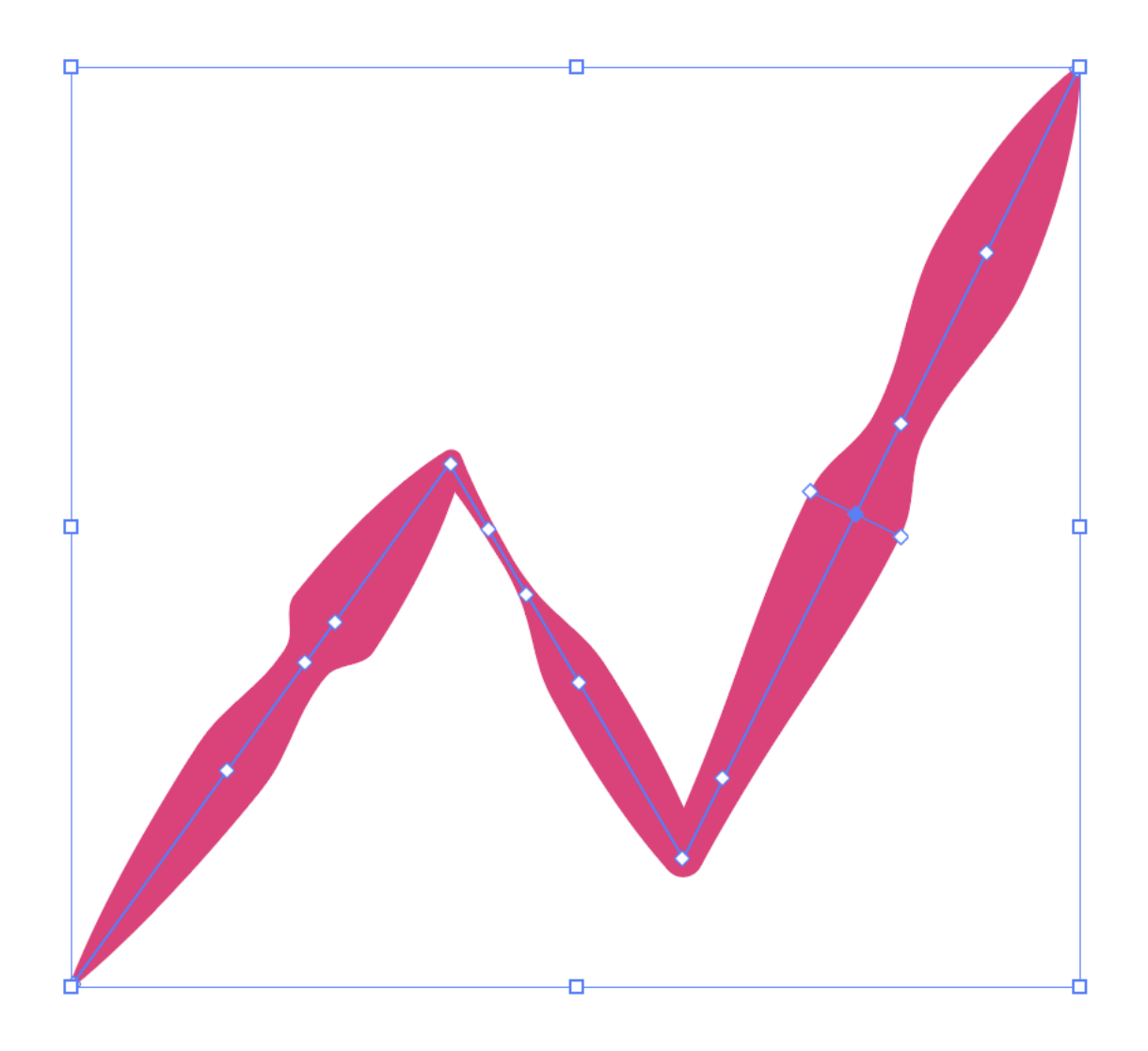

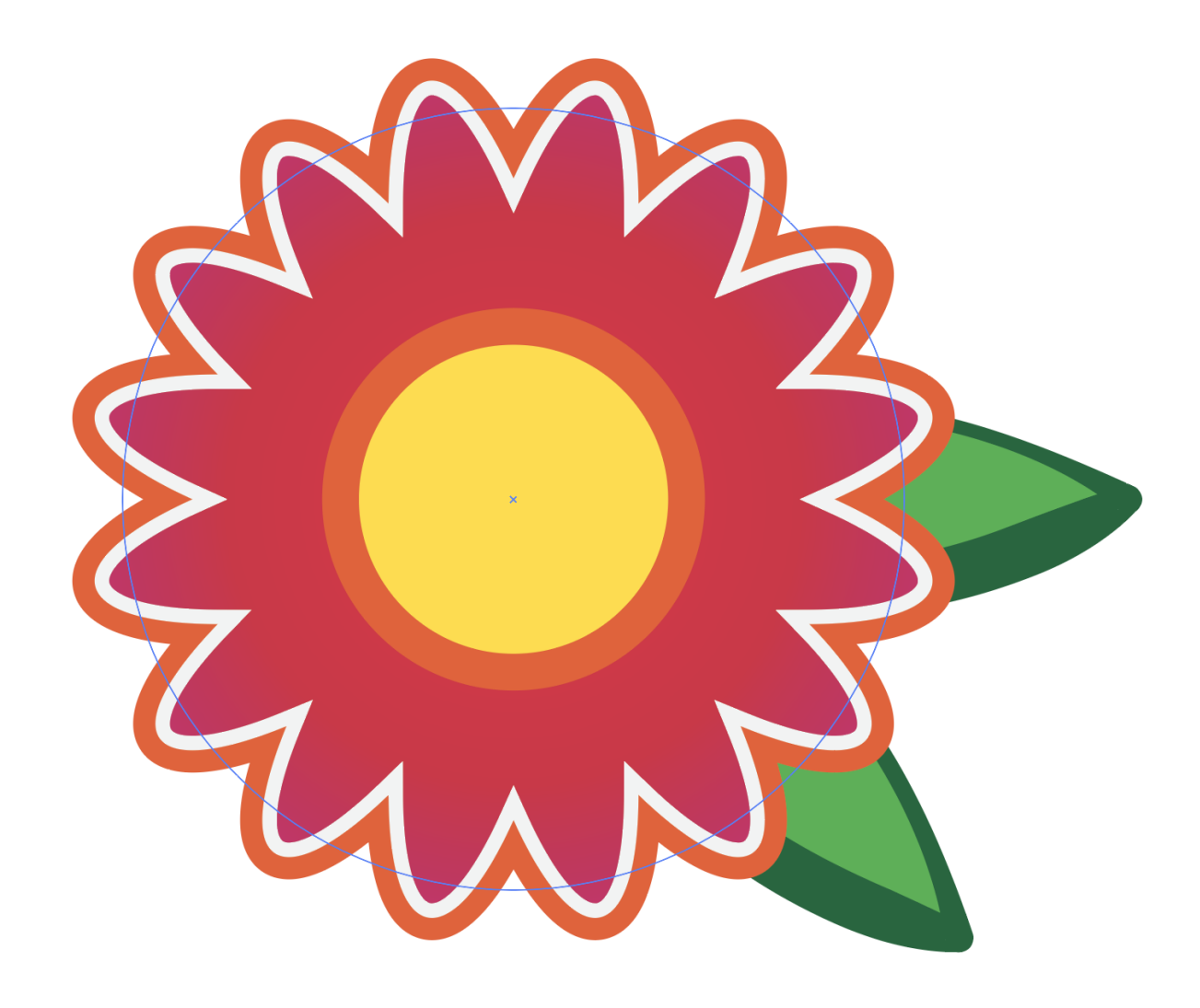

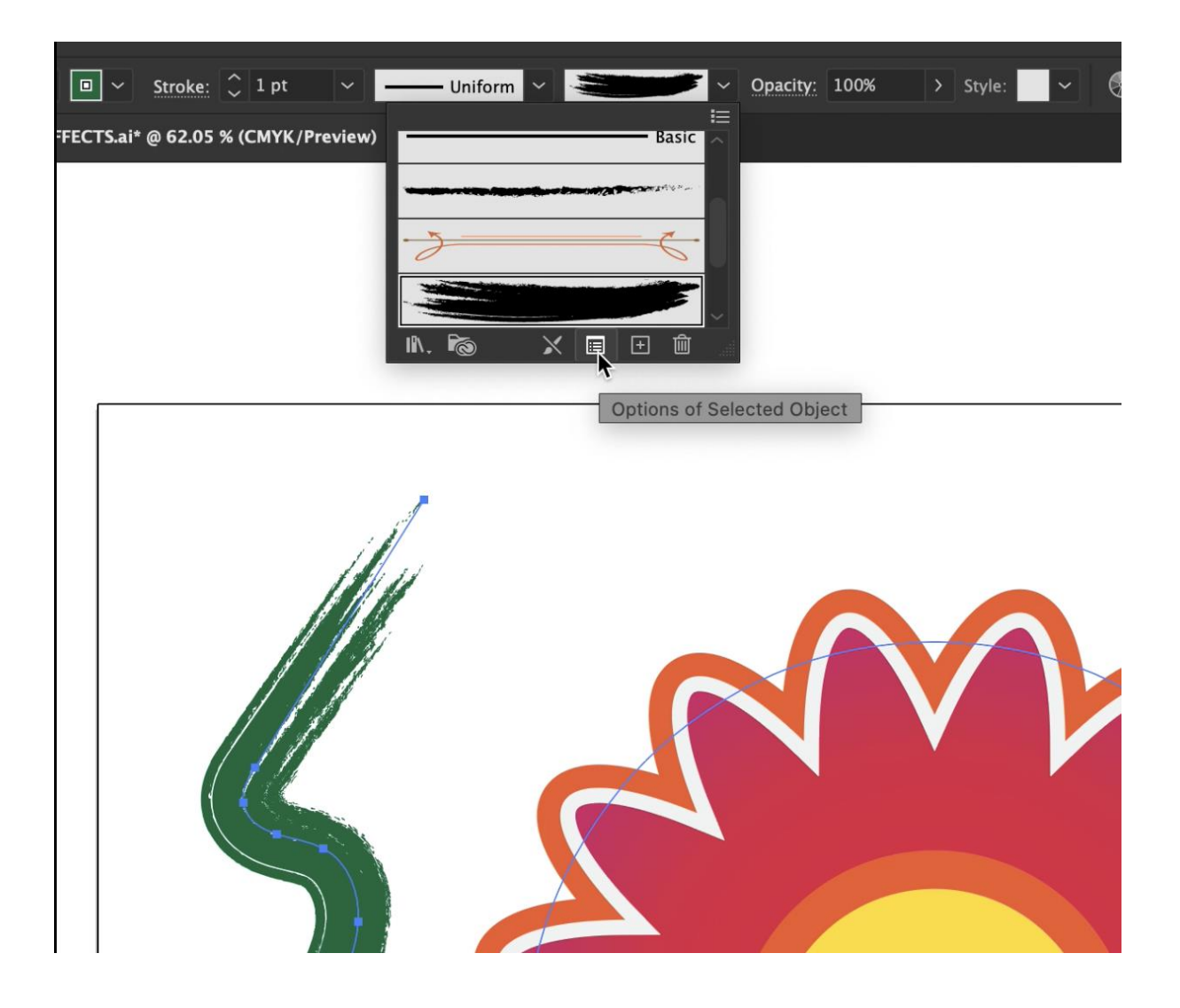

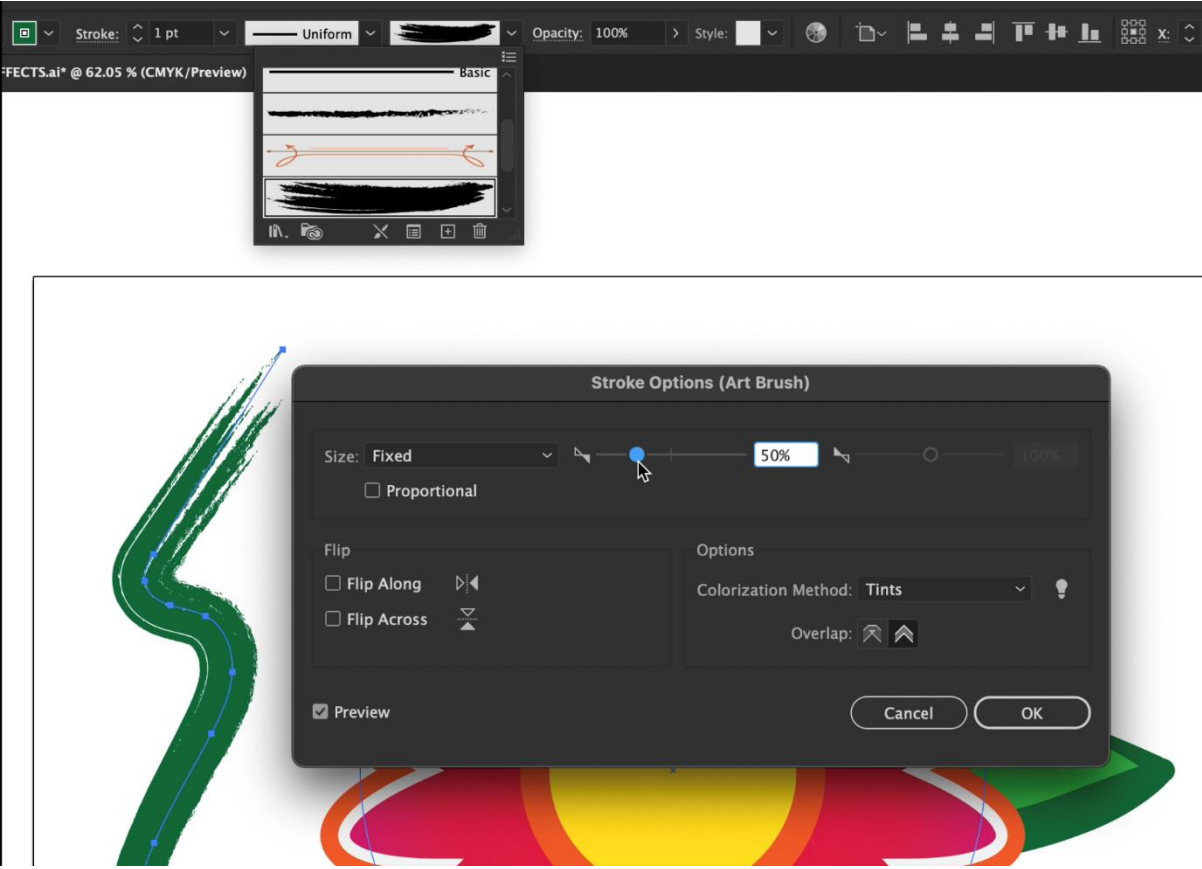

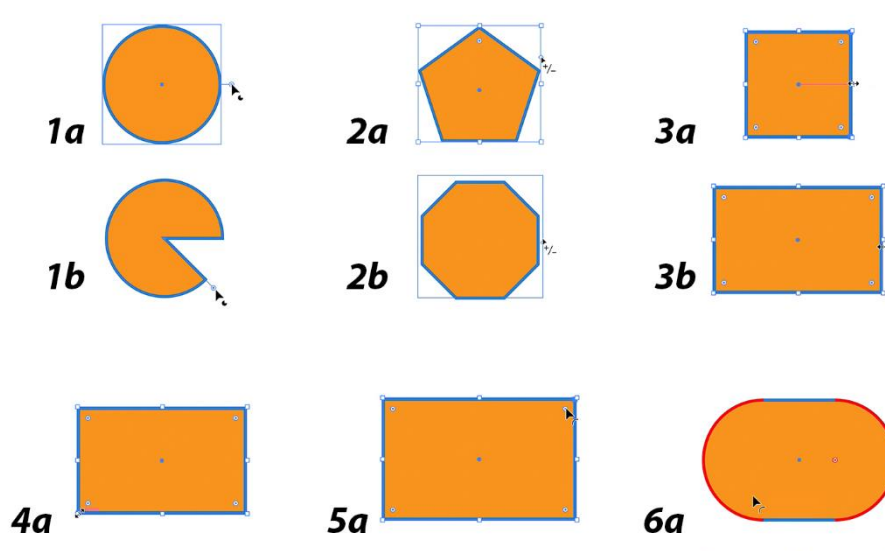

 $5b$ 

 $\ddot{ }$  $6b$ 

 $4<sub>b</sub>$ 

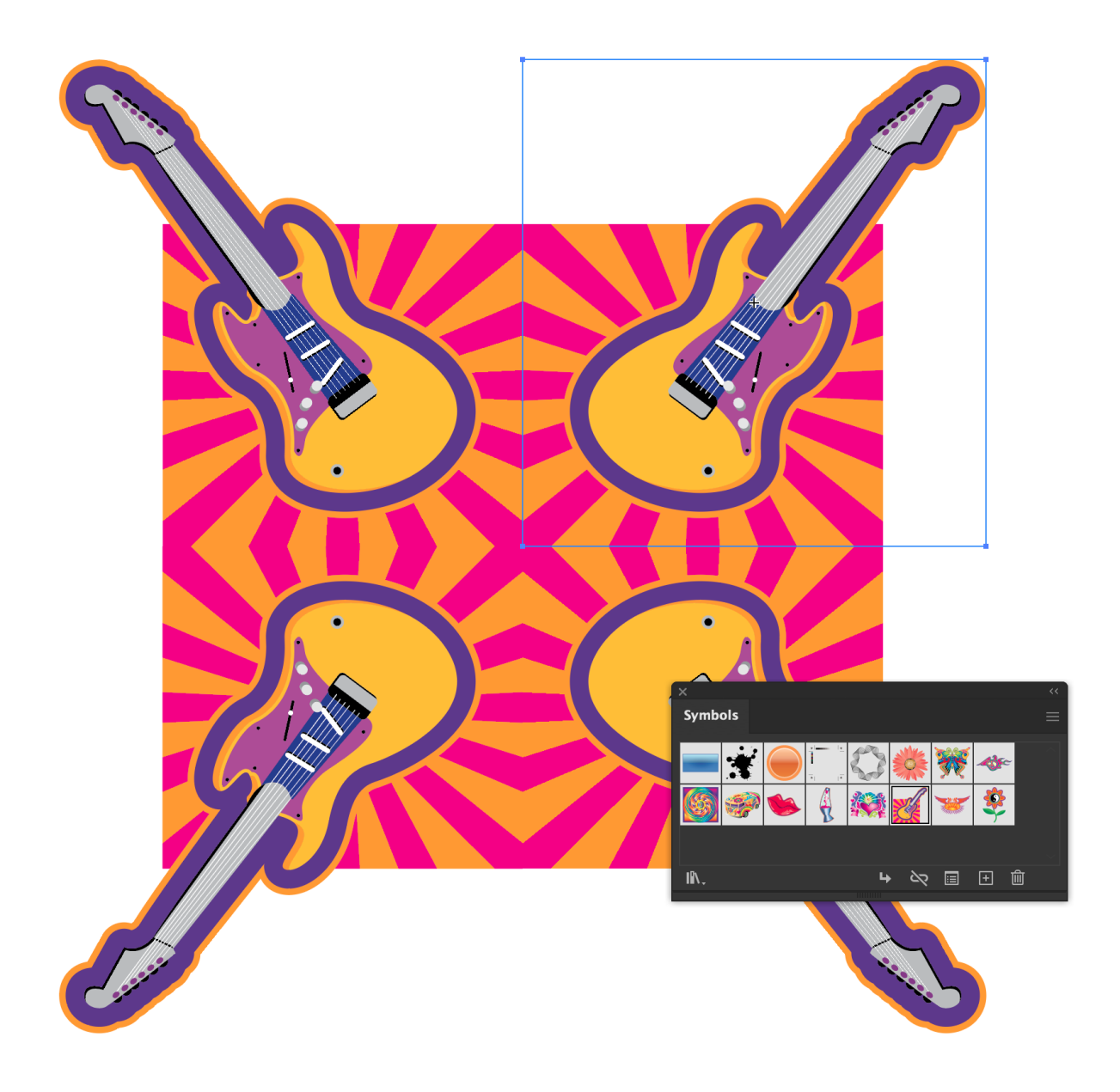

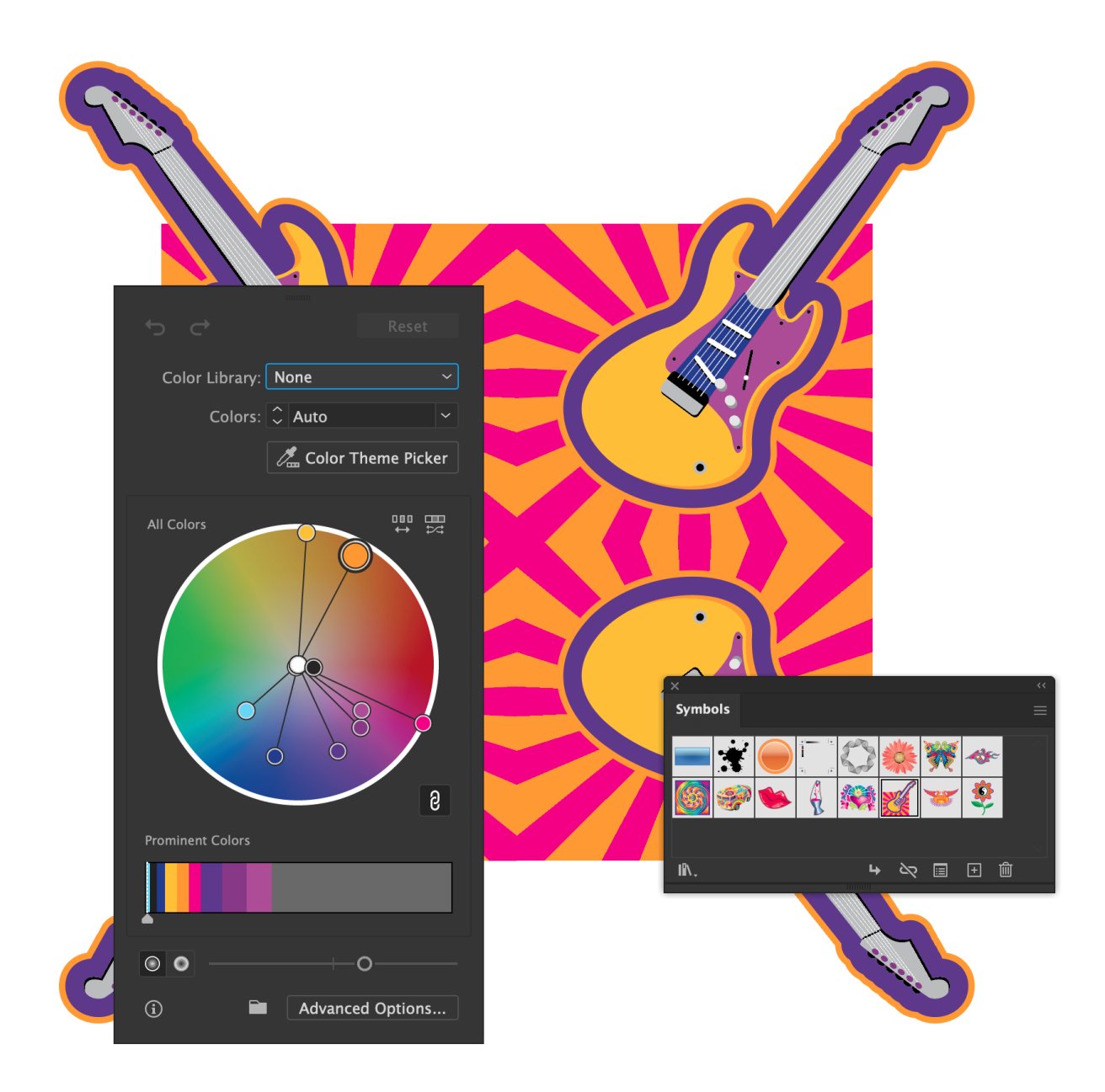

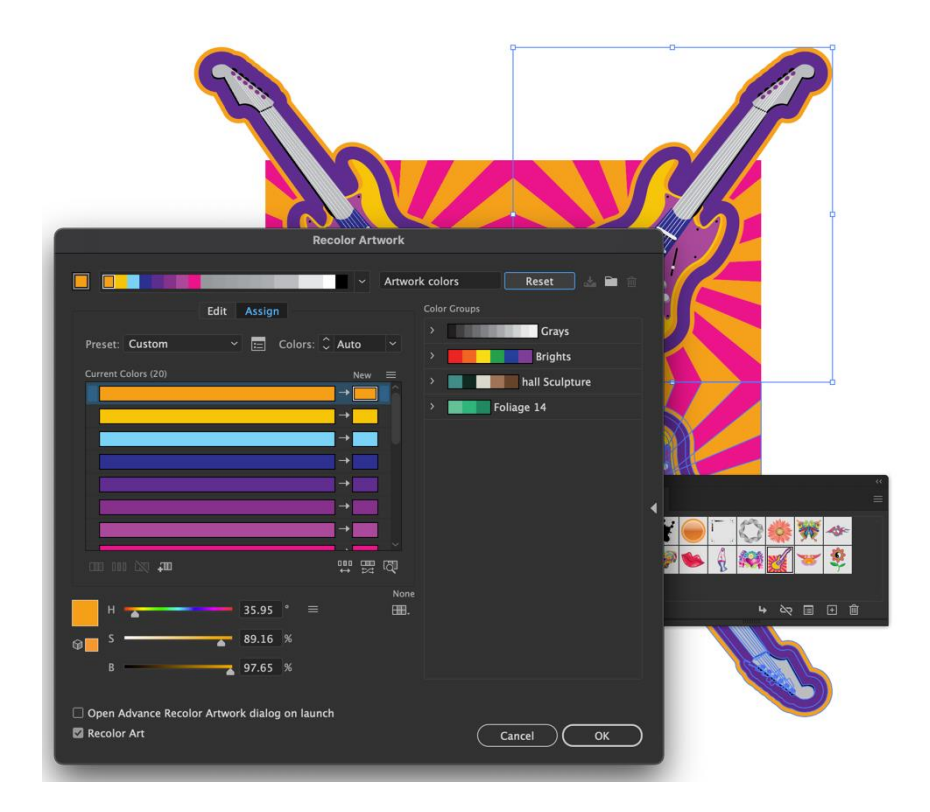

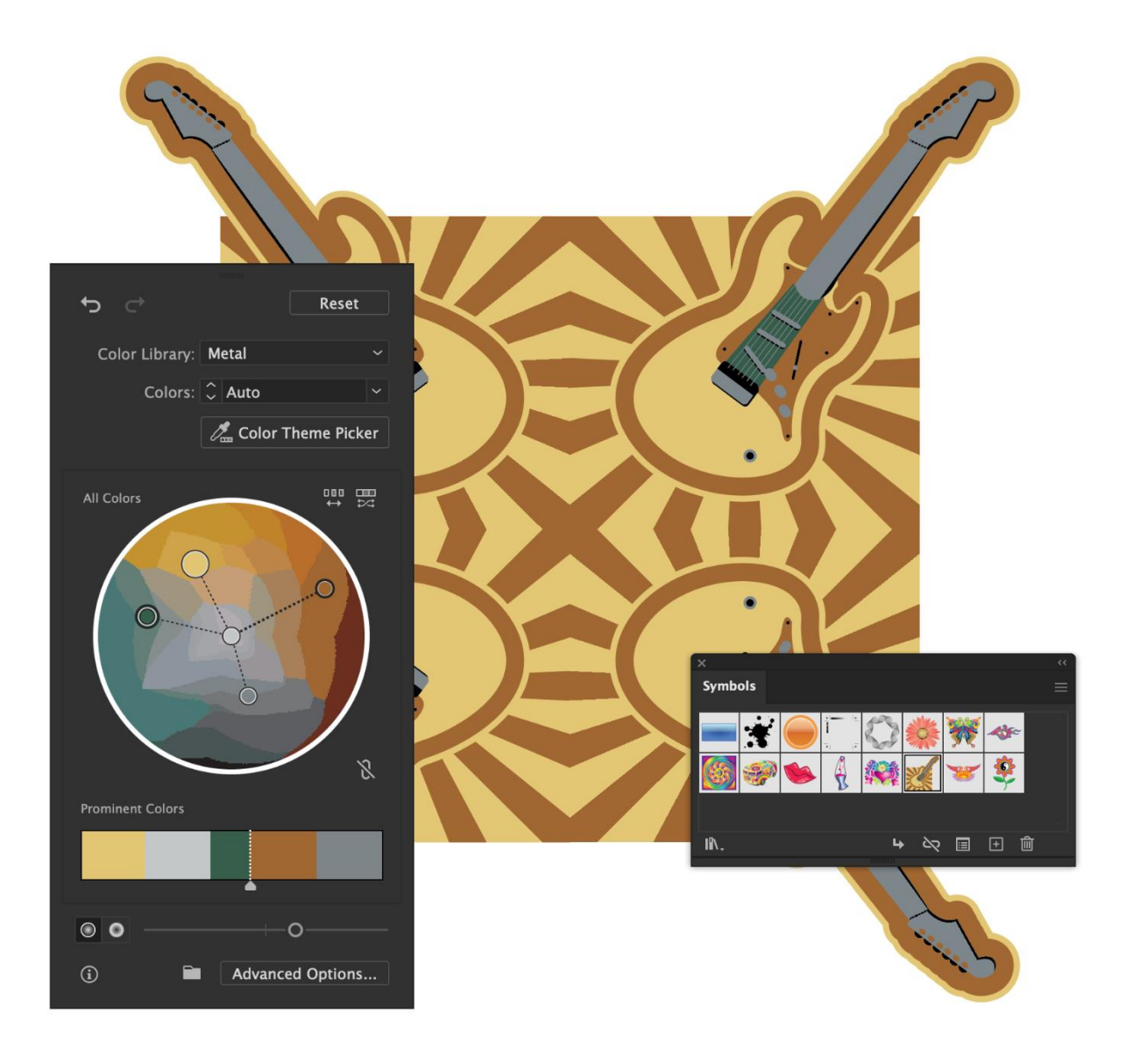

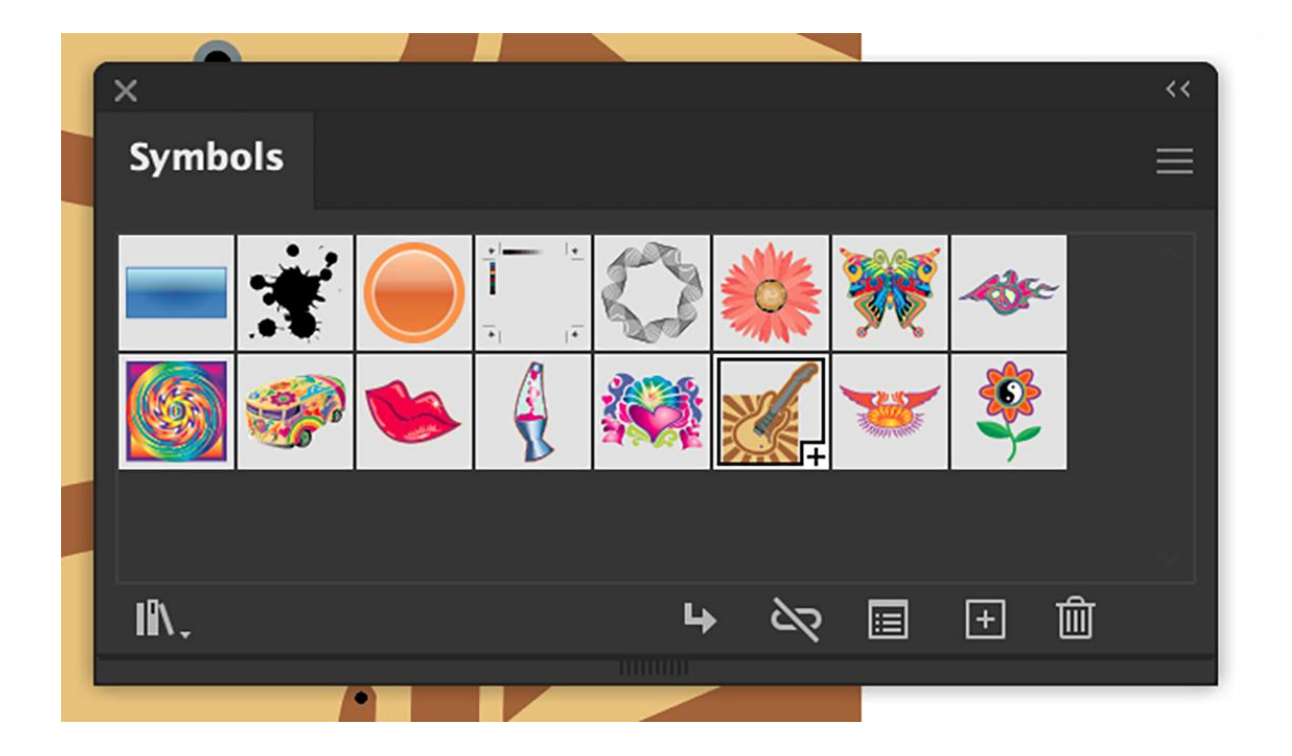

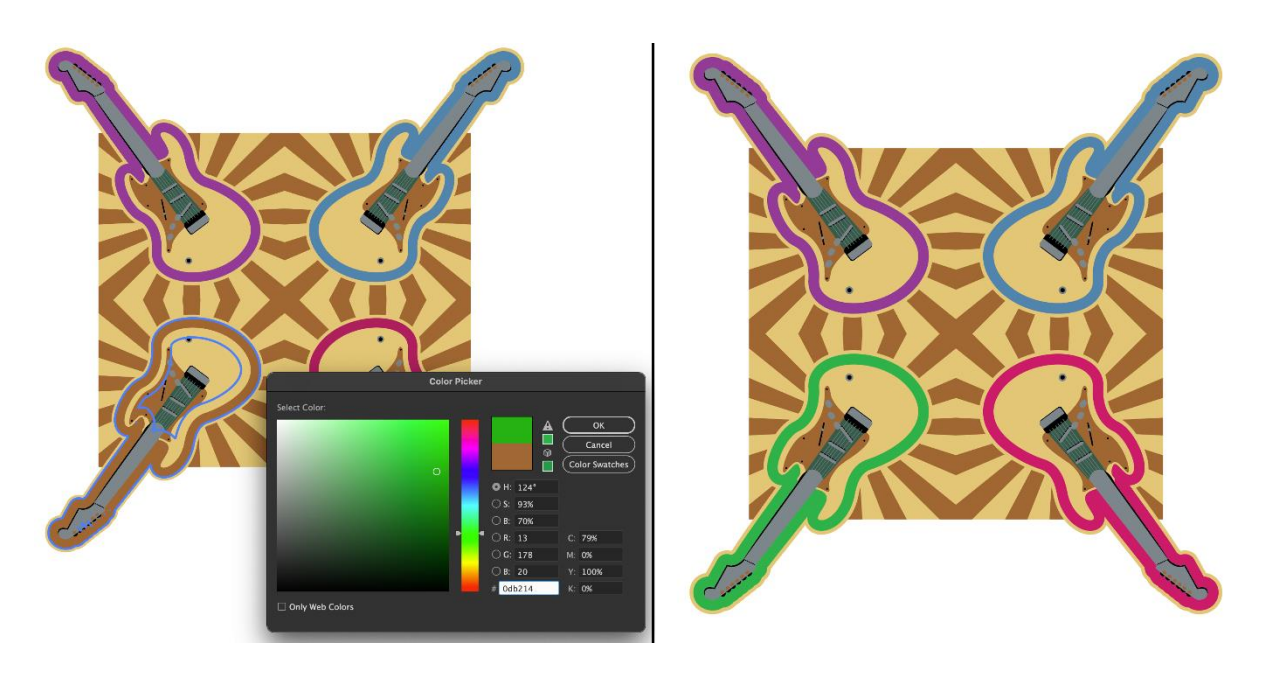
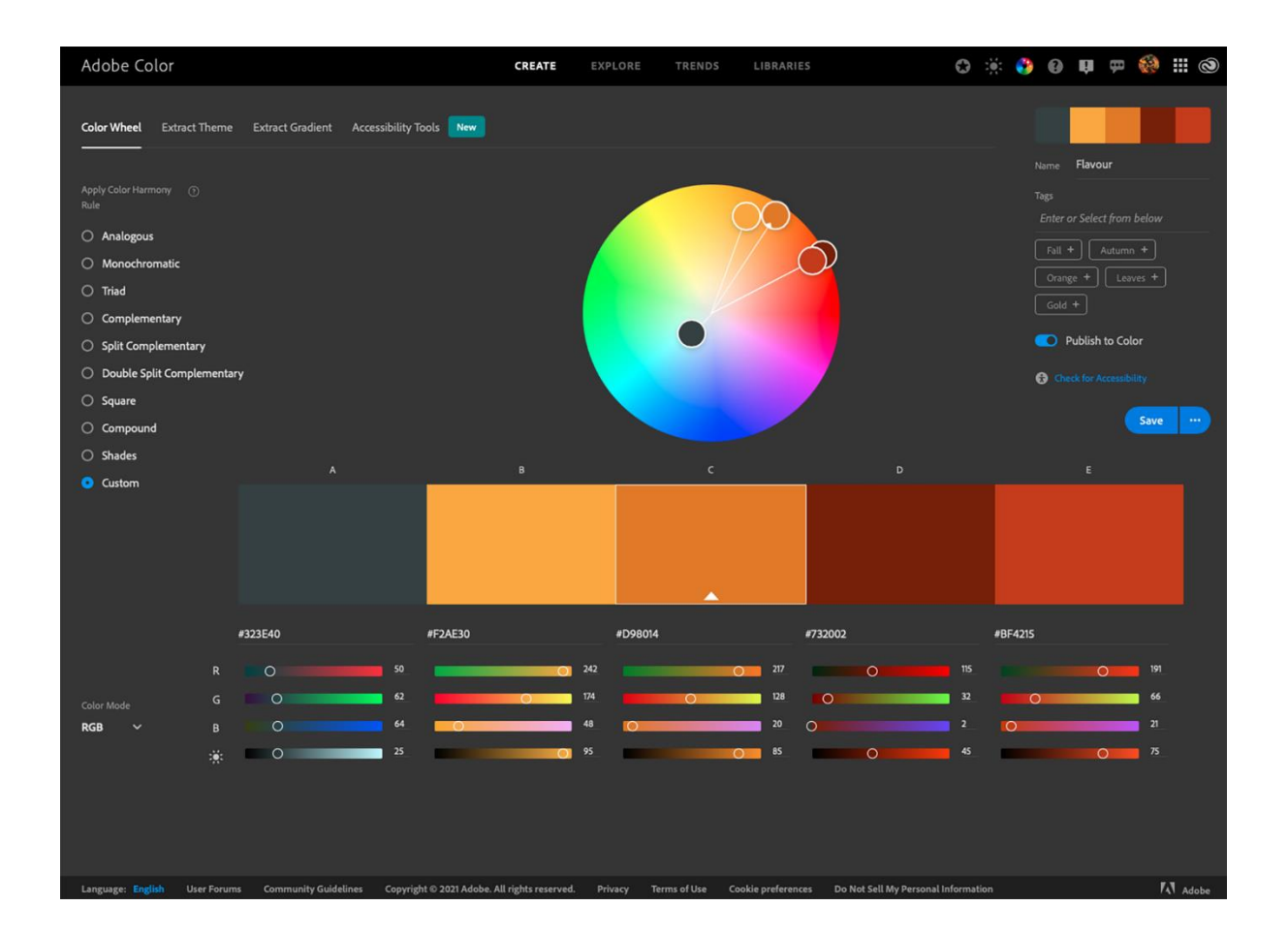

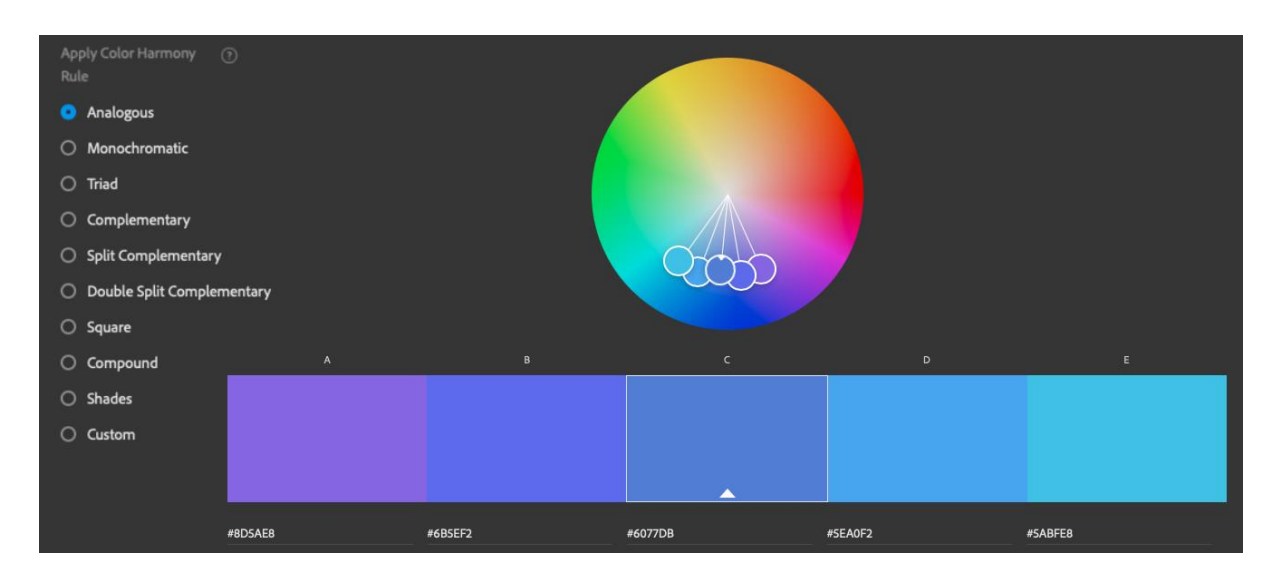

#### **Chapter 07: Powerful Typography Options in Adobe Illustrator**

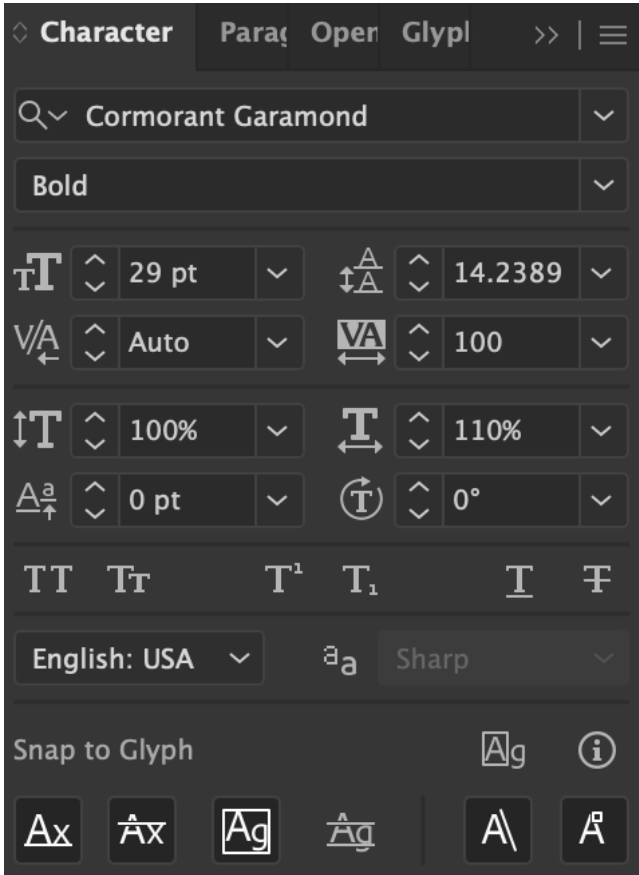

ADOBE ILLUSTRATOR FOR CREATIVE PROFESSIONALS

**ADOBE ILLUSTRATOR FOR CREATIVE PROFESSIONALS** 

Adobe Illustrator for Creative Professionals, 1<sup>st</sup> Edition

The formula for water is  $H<sub>2</sub>O$ 

Adobe Illustrator for Creative Professionals

# Adobe Illustrator for Creative Professionals

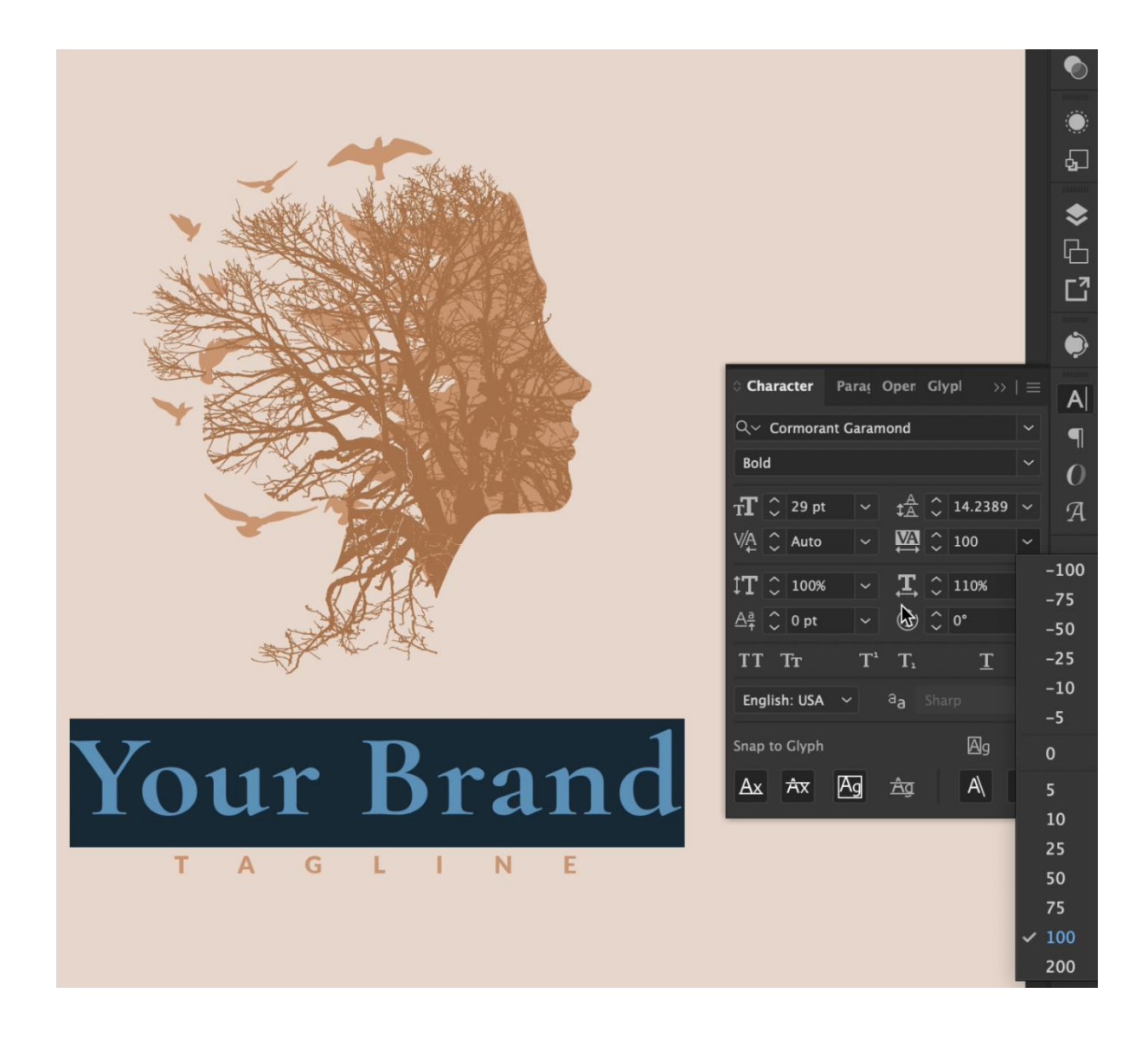

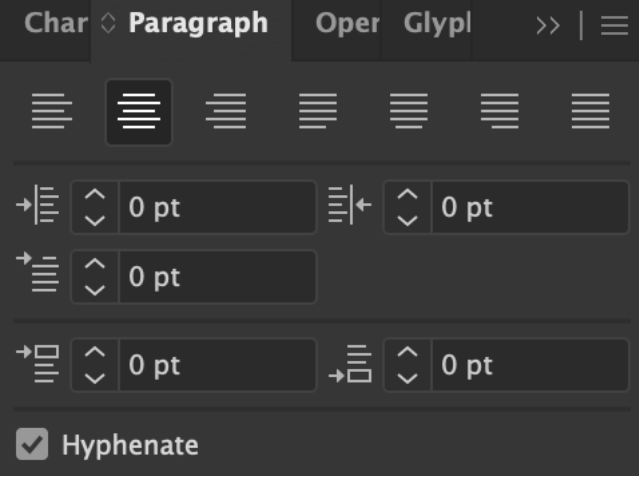

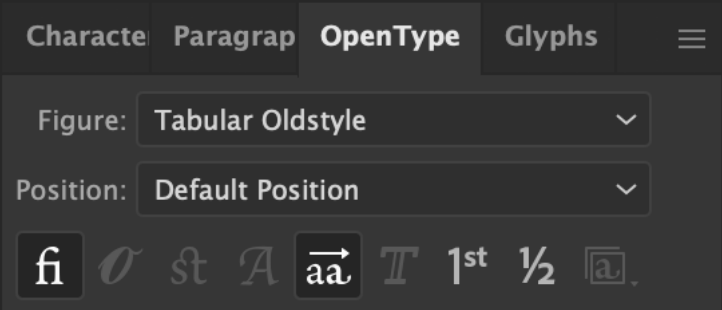

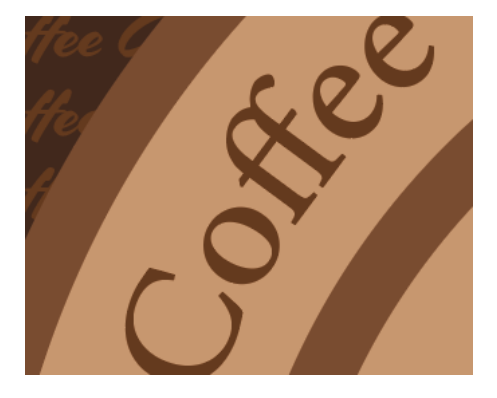

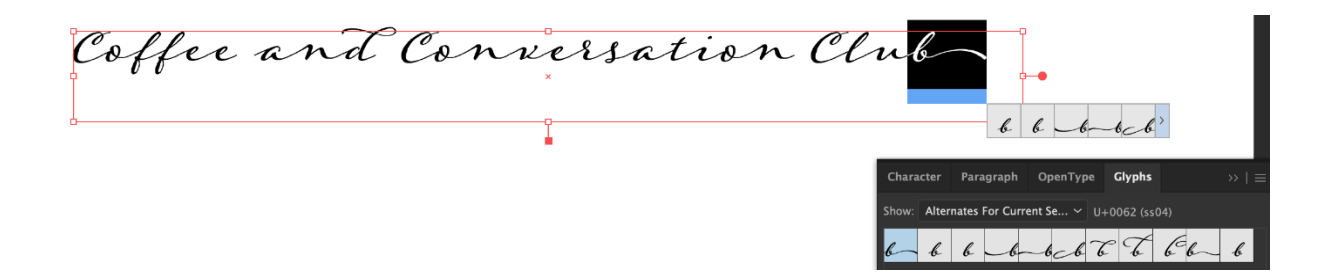

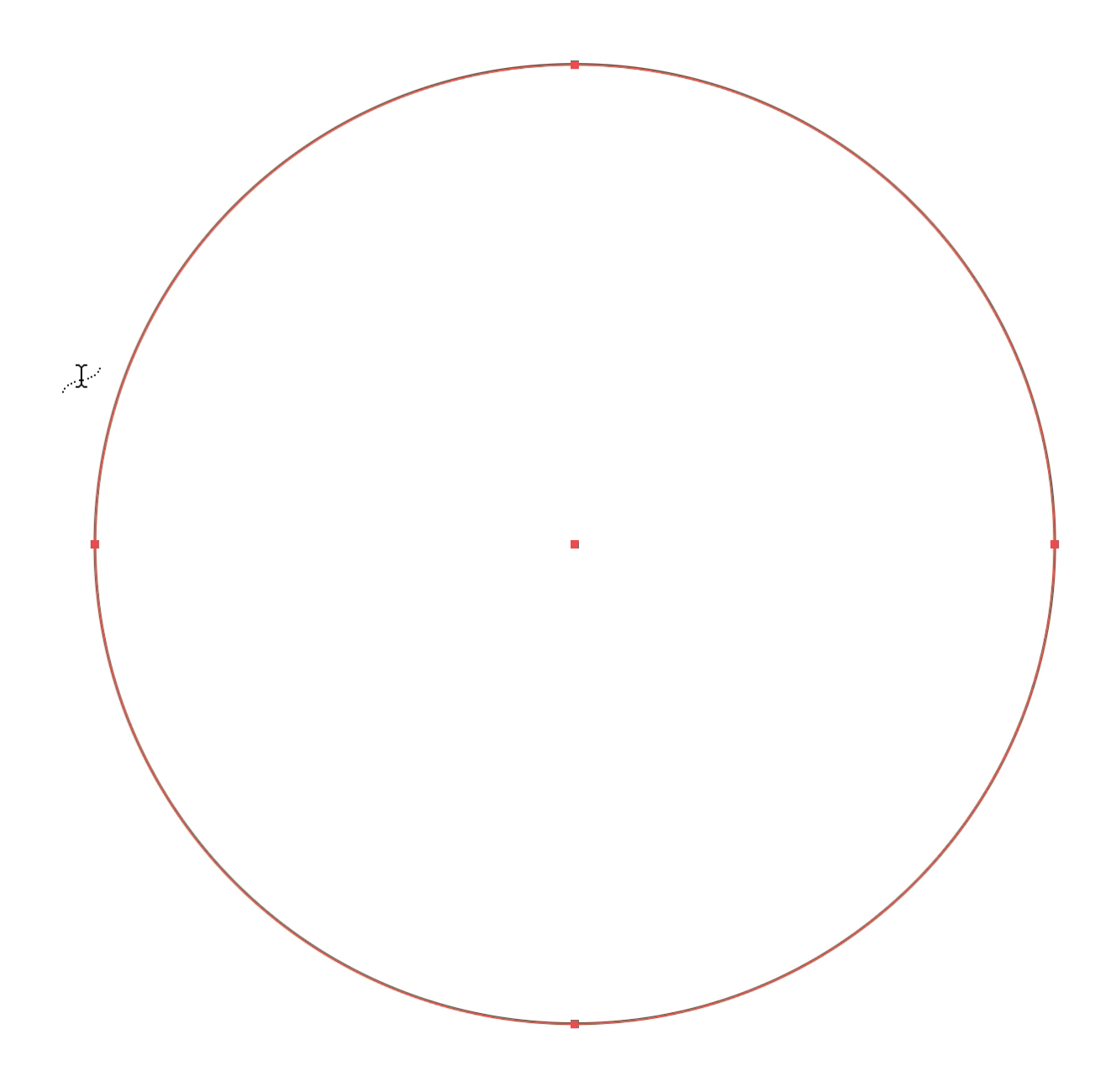

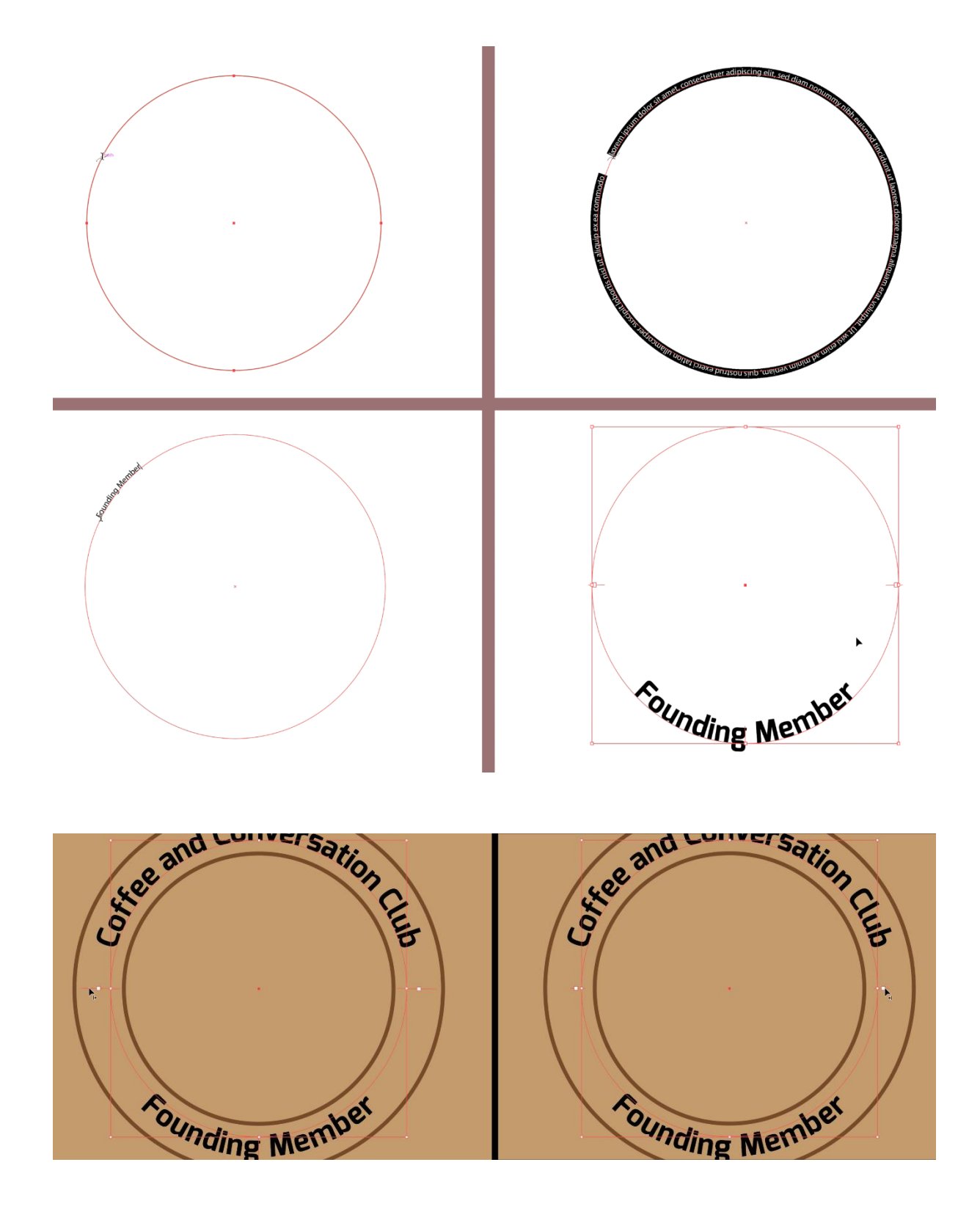

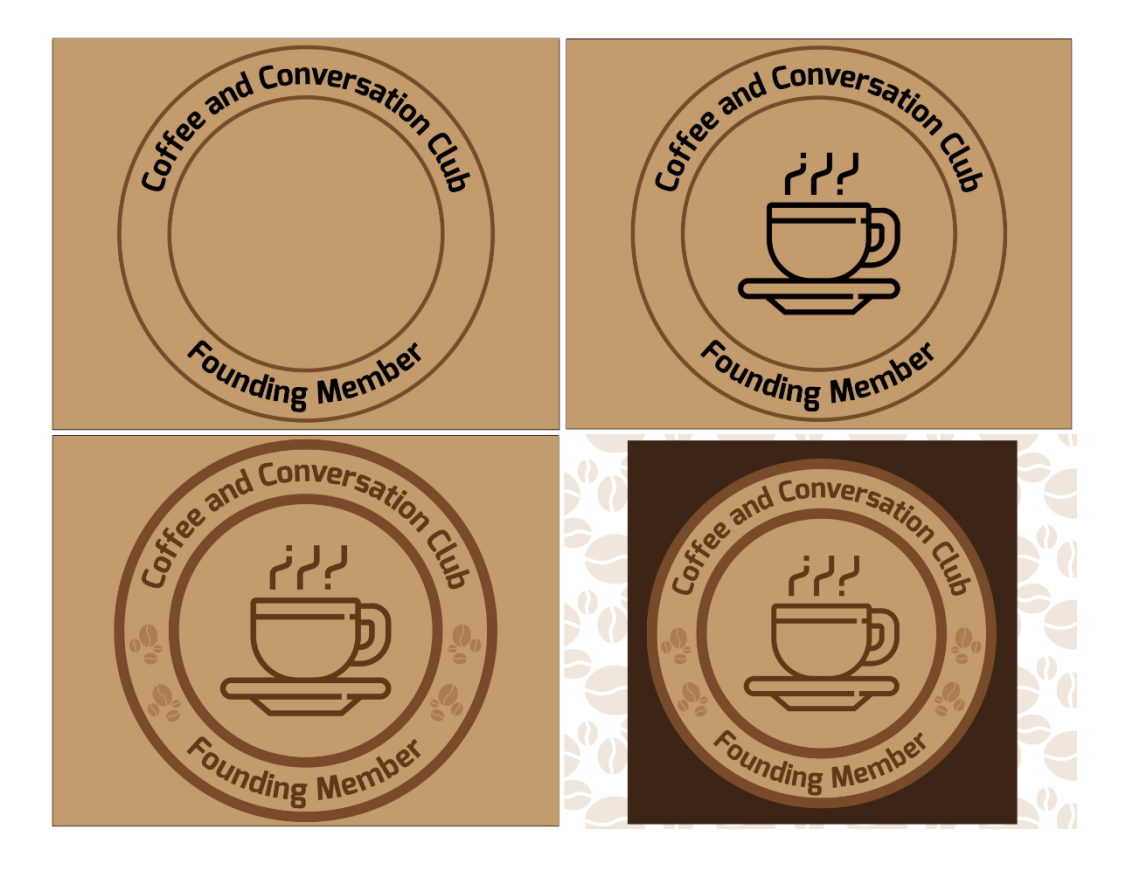

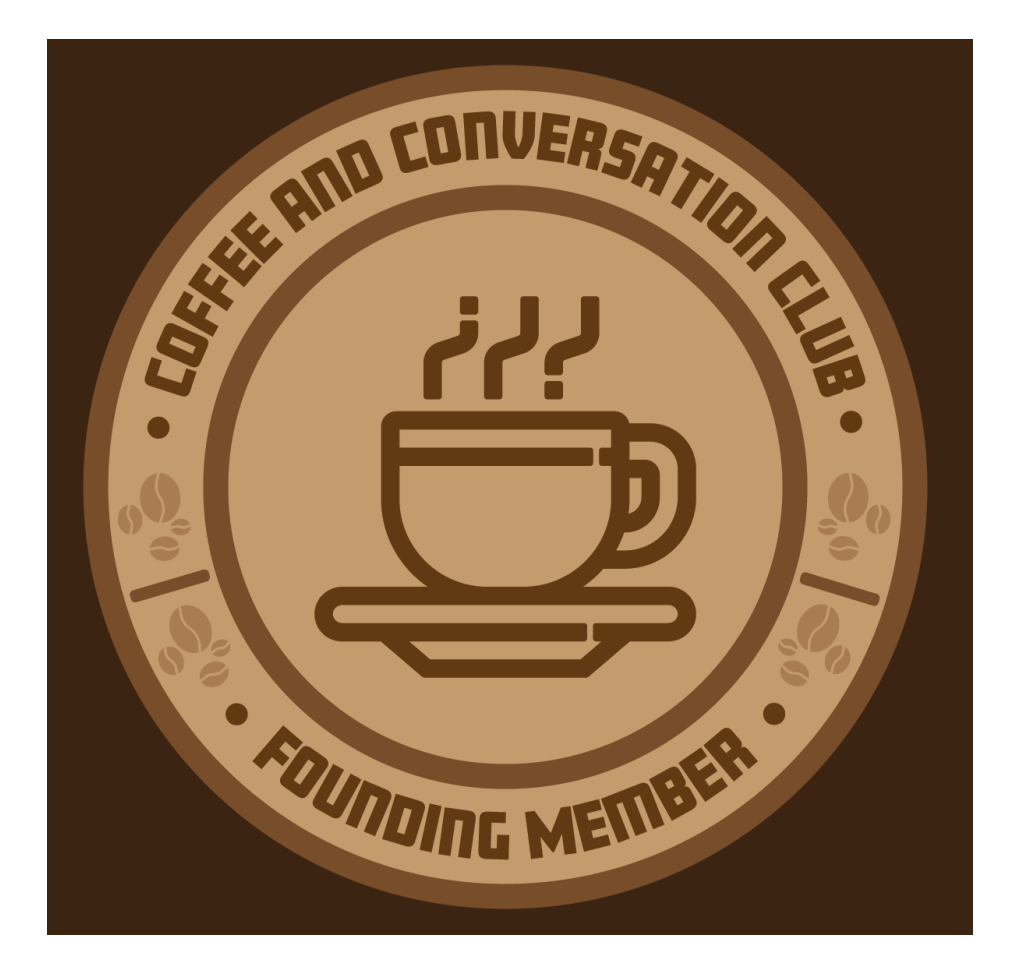

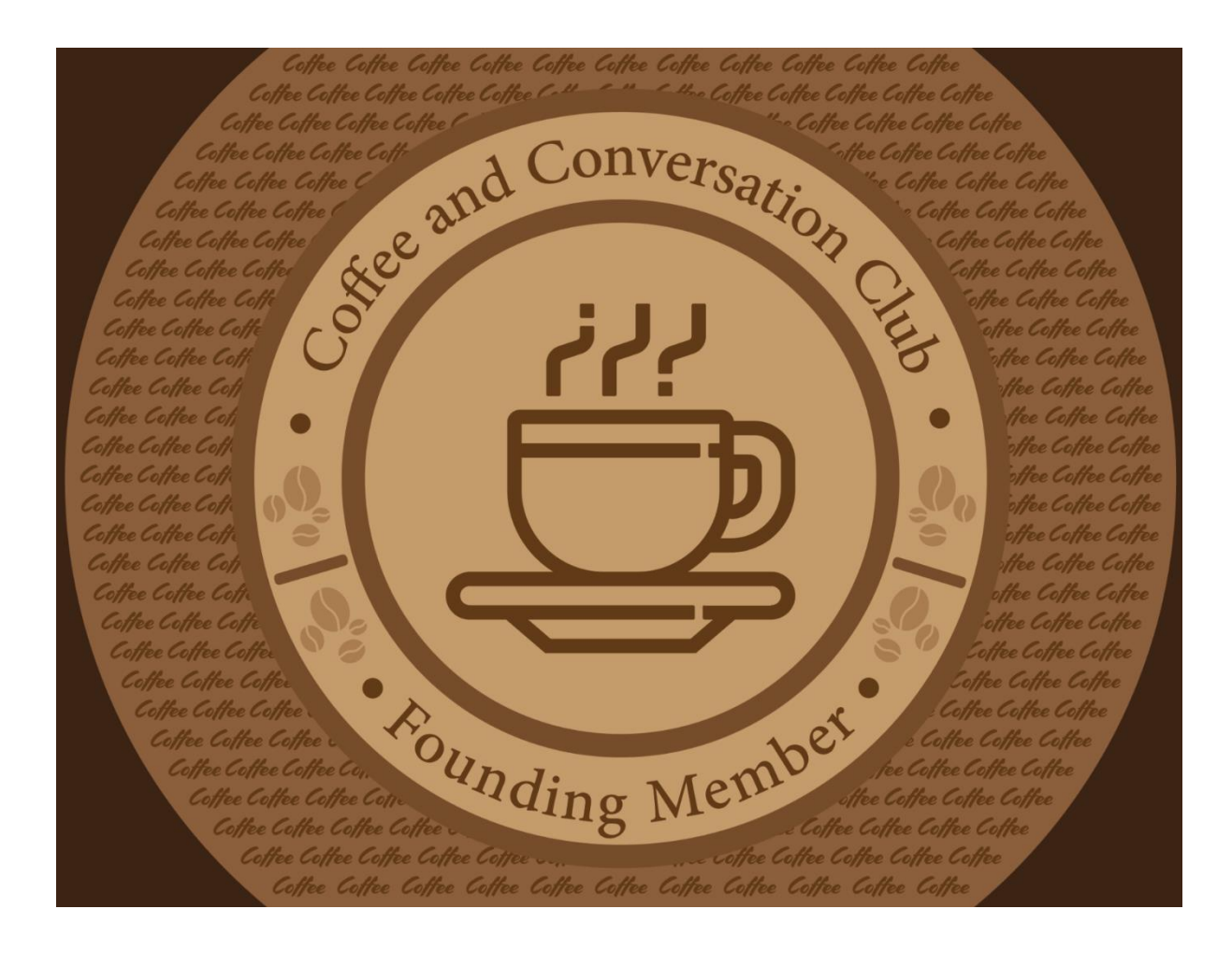

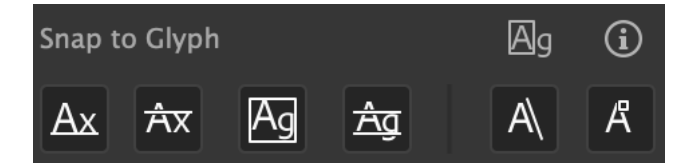

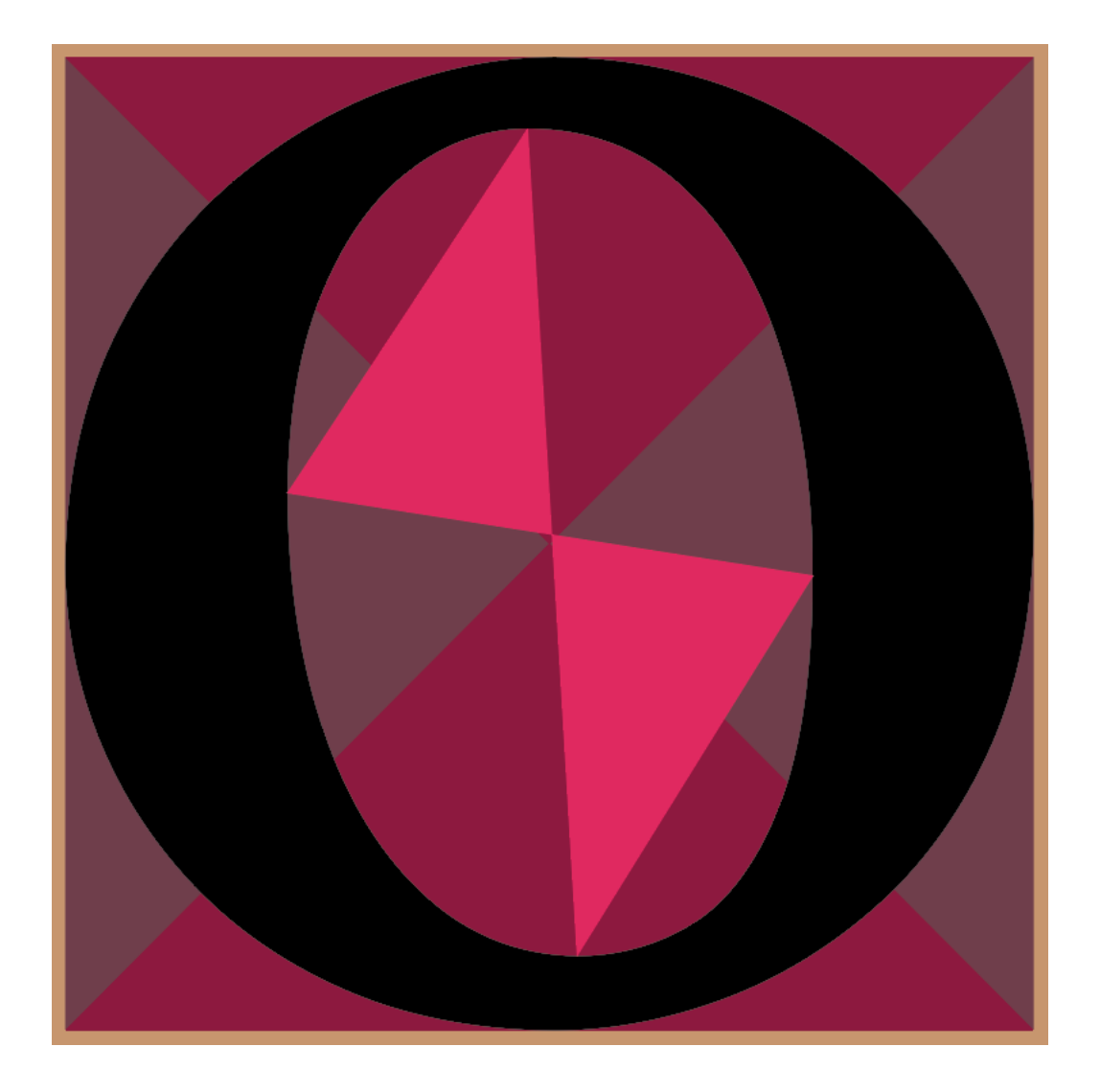

### **Chapter 08: Preparing Artwork for Presentation**

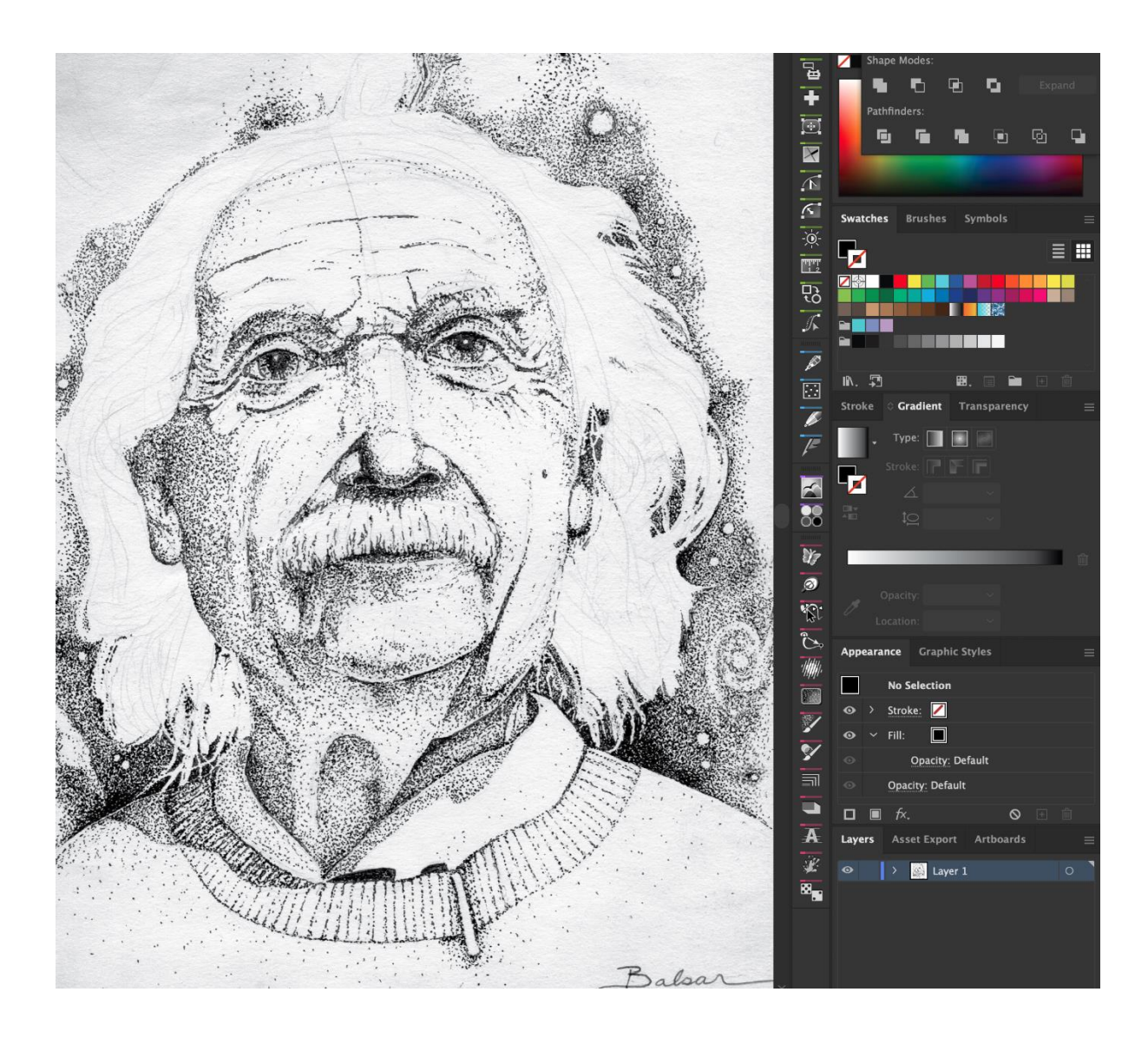

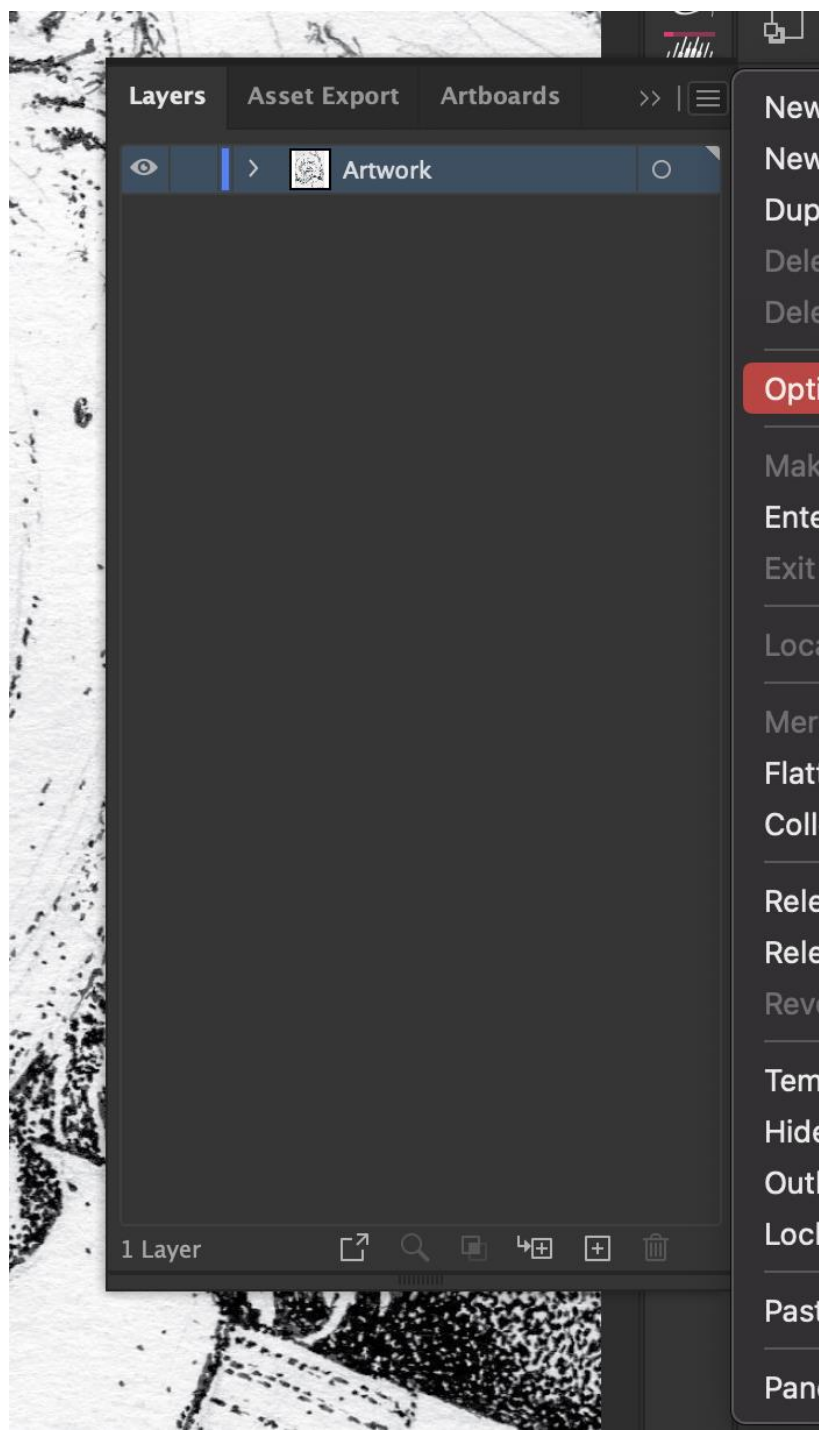

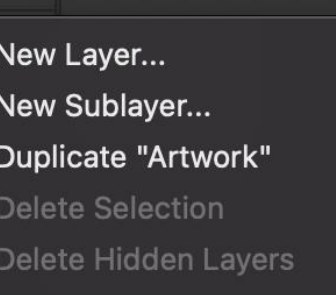

Preferences

Options for "Artwork"...

Make/Release Clipping Mask **Enter Isolation Mode Exit Isolation Mode** 

Locate Object

Merge Selected **Flatten Artwork** 

**Collect in New Layer** 

Release to Layers (Sequence) **Release to Layers (Build)** Reverse Order

Template **Hide All Layers Outline All Layers Lock All Layers** 

Paste Remembers Layers

Panel Options...

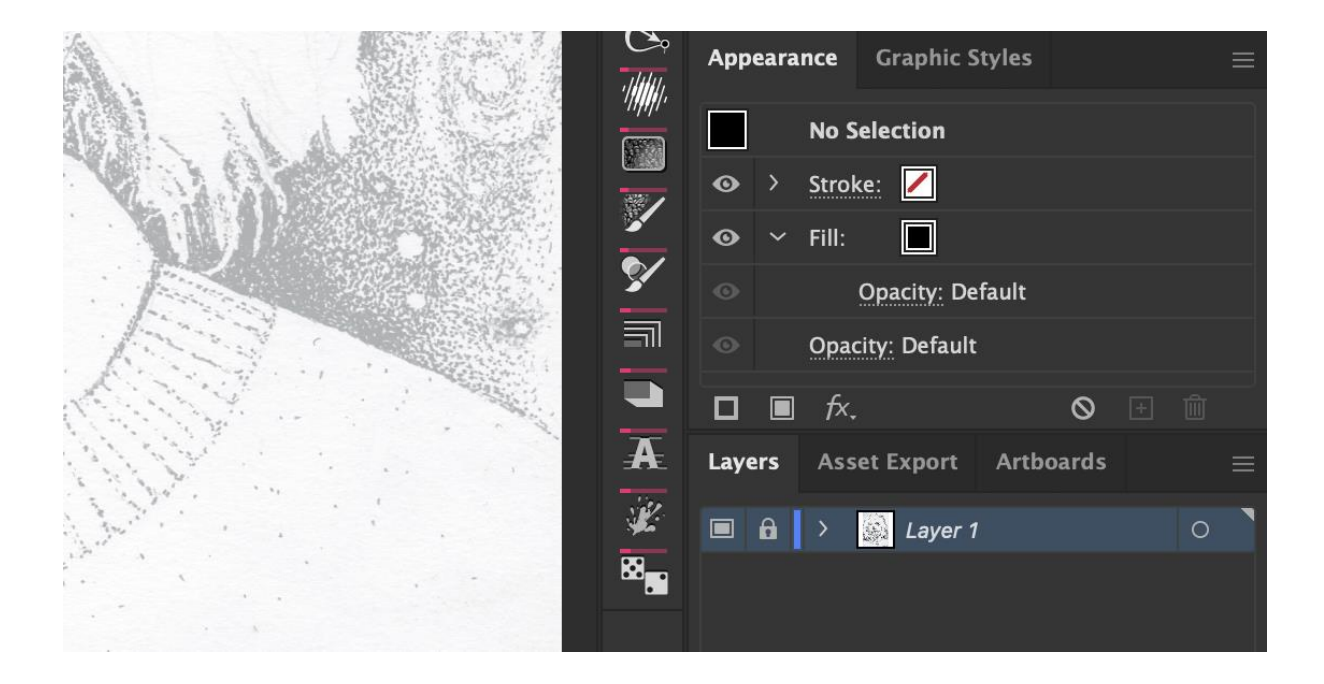

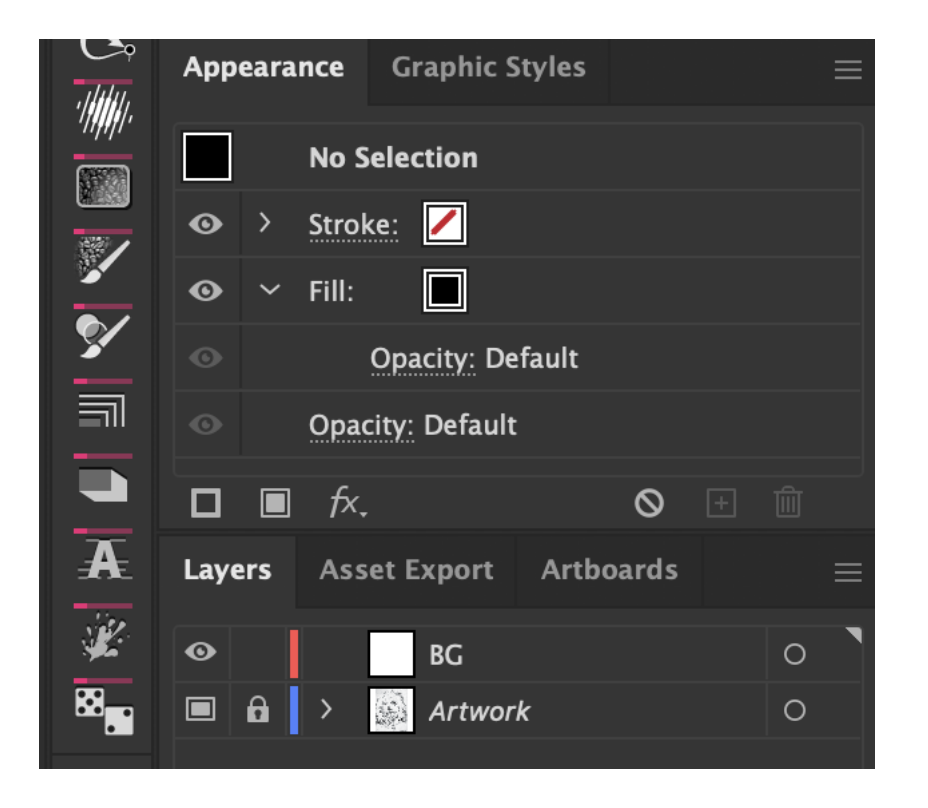

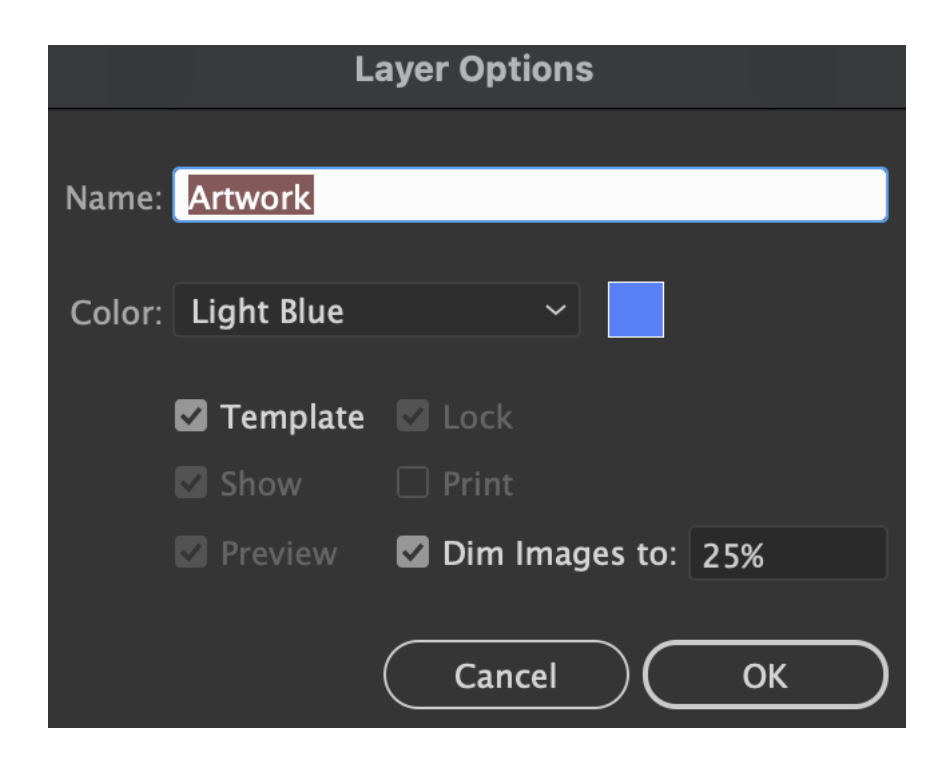

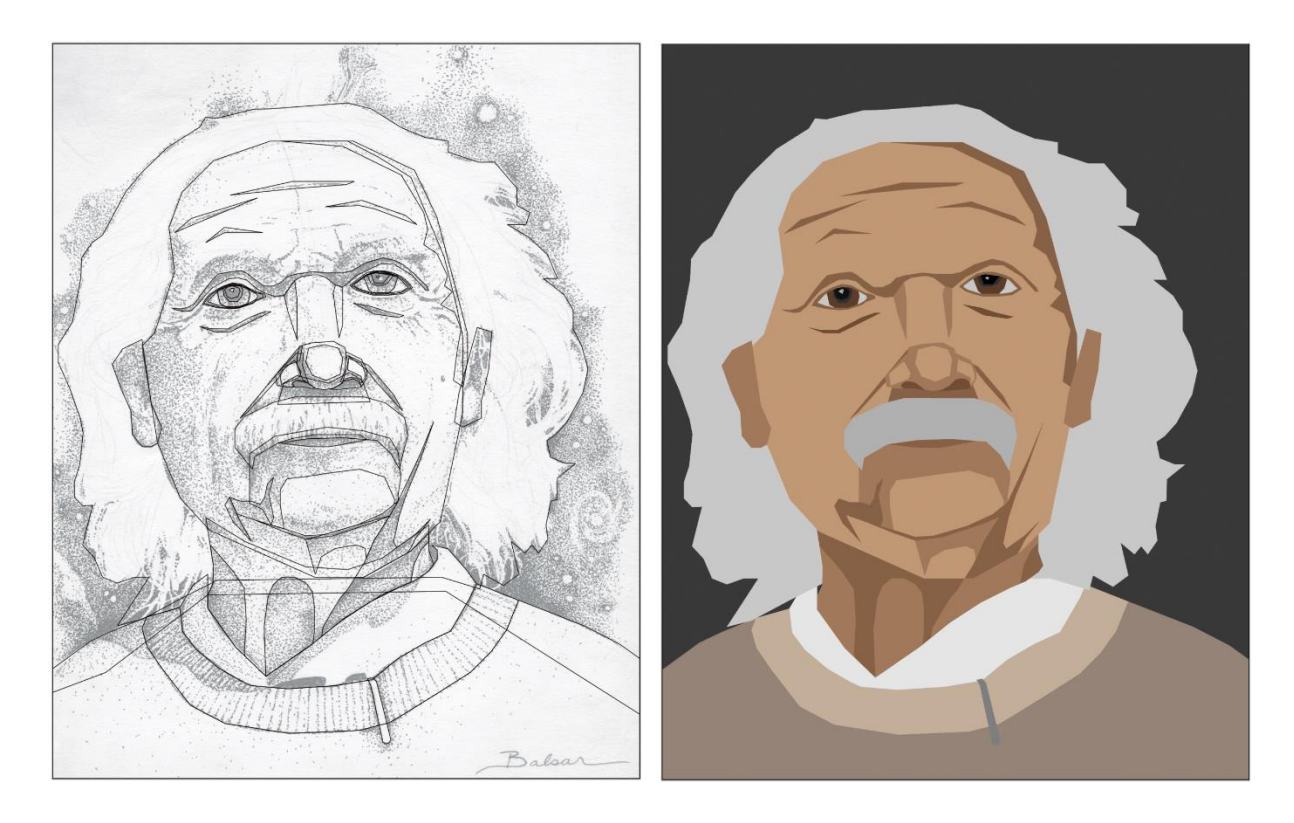

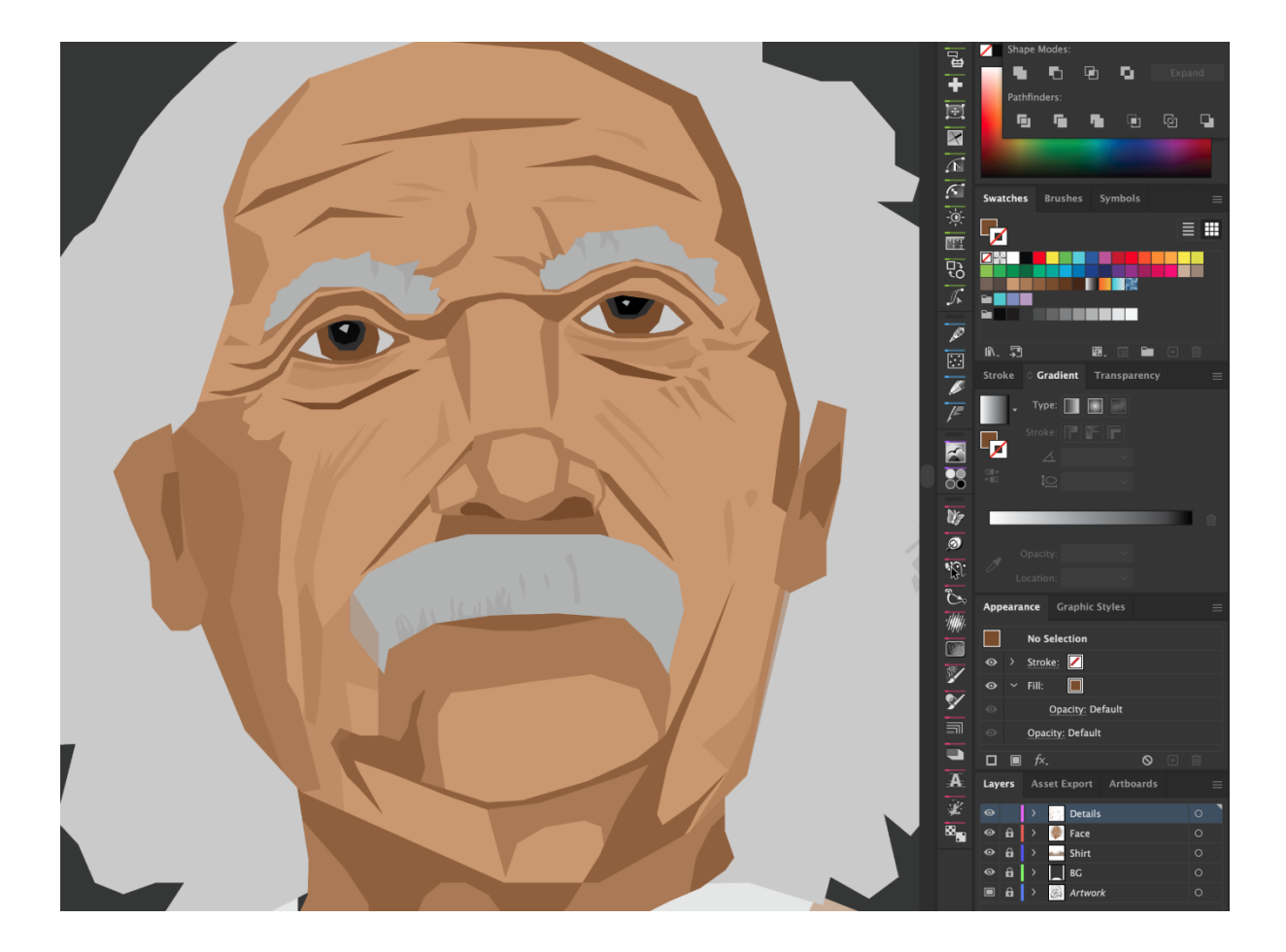

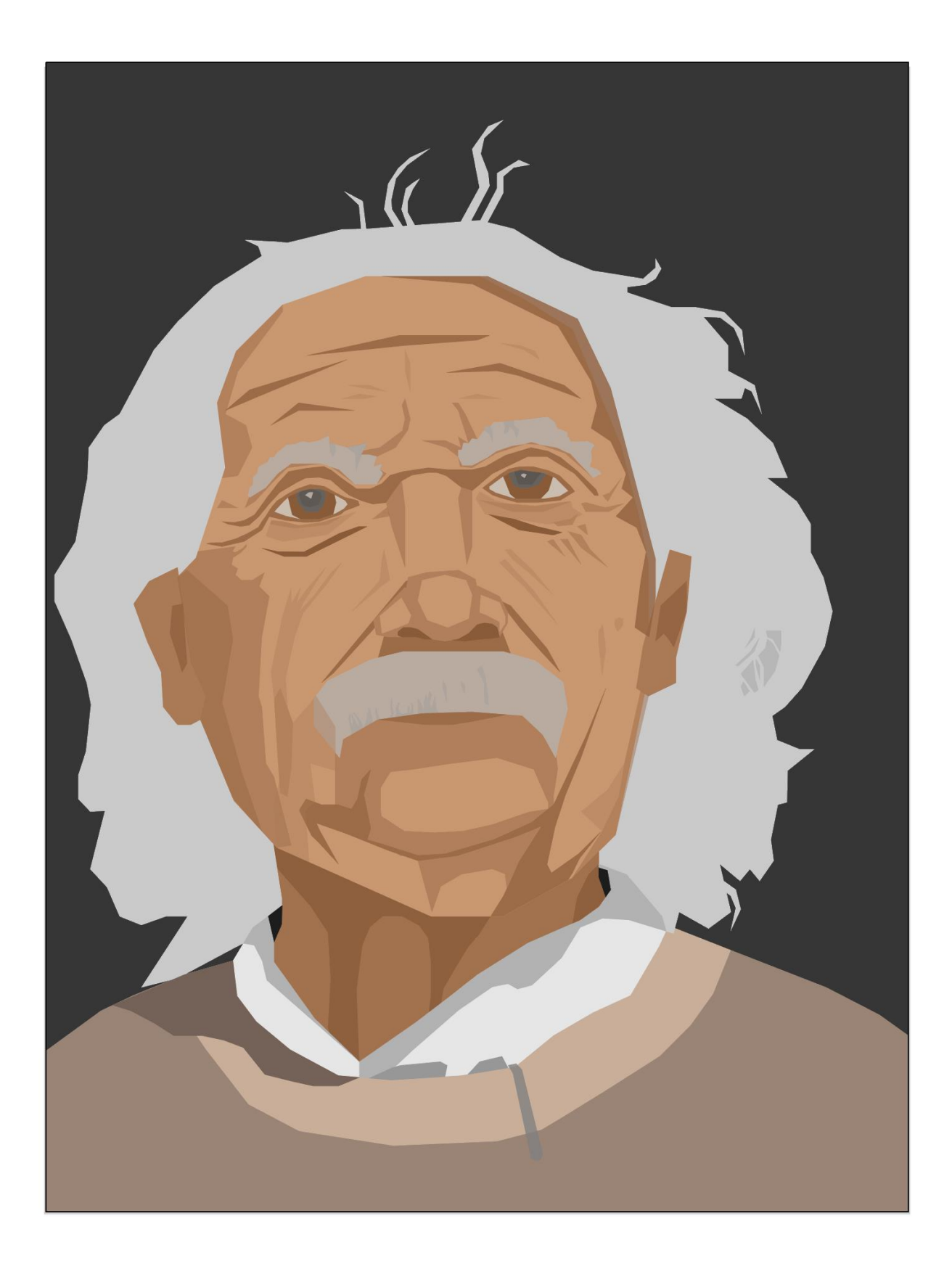

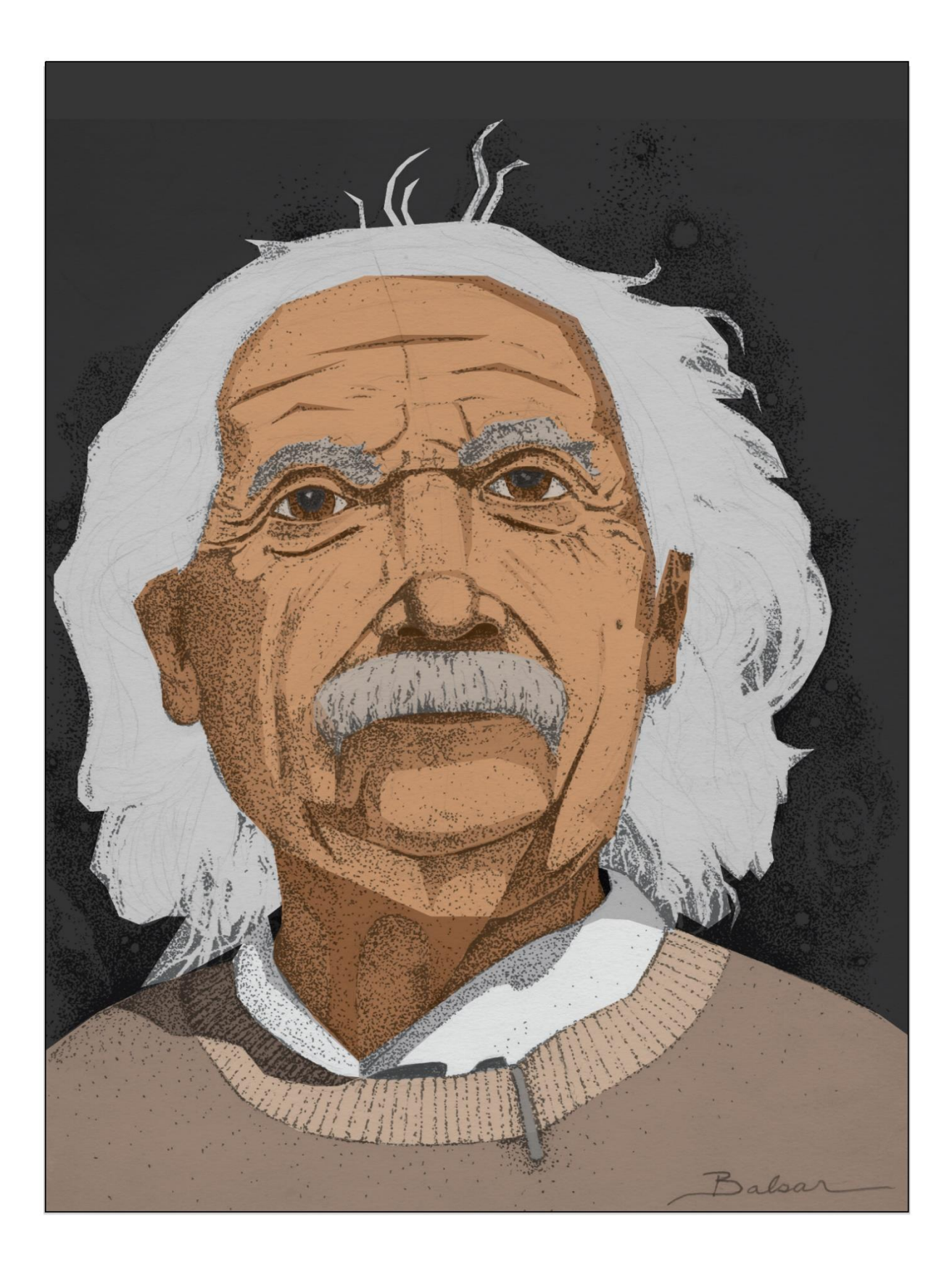

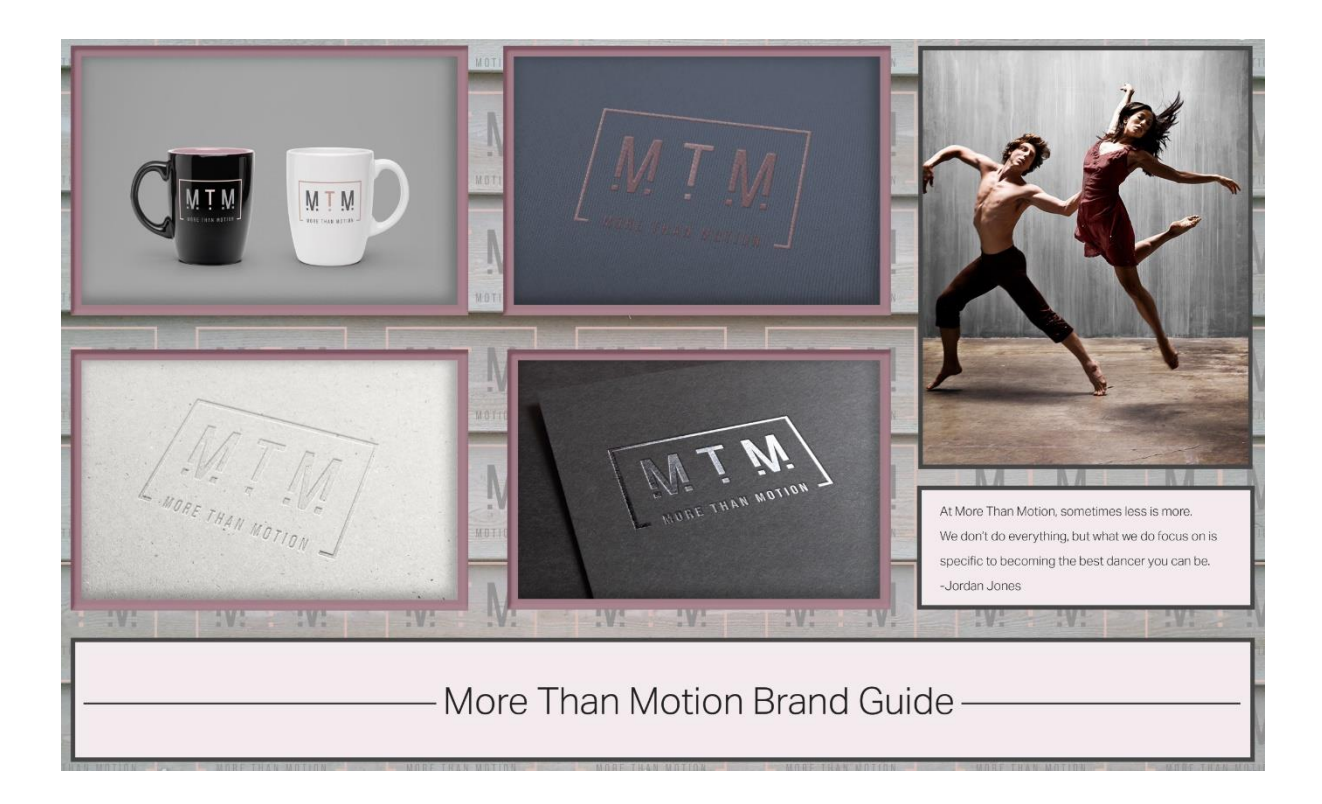

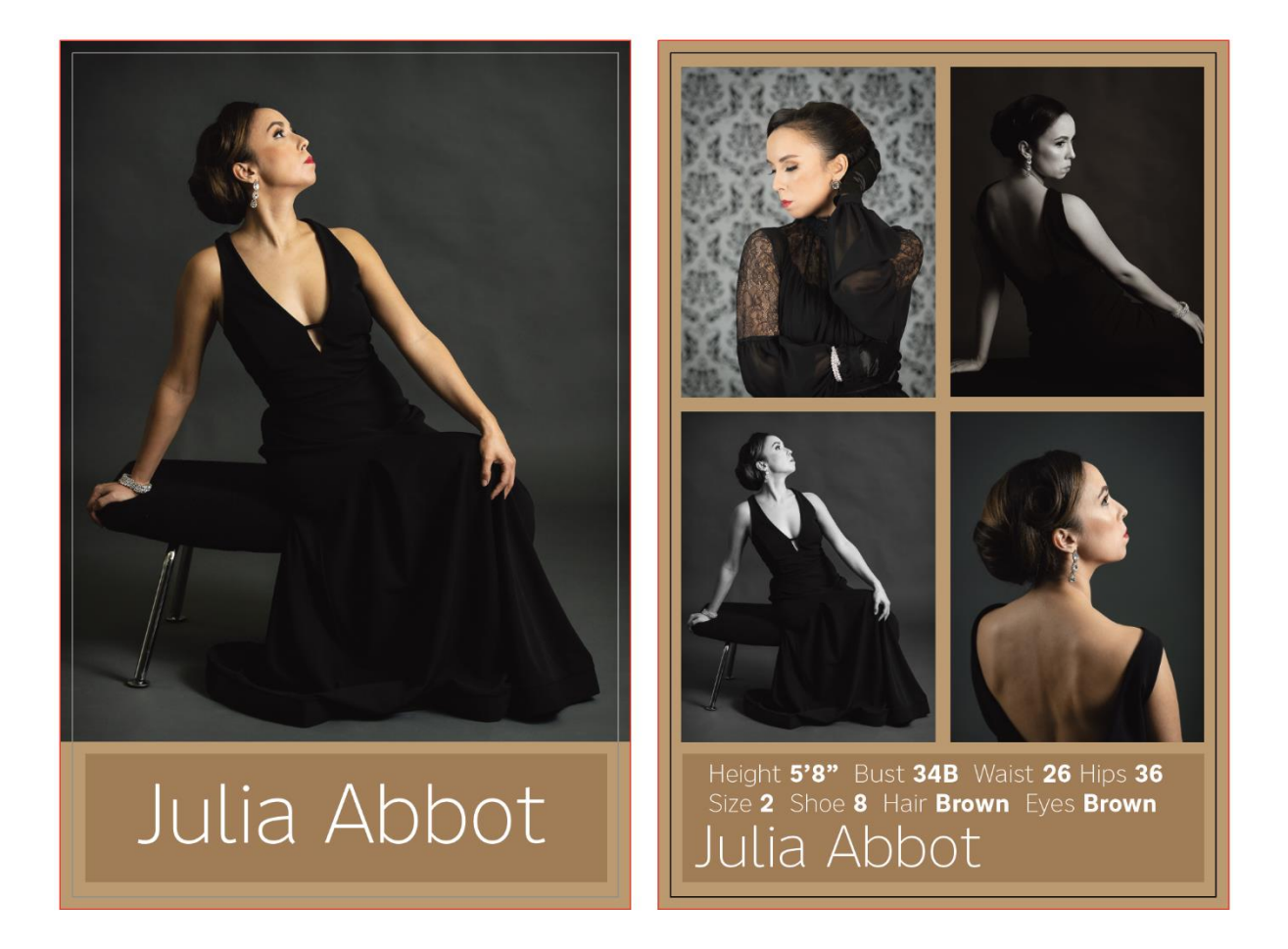

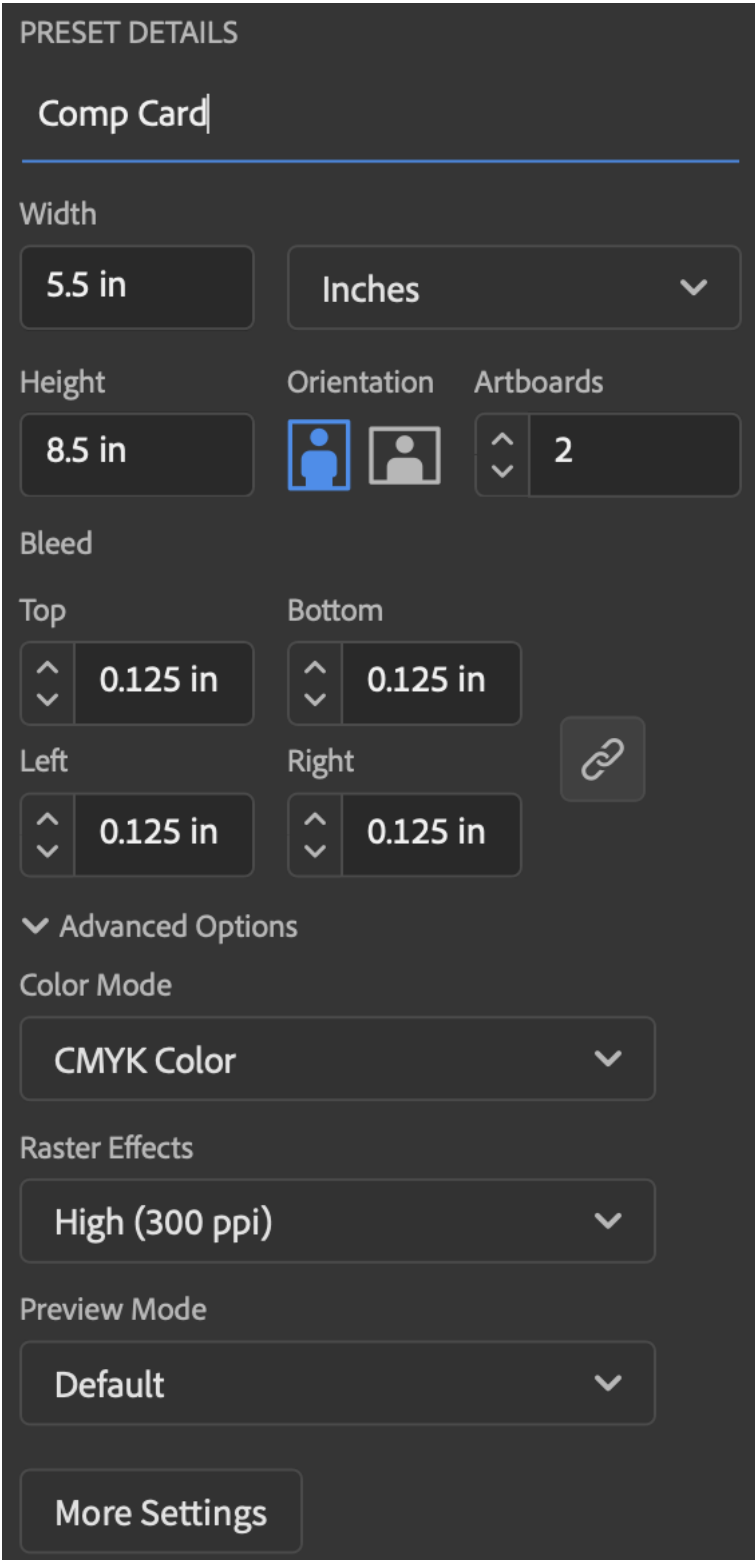

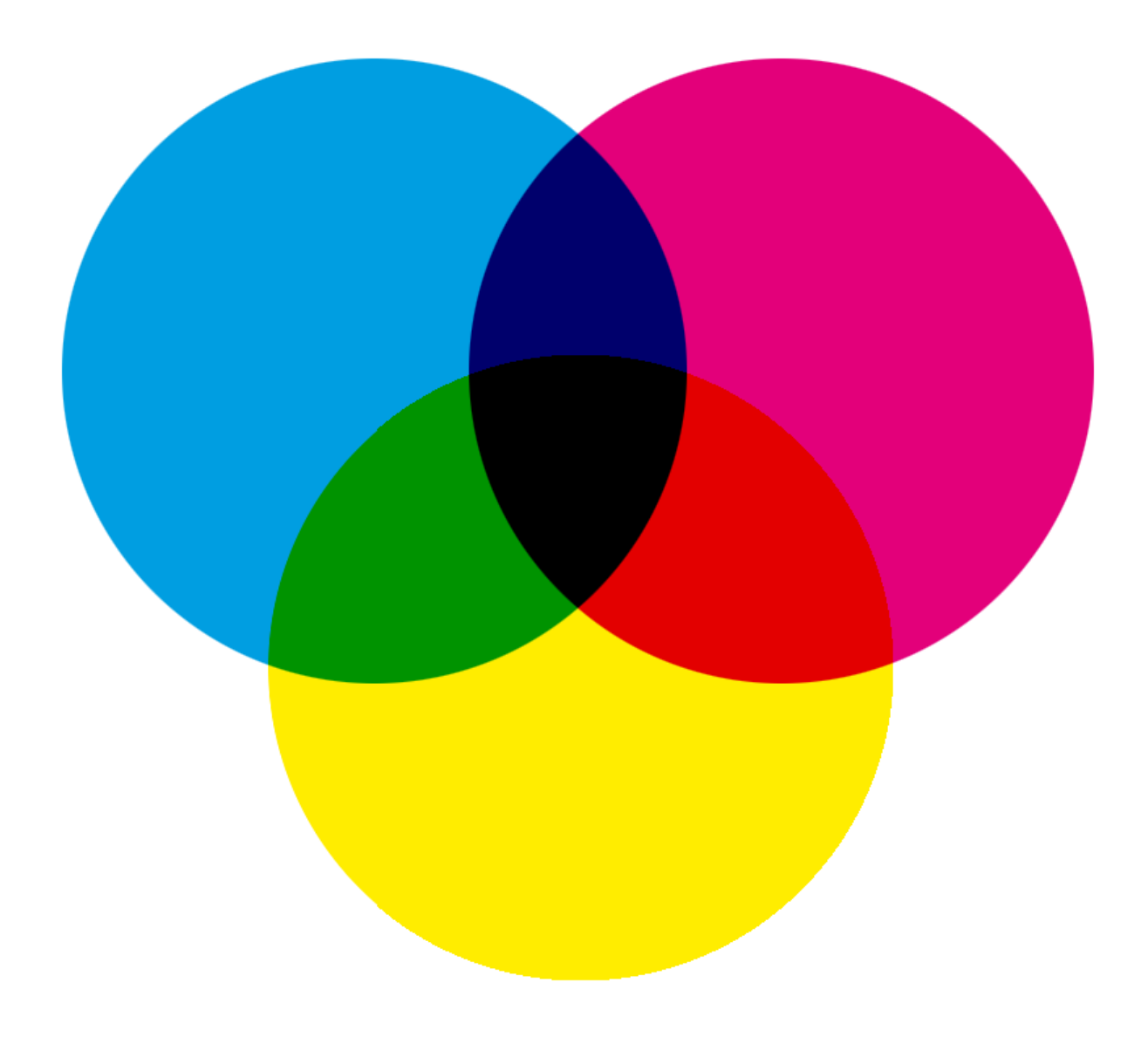

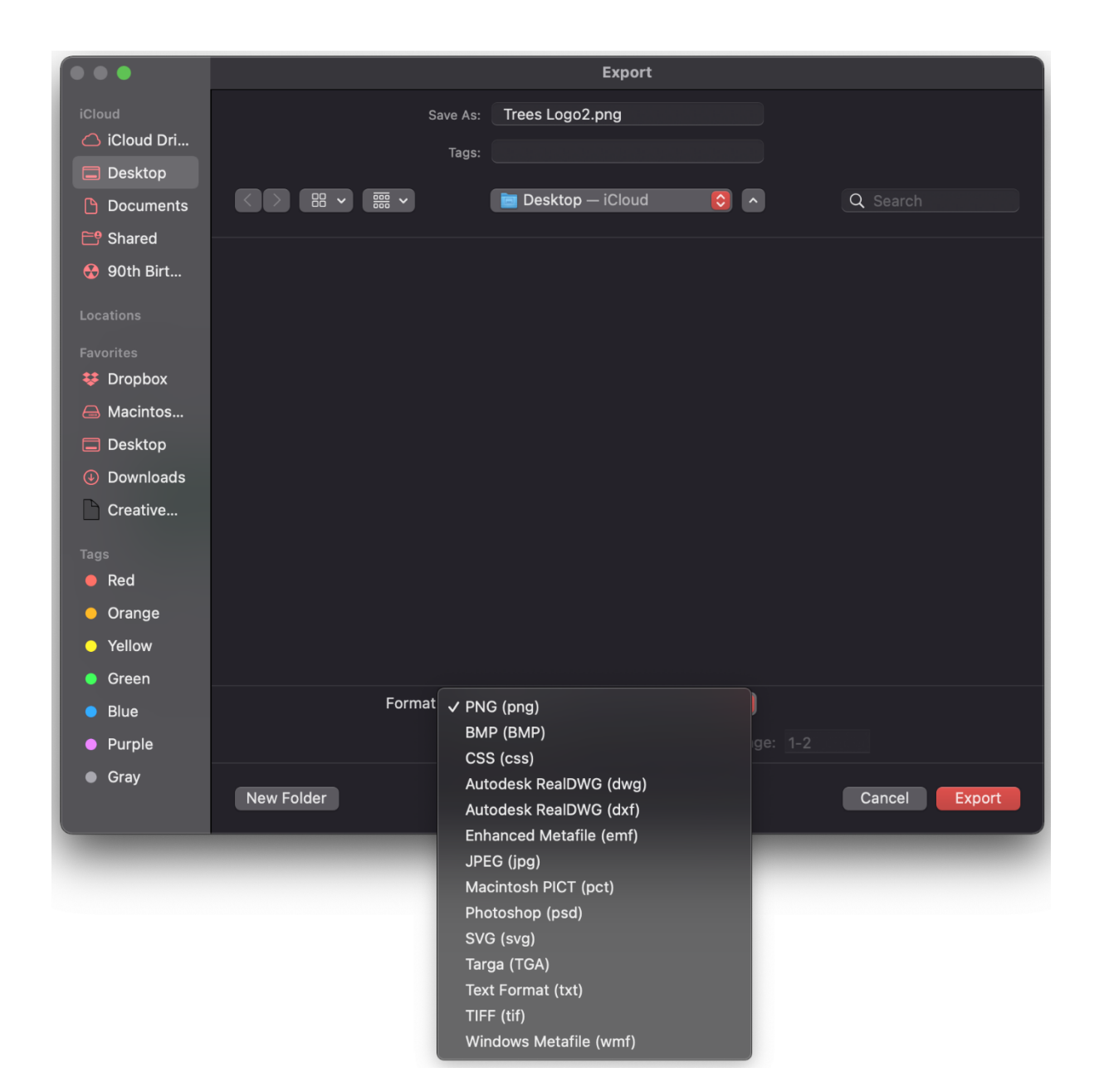

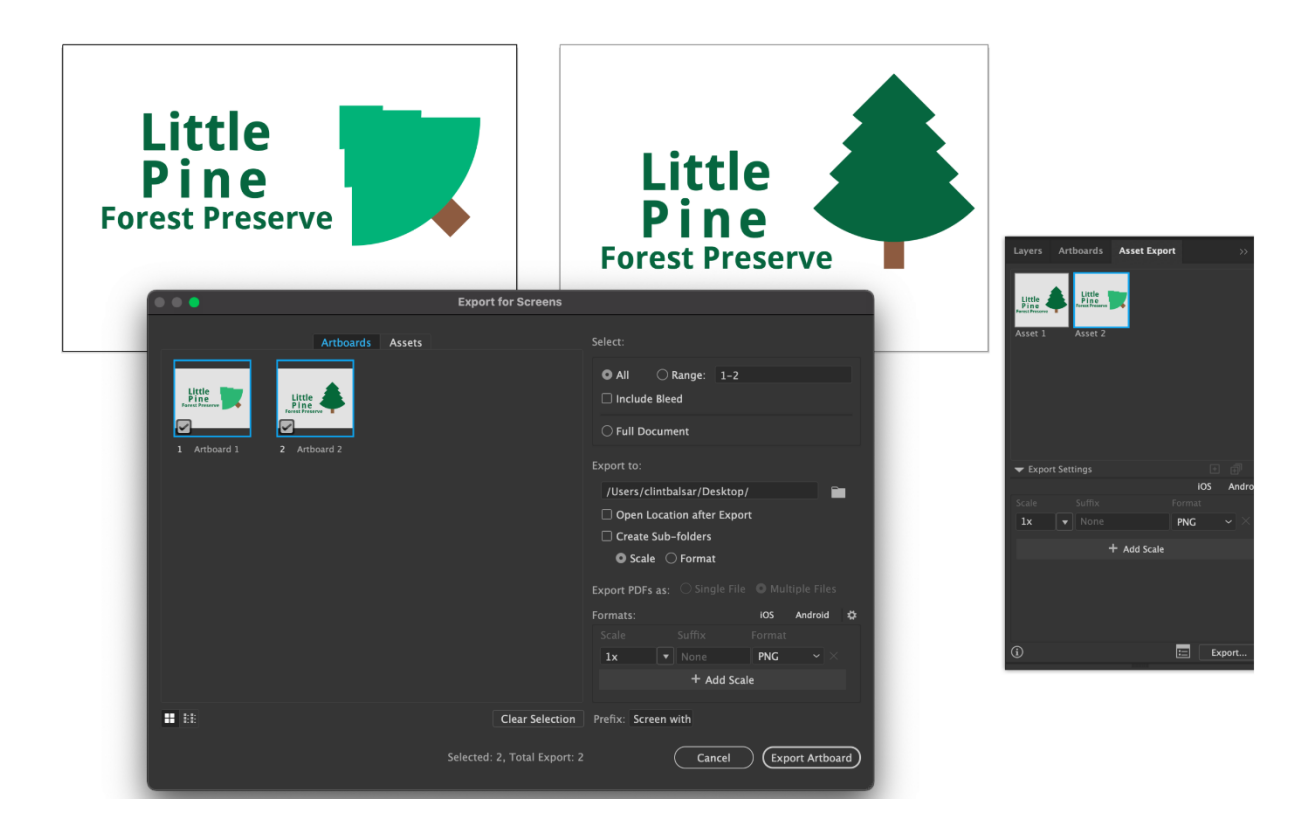

## **Chapter 09: Utilizing Multiple Artboards**

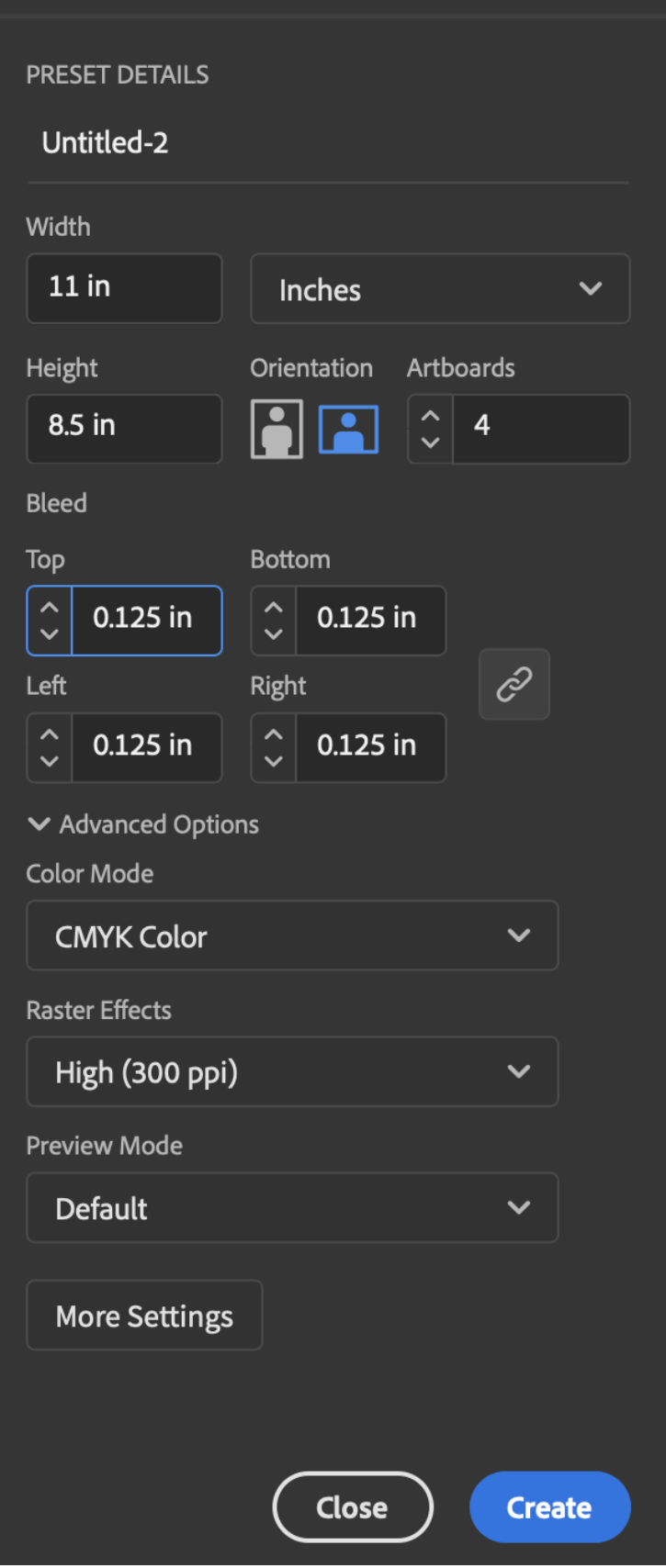

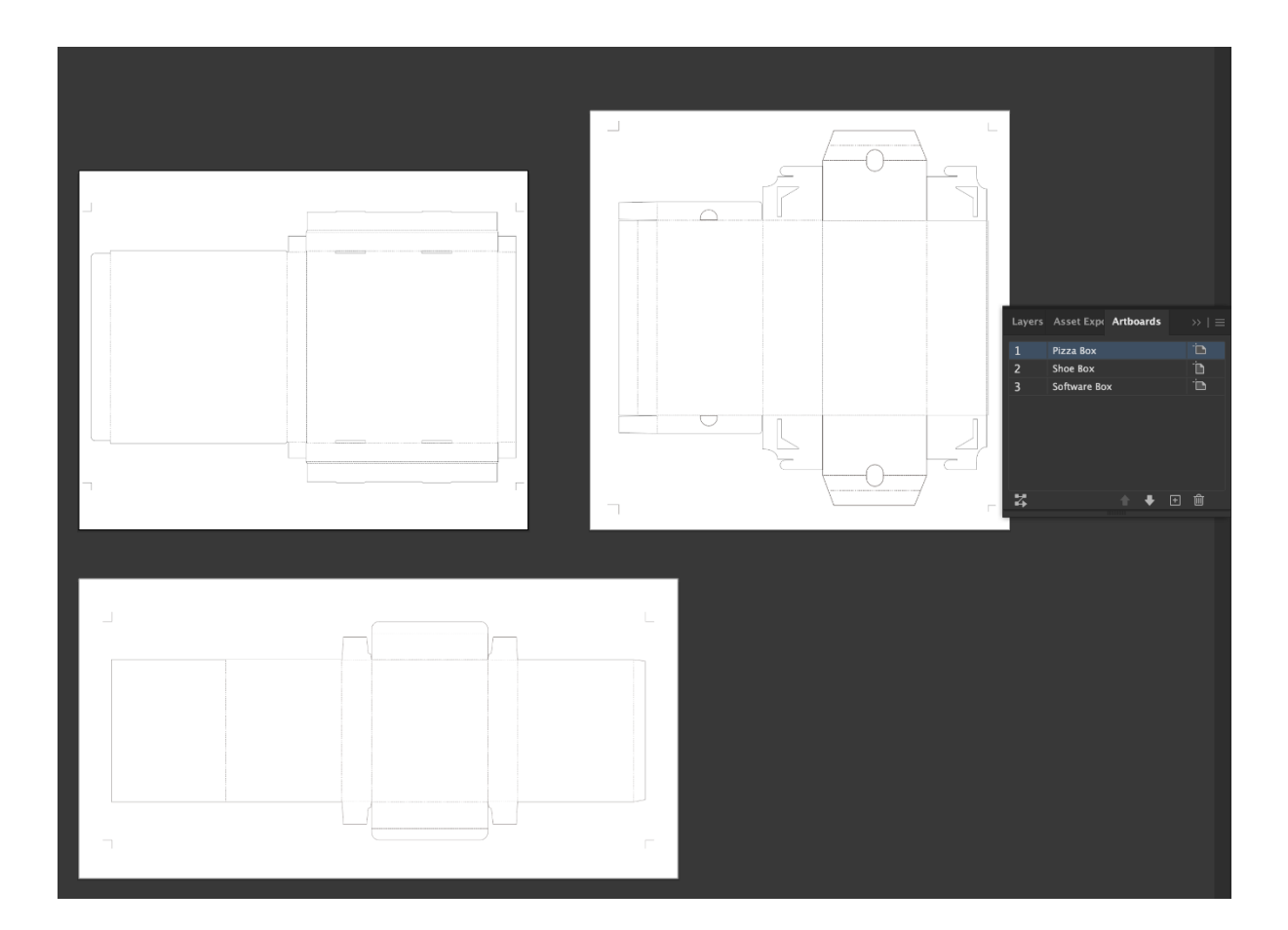

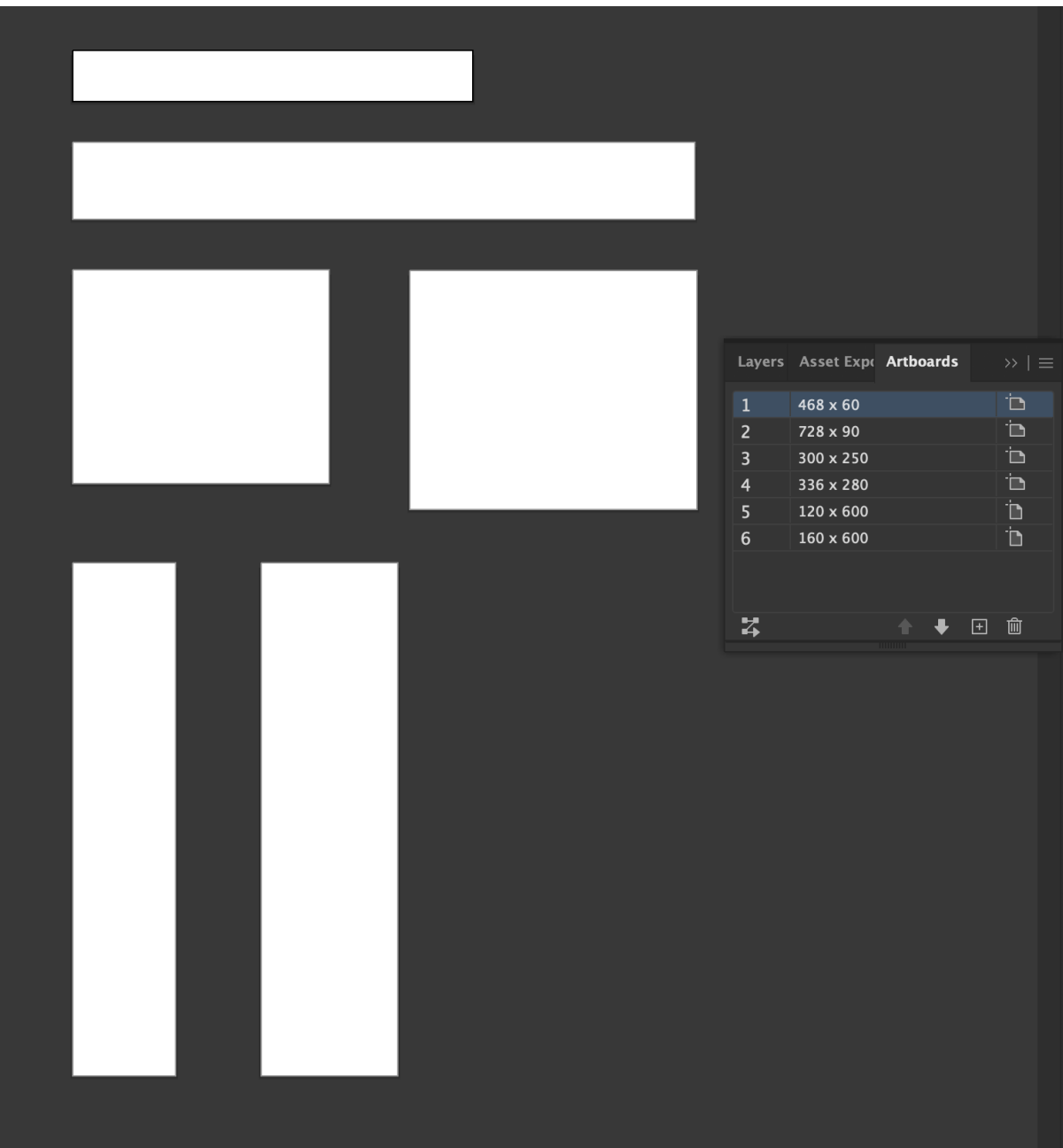

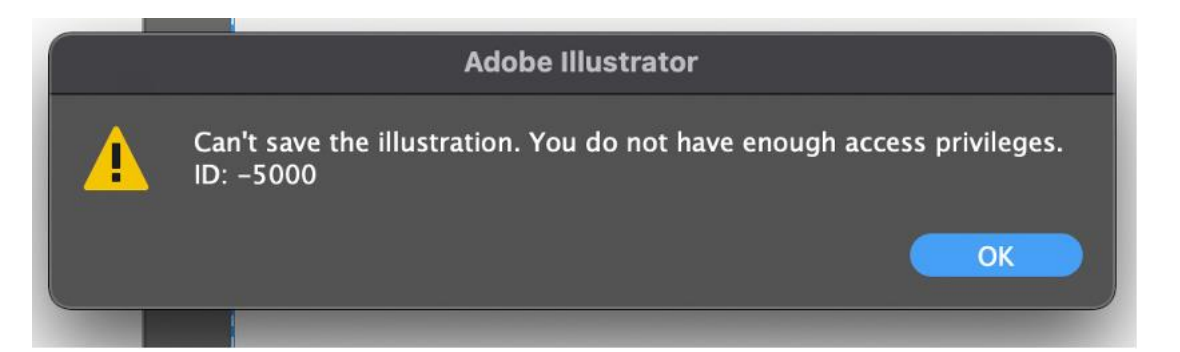

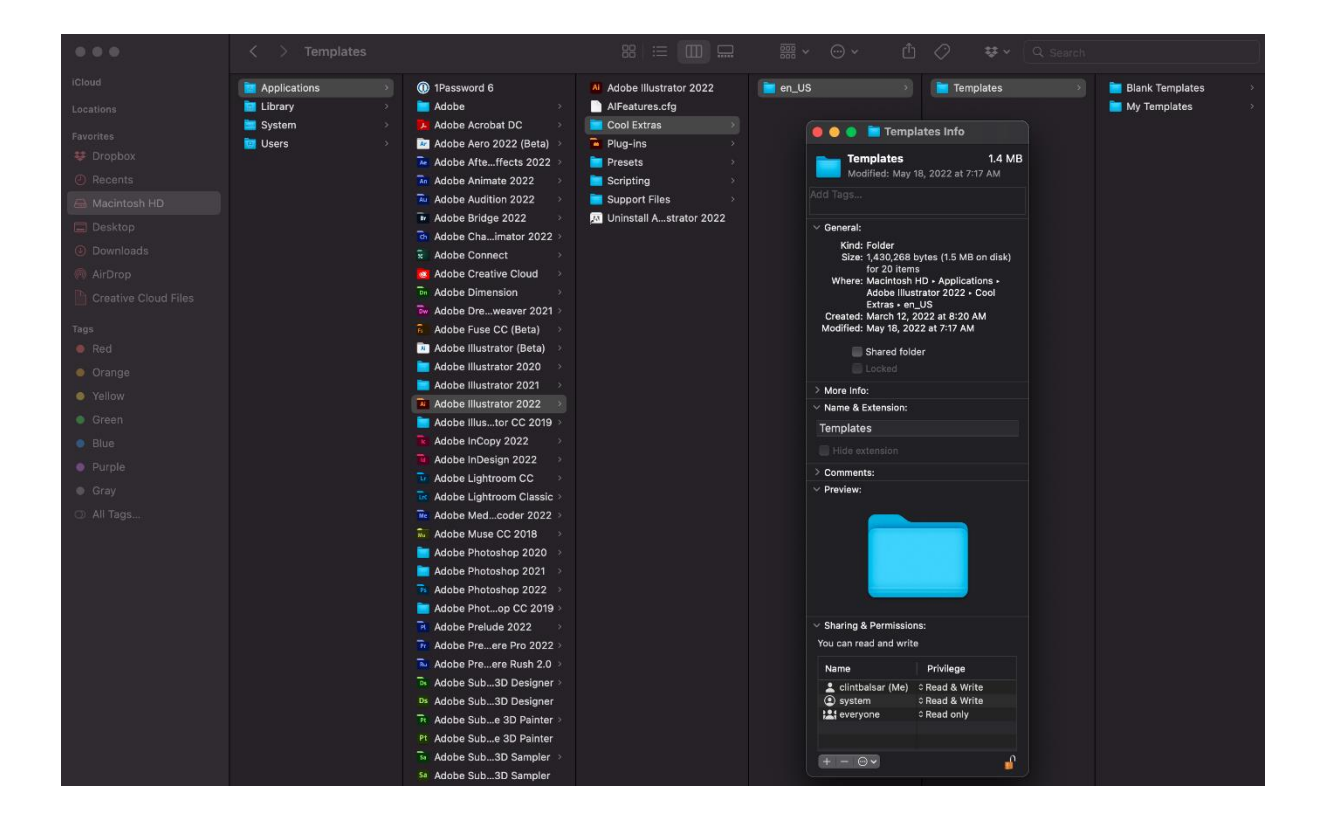

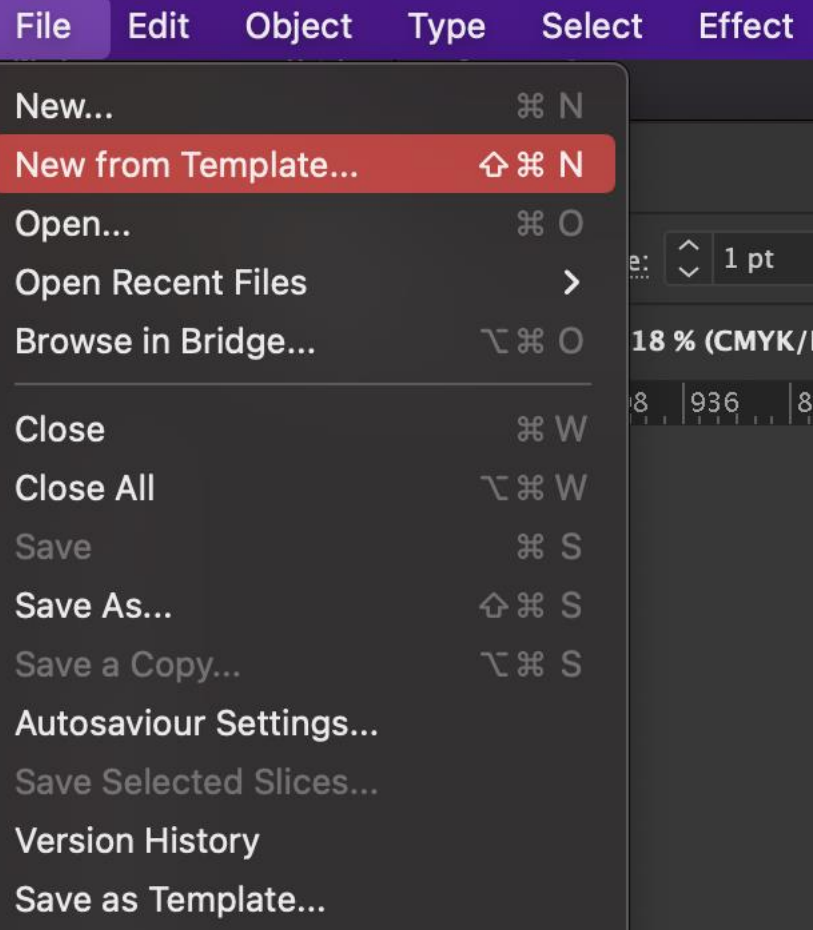

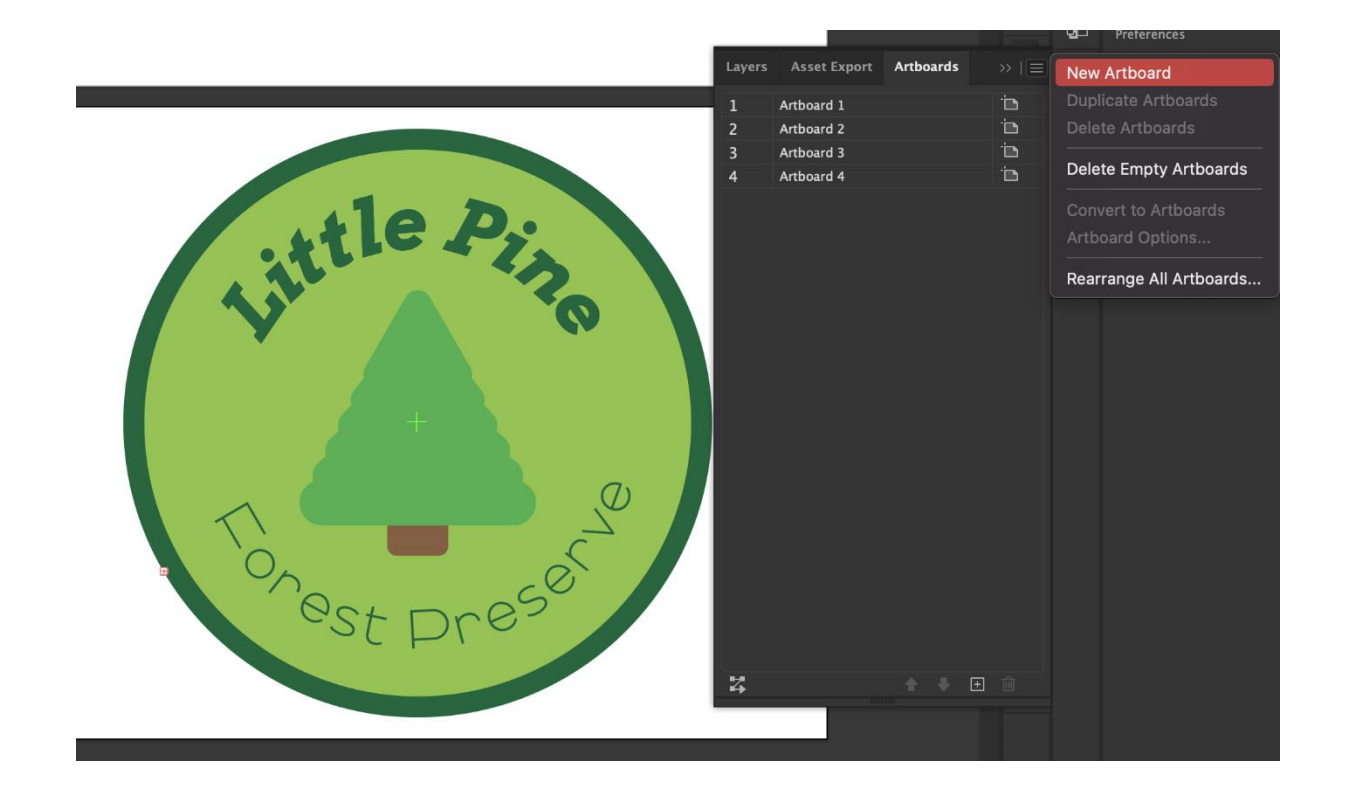

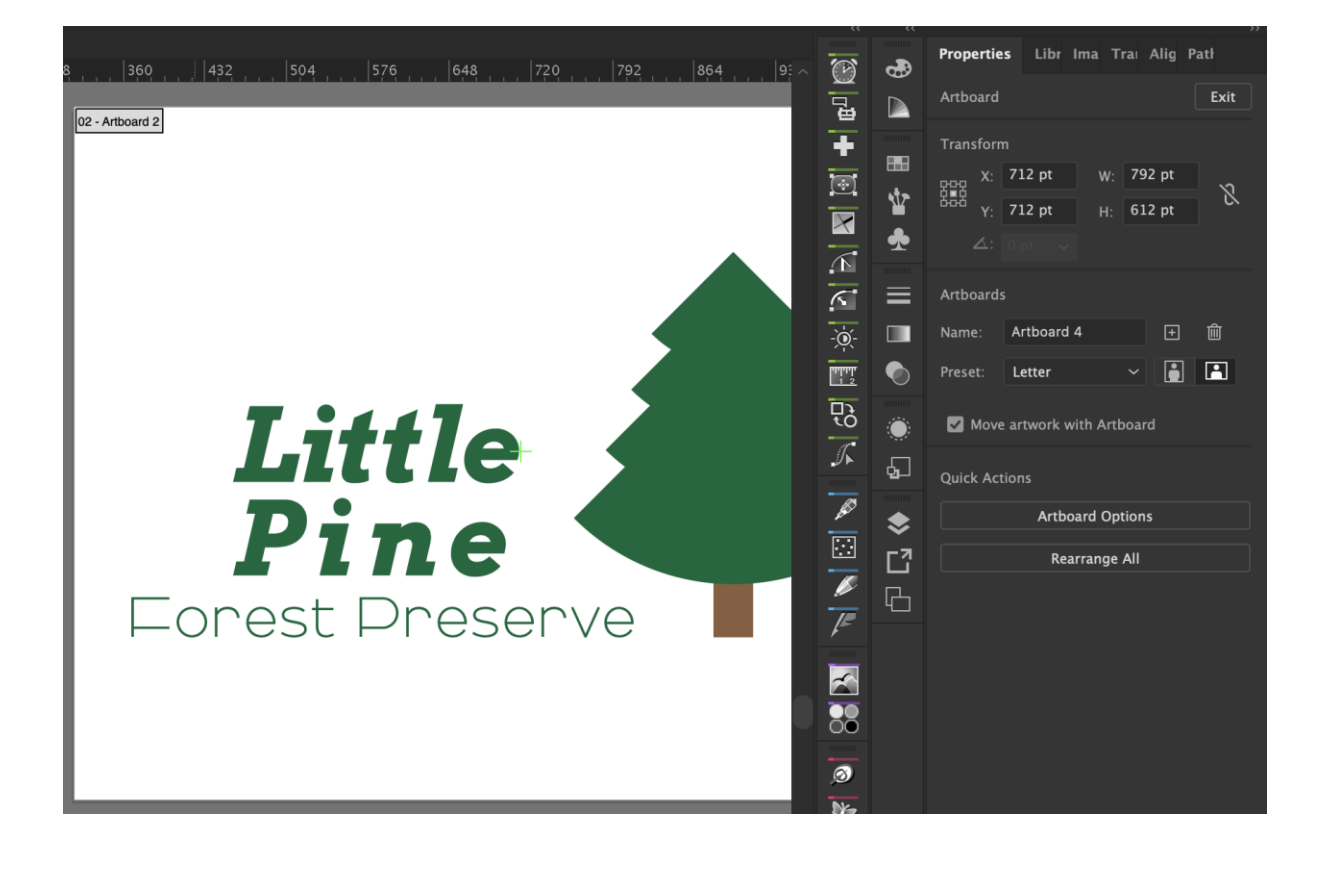

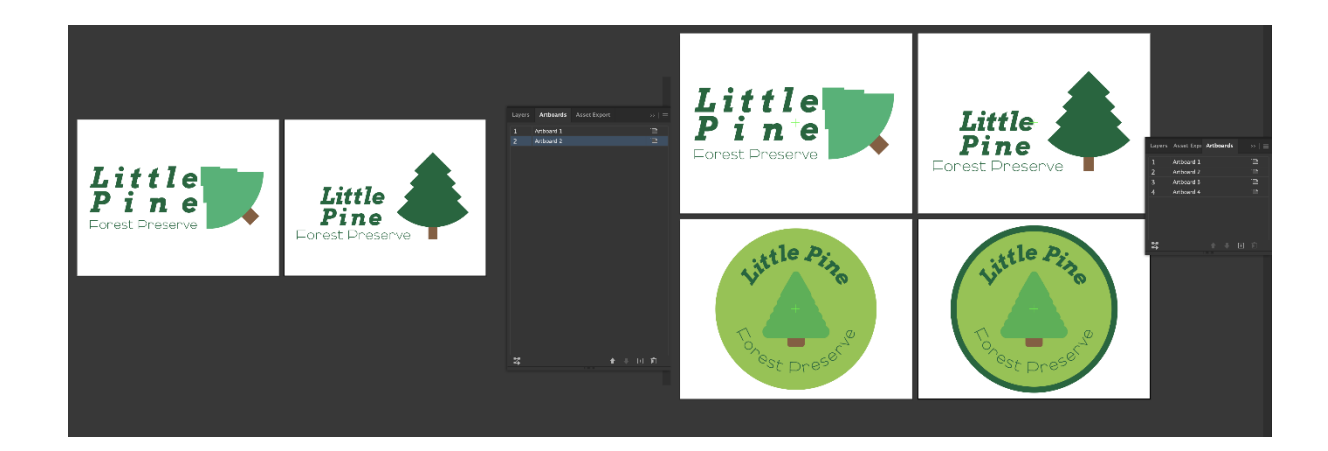

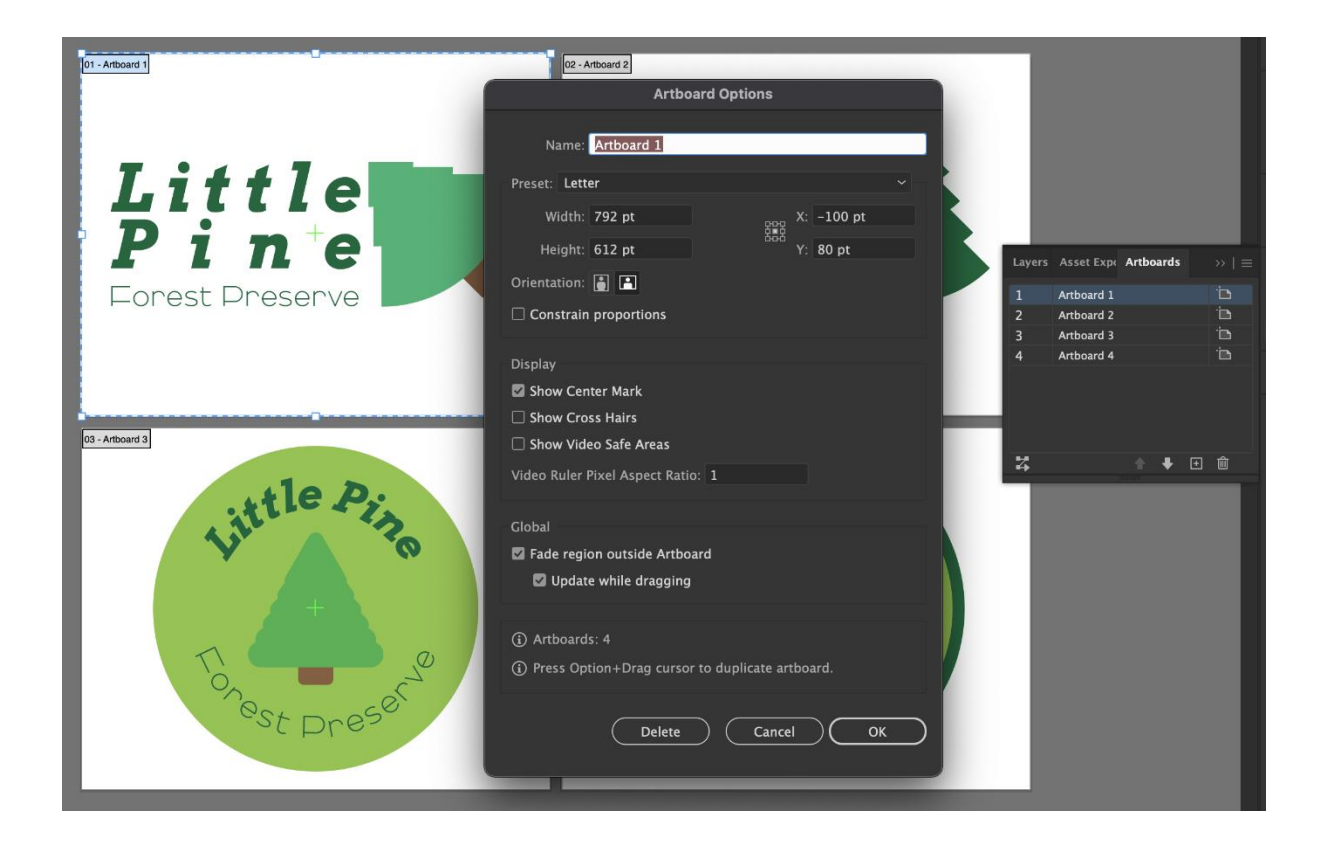

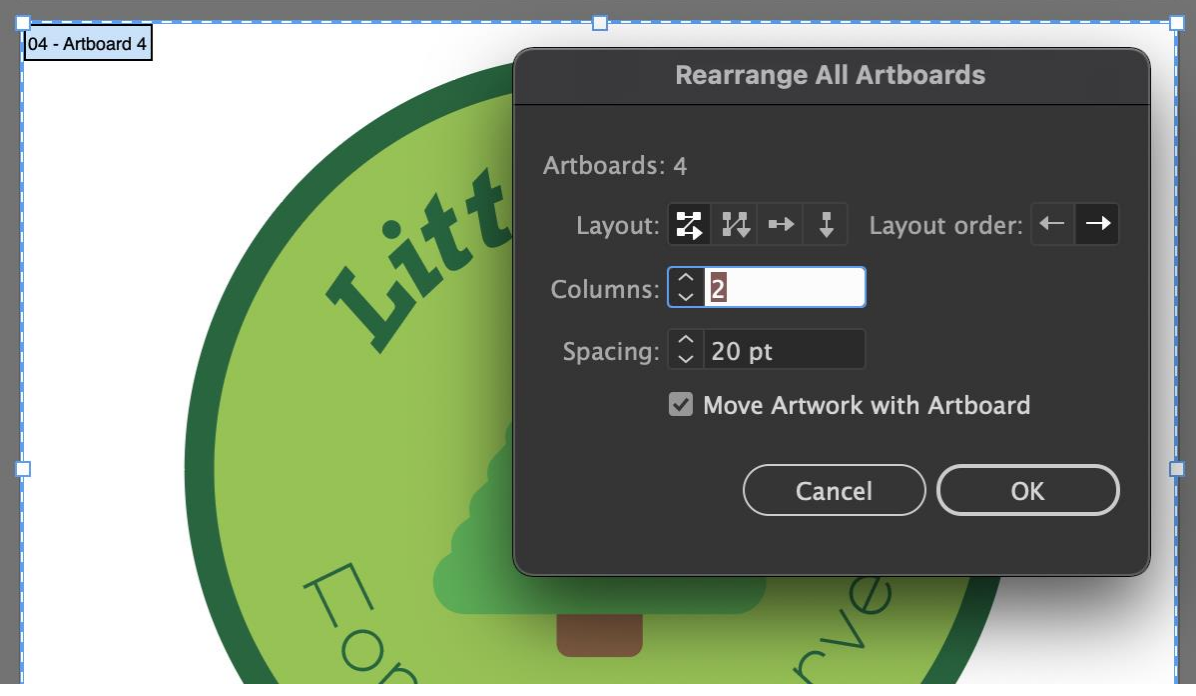

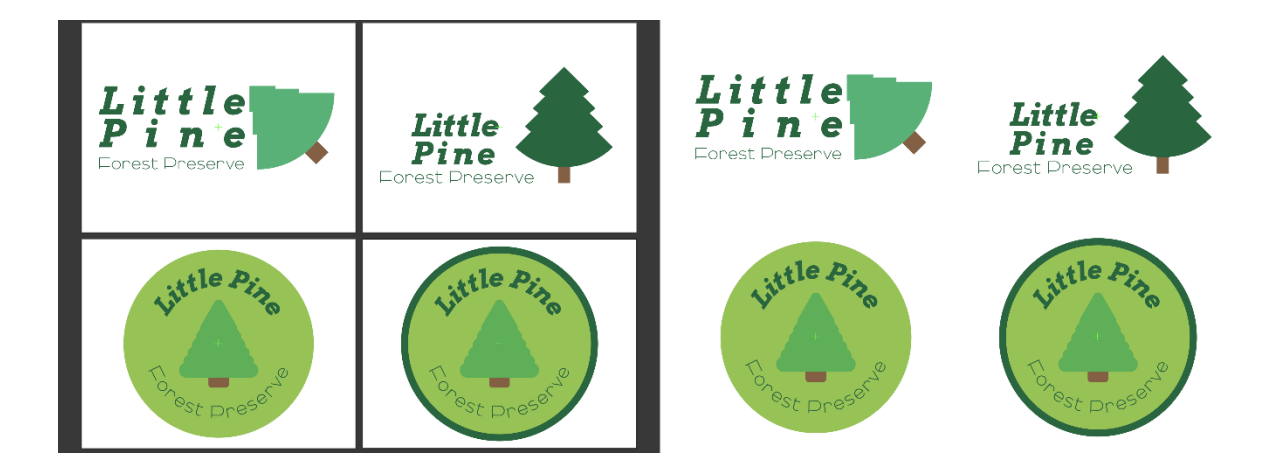

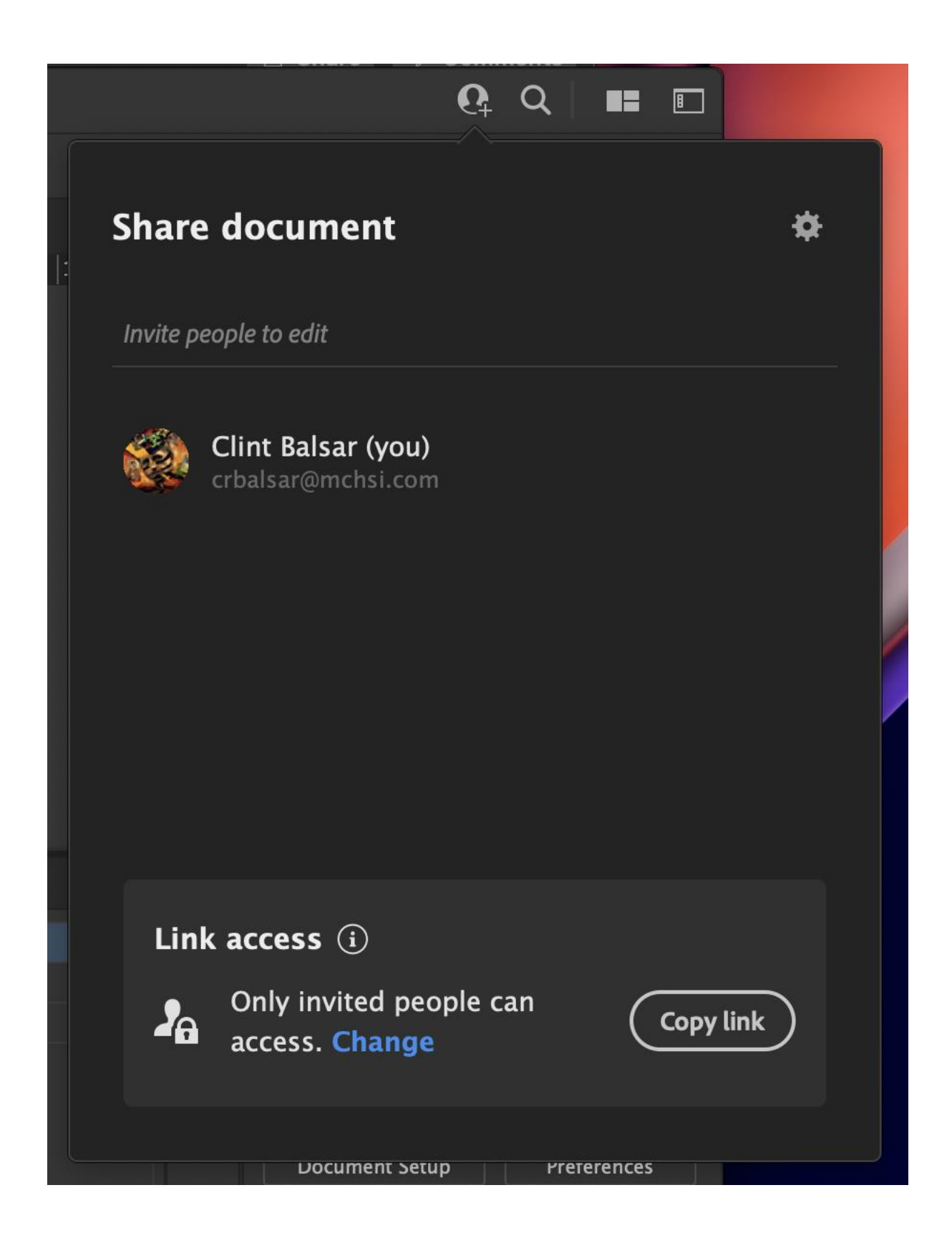

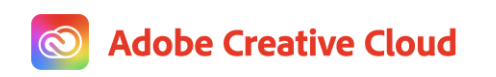

#### Clint Balsar invited you to edit **Trees Logo2.aic**

Here is what I have designed so far for our new client, Little Pines. Please review.

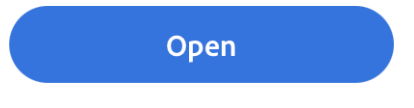

Sent from Adobe Illustrator

This document was shared with clint@balsarphotography.com. If you can't access the document, you may have multiple Adobe profiles linked to this email address. Try switching to your other profile to see if you can access it. Sign in help

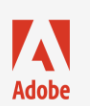

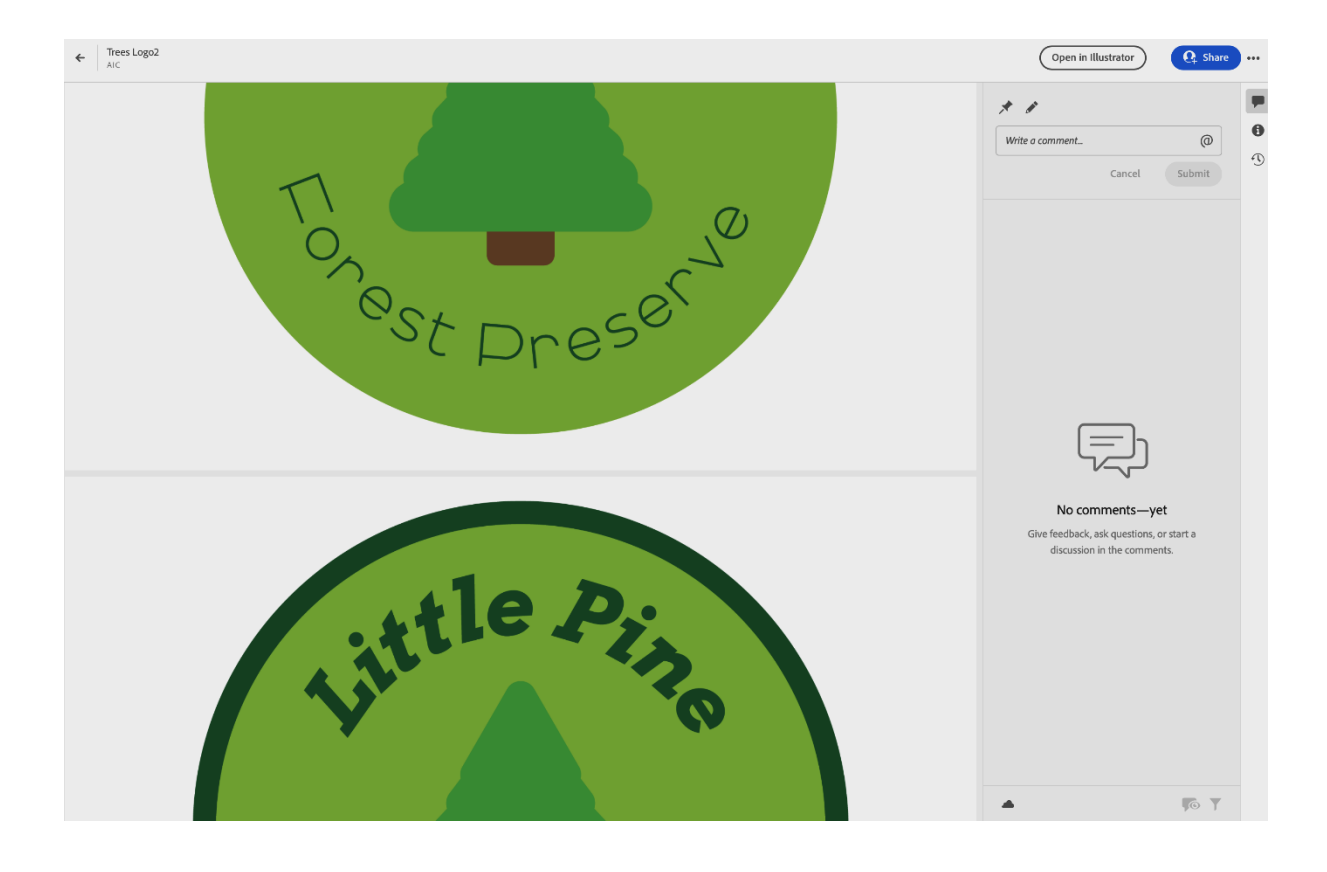

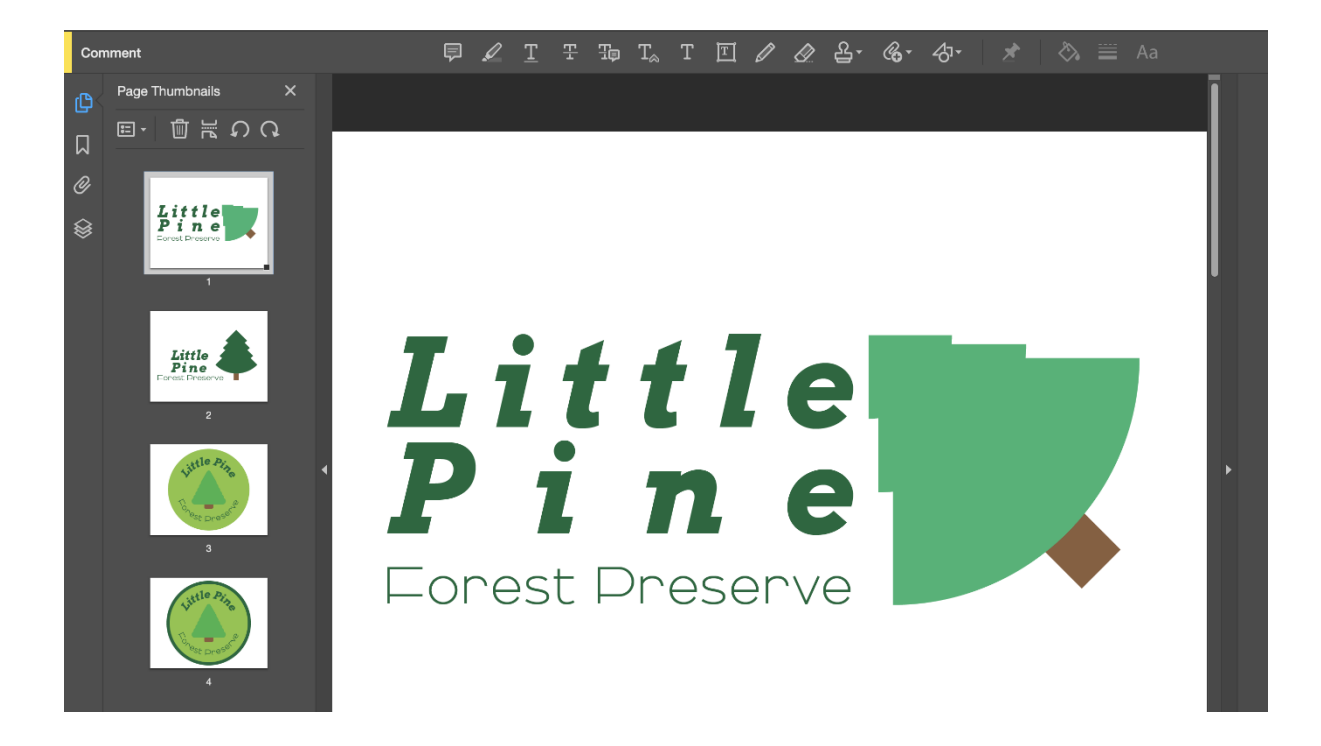

## **Chapter 10: Advanced Layer Development and Organization**

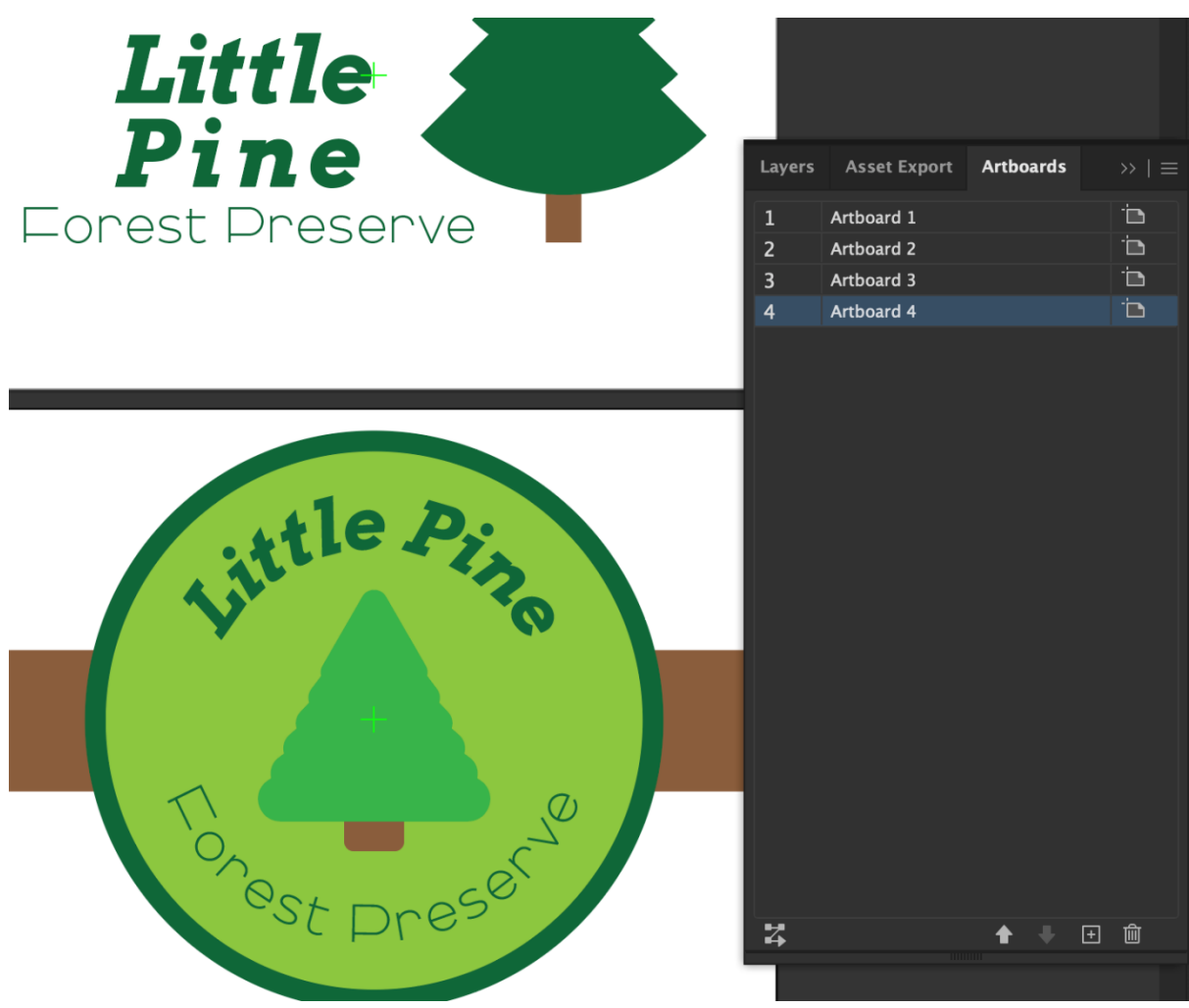

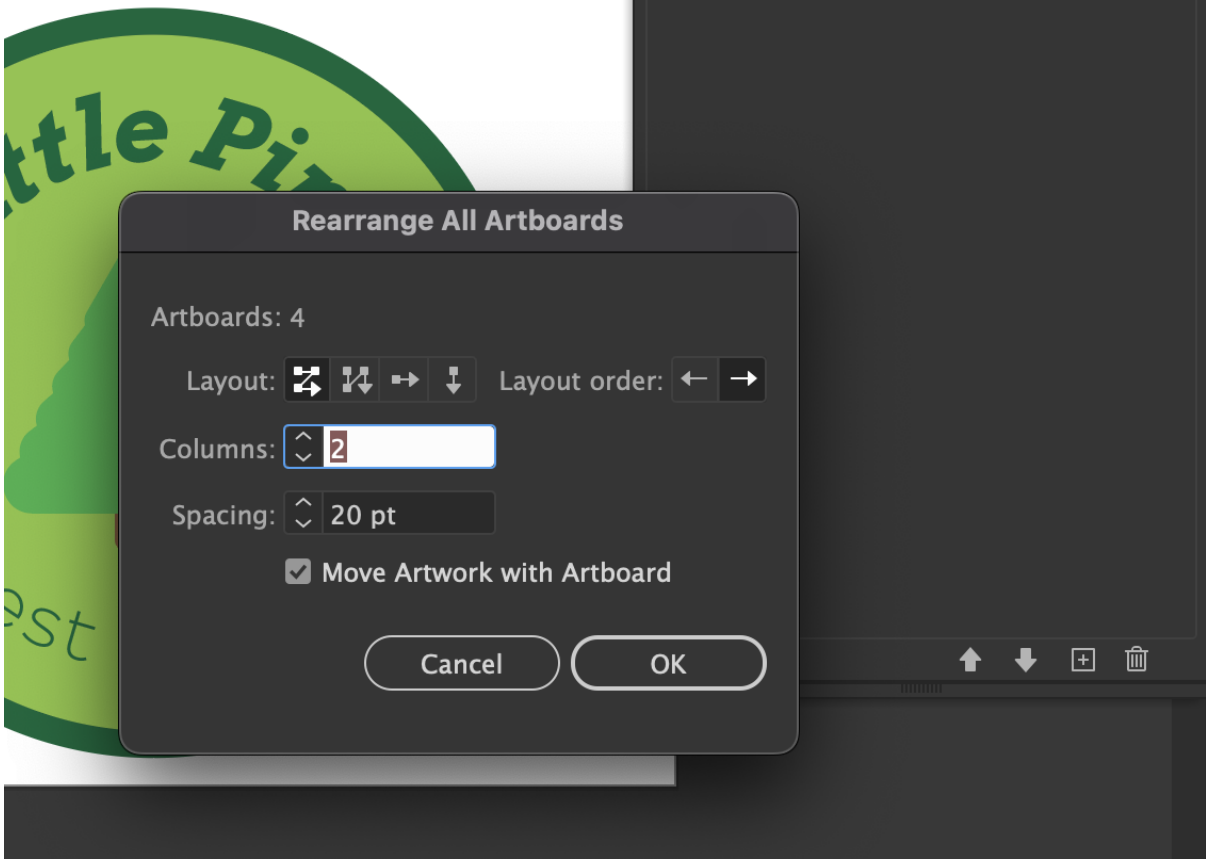

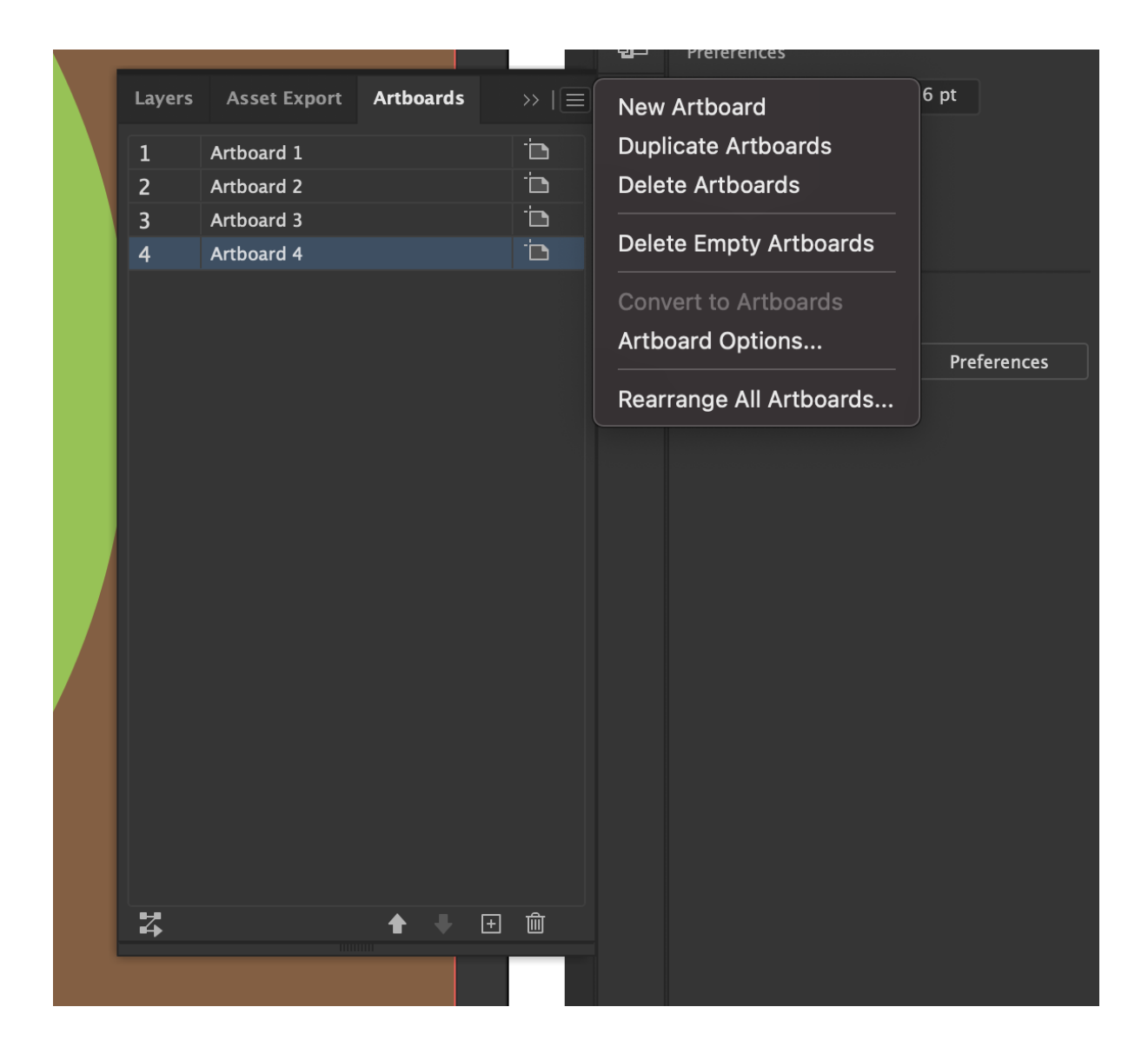

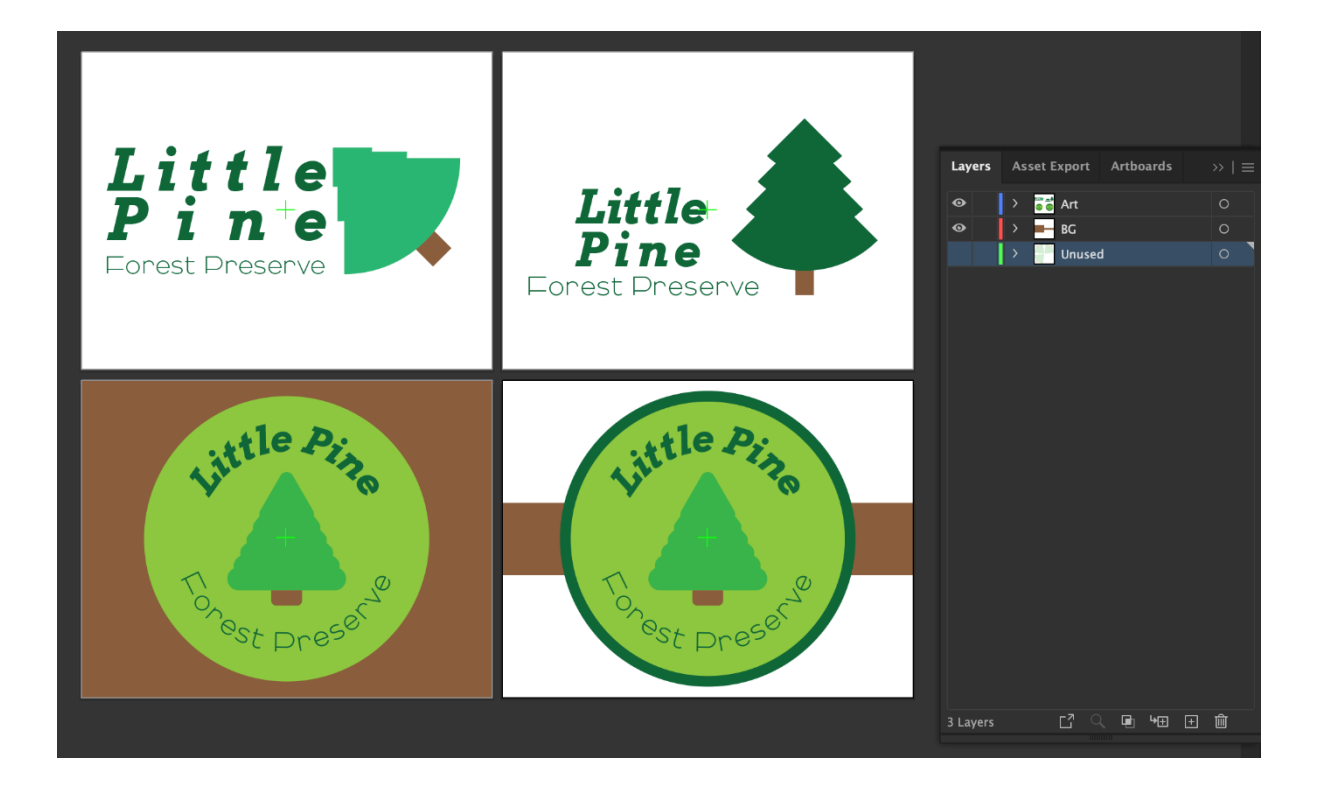

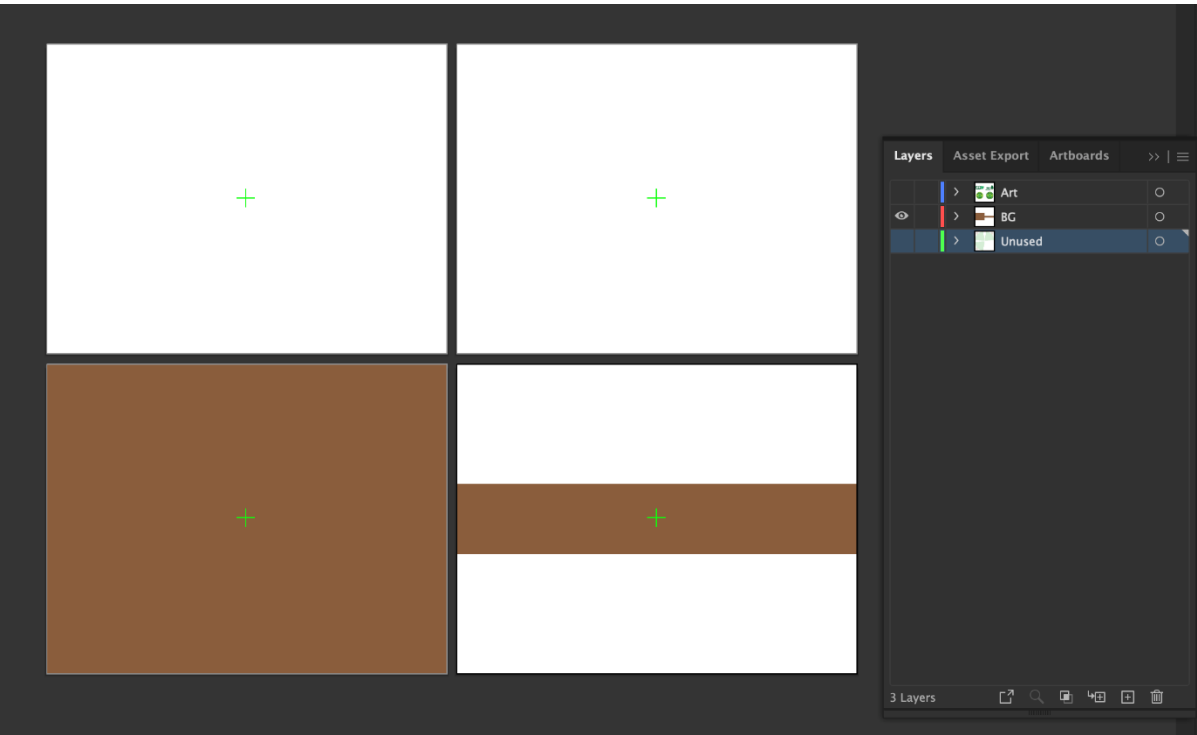

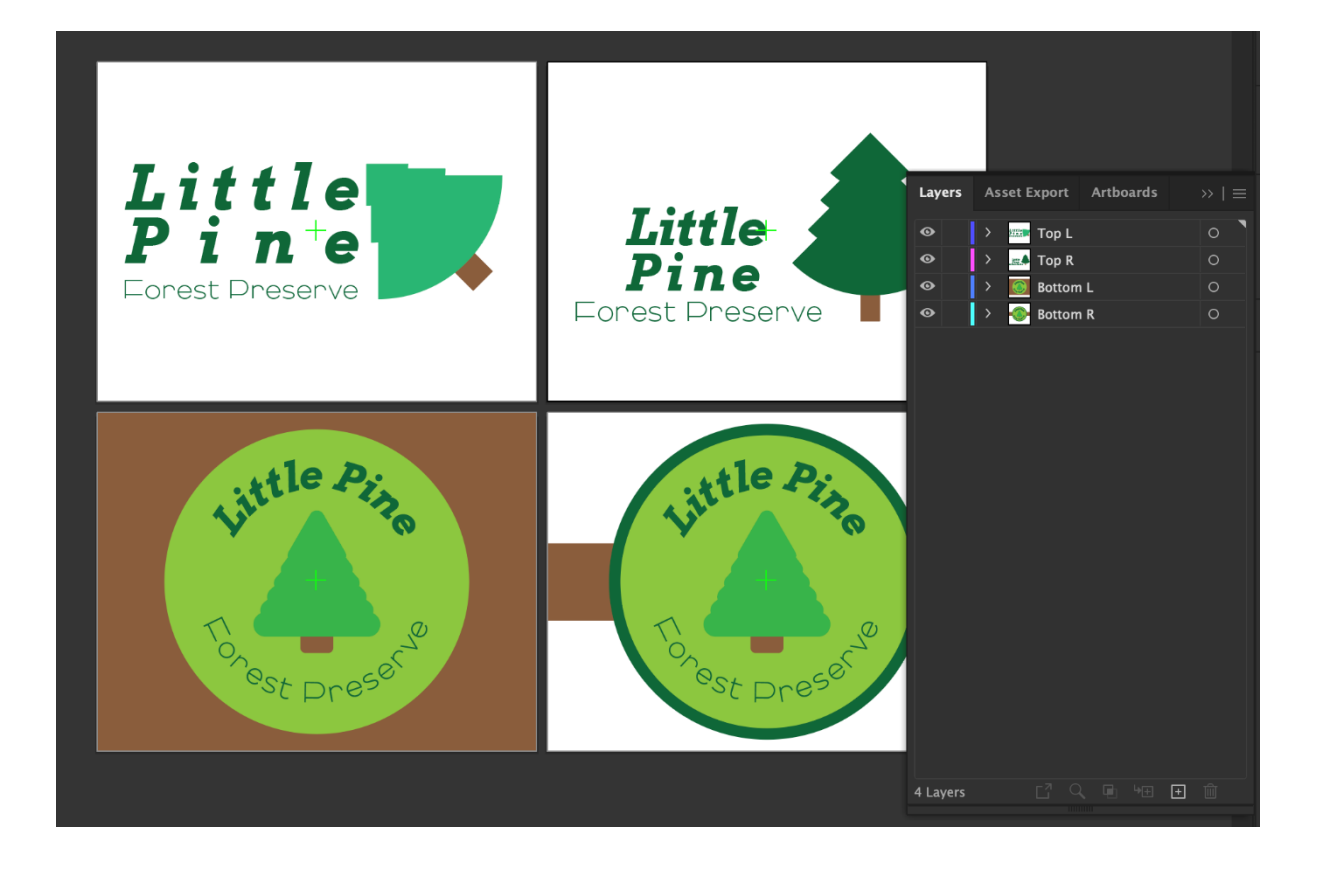

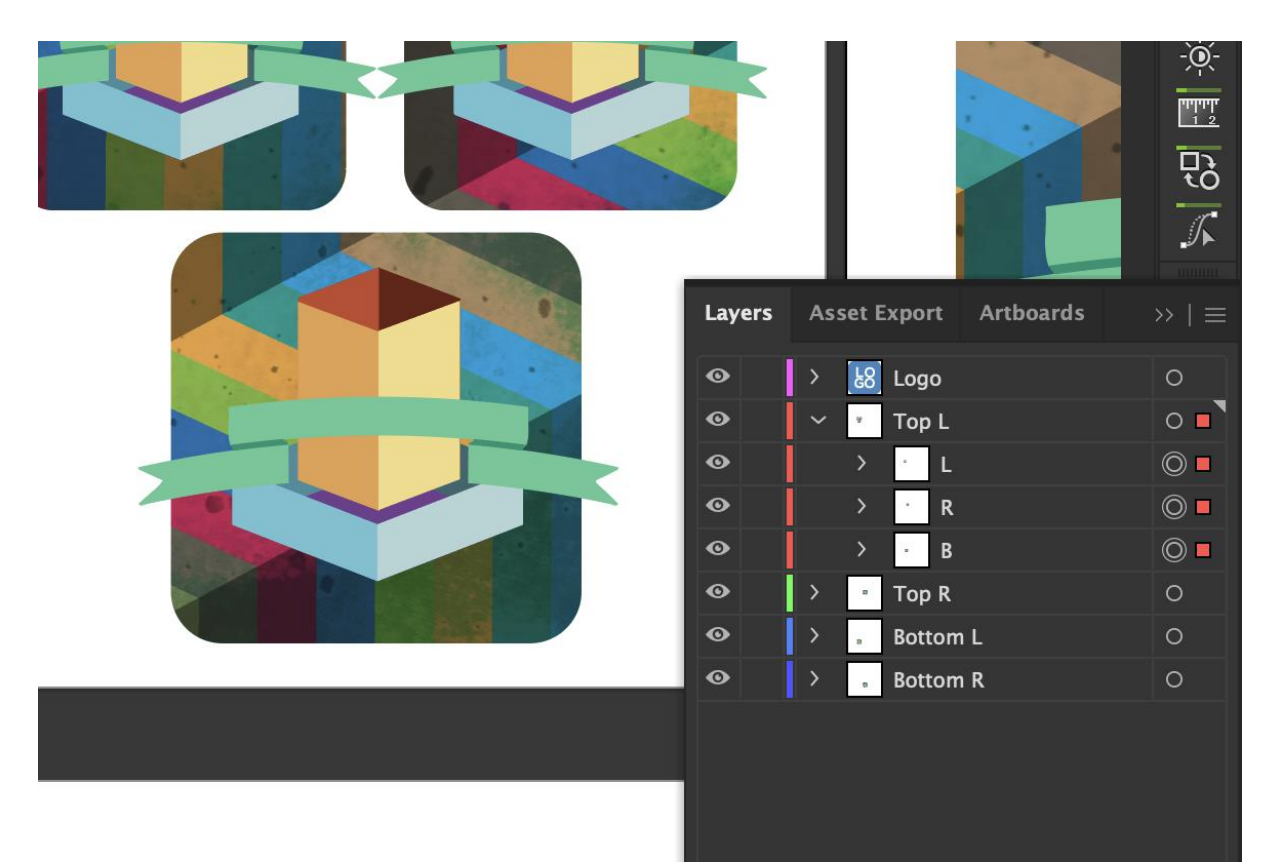
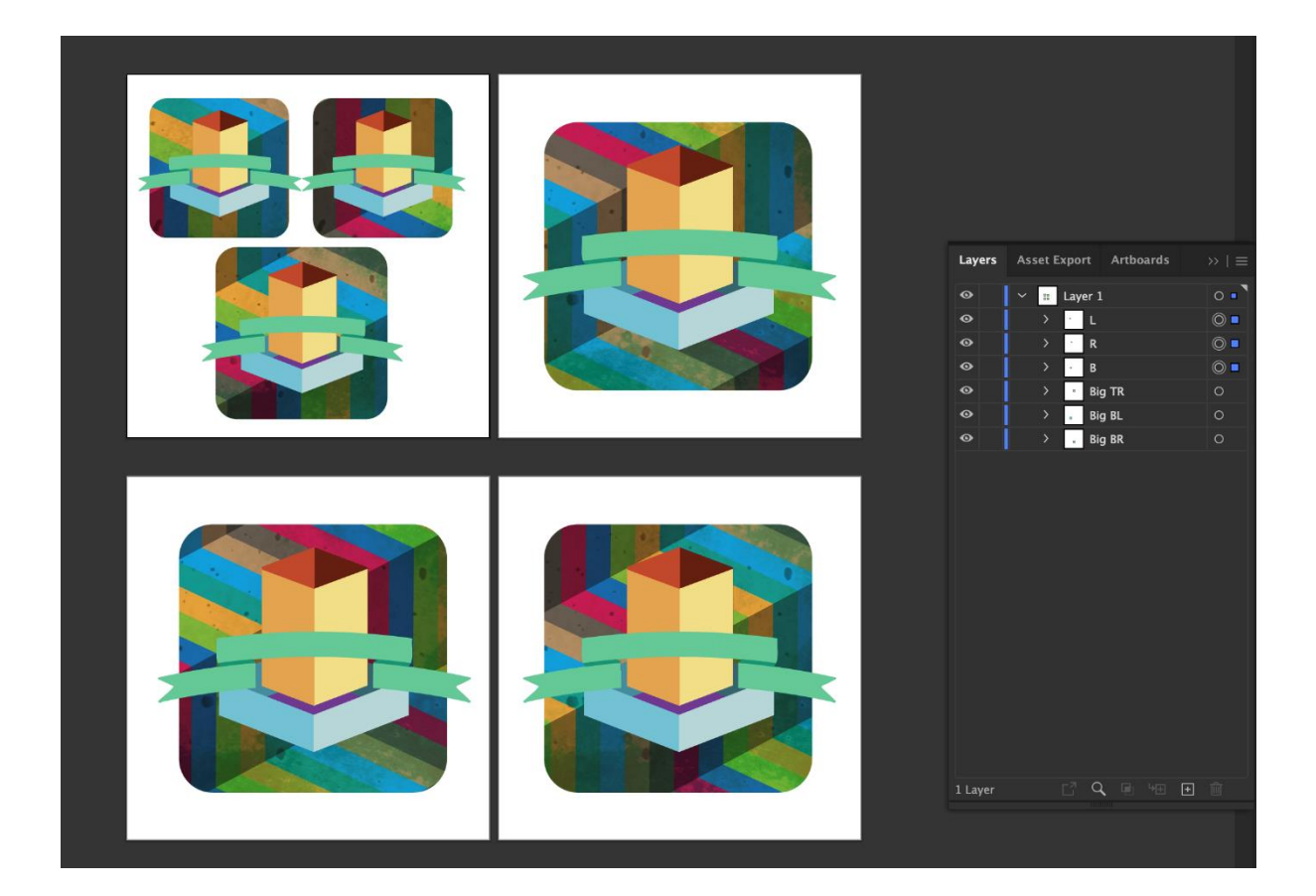

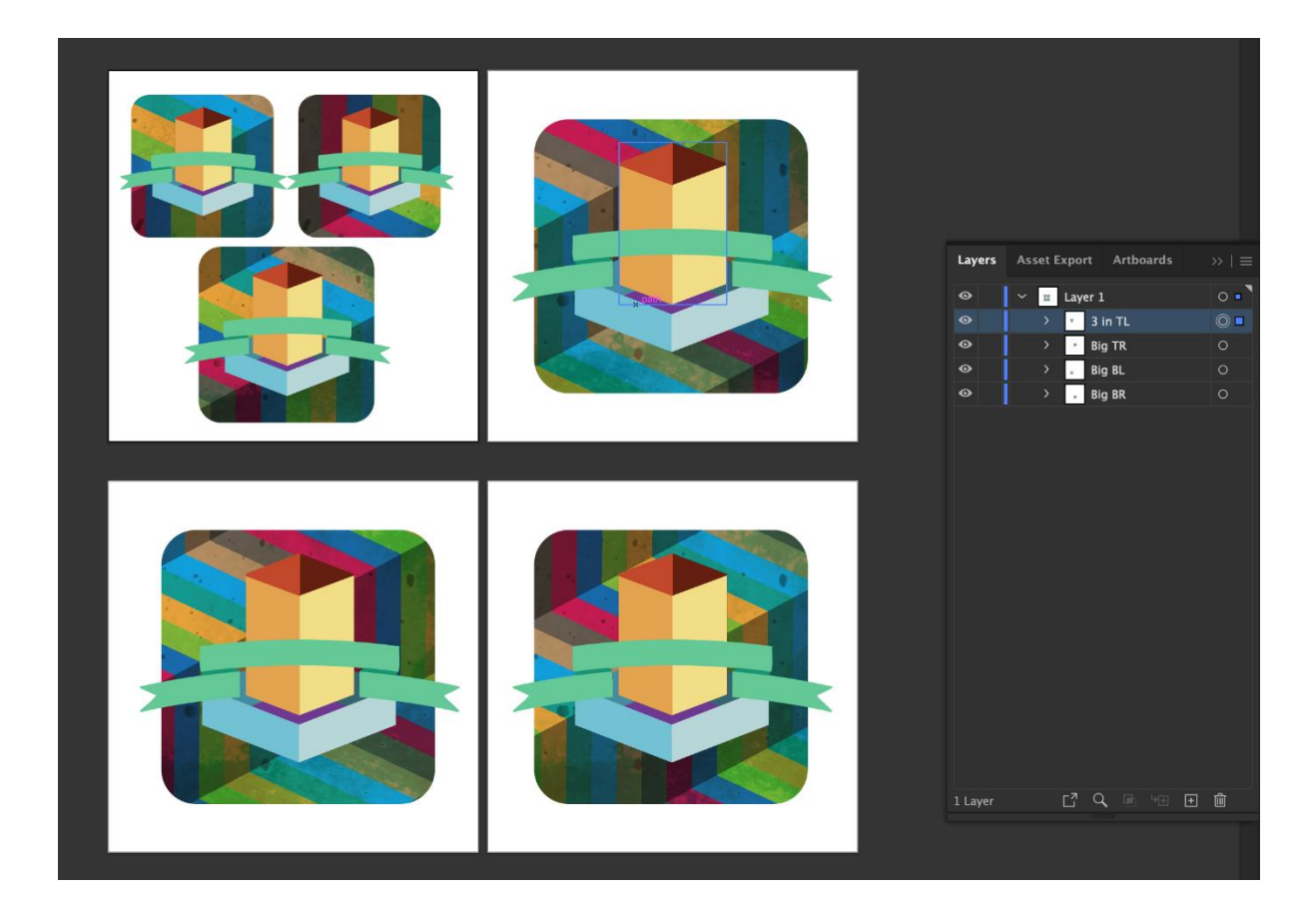

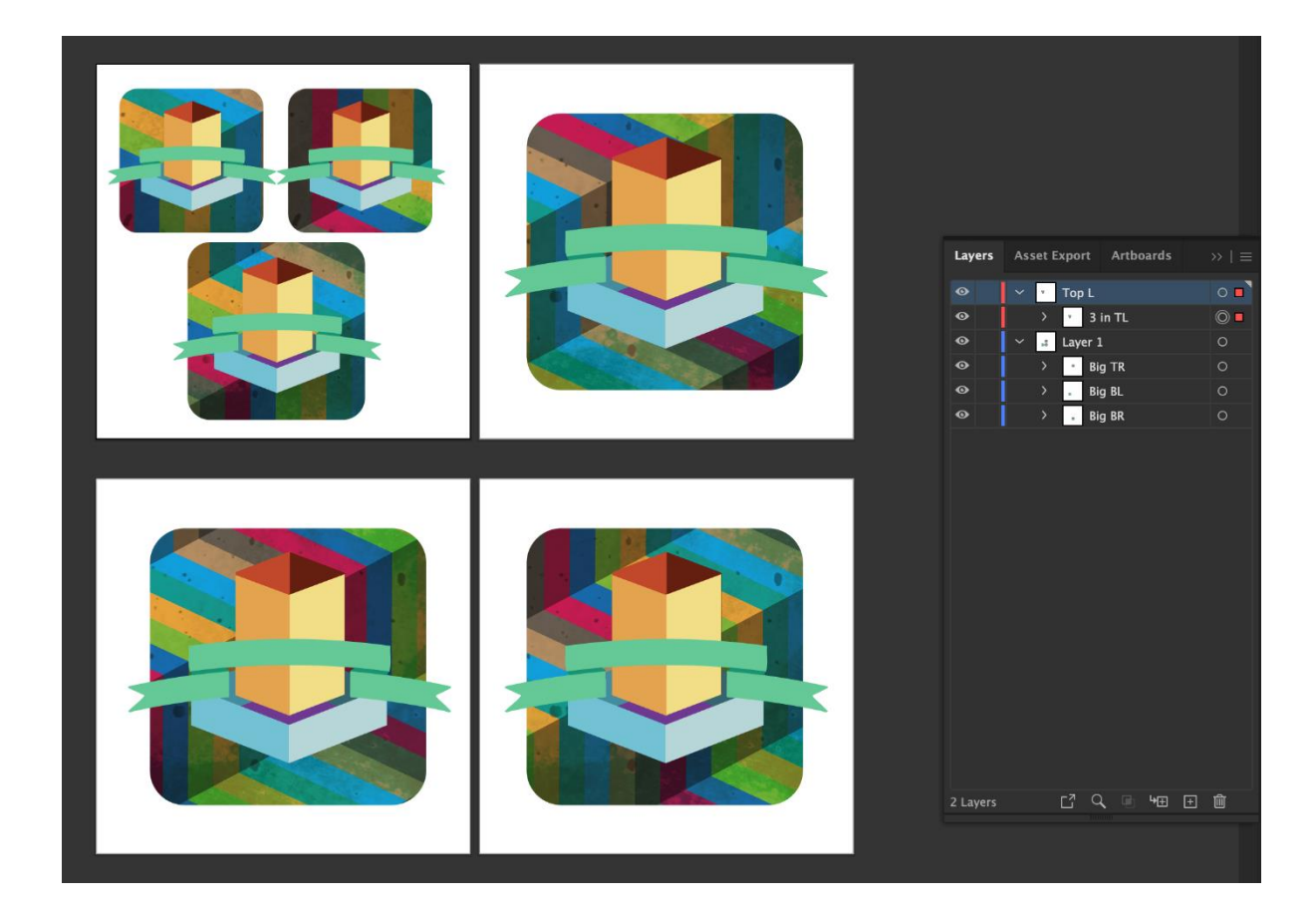

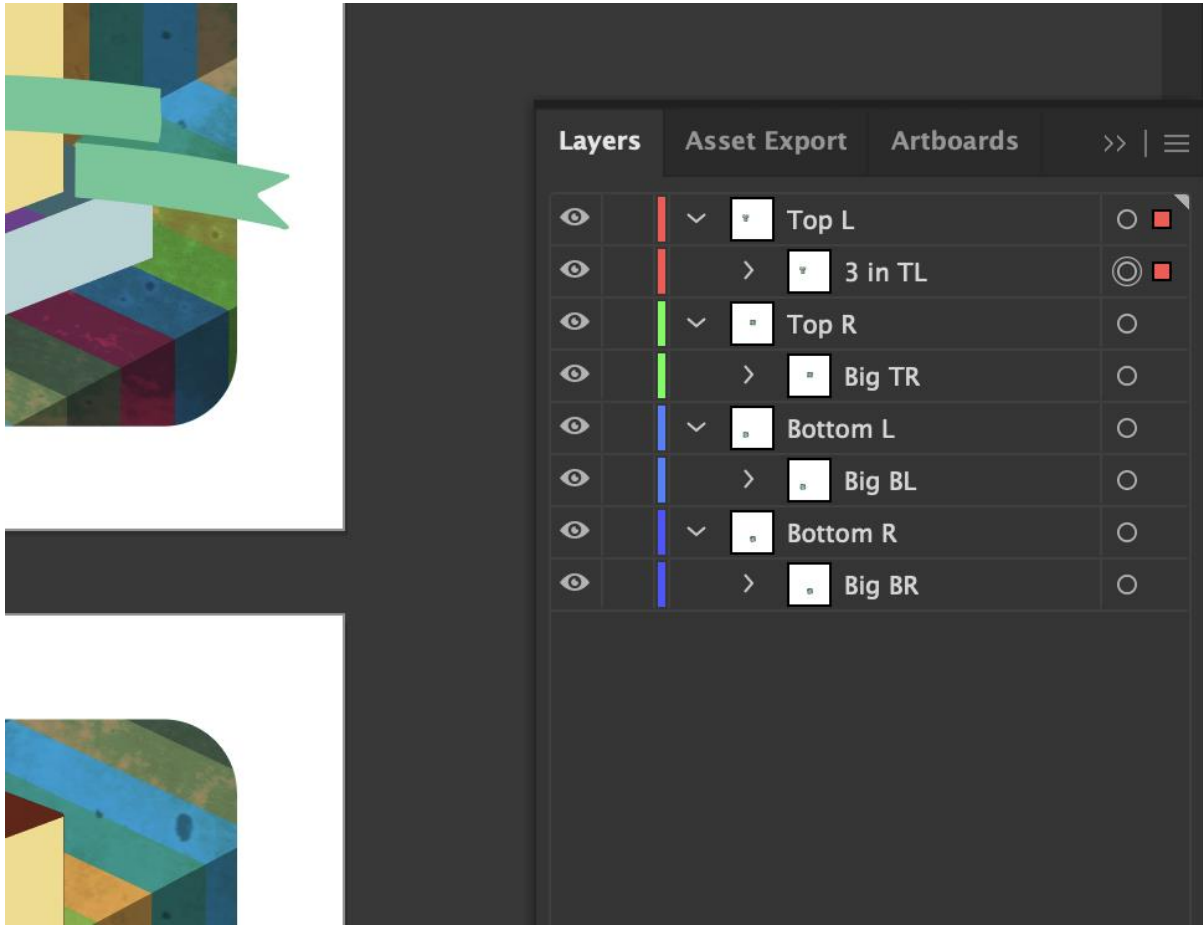

## Little Forest Preserve

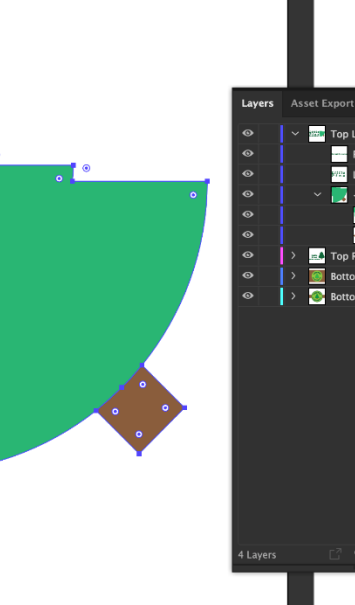

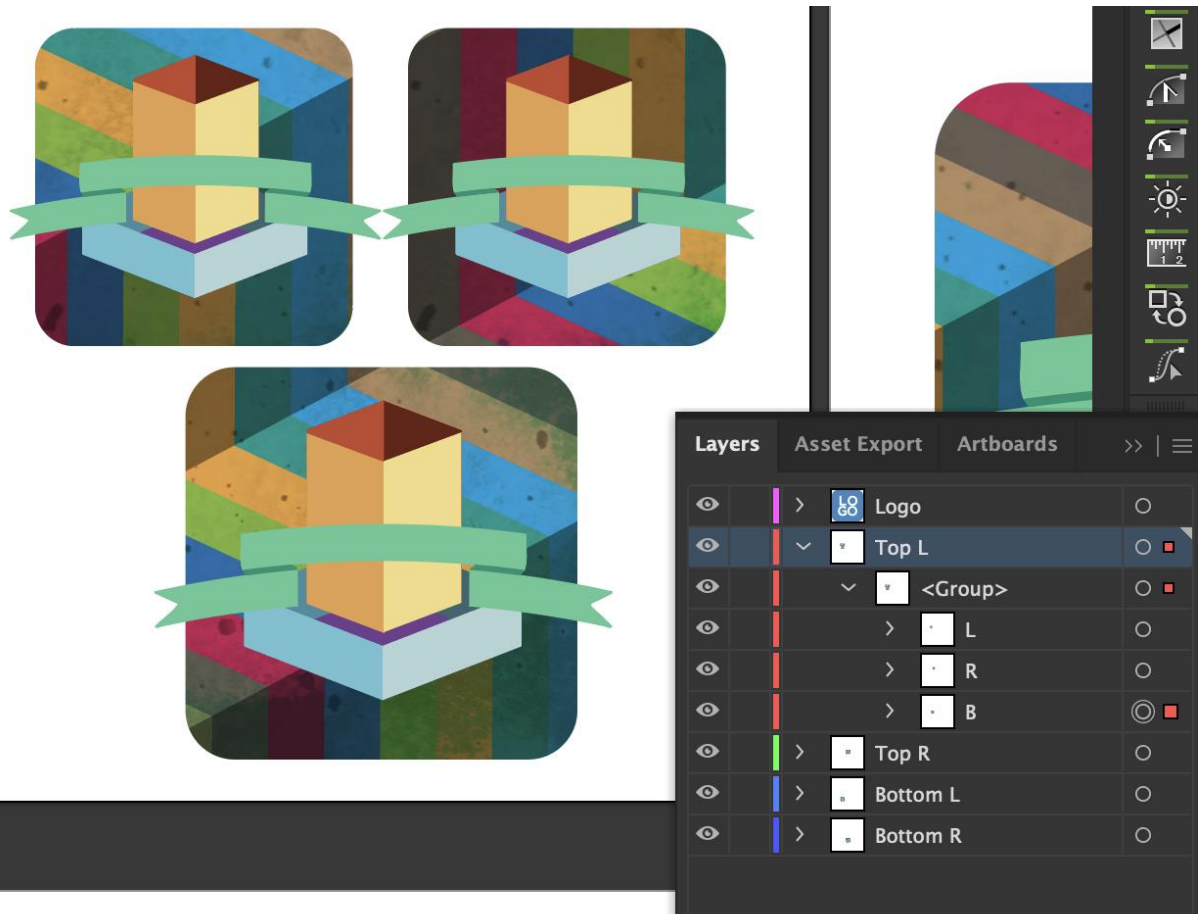

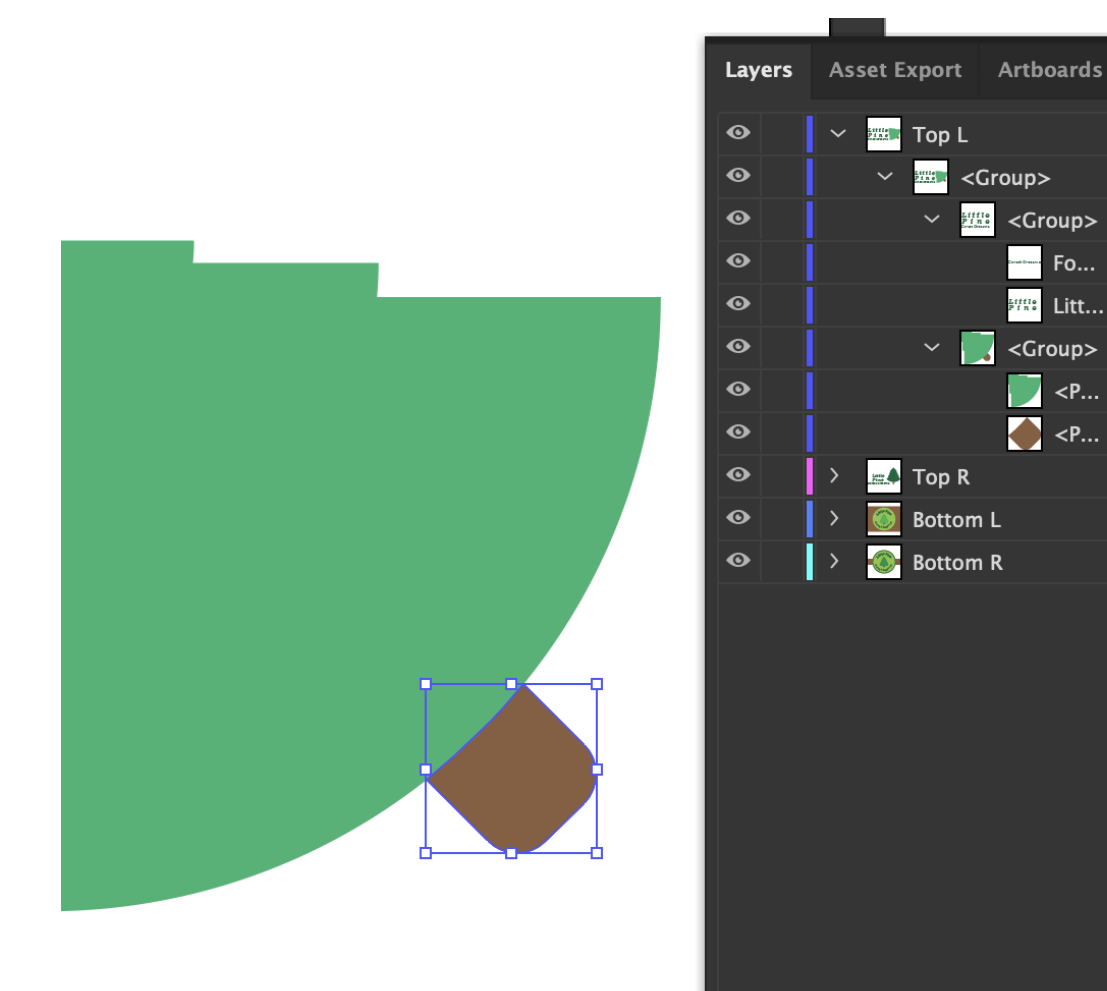

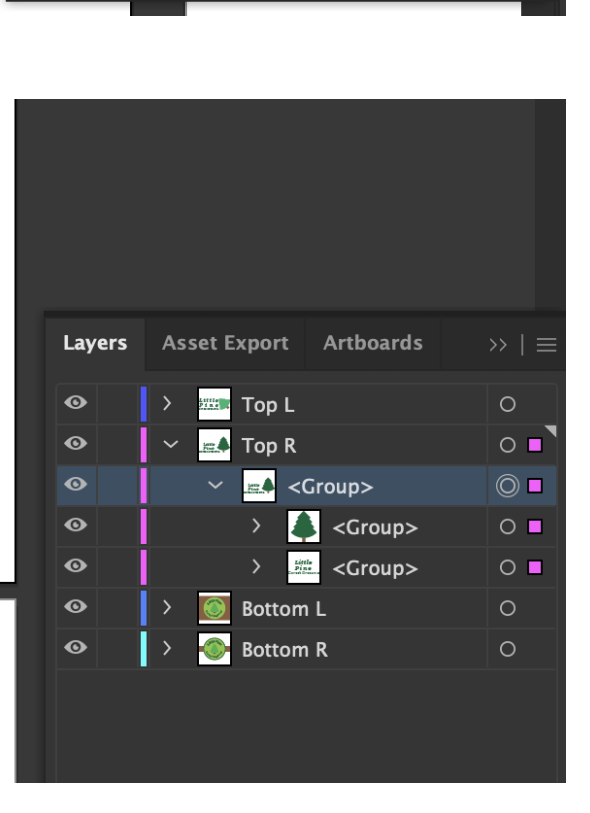

□ Q □ 阳 田 血

4 Layers

 $\circ$   $\bullet$ 

 $\circ$   $\blacksquare$ 

 $\circ$ 

 $\circ$ 

 $\circ$   $\blacksquare$ 

 $\circledcirc$ 

 $\circ$ 

 $\circ$ 

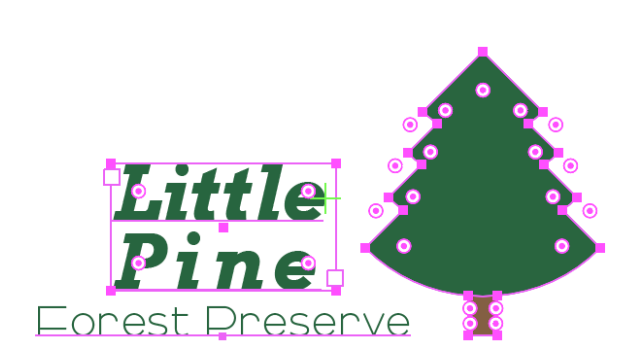

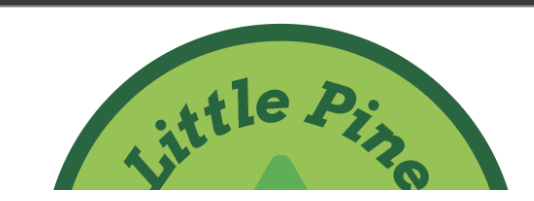

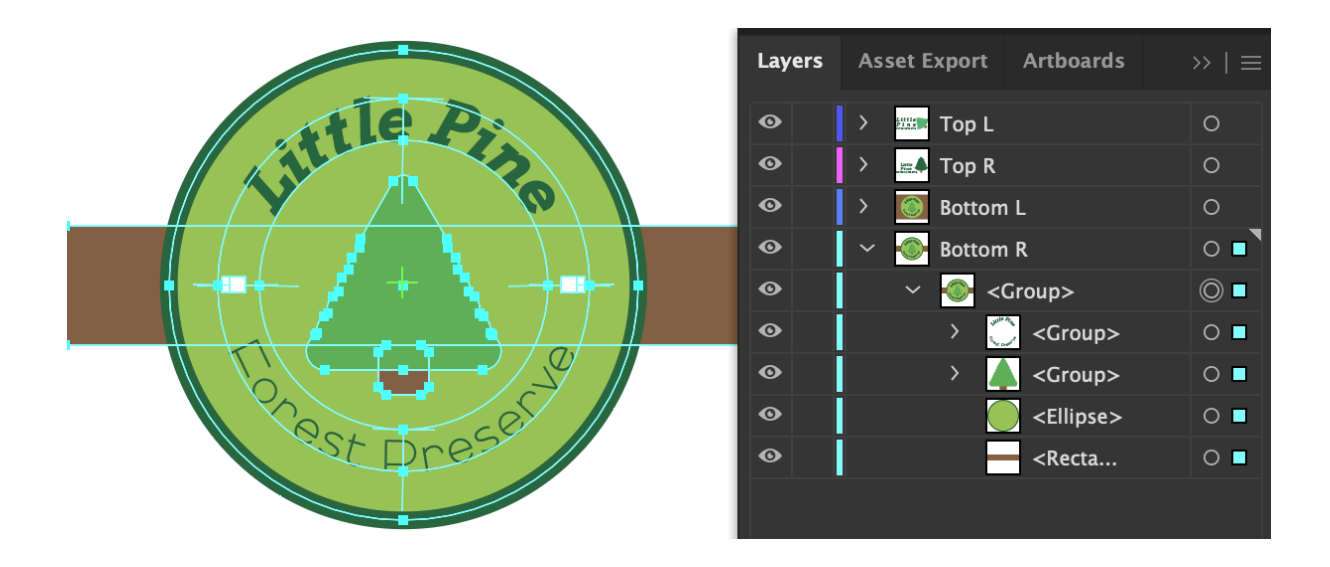

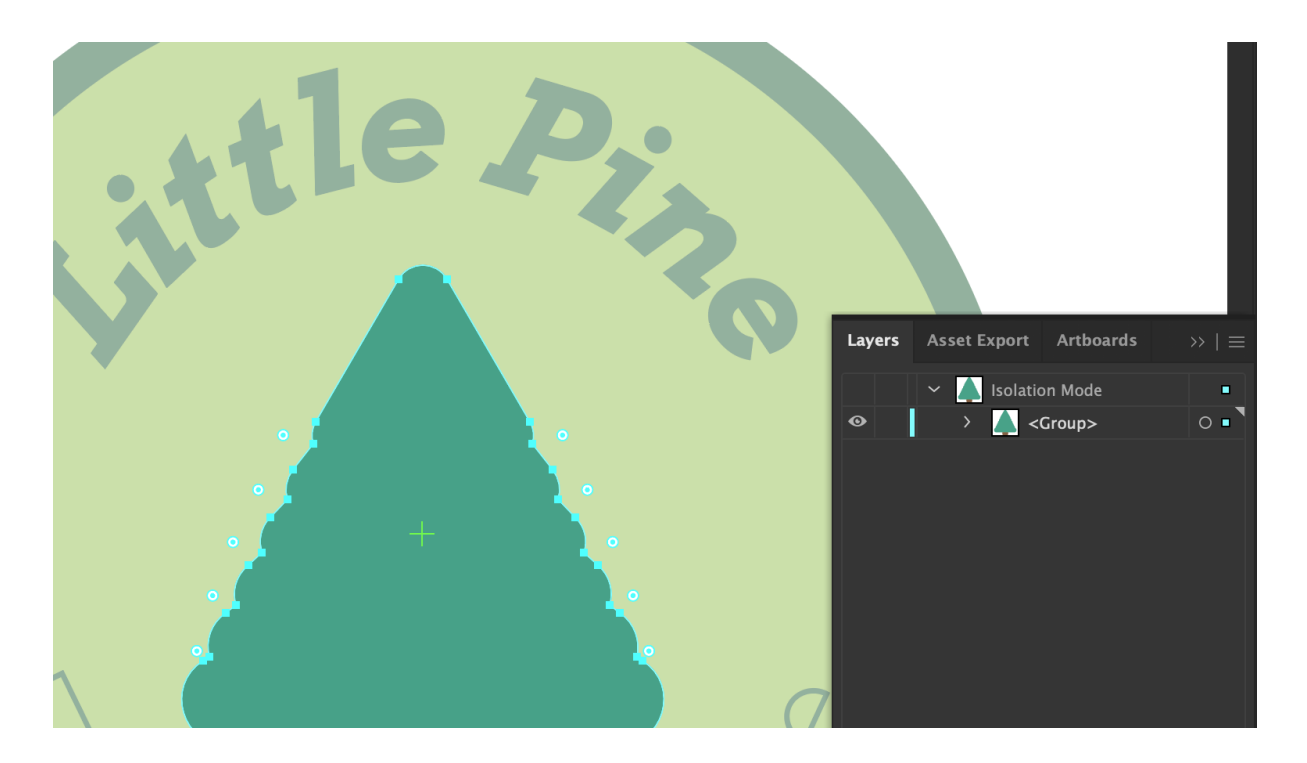

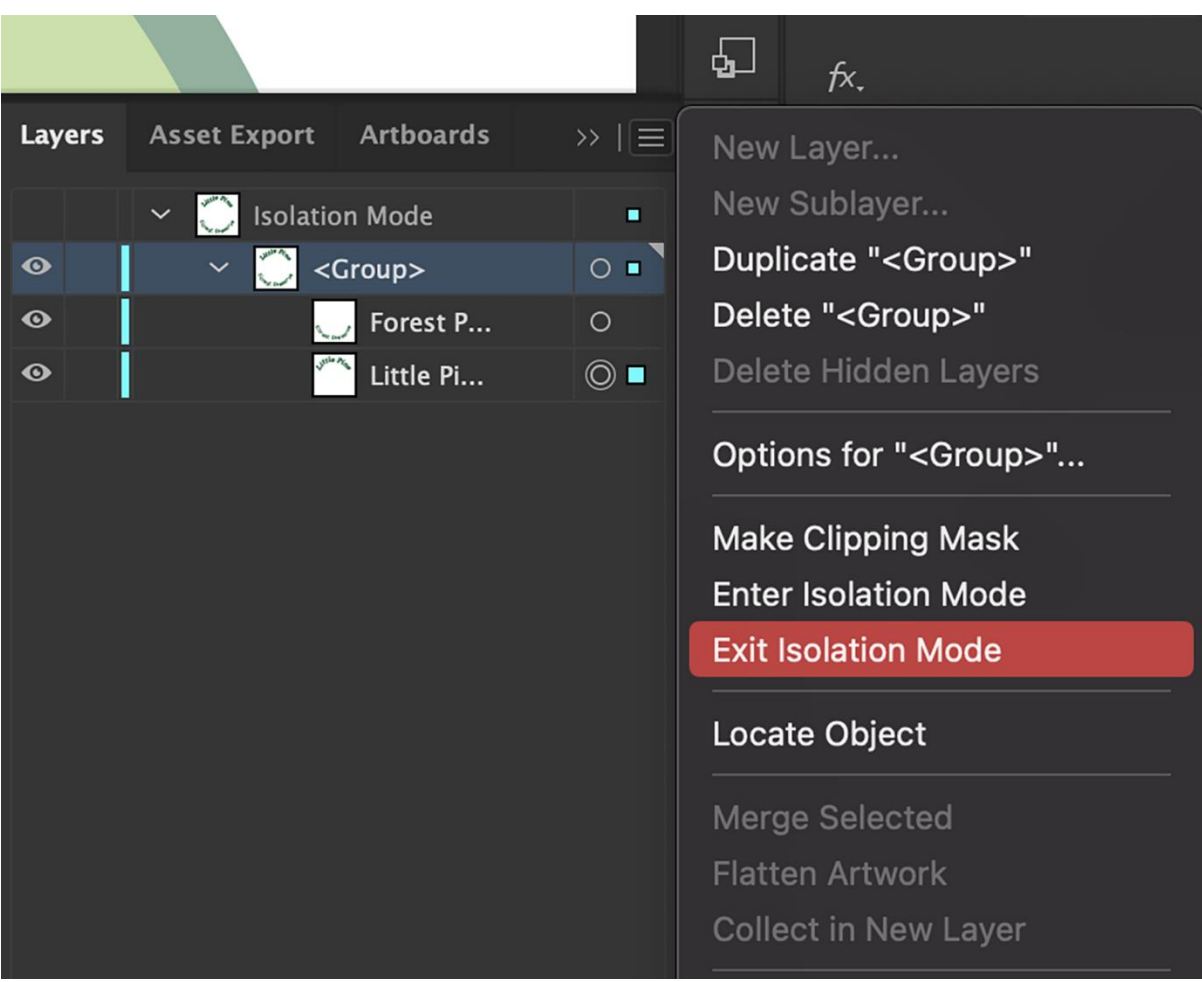

## **Chapter 11: Extending Illustrator Through Third-Party Tools and the iPad**

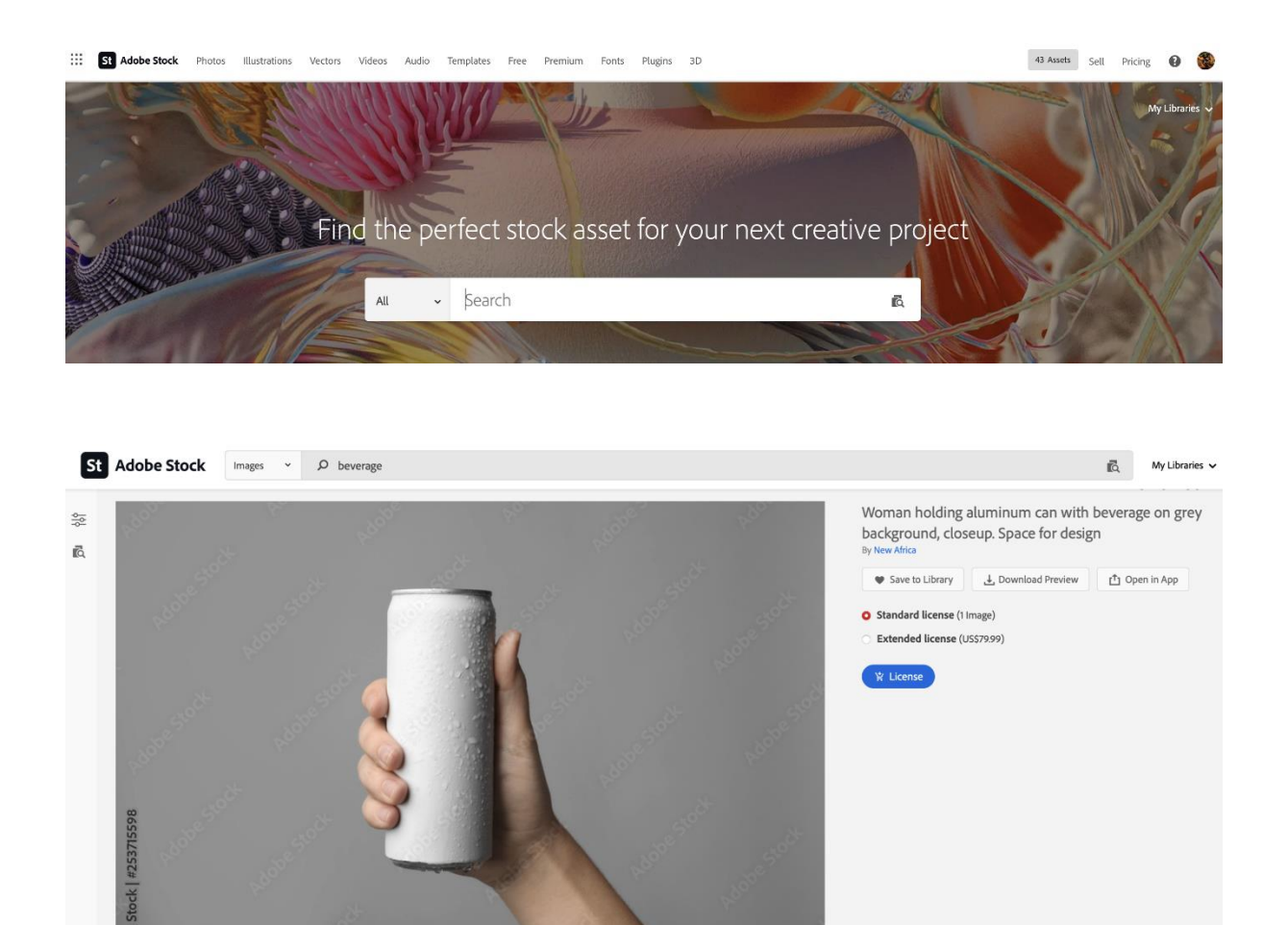

FILE #: 253715598 1 Preview Crop 8 Find Similar **DIMENSIONS** FILE TYPE CATEGORY LICENSE TYPE<br>6720 x 4480px JPEG Drinks Standard or Extended

1 7

 $\Box$ See More

MORE FROM THIS SERIES

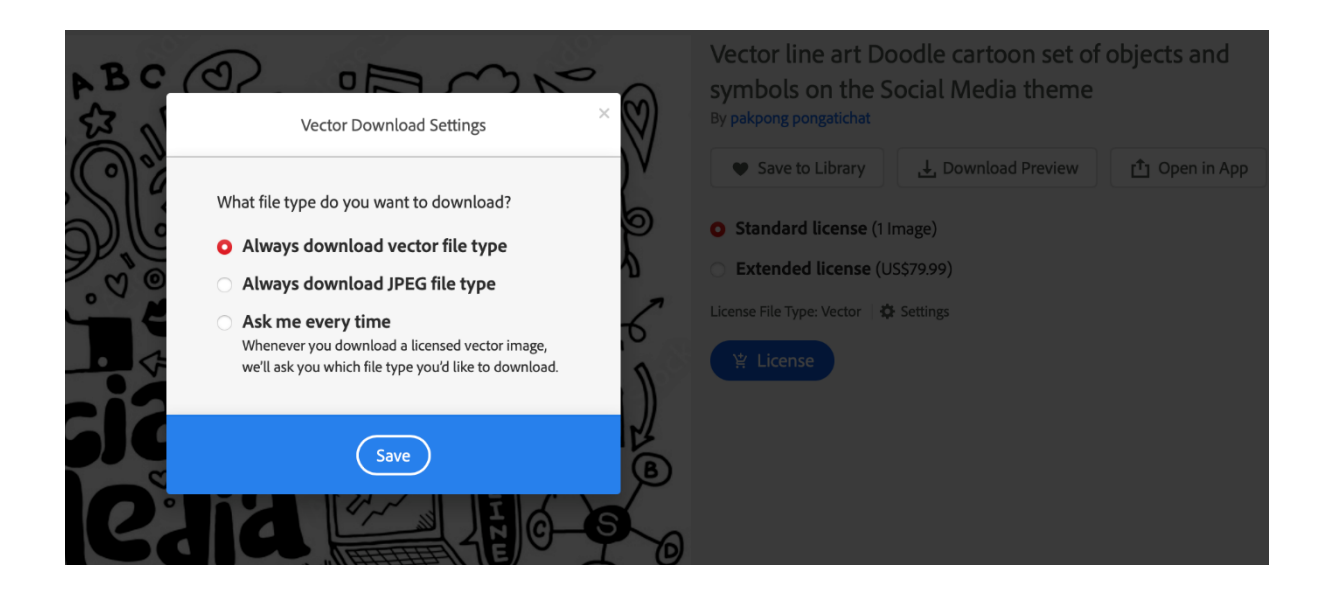

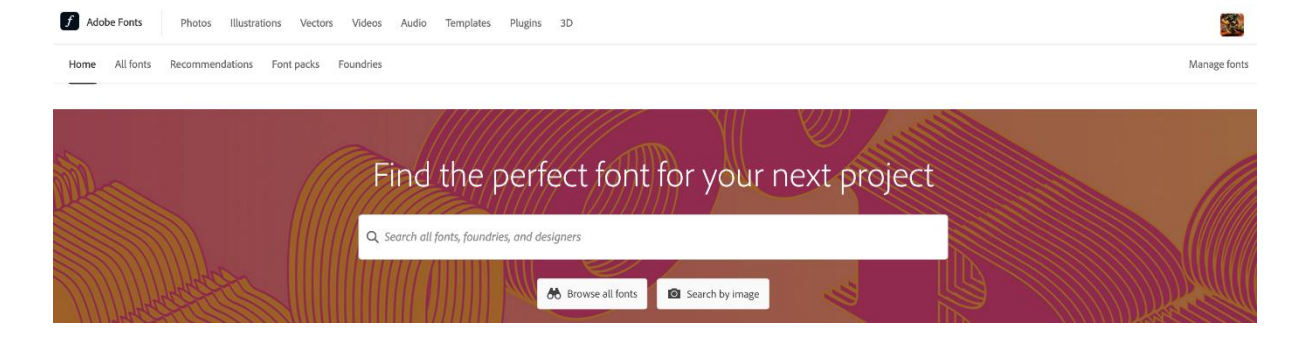

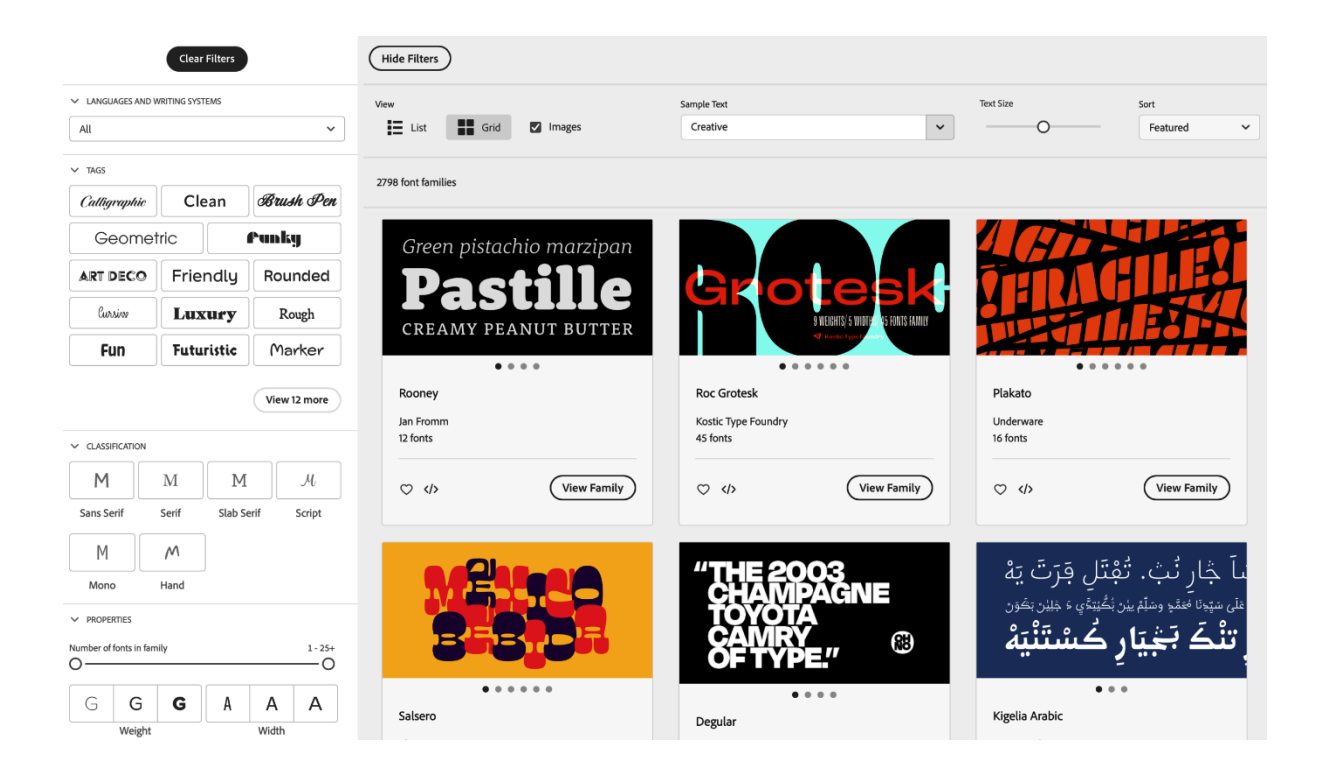

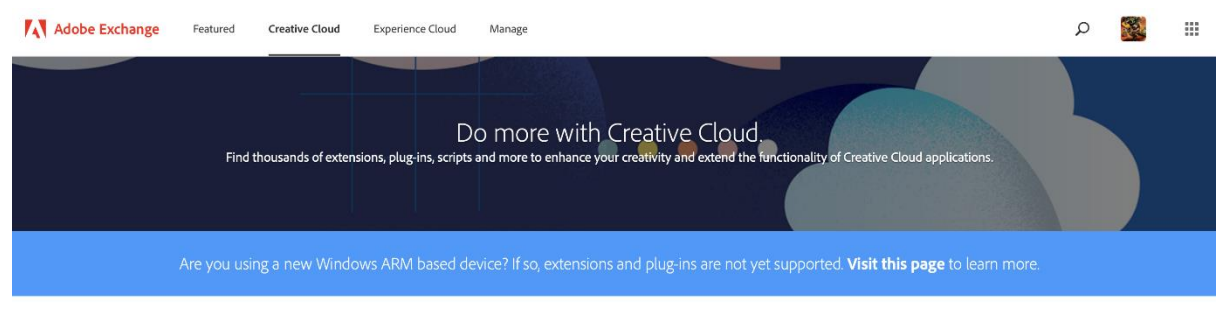

Extensions App Integrations

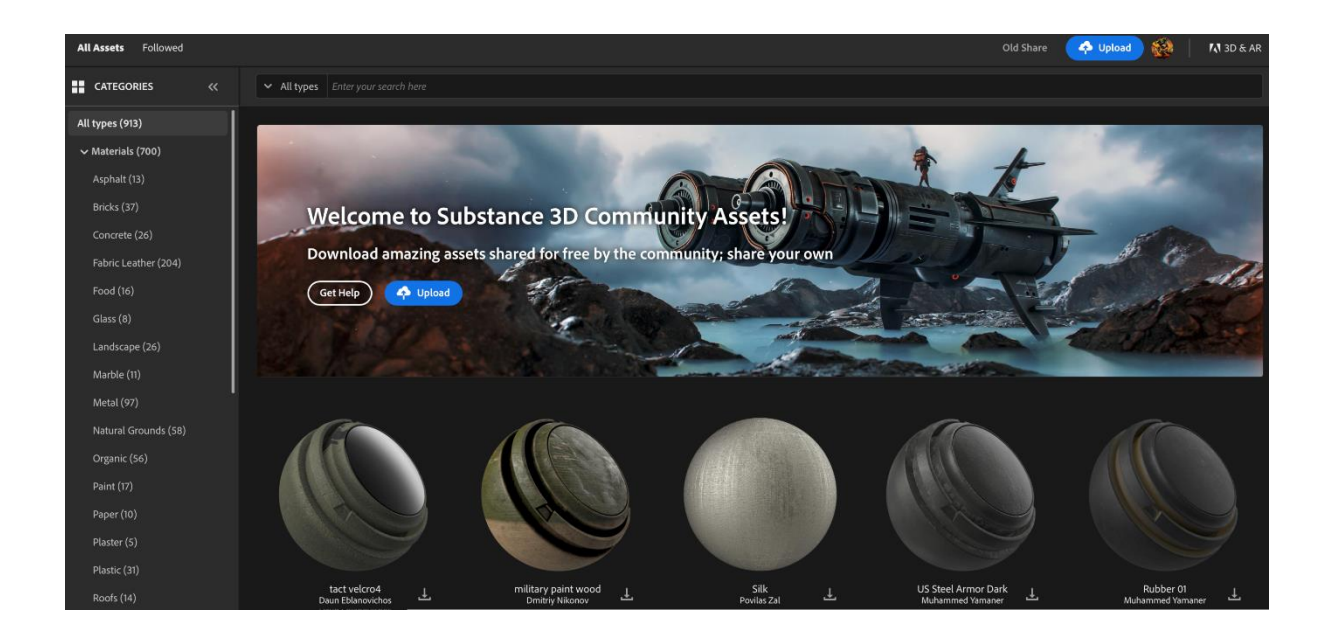

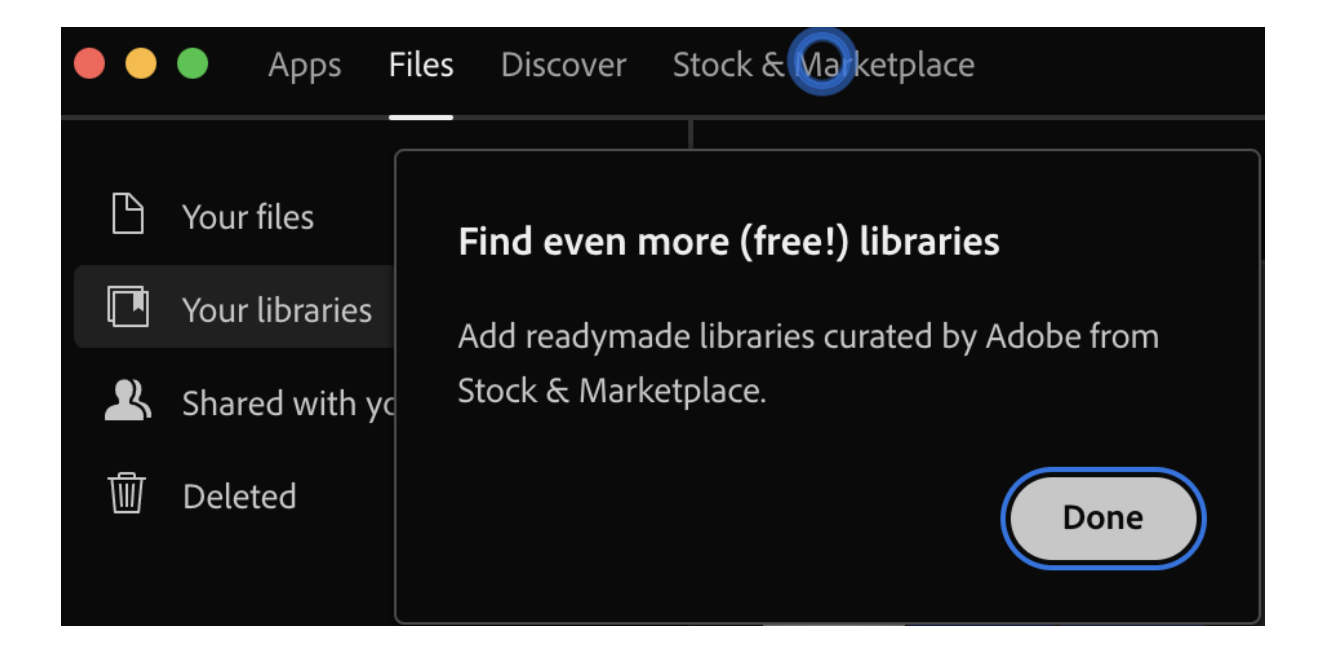

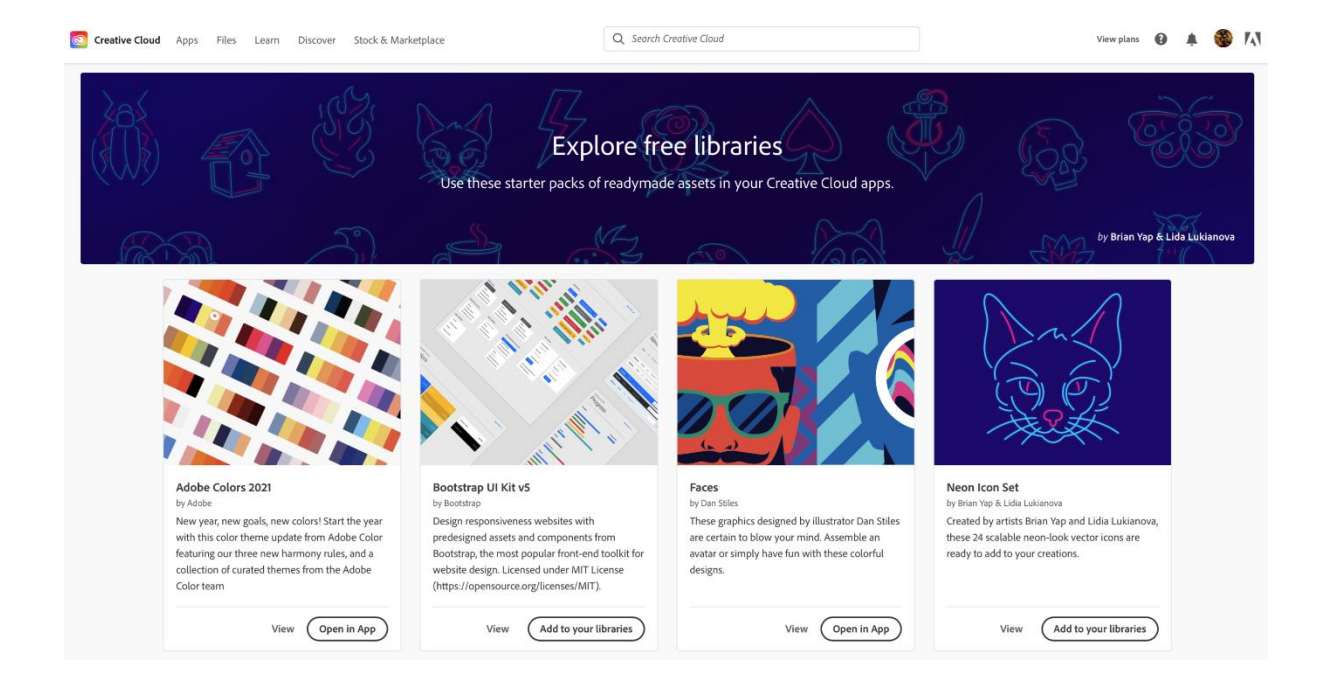

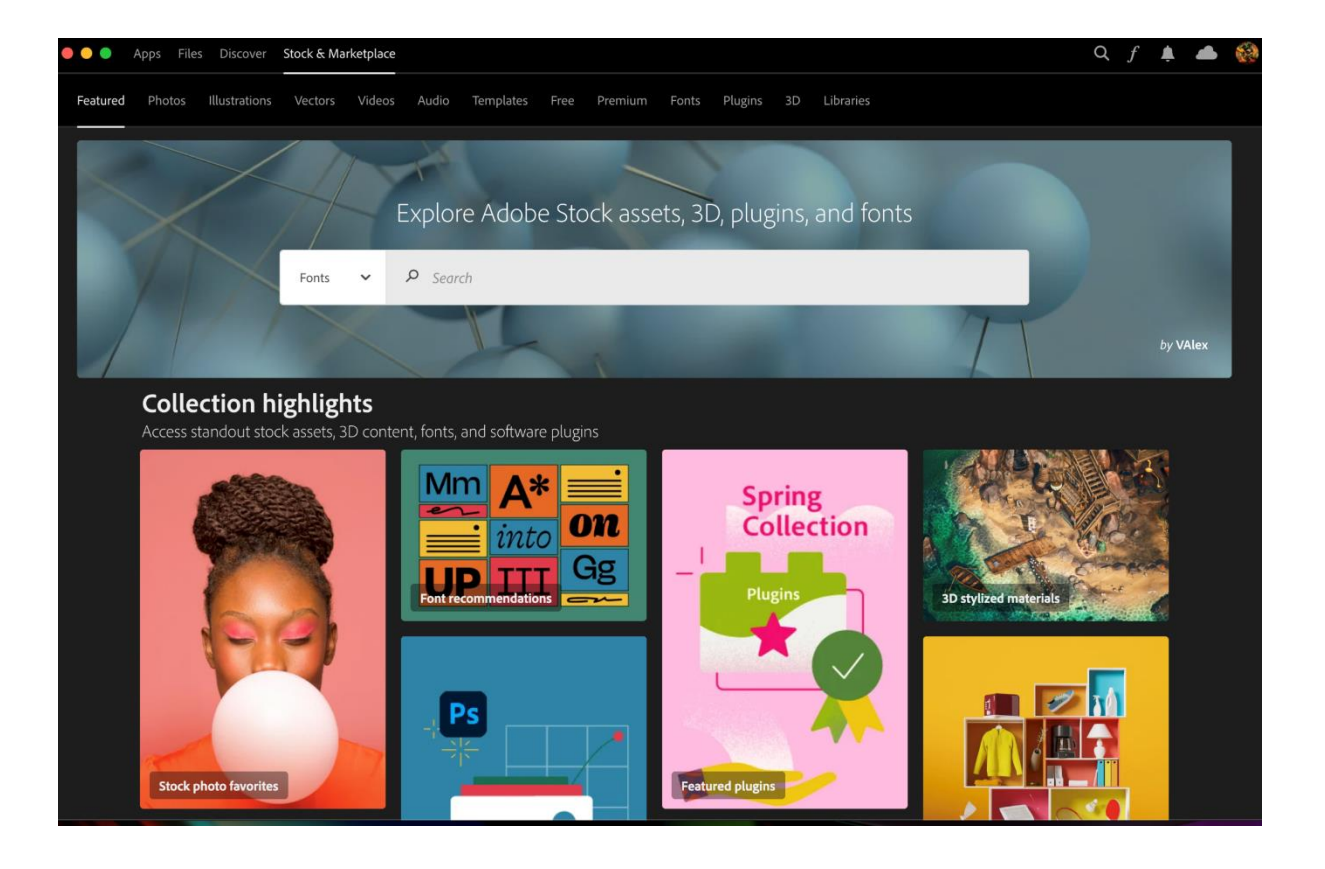

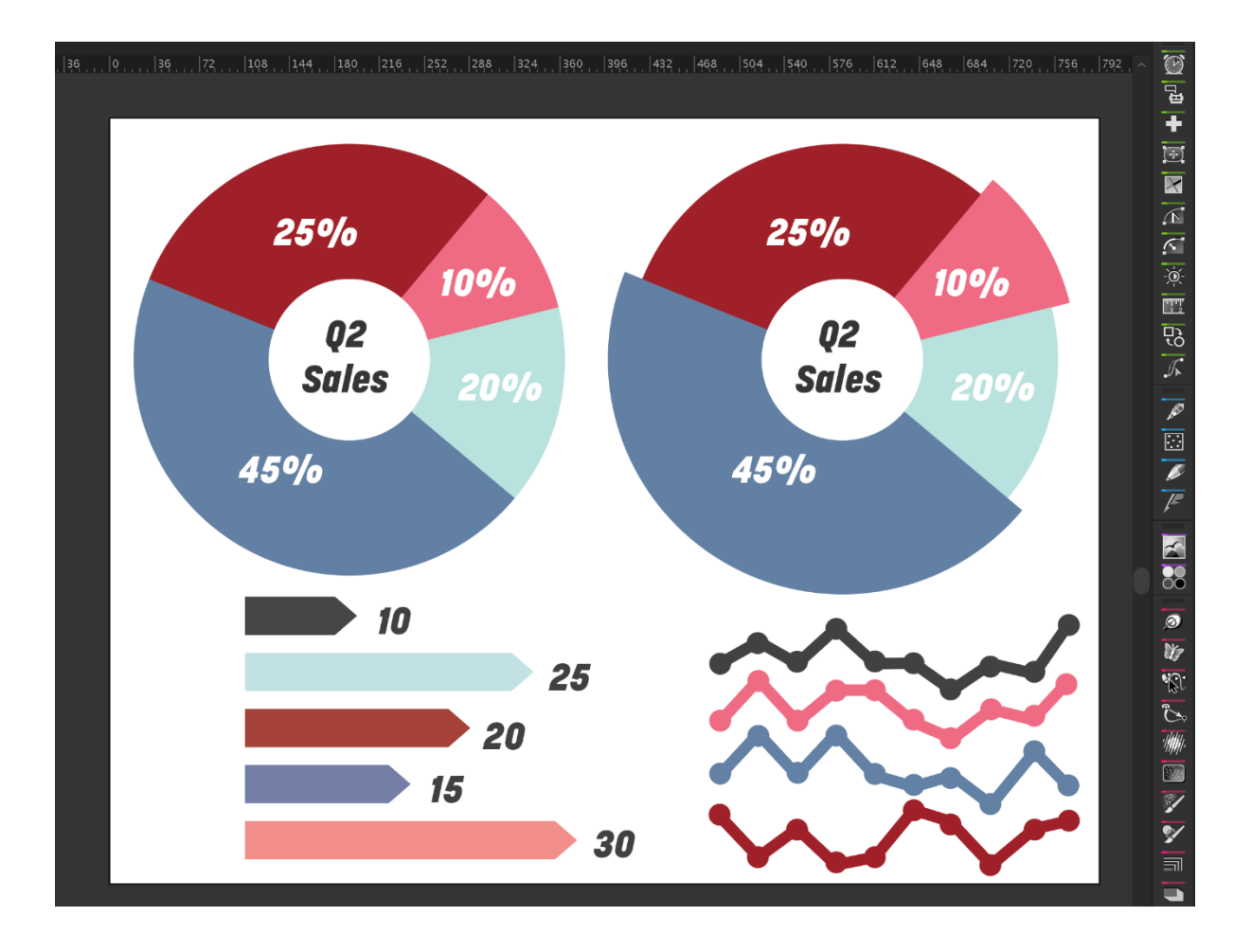

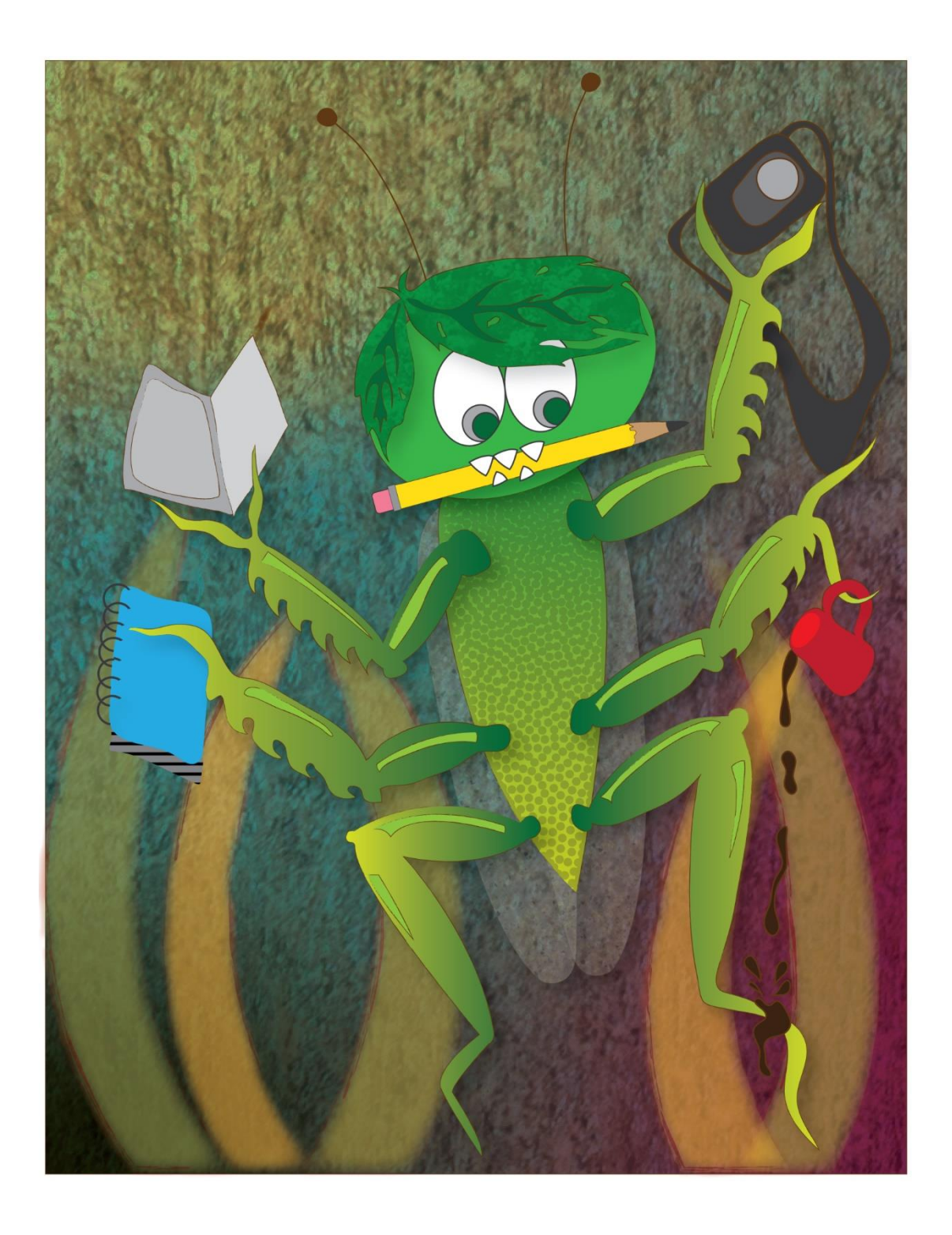

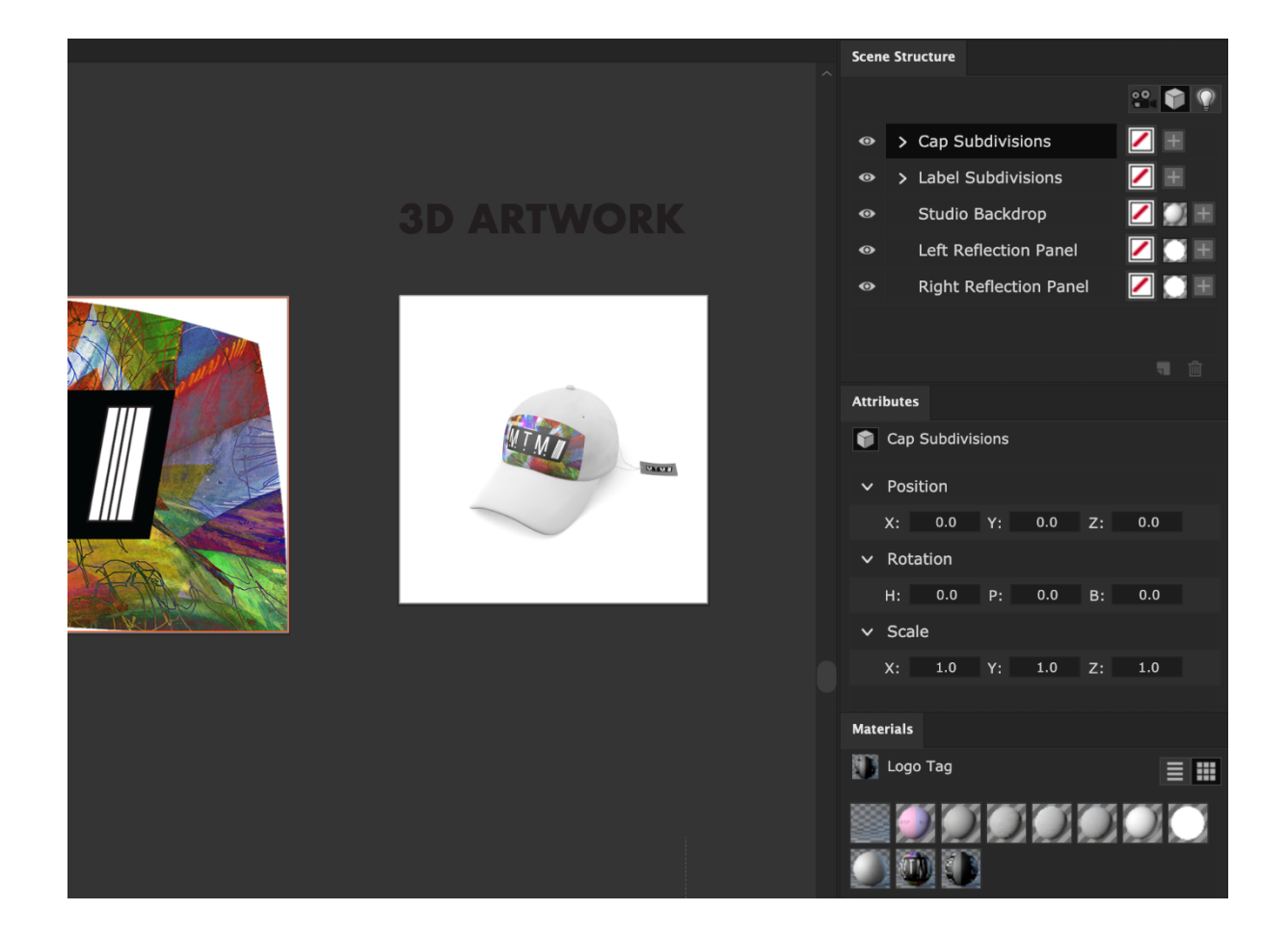

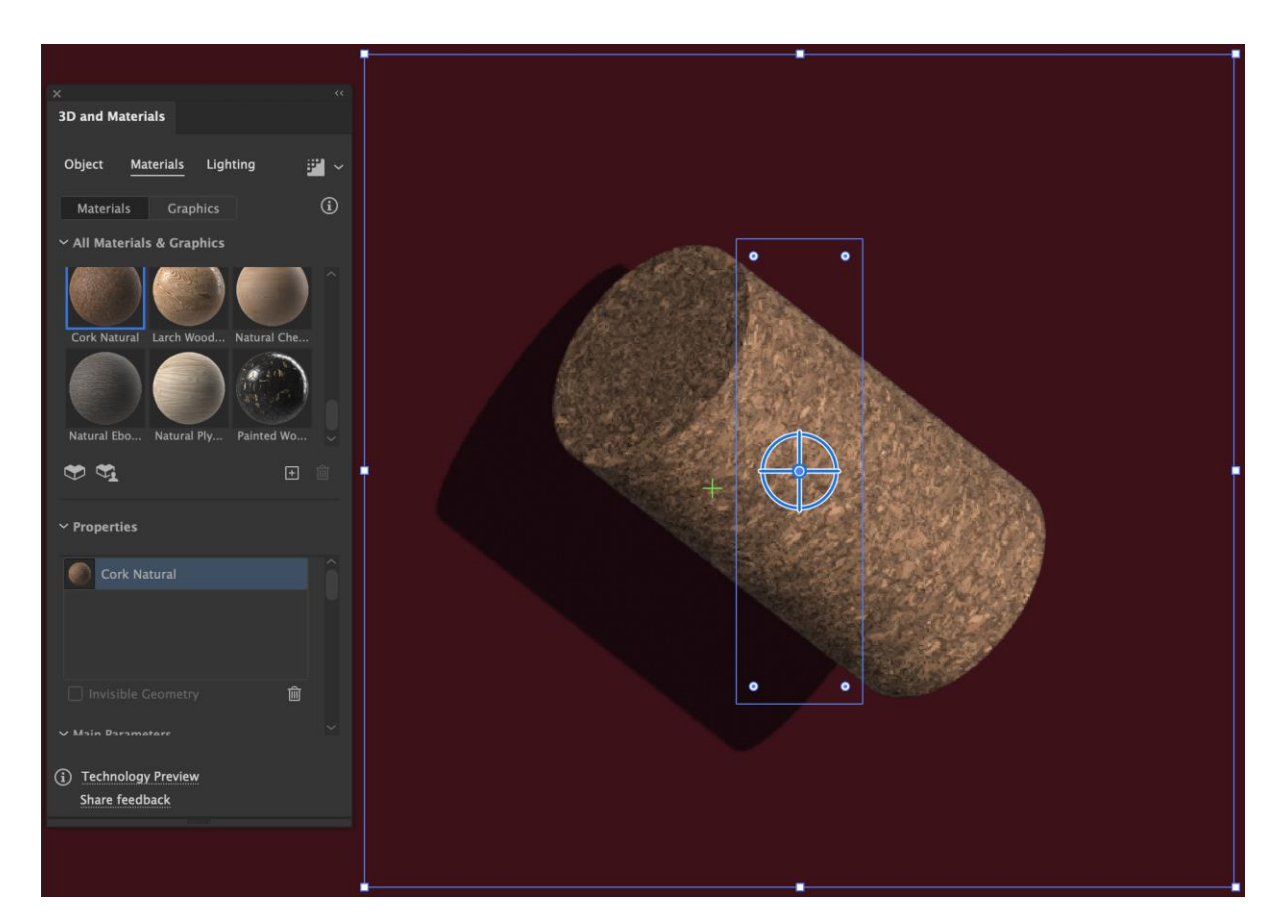

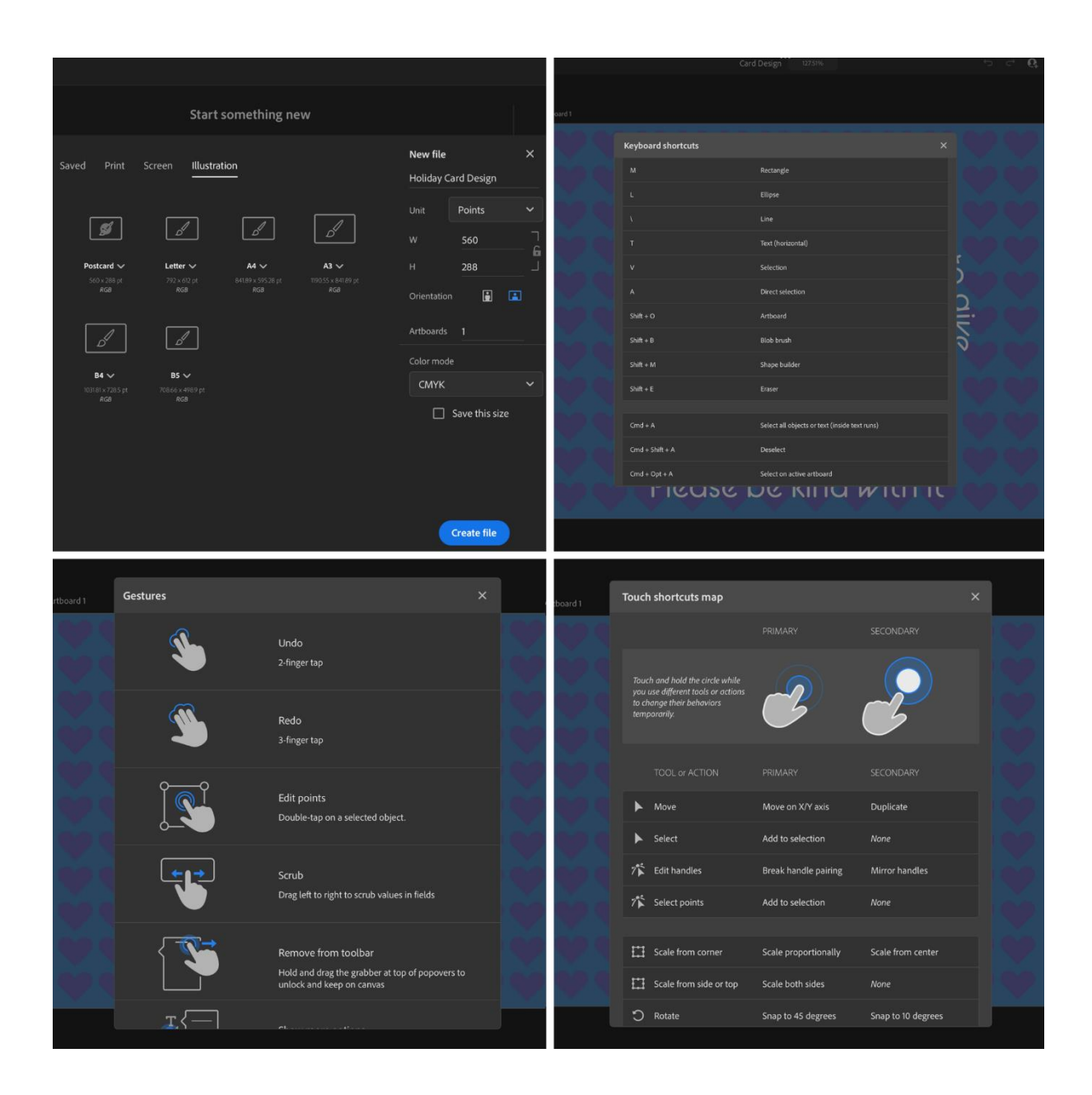

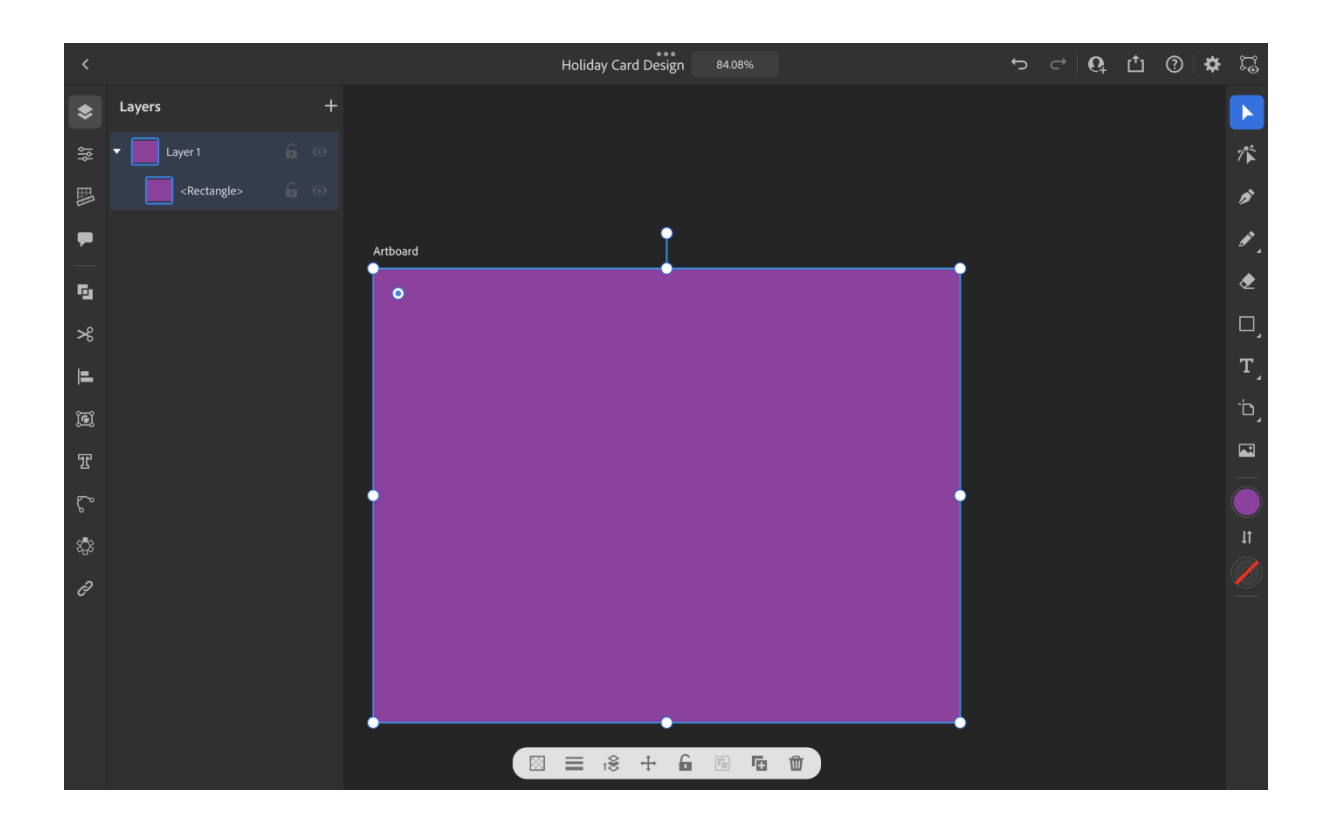

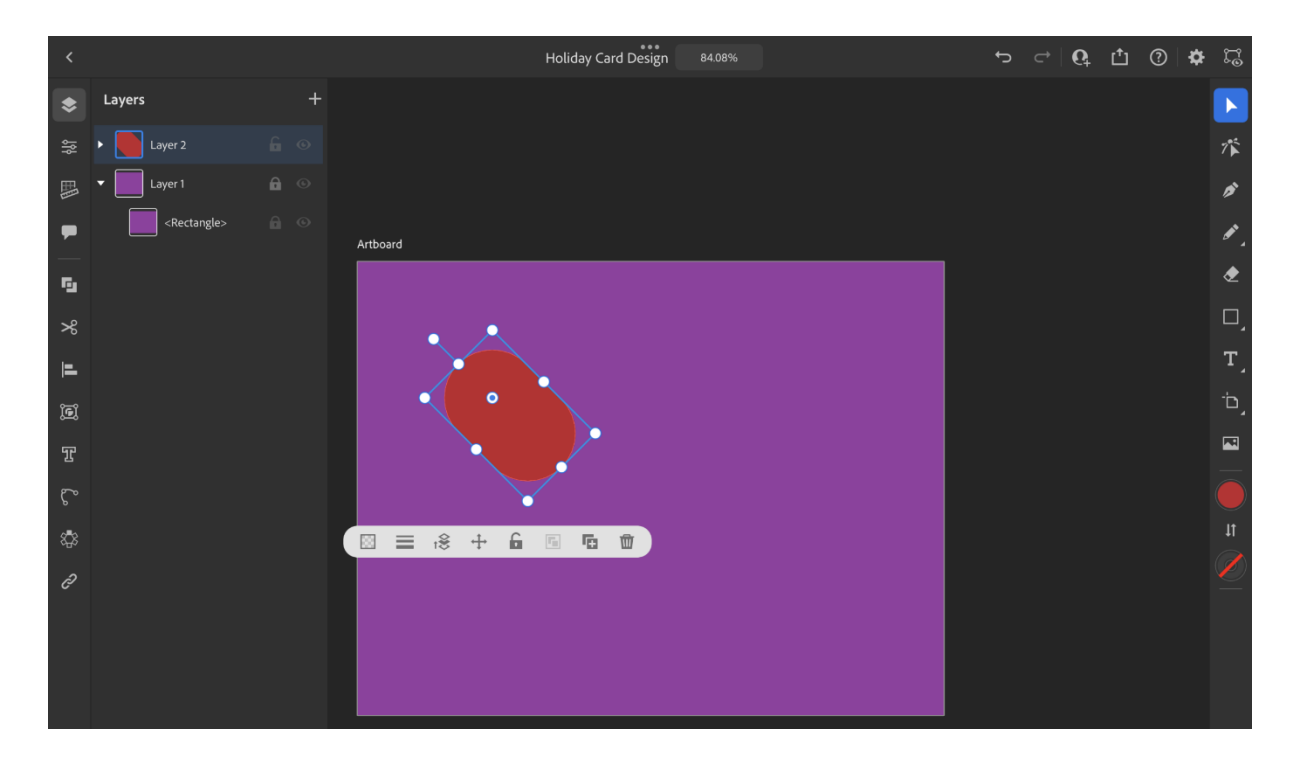

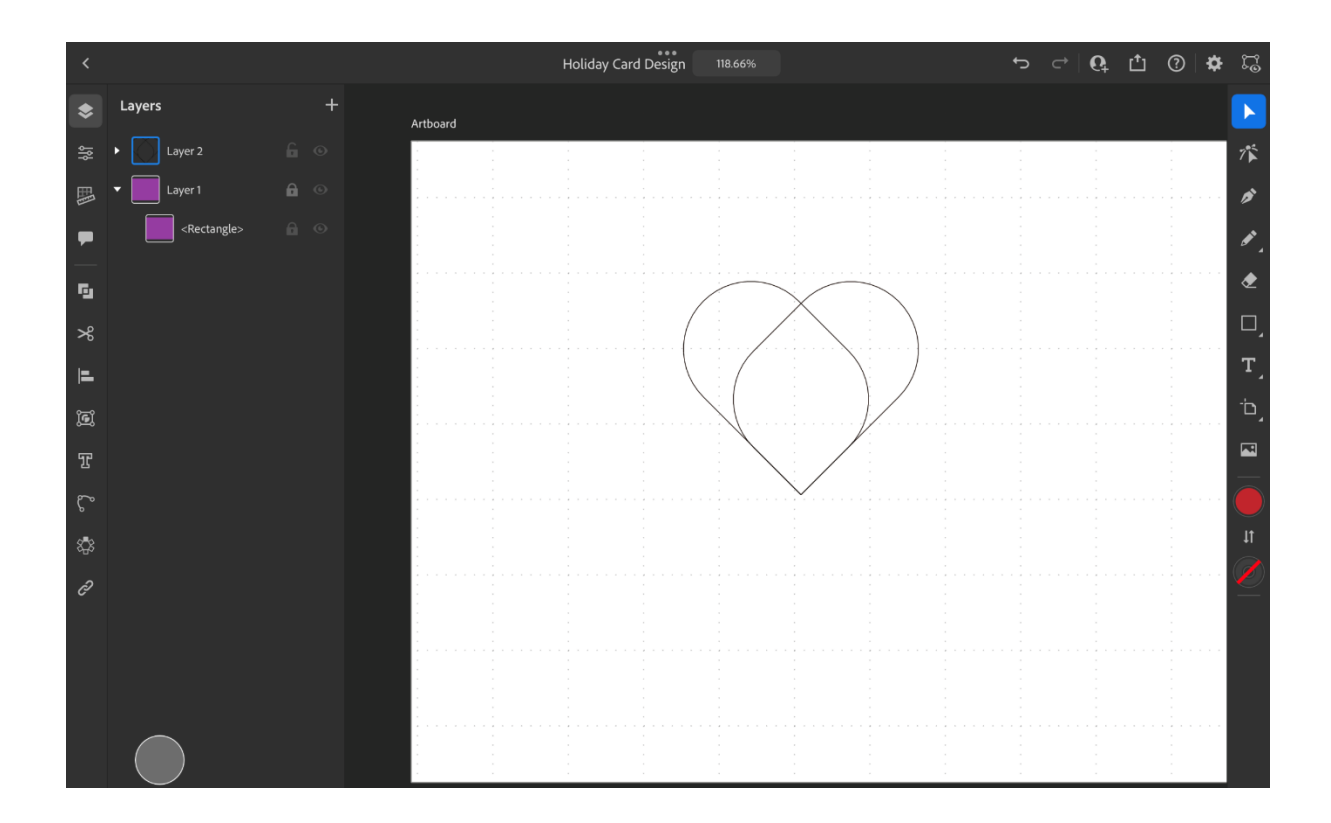

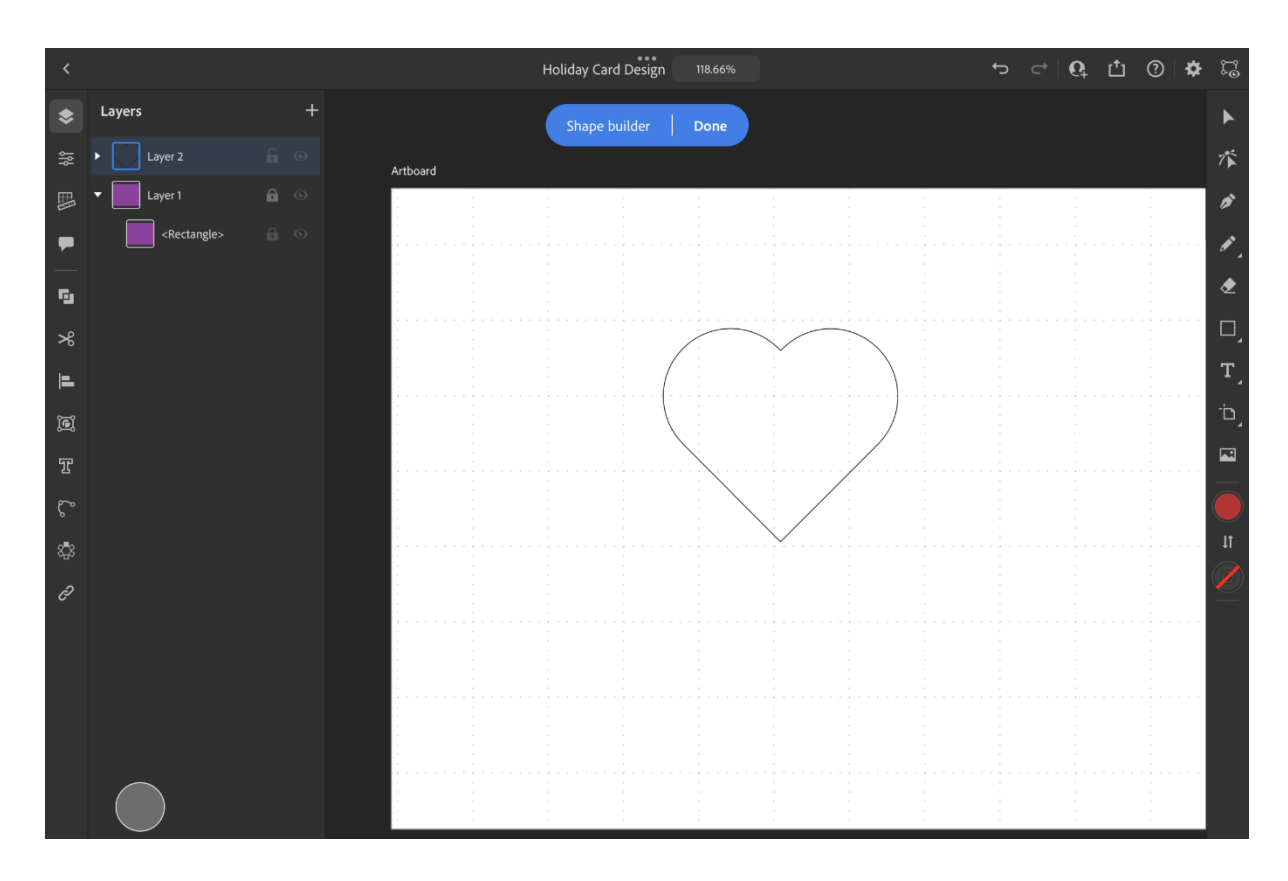

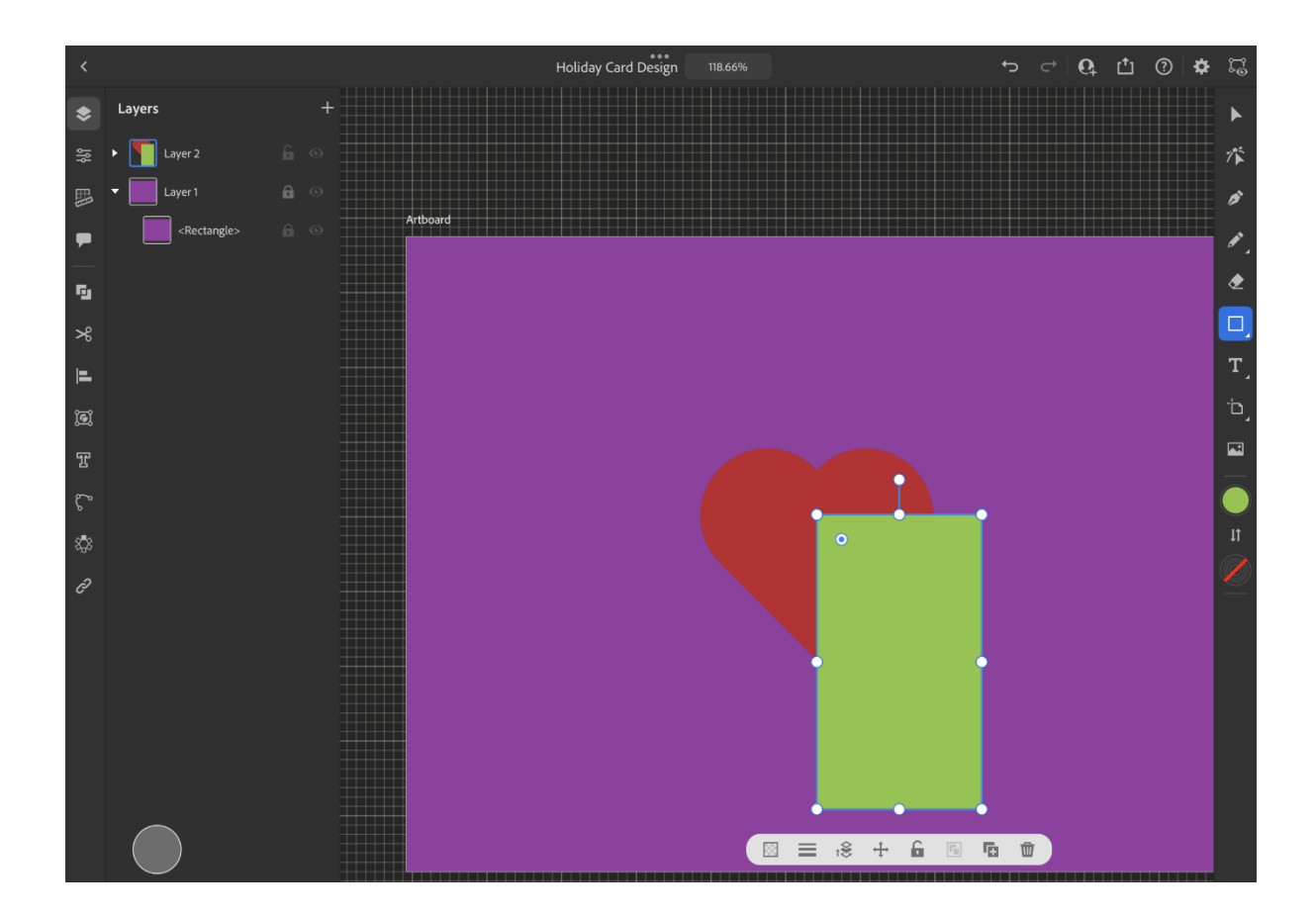

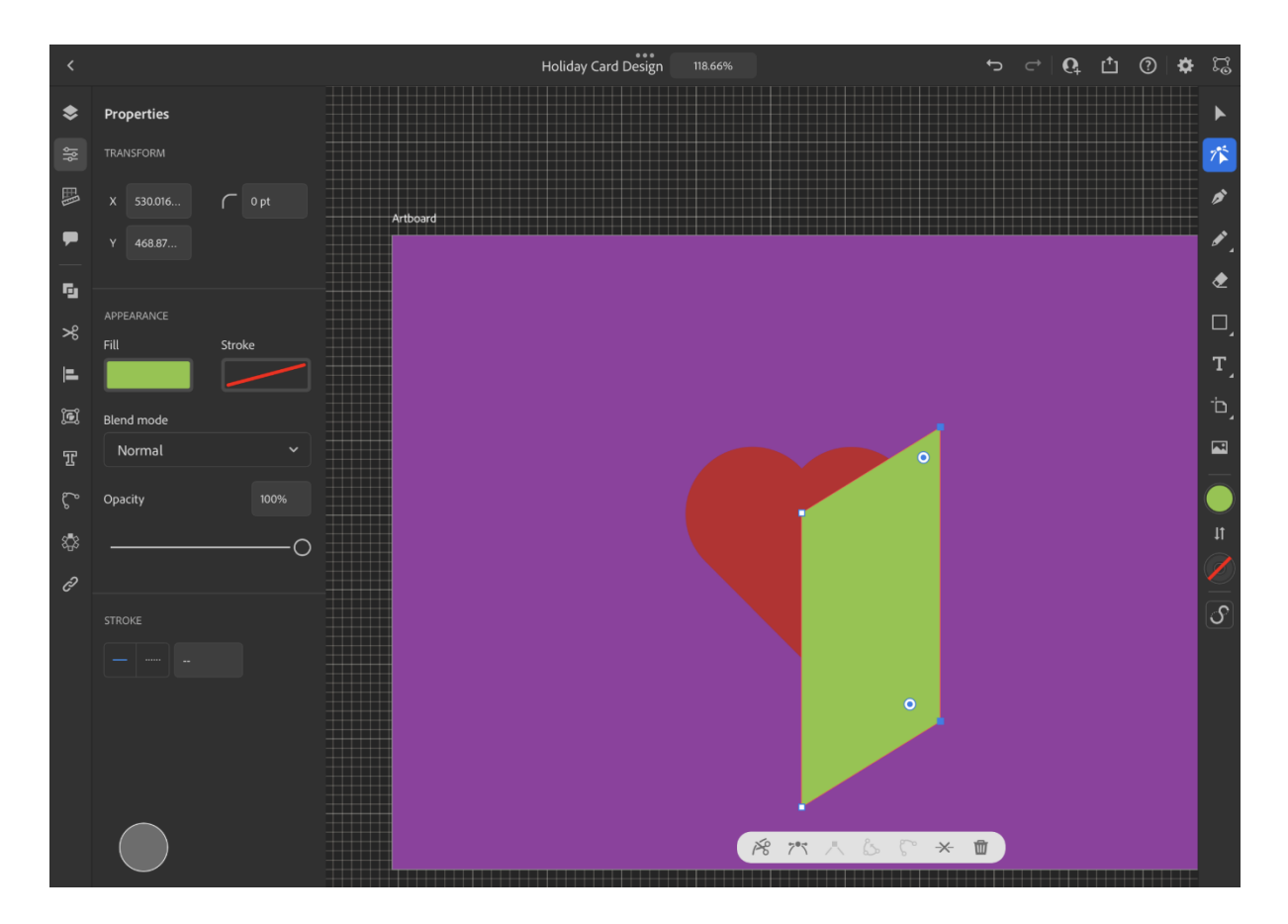

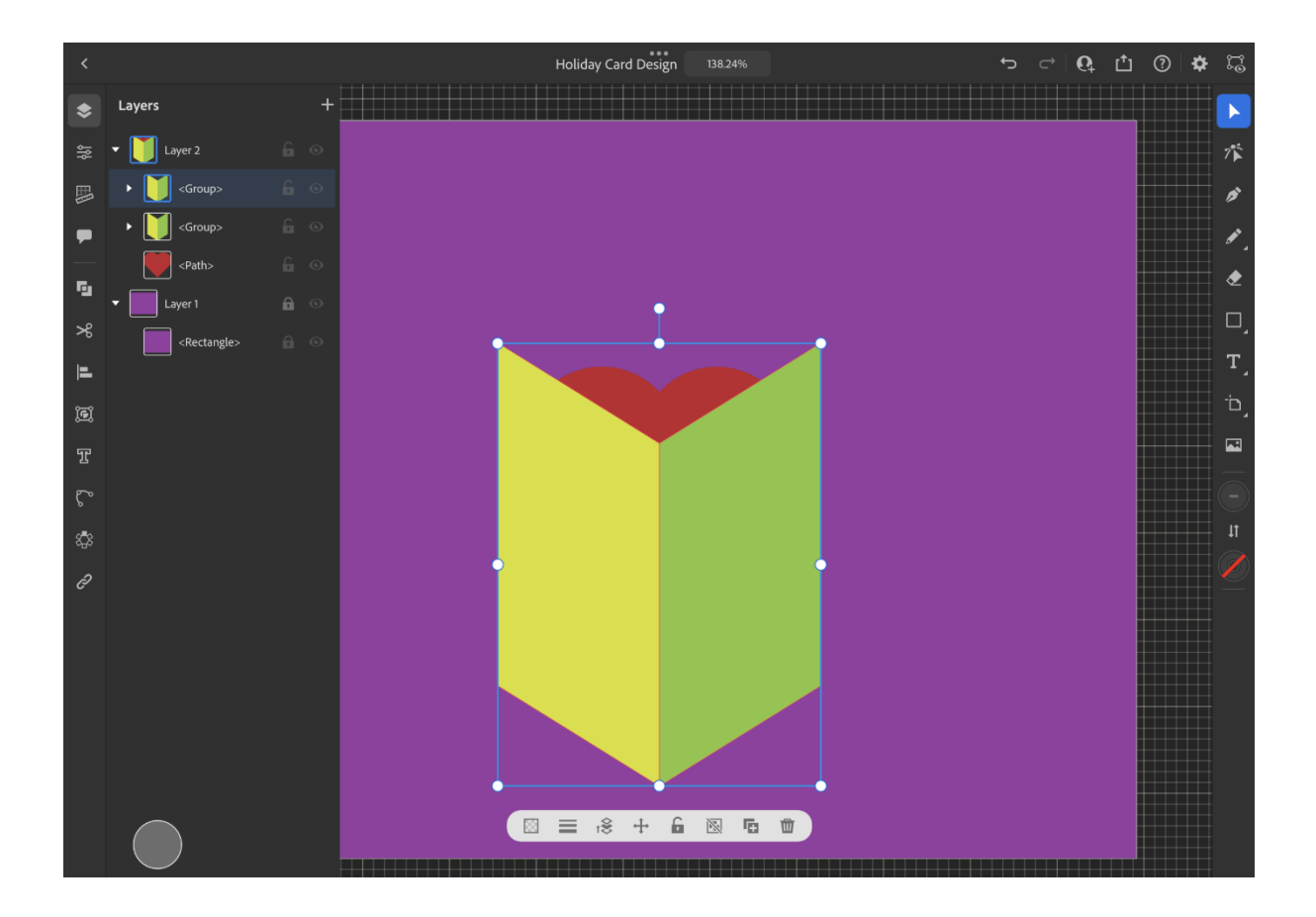

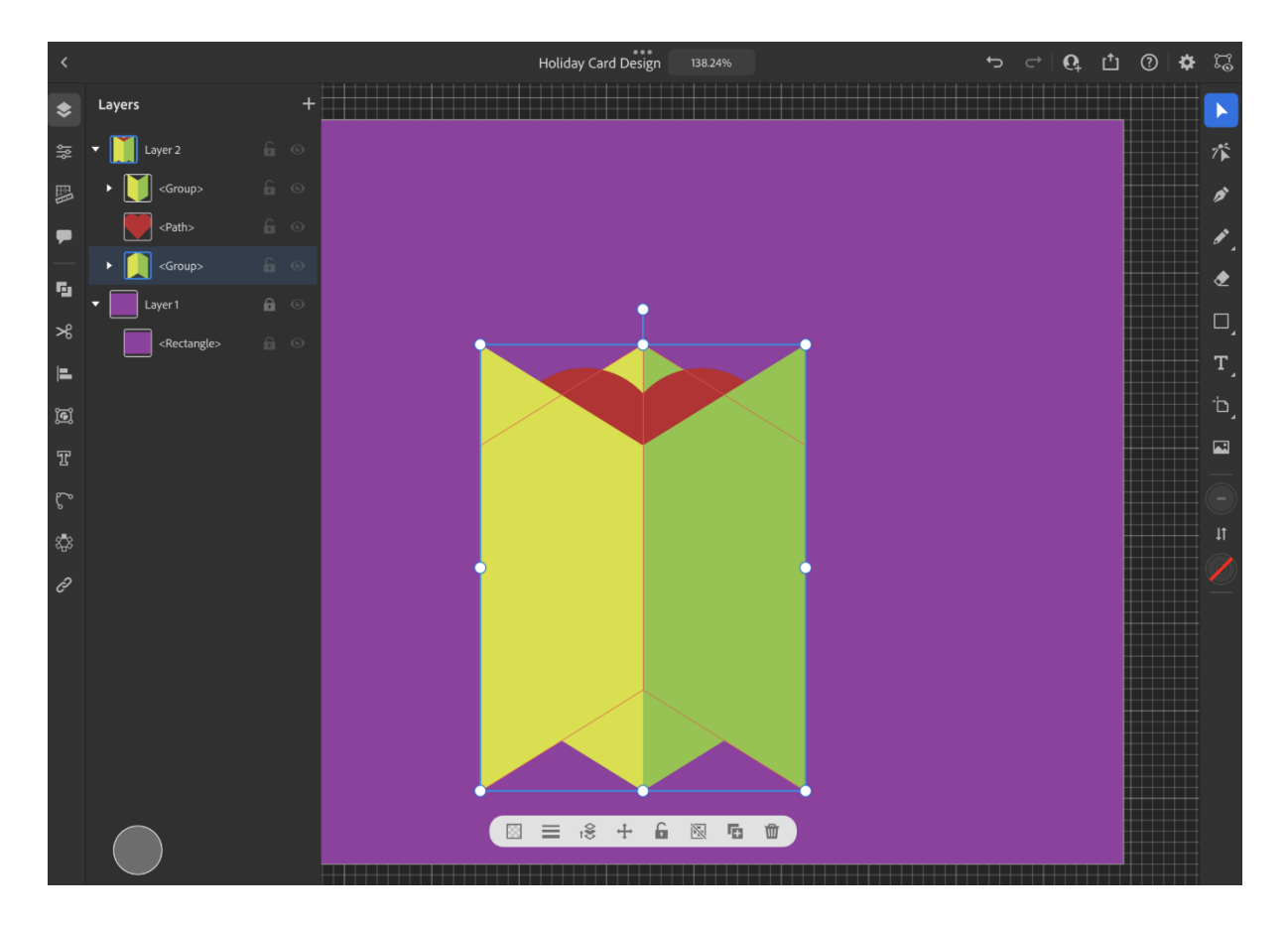

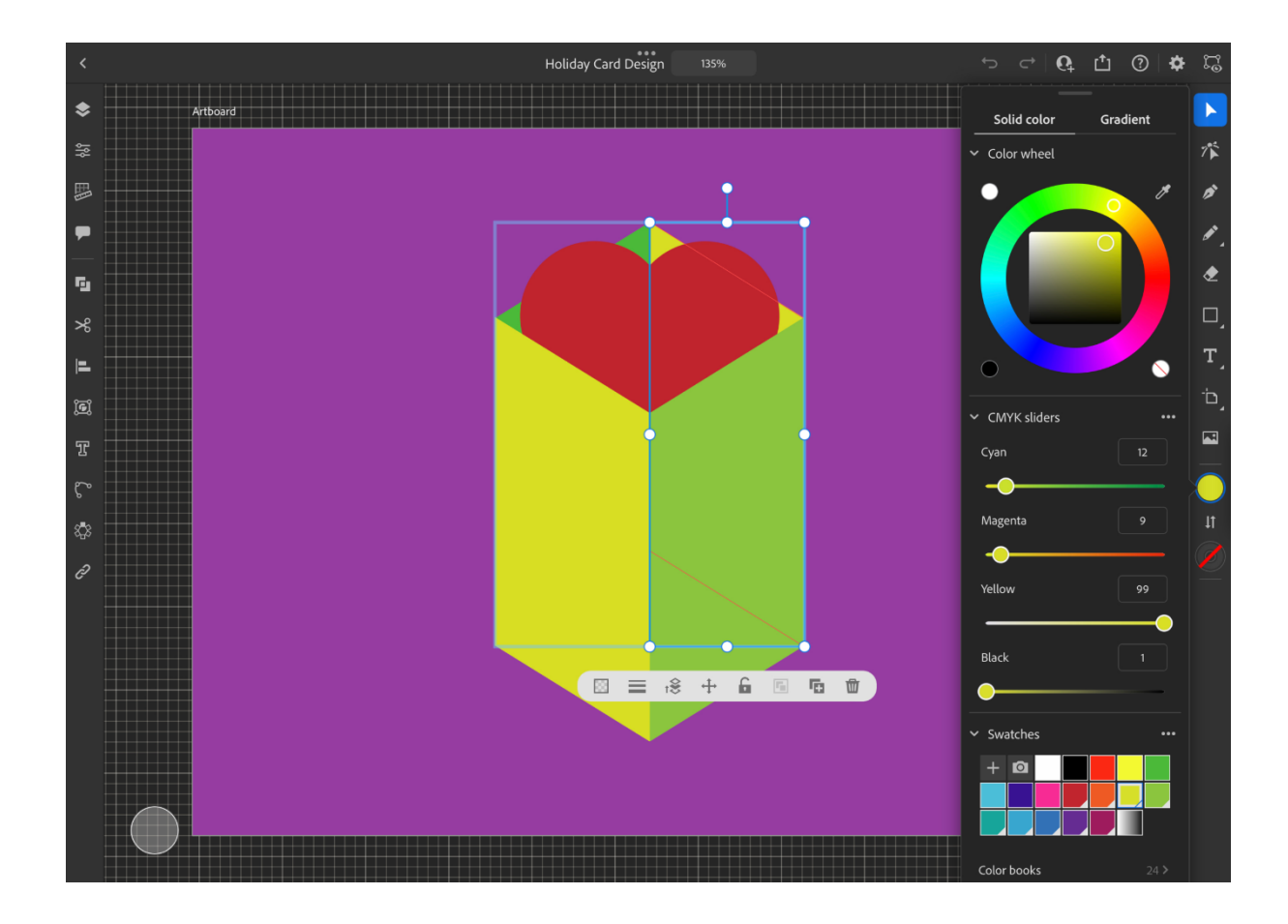

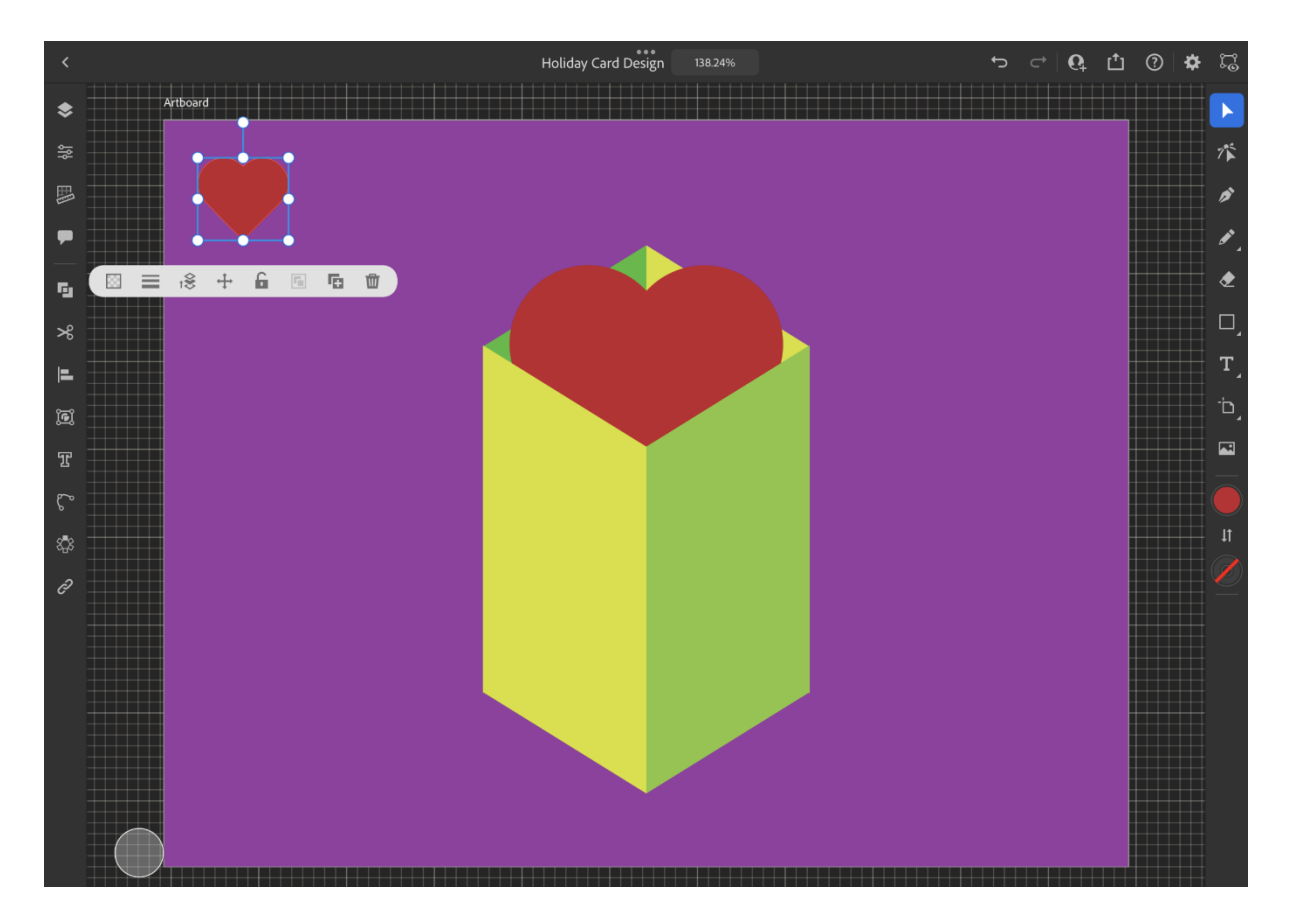

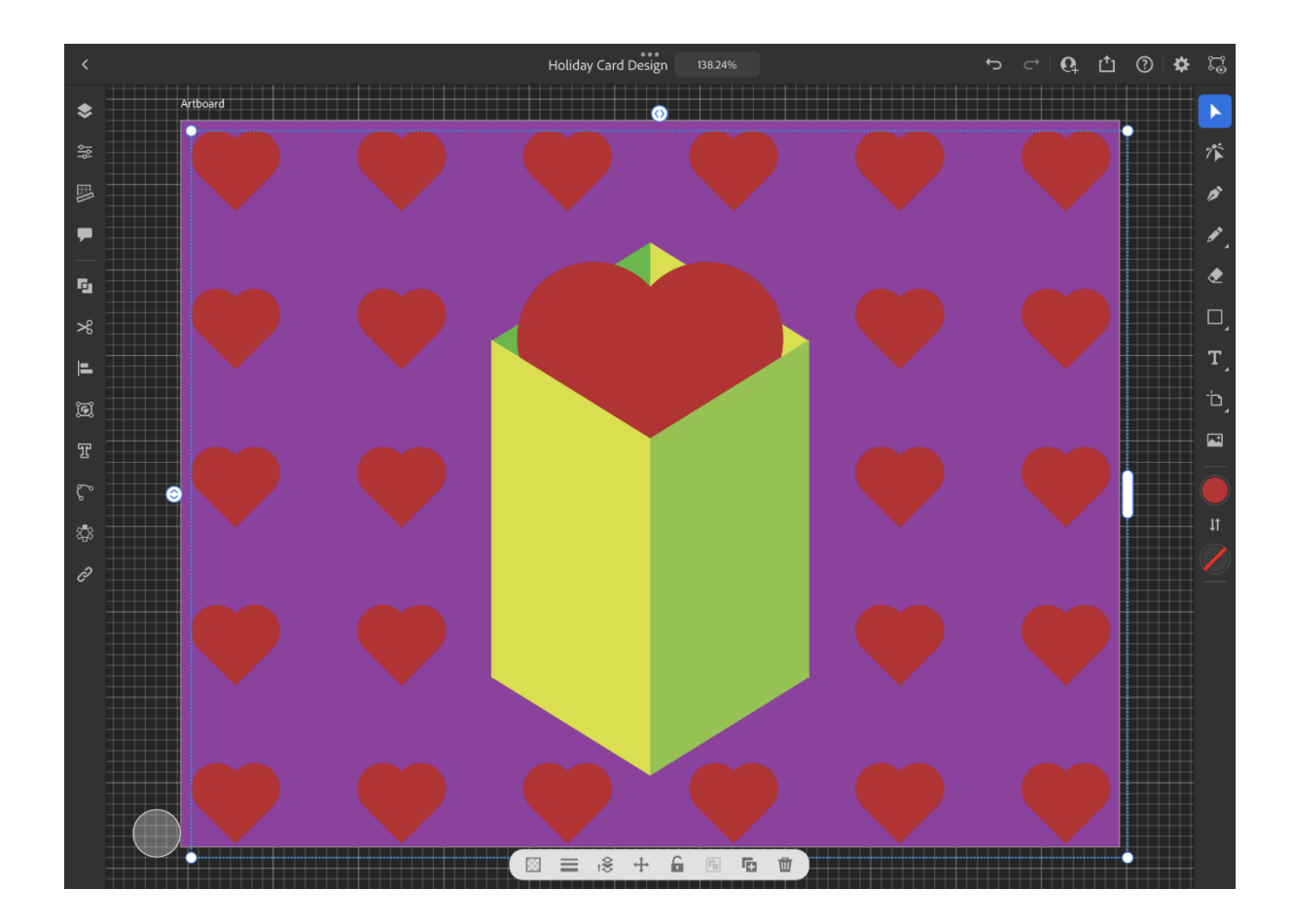

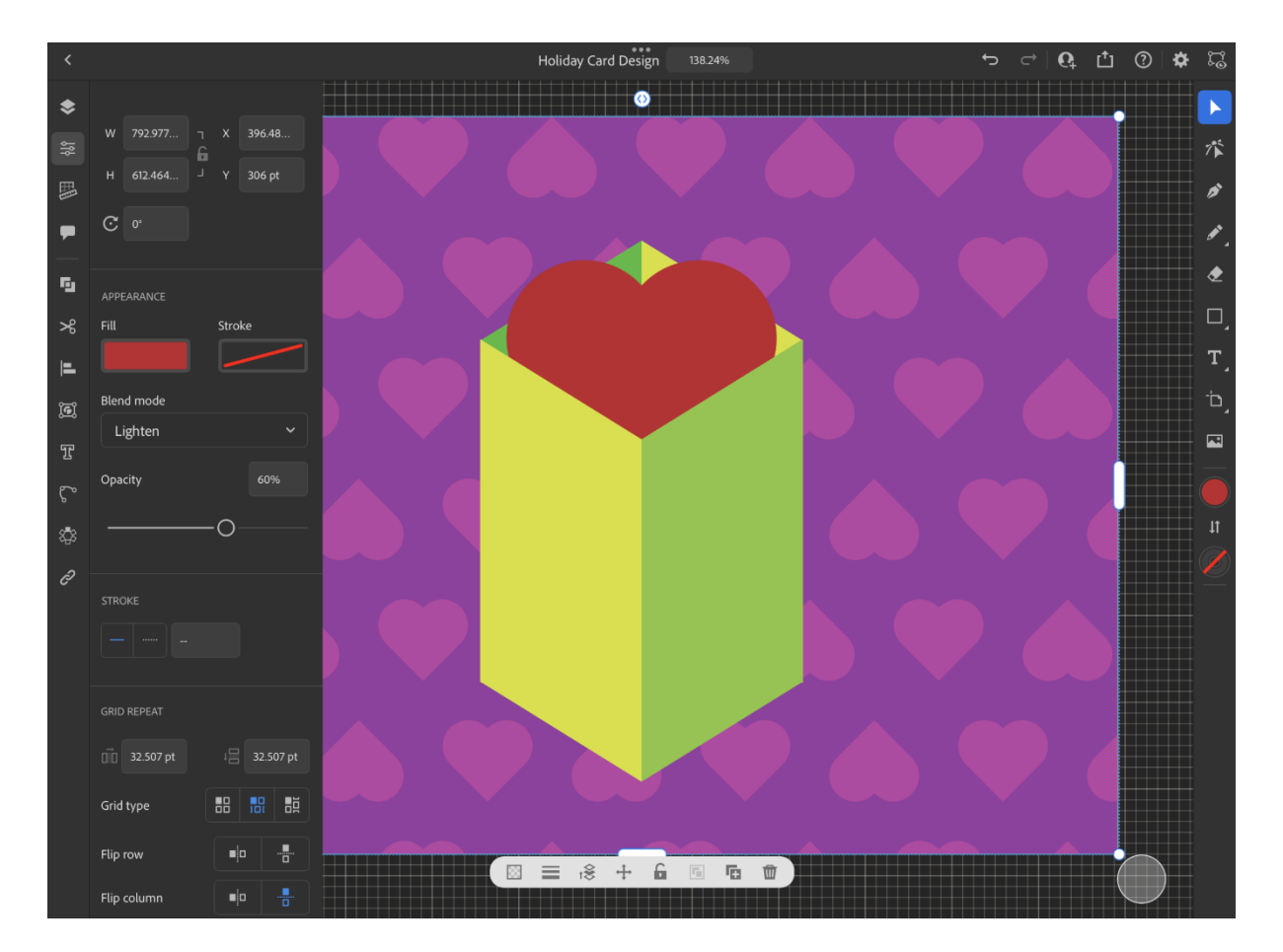

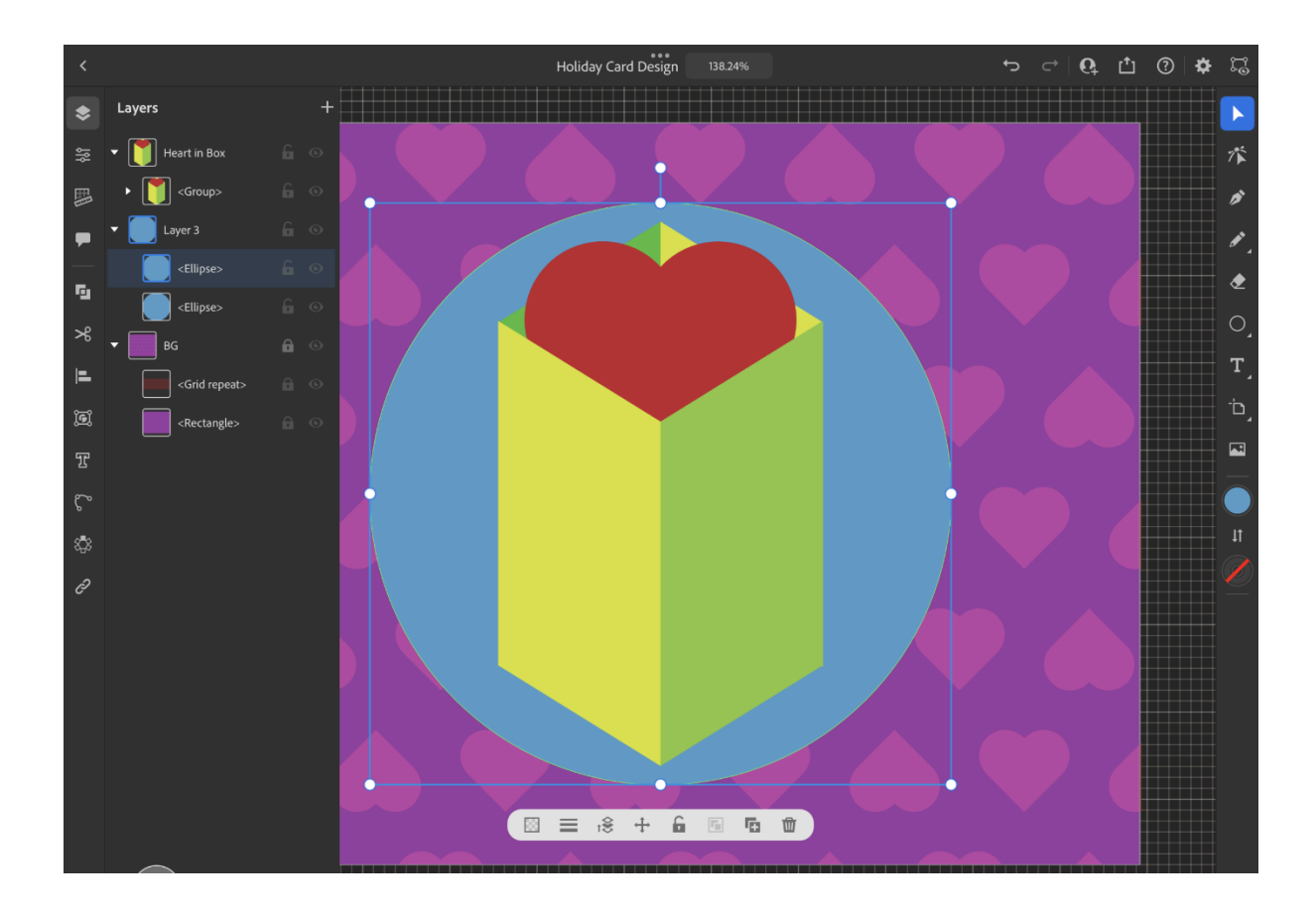

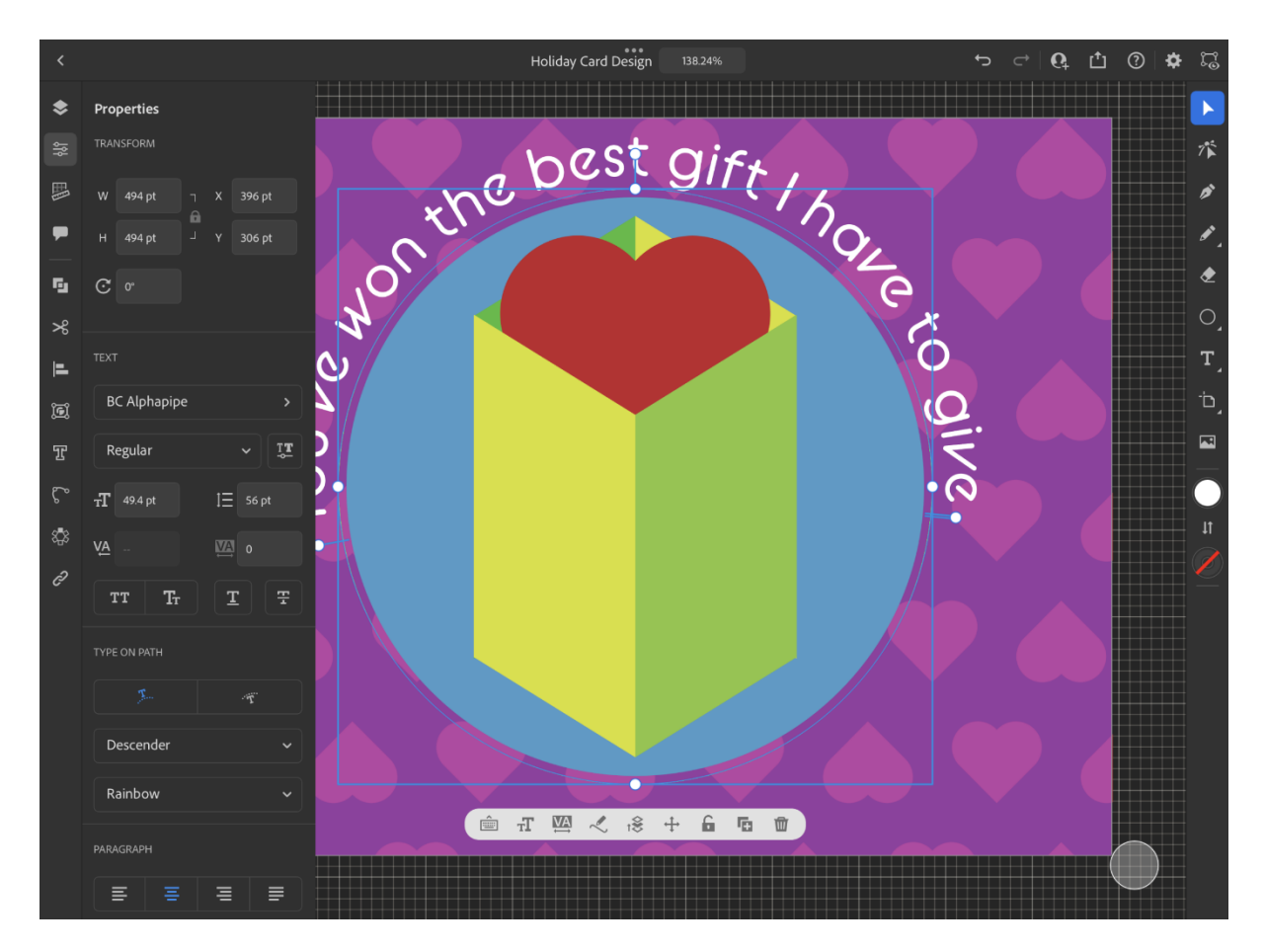

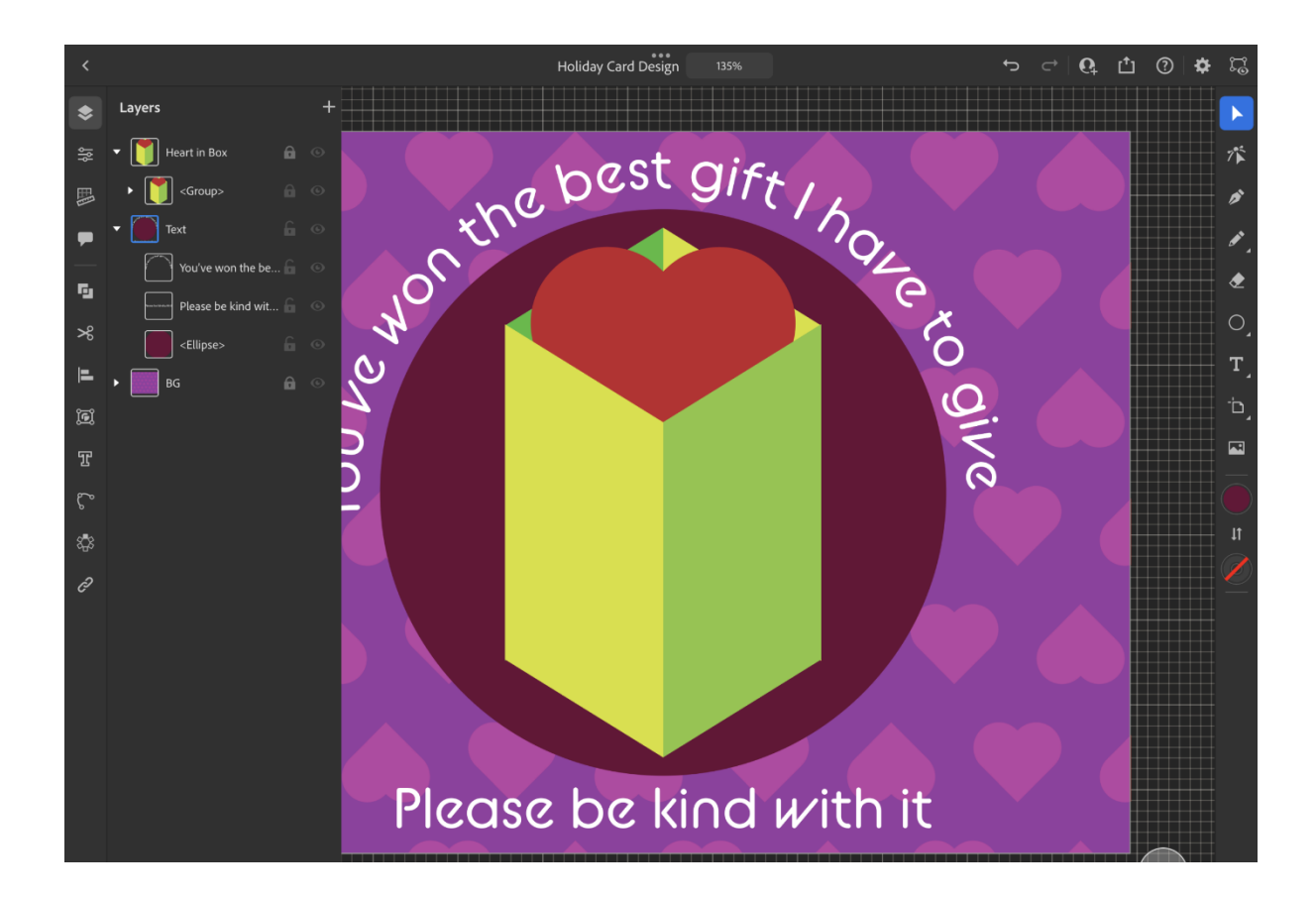

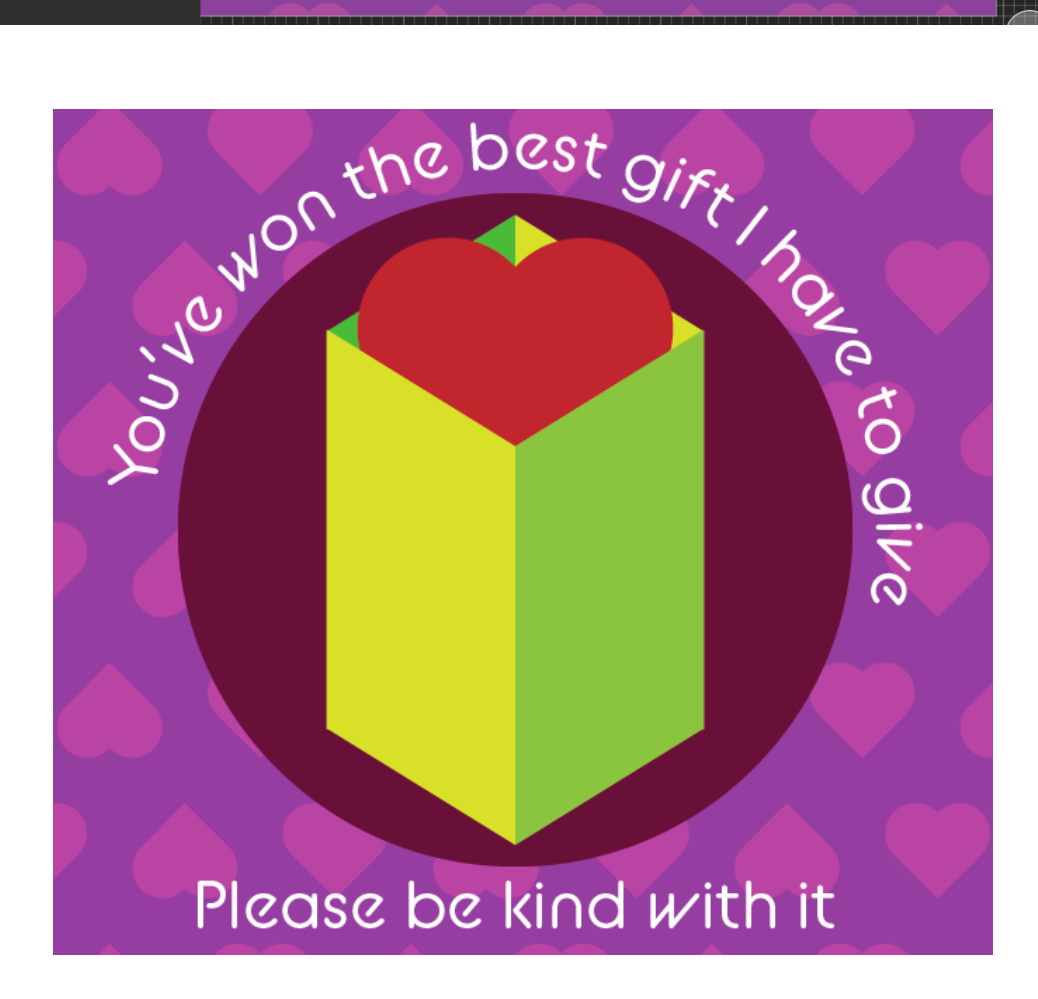

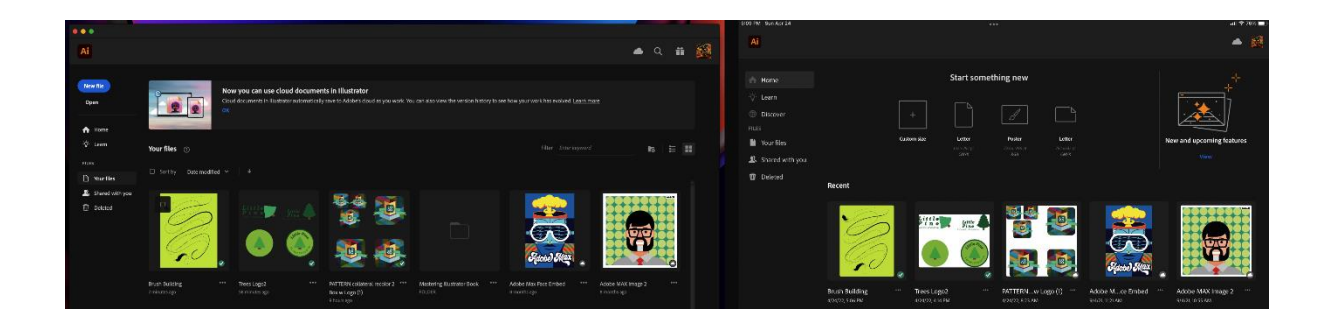

**Chapter 12: Illustrator Mastery – Advanced Techniques and Shortcuts**

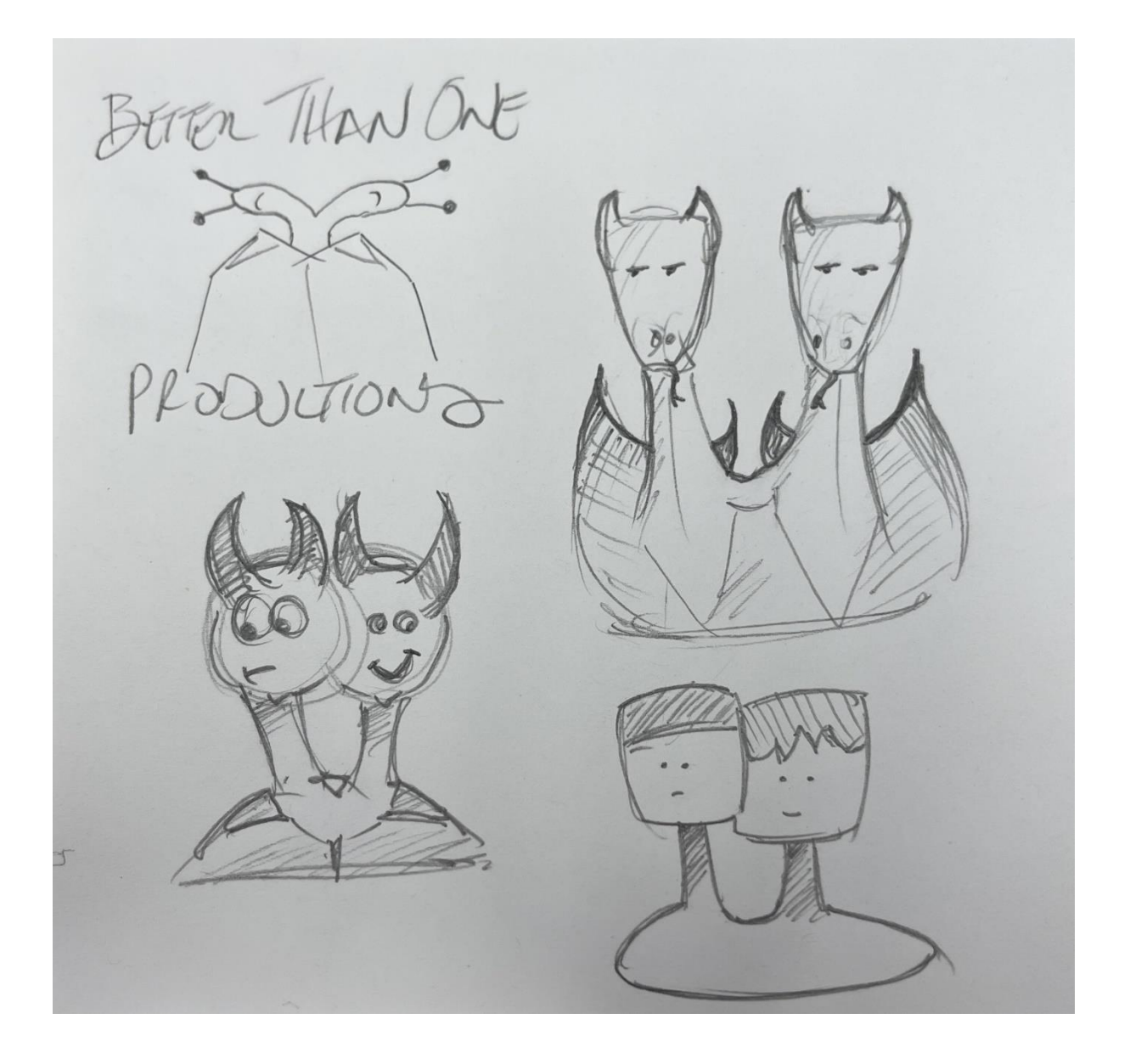

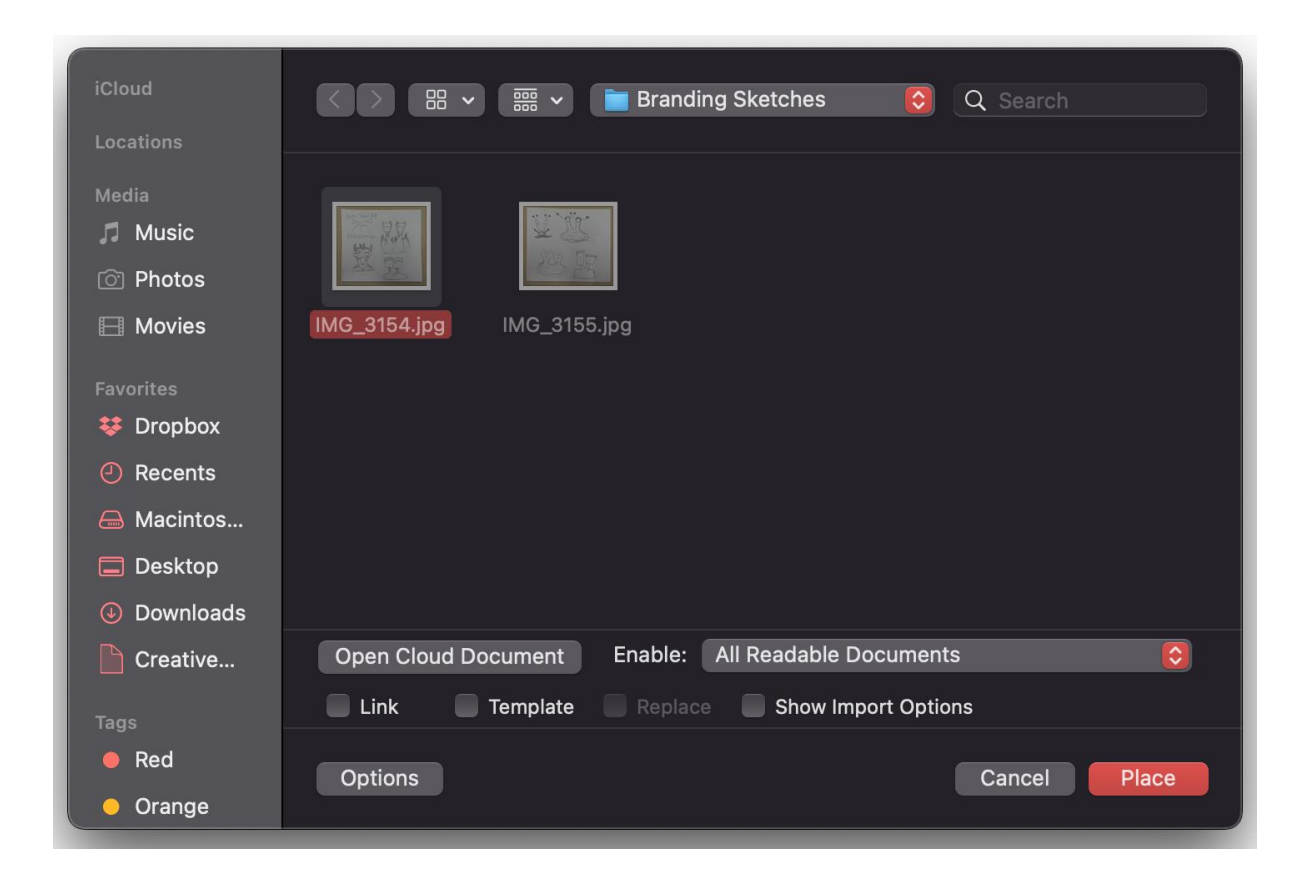

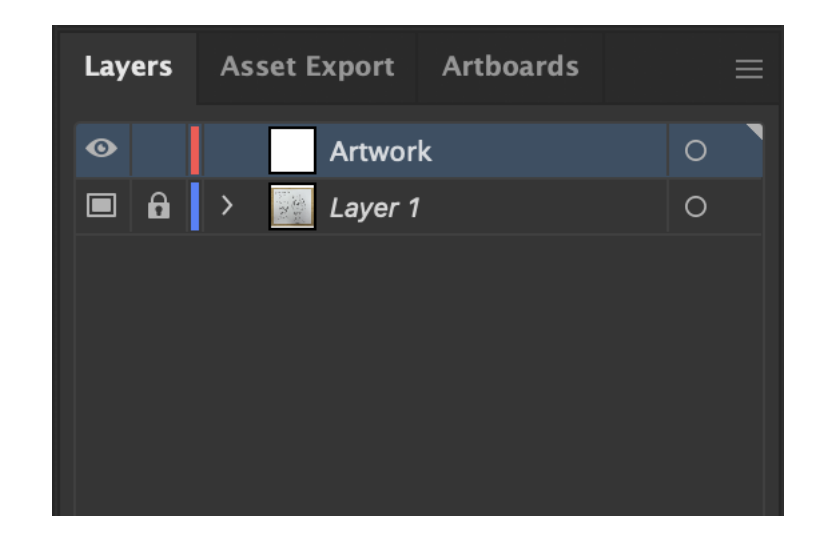

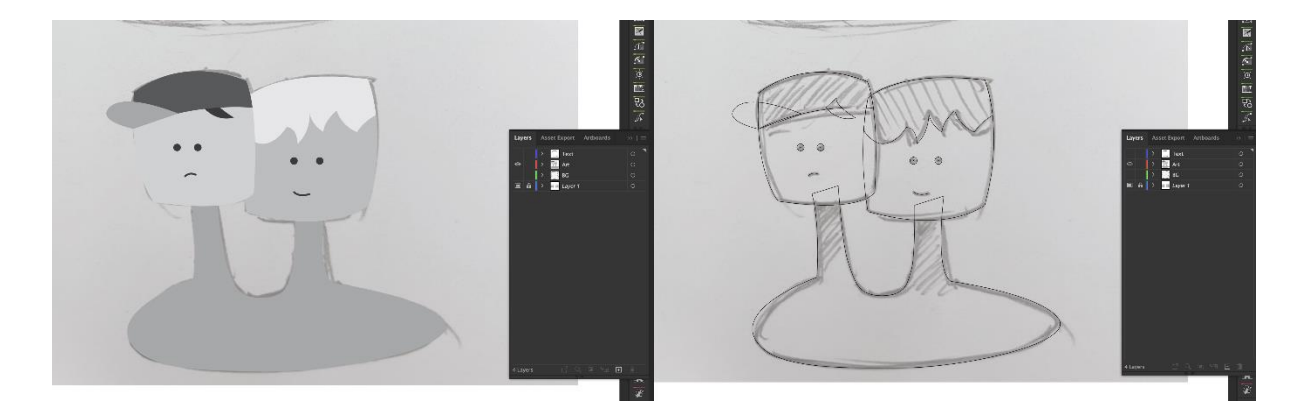

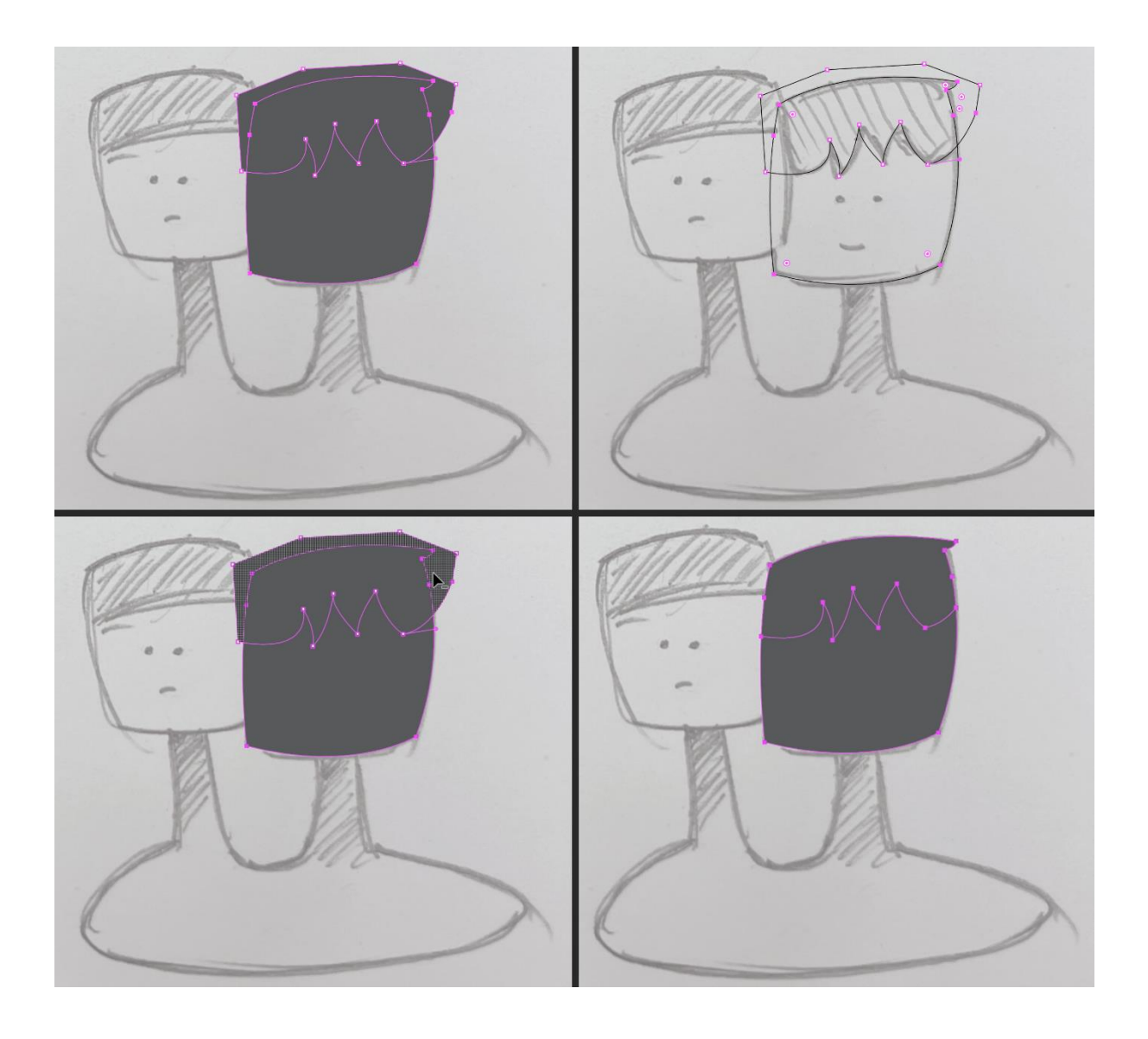

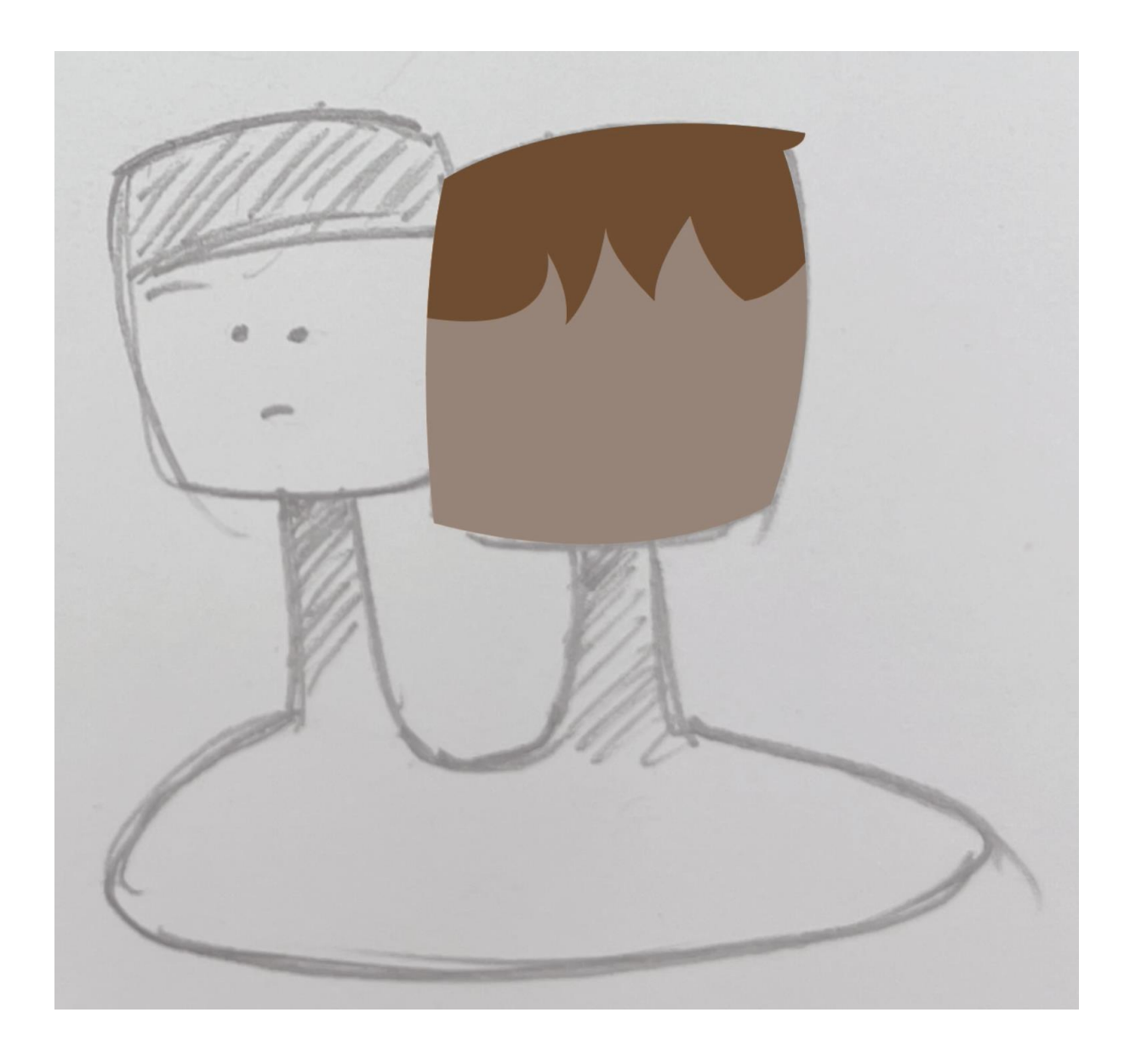

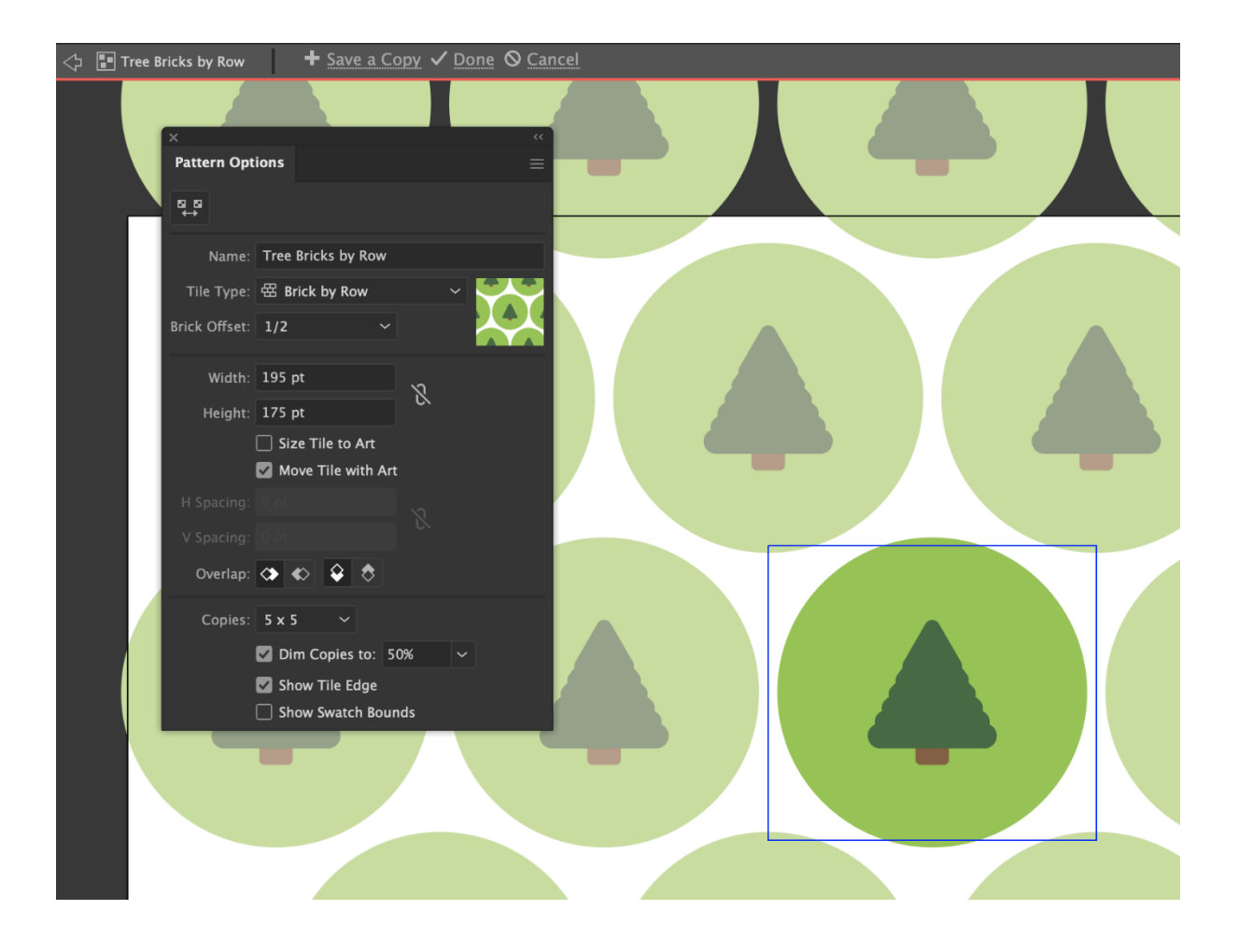

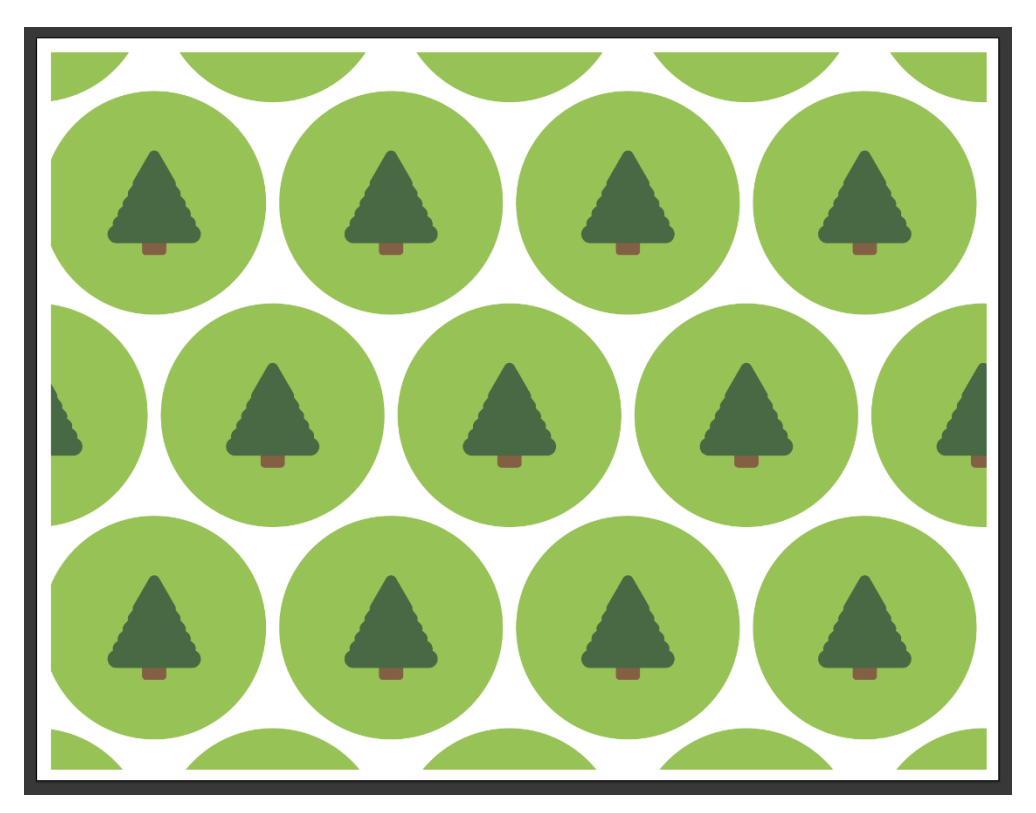

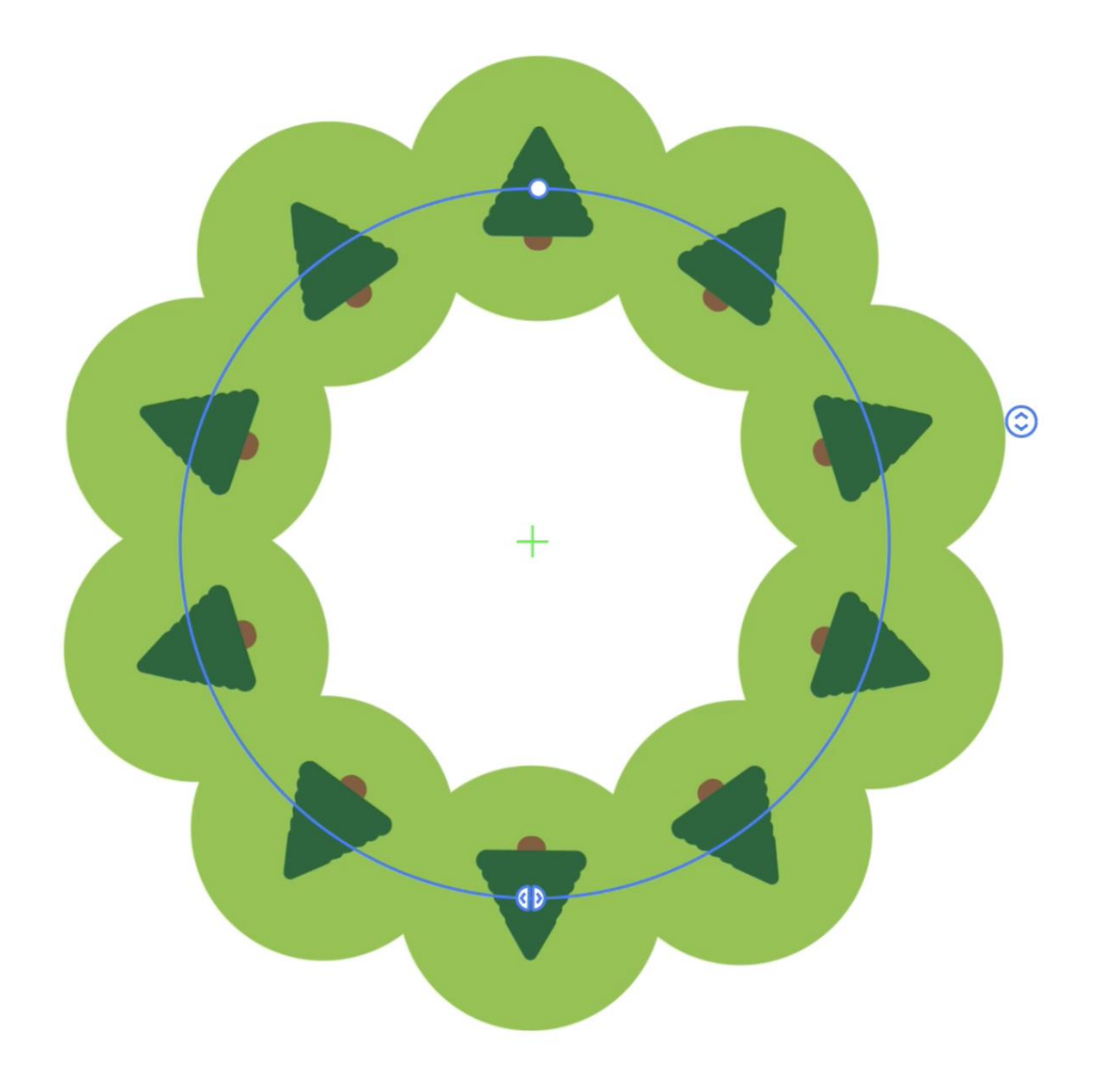

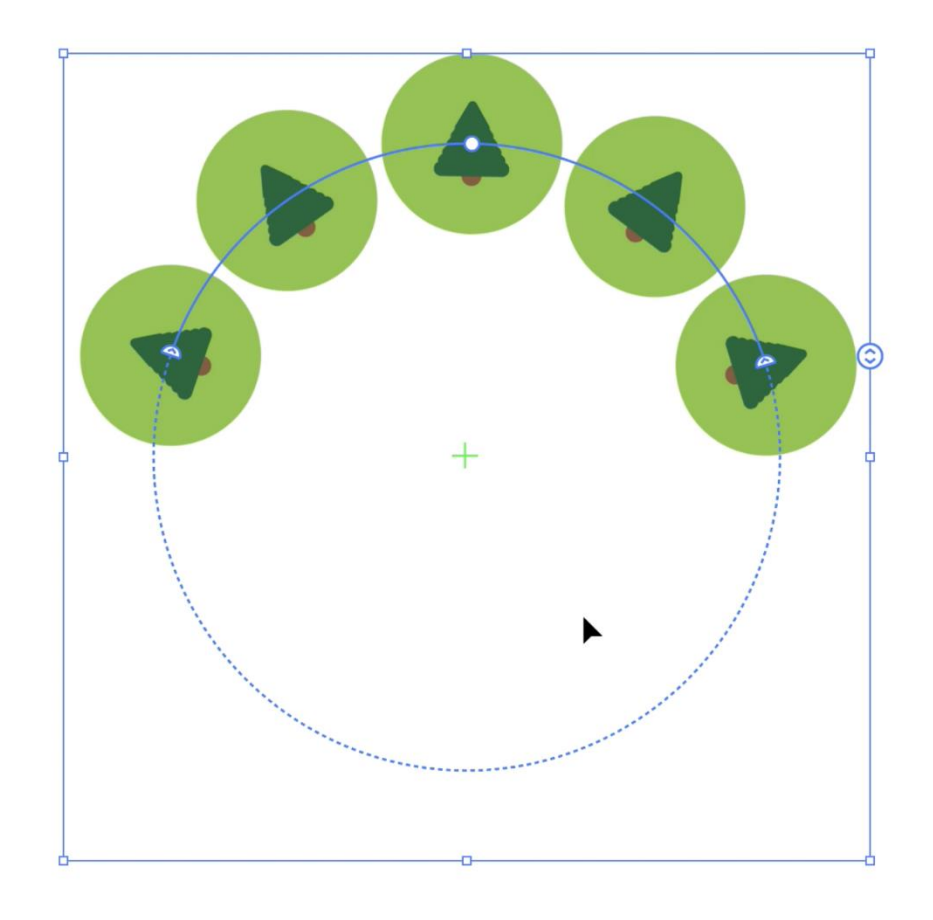

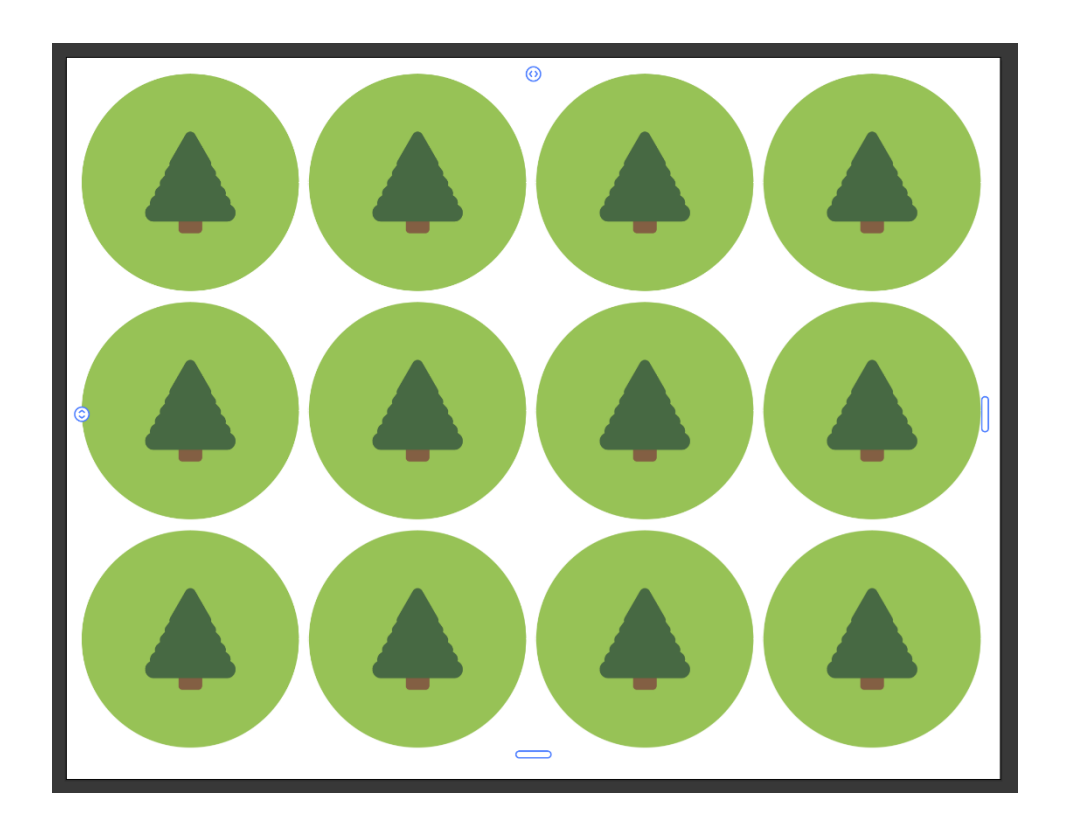

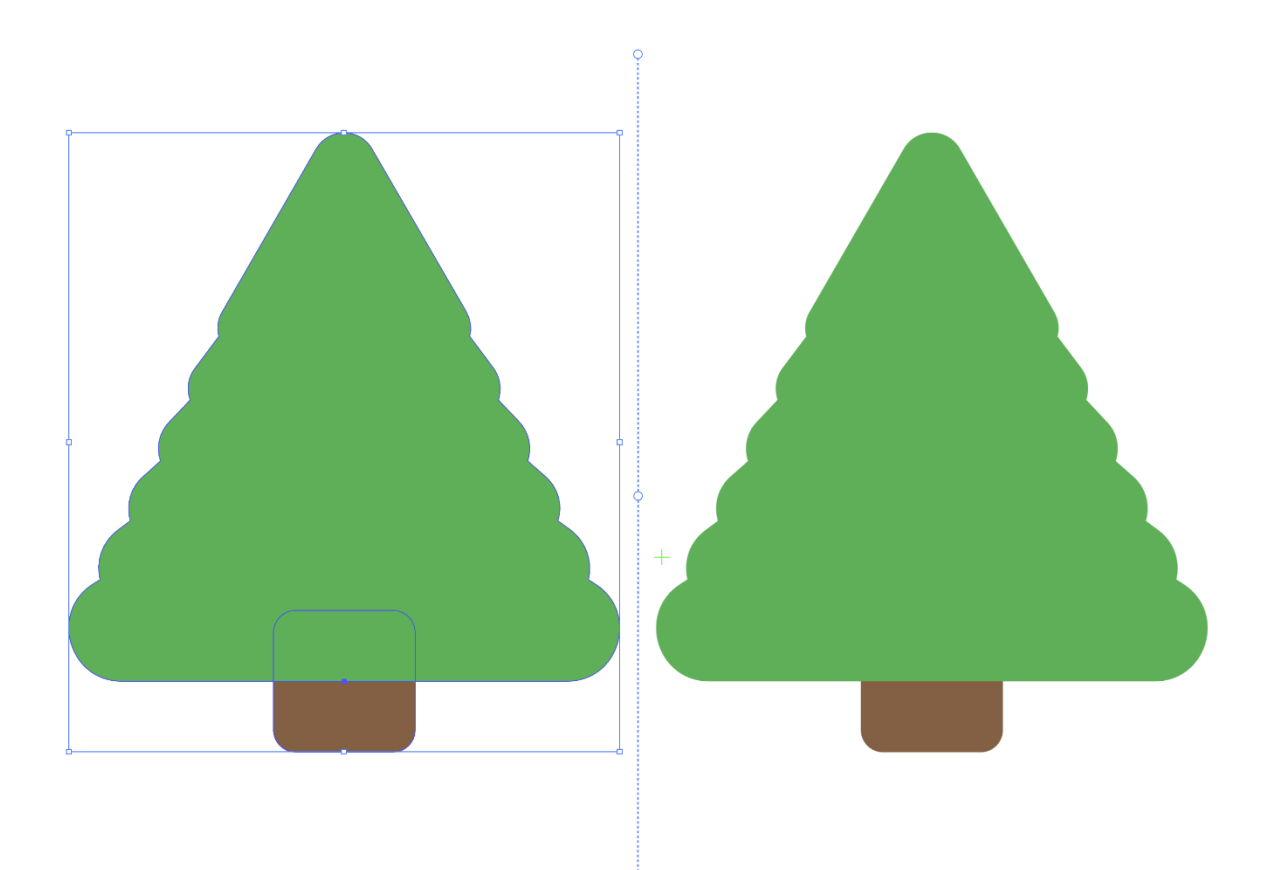

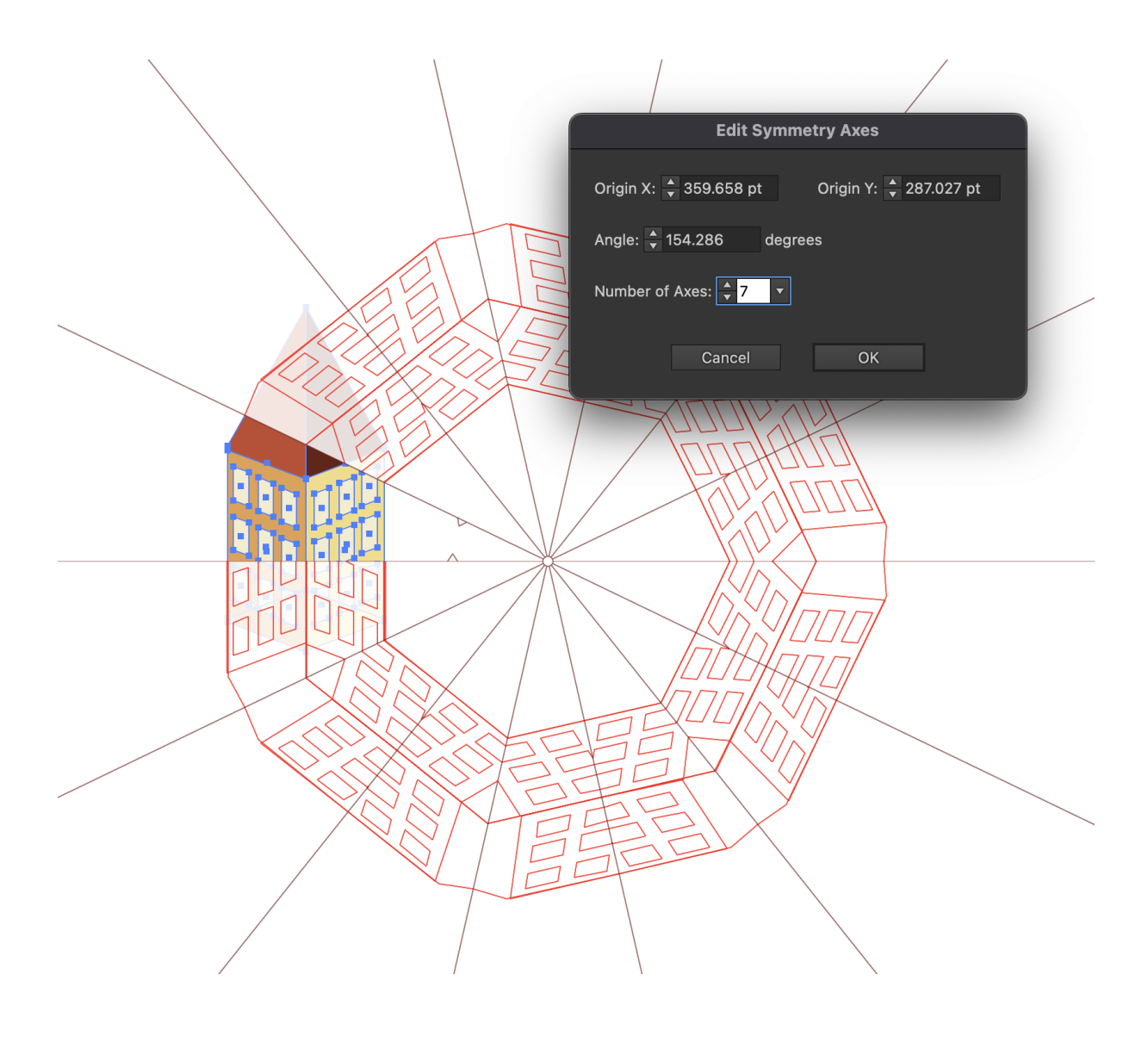

## **Better Than One Productions Brand Guide**

Presented by Clint Balsar<br>2022

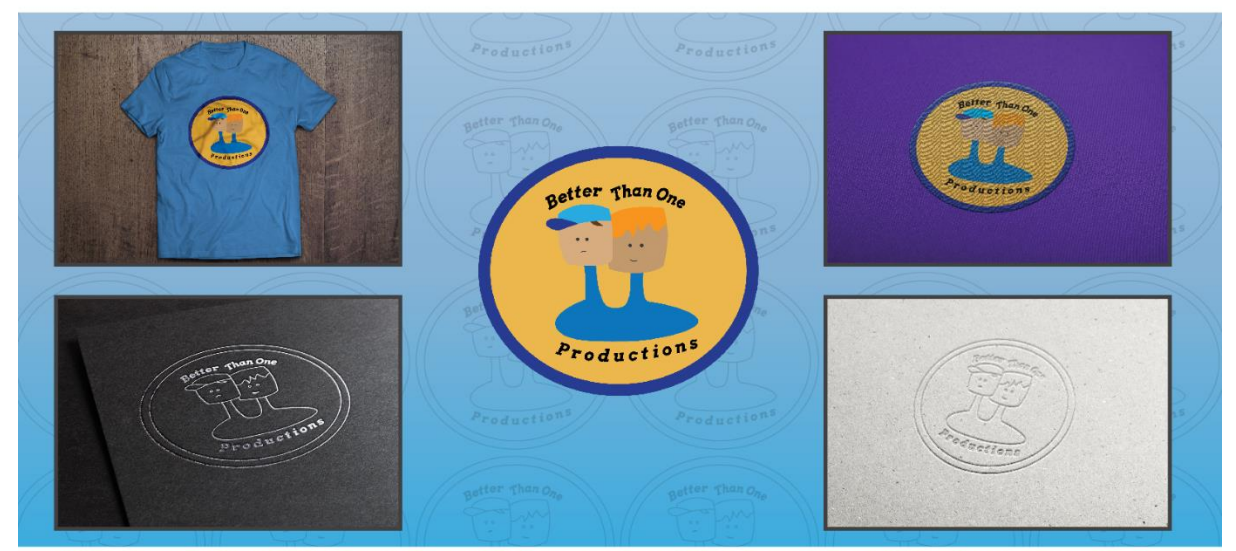

Our mission at Better Than One Productions is to bring our customers the best content at the best prices. To accomplish this, we believe that our partnership will benefit customers through additional concepts and shorter c

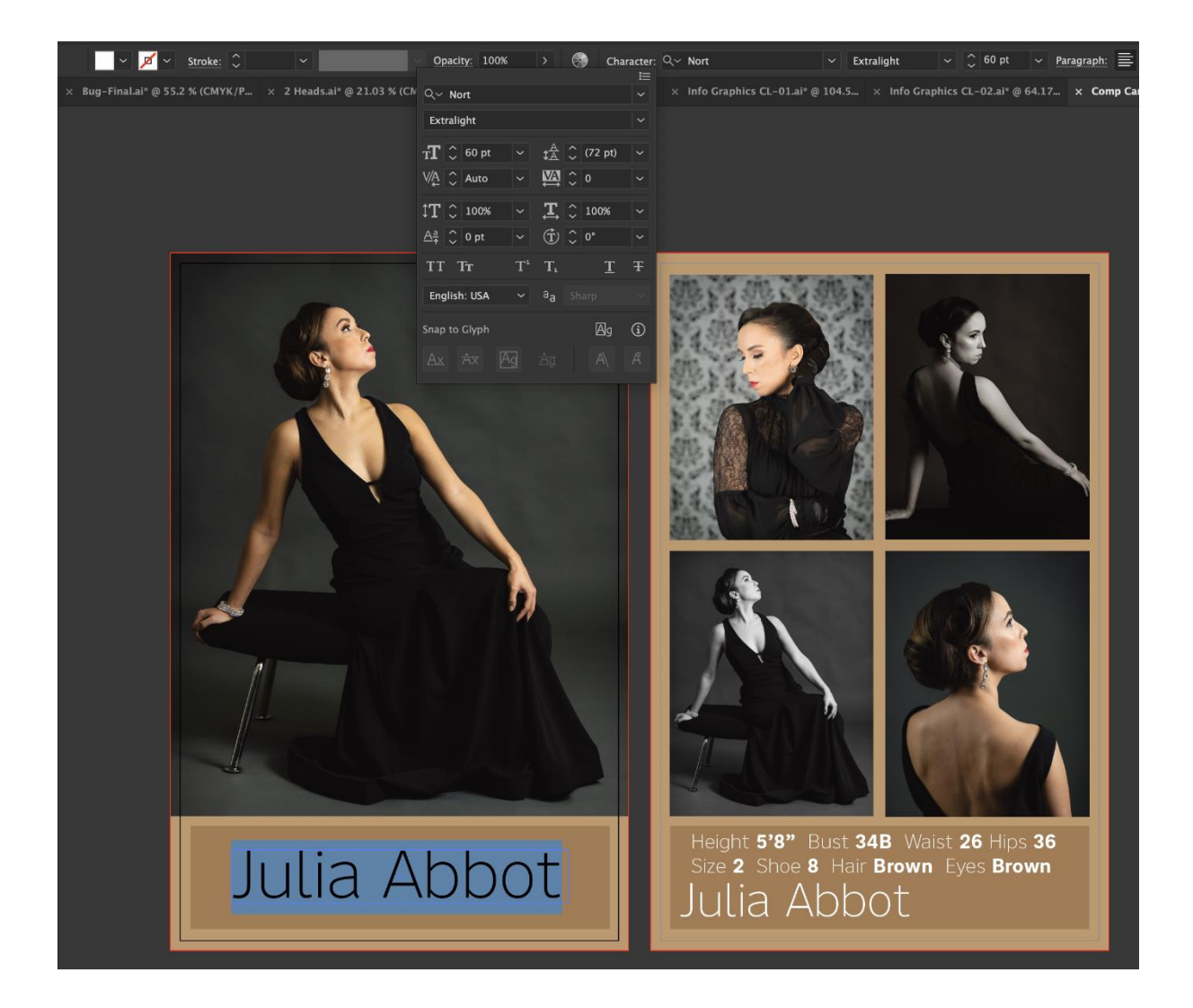

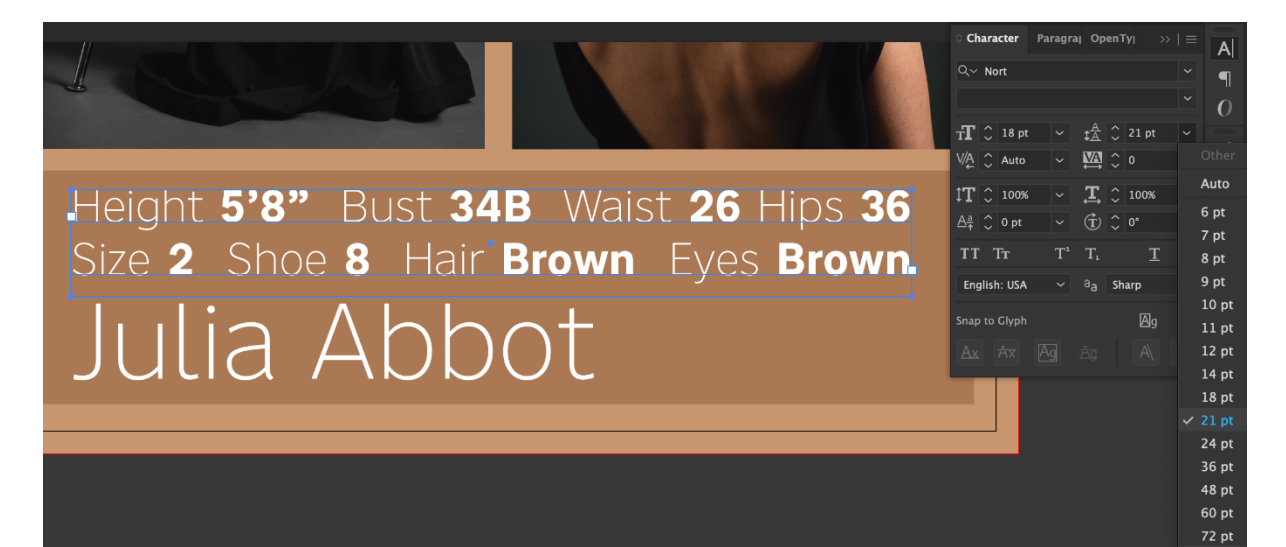

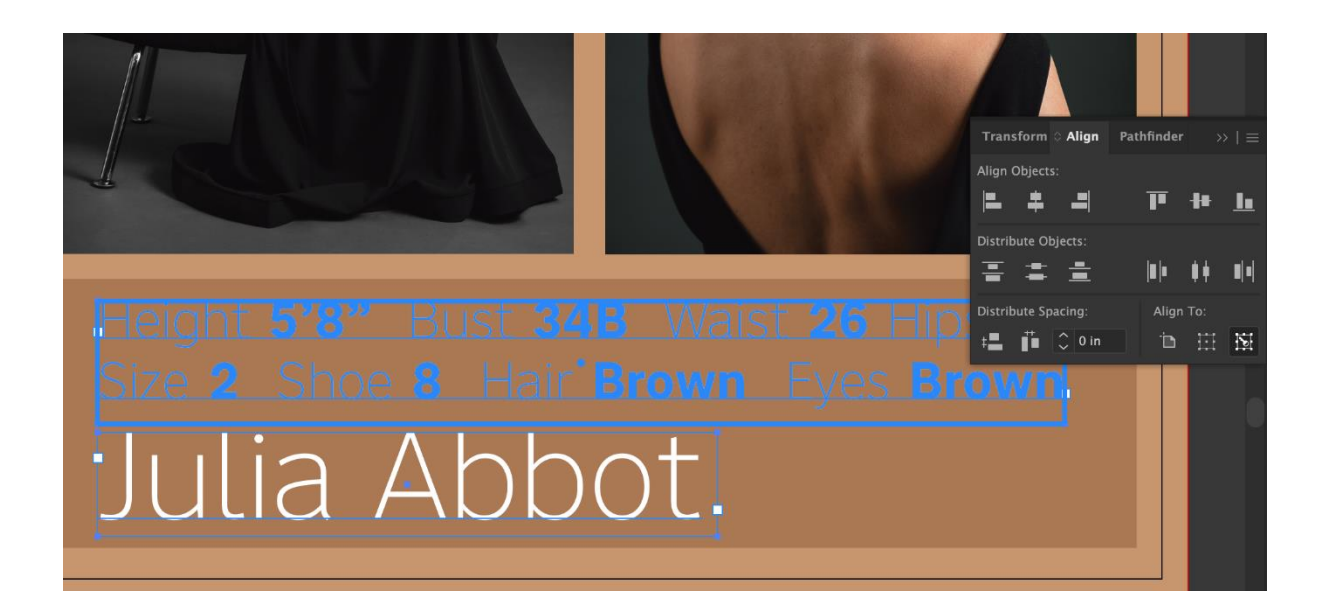

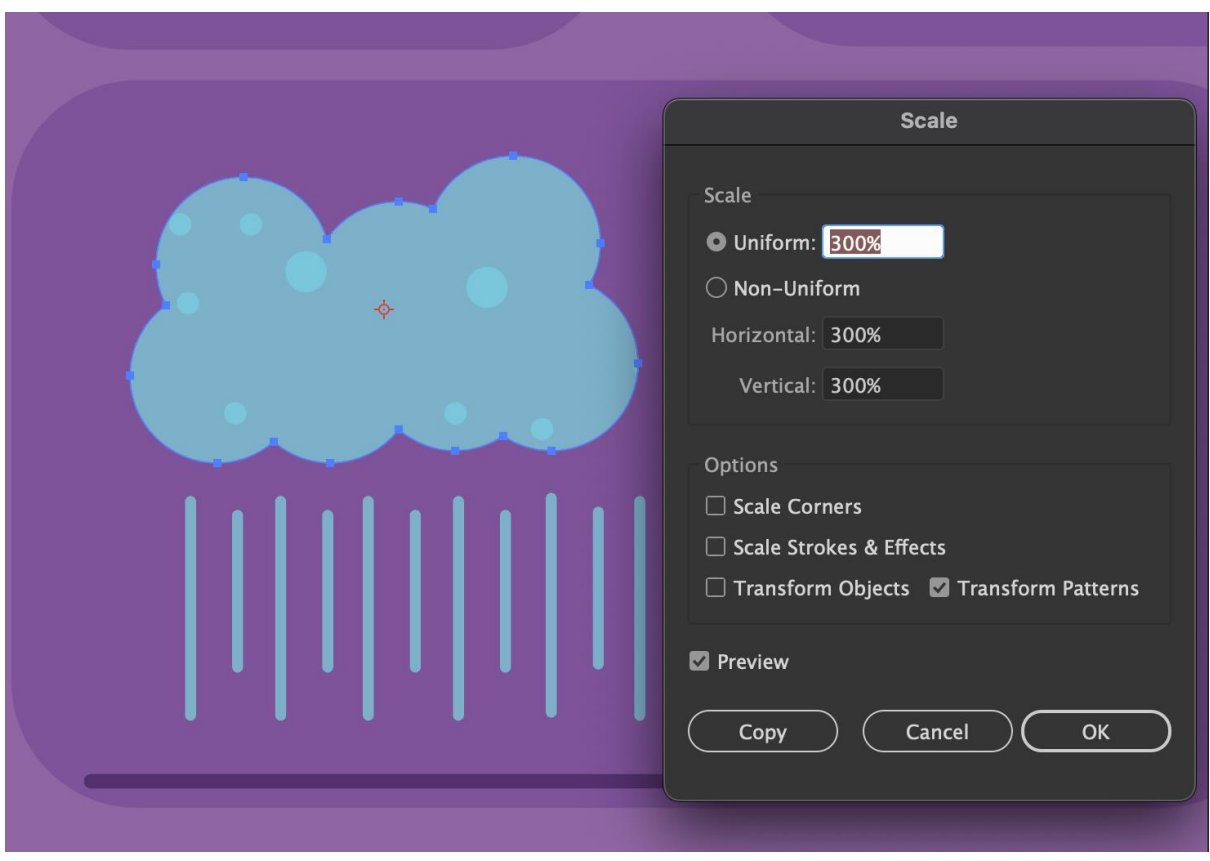

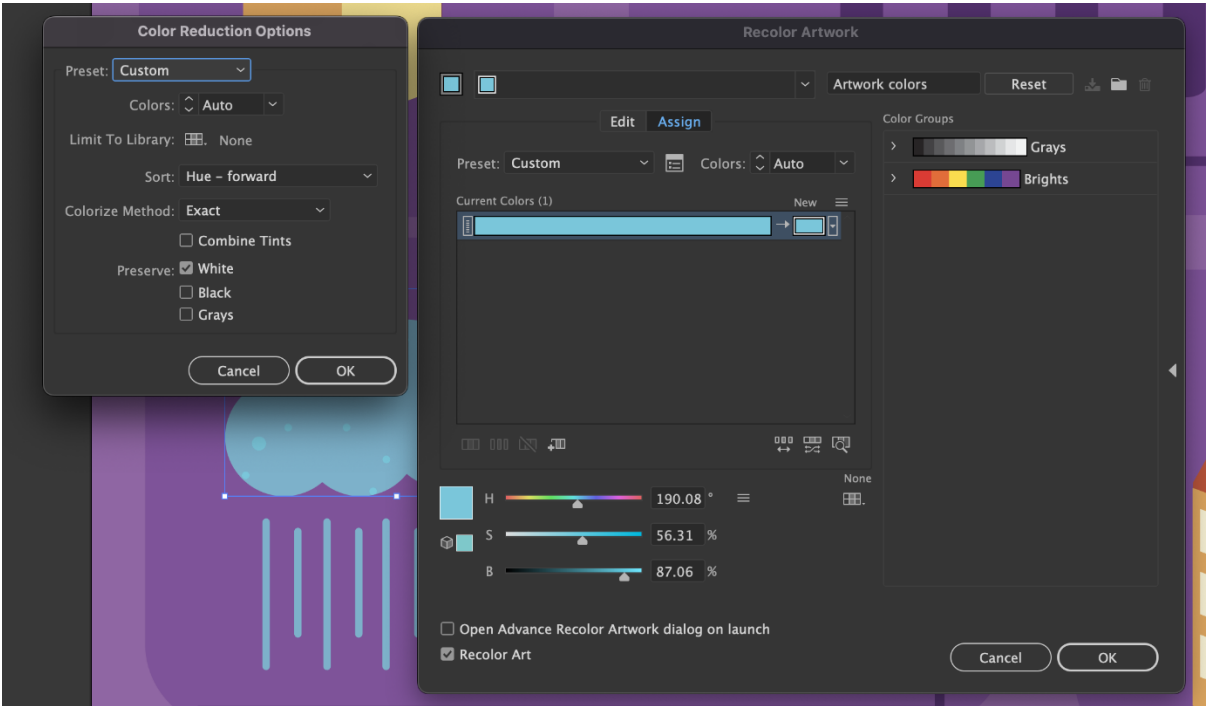

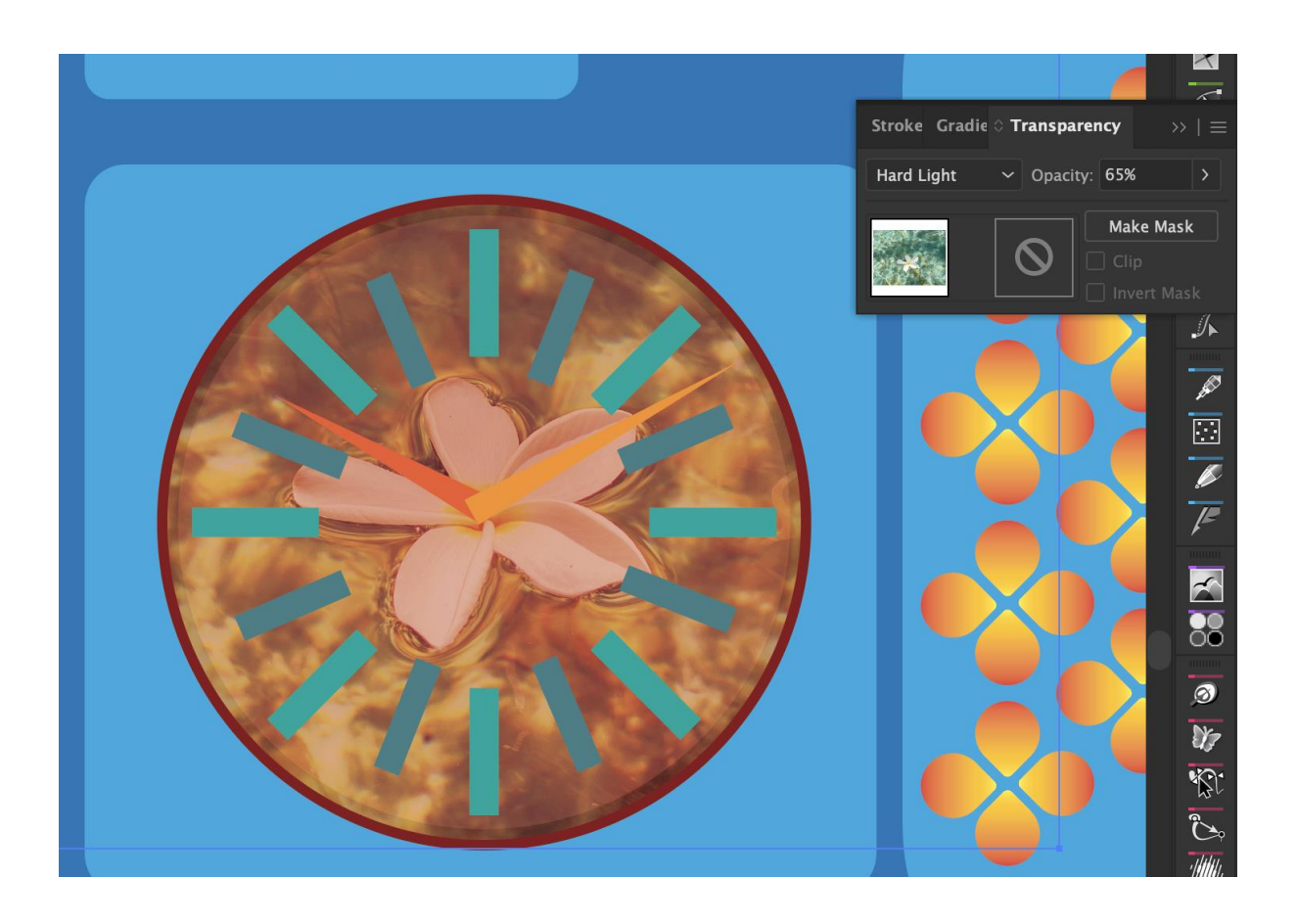
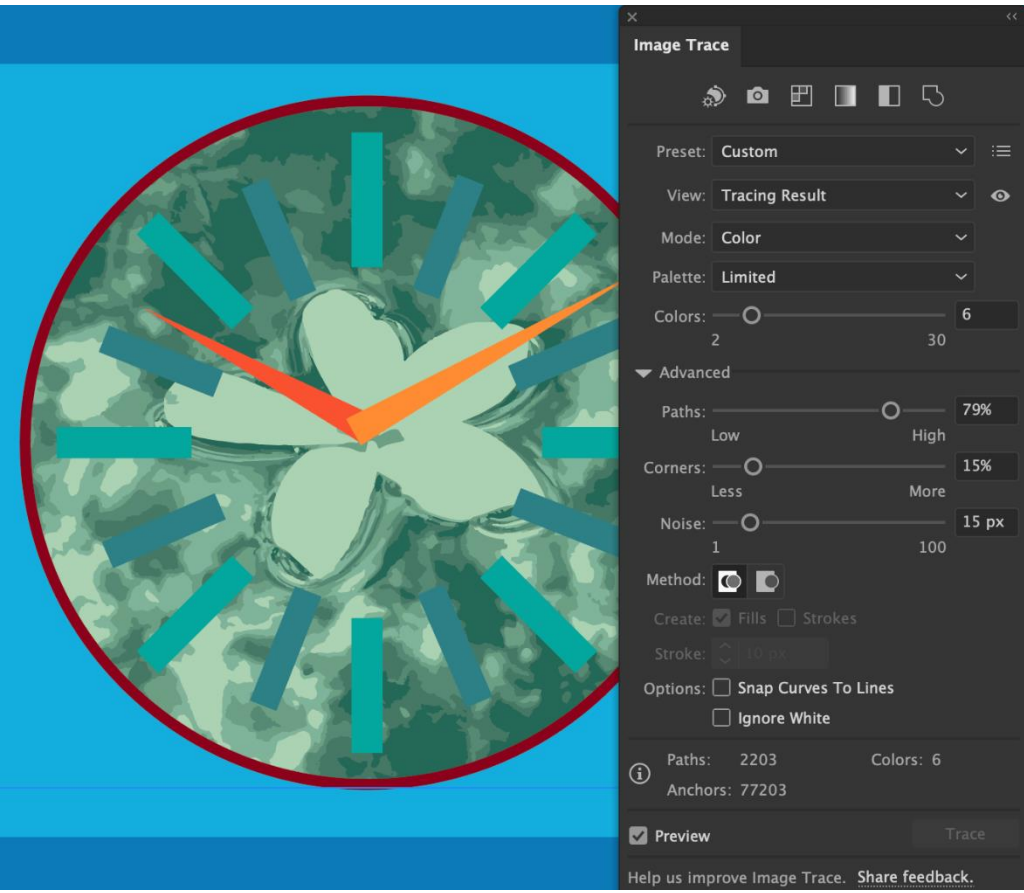

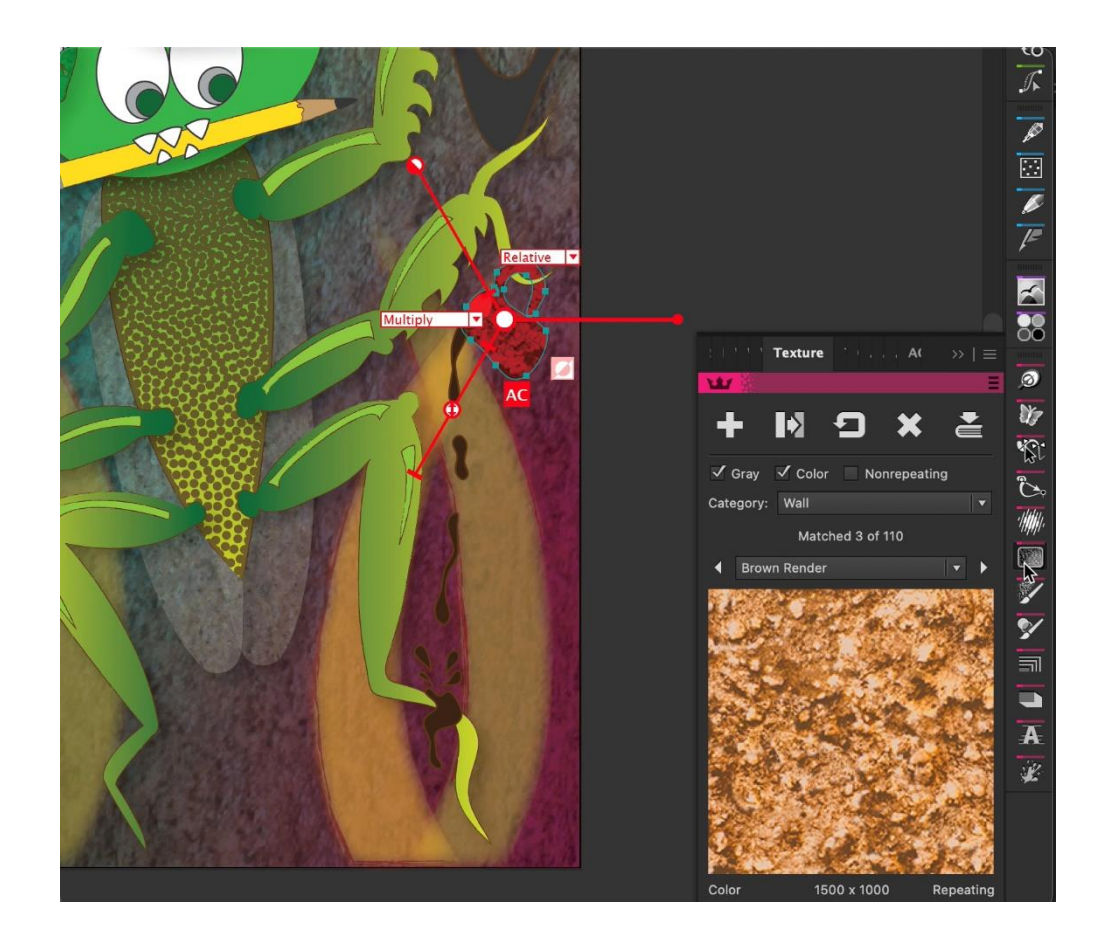